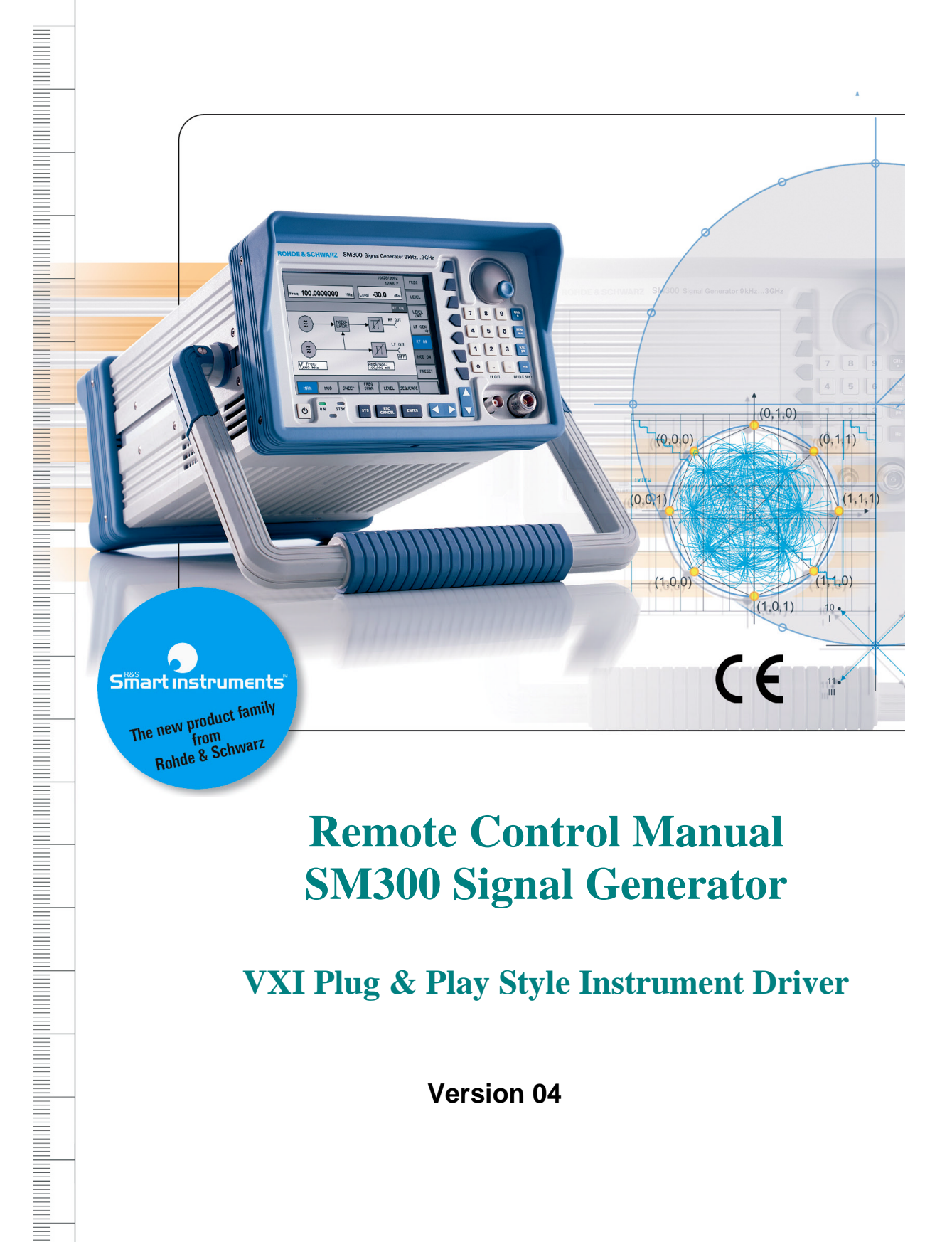

# **Remote Control Manual SM300 Signal Generator**

**VXI Plug & Play Style Instrument Driver**

**Version 04**

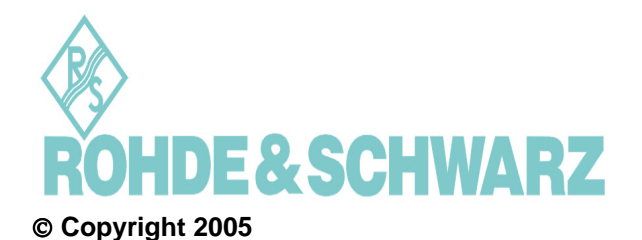

ROHDE & SCHWARZ GmbH & Co. KG Test and Measurement Division Mühldorfstraße 15 81671 München, Germany

LabVIEW is a registered trademark of National Instruments Corporation Windows 98, Windows 2000 and Windows XP are registered trademarks of Microsoft Corporation

 $4<sup>th</sup>$  edition 03/2005 Last Change: March 1<sup>st</sup> 2005

Subject to change. Errors excepted. Reprints, including excerpts, require the written permission of the manufacturer. All rights reserved.

## **Table of Contents**

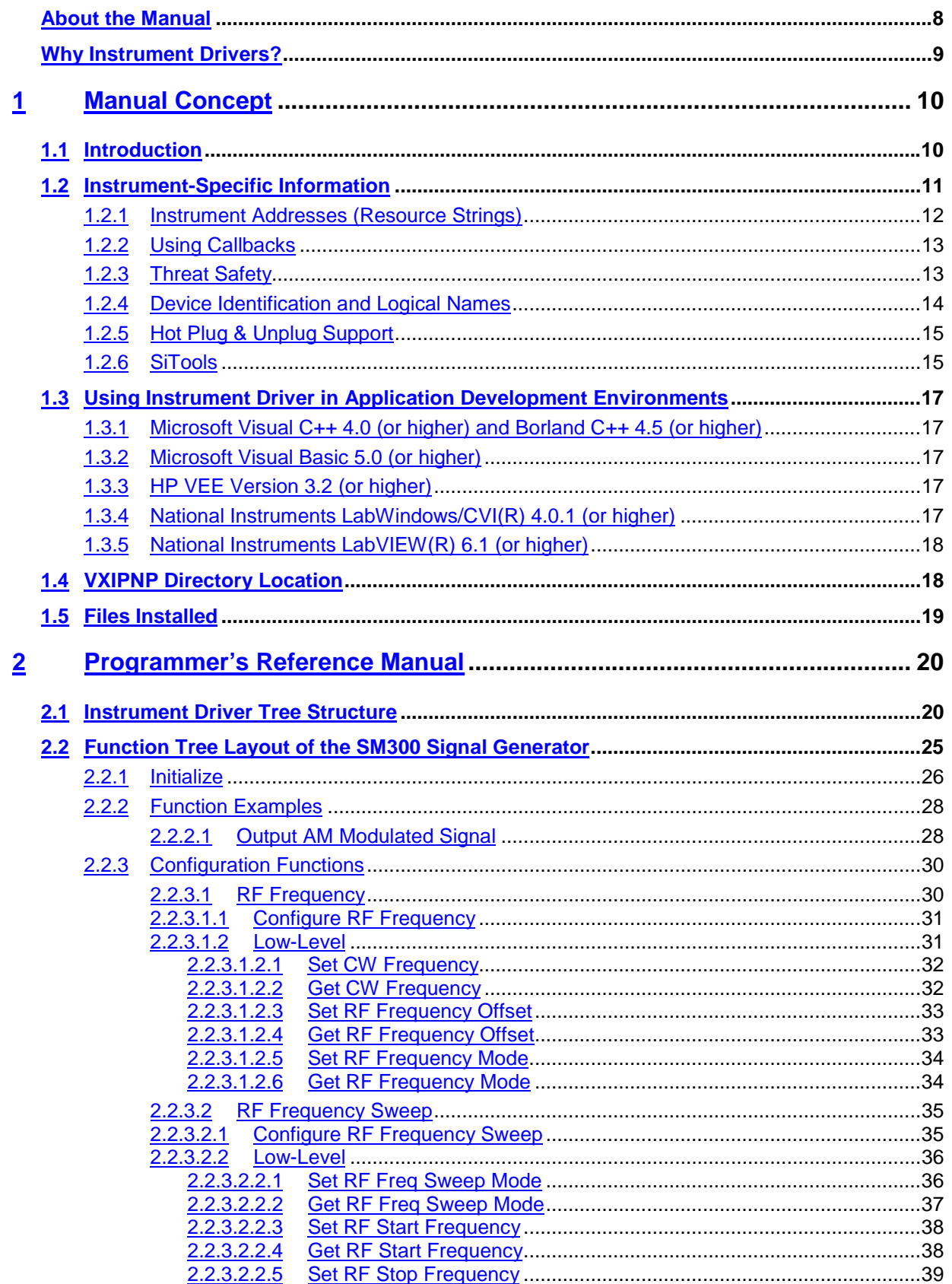

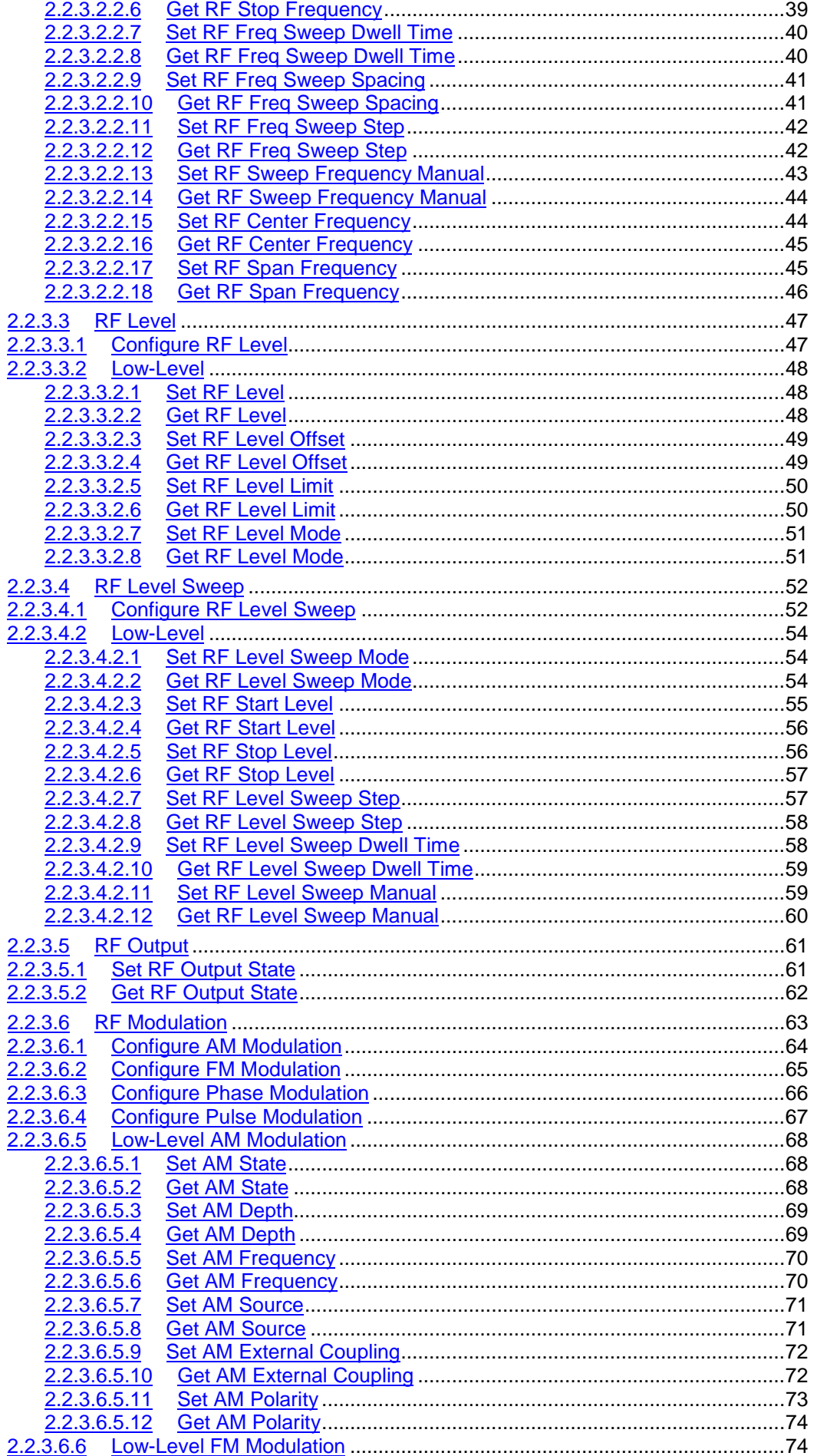

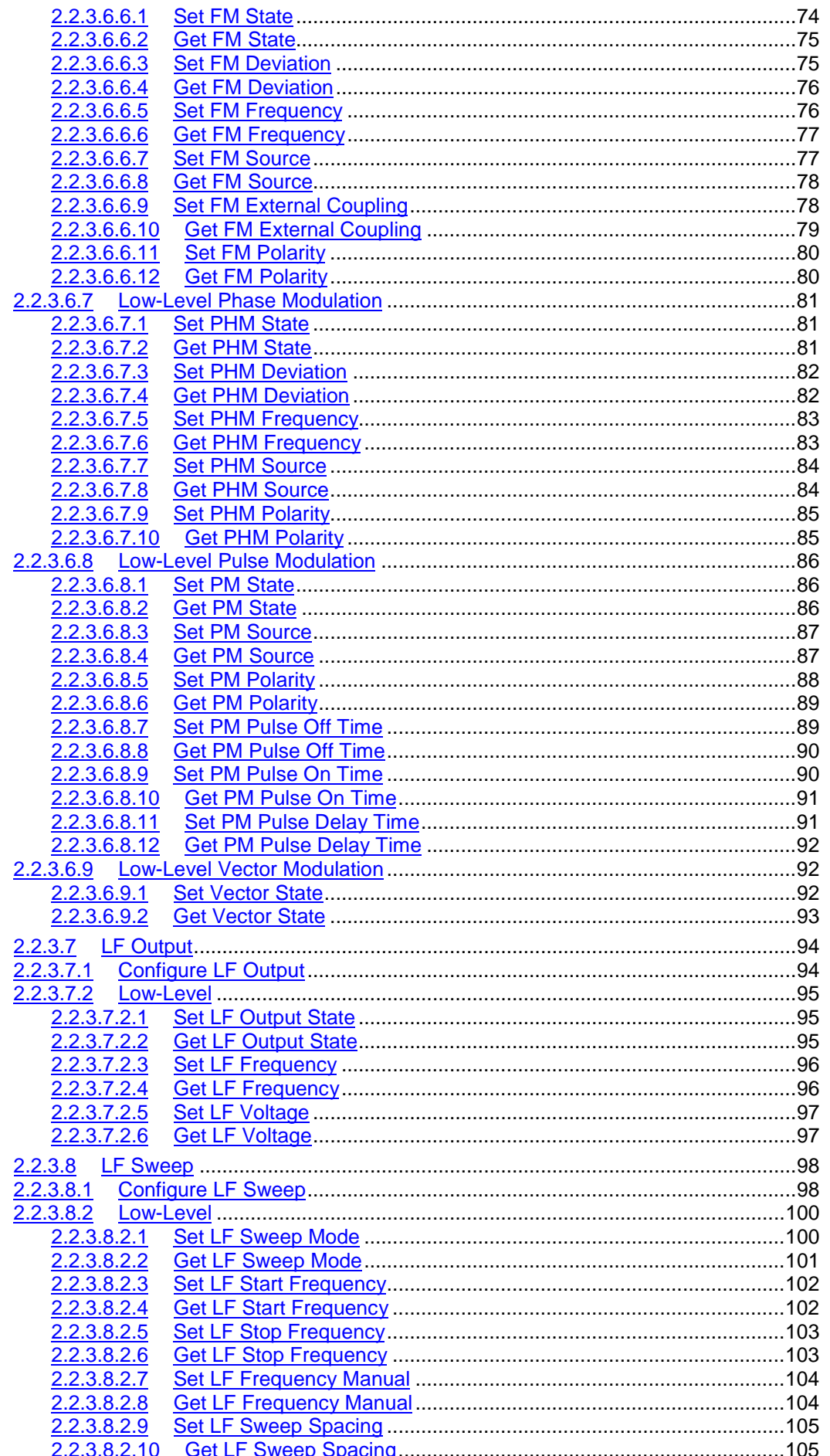

 $\sim$   $\sim$ 

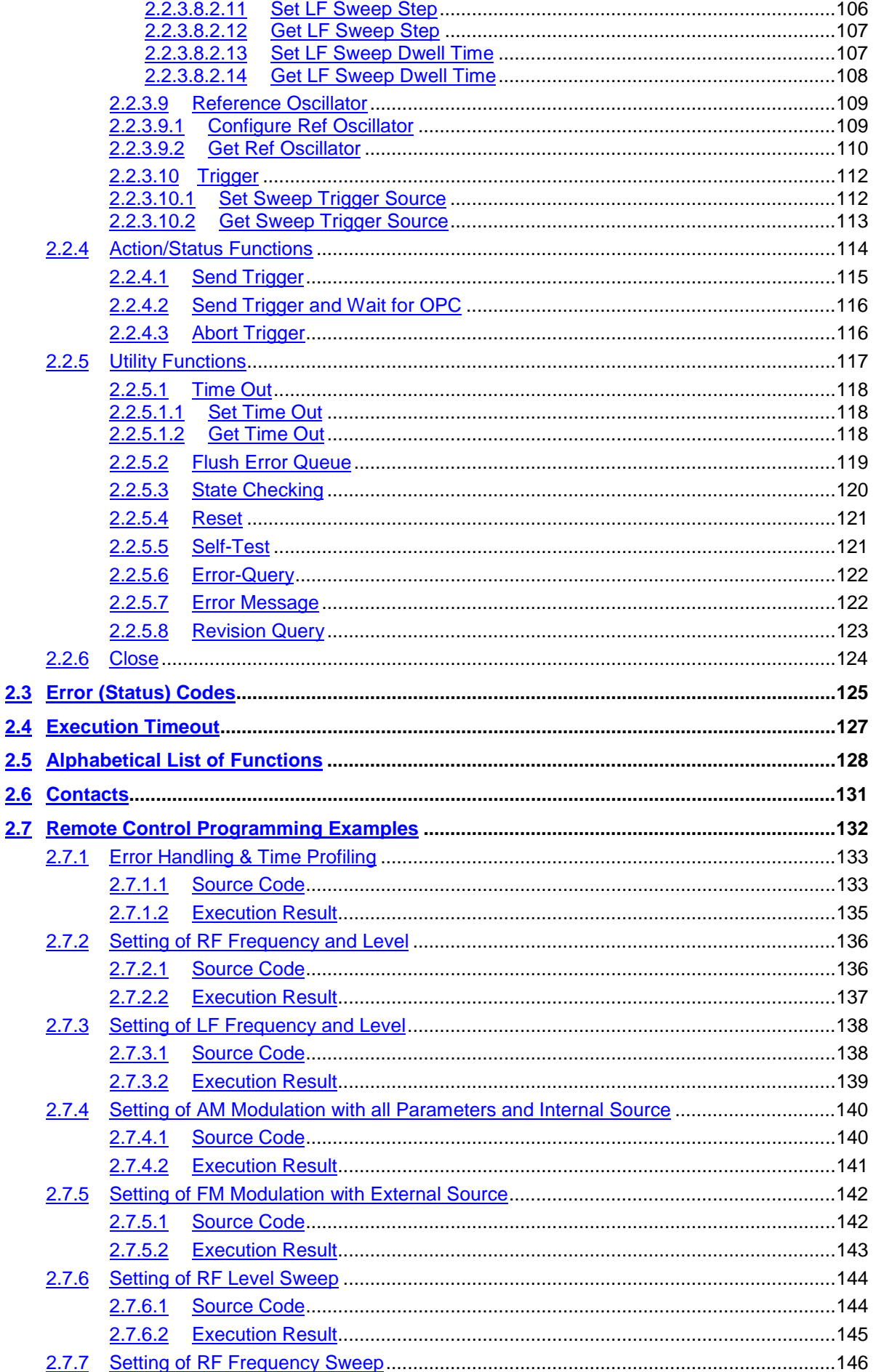

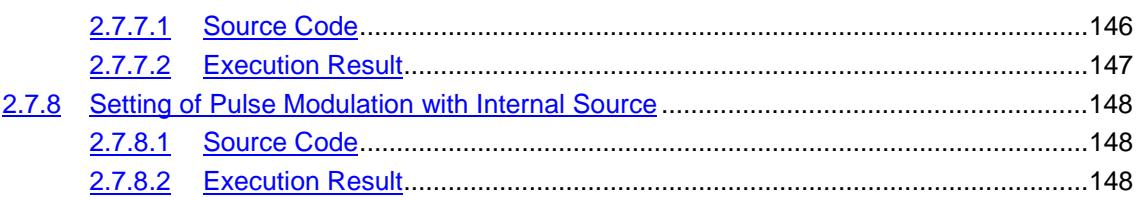

## <span id="page-7-0"></span>**About the Manual**

**Information** This manual is intended to provide you with all the information that is necessary for remote control of the Rohde&Schwarz SM300 Signal Generator via VXI Plug & Play style Instrument Driver.

## <span id="page-8-0"></span>**Why Instrument Drivers?**

**Information** Many Rohde&Schwarz customers prefer the graphical programming languages LabVIEW from National Instruments or VEE from Agilent when writing applications for T&M equipment. Quite often. C-based LabWindows/CVI from National Instruments and Visual Basic or Visual C++ from Microsoft/ Borland is also used.

> As a service, Rohde&Schwarz provides software device drivers free of charge for all these programming languages. All recent T&M equipment is supported, and often demo programs are also available.

> Writing an application can take a lot of time. But writing the application is not the end of the story, since the T&M device must also be driven. With complex equipment this is a time-consuming task, since just the description of the register command set may comprise several hundred pages and assumes a detailed knowledge about the instrument's hardware. This is the reason why Rohde&Schwarz provides ready-to-use software device drivers for all major interfaces, relieving designers of these efforts to a great extent. Extensive search for commands in manuals can be avoided because the work has already been invested when developing the driver.

## <span id="page-9-0"></span>**Manual Concept**

- **About this chapter** Chapter 1 contains information for the user/installer of the Rohde&Schwarz SM300 Signal Generator VXI Plug & Play style Instrument Driver.
- **More Information** Chapter 2 describes the function tree layout of the SM300 Signal Generator.

## **1.1 Introduction**

**Introduction** The Rohde&Schwarz SM300 Signal Generator drivers are single 32-bit drivers.

> This Rohde&Schwarz SM300 Signal Generator driver conforms to some parts of the VXI Plug & Play driver standard, which are applicable to conventional GPIB and other non-VXI instruments (that is, rack and stack instruments). The formal VXI Plug & Play standard only covers VXI Instruments, and some elements of the standard do not apply to the Rohde&Schwarz SM300 Signal Generator since it is not a VXI instrument. One of the differences is, that there is no soft front panel, as the Rohde&Schwarz SM300 Signal Generator can be controlled from its hardware front panel.

Options of the driver:

- **1.** Conformance with the VXI Plug & Play standard. The only exception is that it does not have a soft front panel.
- **2.** It is not built on top of, and does not use the services provided by VISA. VISA is used for its prototype definitions and future compatibility with the other VXIplug&play drivers. If VISA library is not available, then rssitype.h provides data type definitions.
- **3.** It includes a "Function Panel" (.fp) file, which allows it to be used with visual programming environments such as HP-VEE, LabWindows/CVI, and LabVIEW.
- **4.** It includes a comprehensive on-line help file, which complements the instrument manual. The help file presents detailed documentation of each function.
- **5.** The programming sources are included so that the driver can be modified if needed. The source conforms to VXI Plug & Play standards. Modifications should only be carried out by people who are familiar with the VXIplug&play standard.
- **6.** It includes a Visual Basic include file (.bas) which contains the function calls in Visual Basic syntax, so that driver functions can be called from Visual Basic. If you use Visual Basic with this driver, you should be familiar with C/C++ function declarations. In particular, care must be taken when working with C/C++ pointers.

## <span id="page-10-0"></span>**1.2 Instrument-Specific Information**

- **Specific Information** The SM300 Signal Generator instrument driver is used for remote control of device(s) connected via USB bus. The distribution package (installer) provides the host computer with all the support files necessary to be able to establish a communication session between the host computer and device. The installation process is self-guided.
- **Instrument Description** The SM300 Signal Generator consists of two USB instruments, i.e. measurement module, and the system controller associated with the instrument platform in the power supply.

## <span id="page-11-0"></span>**1.2.1 Instrument Addresses (Resource Strings)**

**Uppercase letters** When using VXI Plug & Play instrument drivers, instrument addresses should be written completely in uppercase letters. Implementation of the addressing scheme is vendor specific and some vendors support mixed cases. However, for maximum portability, the instrument address should use uppercase characters only. **Instrument Descriptor** Based on the Instrument Descriptor (instrument address, resource string), the driver establishes a communication session with a device. The grammar for the Instrument Descriptor is shown below. Optional parameters are shown in square brackets ([]).

USB::manufacturer\_ID::model\_code::serial\_number

Where:

- **USB** denotes used interface
- ! **Manufacturer ID** is 0xAAD for Rohde&Schwarz
- ! **Model Code** is the product identification (0x7 for SM300 Signal Generator)
- **EXECTE IS INCO THE SET IS SET IS SET IS SET IS SET IS SET IS SET IS SET IS SET IS SET IS SET IS SET IS SET IS SET IS SET IS SET IS SET IS SET IS SET IS SET IS SET IS SET IS SET IS SET IS SET IS SET IS SET IS SET IS SET IS**

Insturment descriptors of the connected devices can be taken using build in utility **SiScan**.

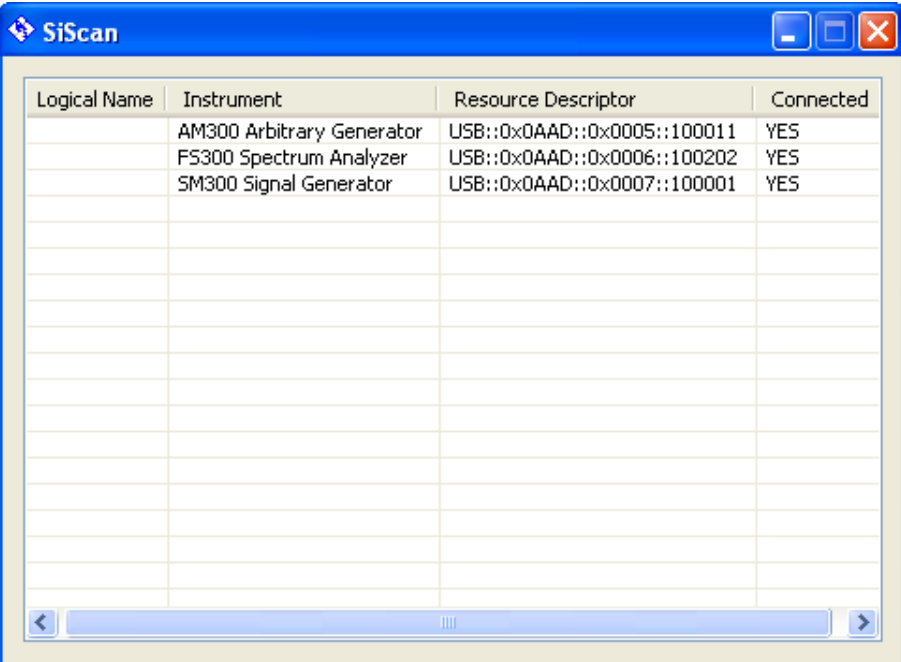

## <span id="page-12-0"></span>**1.2.2 Using Callbacks**

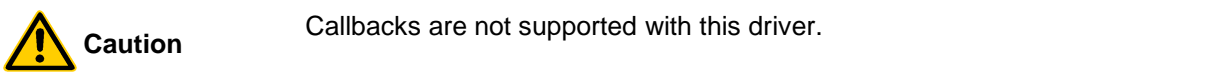

## **1.2.3 Threat Safety**

**Caution** We recommend not to use multiple threats to communicate with the Caution instrument in parallel.

### <span id="page-13-0"></span>**1.2.4 Device Identification and Logical Names**

**SiScan** For easy identification of devices on the USB bus use the *SiScan* application. *SiScan* is distributed with the driver and stored in the system's program folder (typically C:\Program Files\Series300\SiTools).

> The instrument driver supports logical names as aliases of resource strings. You can pass logical name instead of instrument descriptor (resource string).

> > For example: **device\_1** instead of **USB::0x0aad::0x7::123456**.

Logical names can be configured with the *SiScan* application.

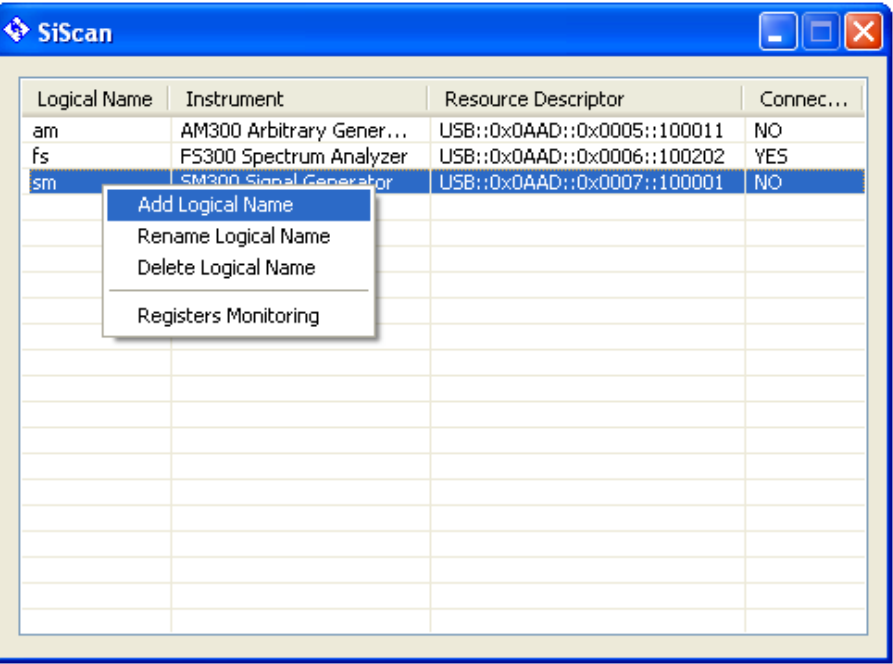

**Windows registry** All the logical names are accessible under the Windows system registry key:

HKEY\_LOCAL\_MACHINE\SOFTWARE\Rohde&Schwarz\SiControl

Logical name record comprises the following items:

- **BoxResource**, which is the resource string used with device specific drivers (VXIpnp style instrument drivers)
- **ModuleResource** is the resource string used to open session with specified module (low-level function SiOpenDevice)
- **ModelName** is the string descripton of the device

Logical names are passed as alphanumeric strings. It is allowed to use more than one logical name for one device.

## <span id="page-14-0"></span>**1.2.5 Hot Plug & Unplug Support**

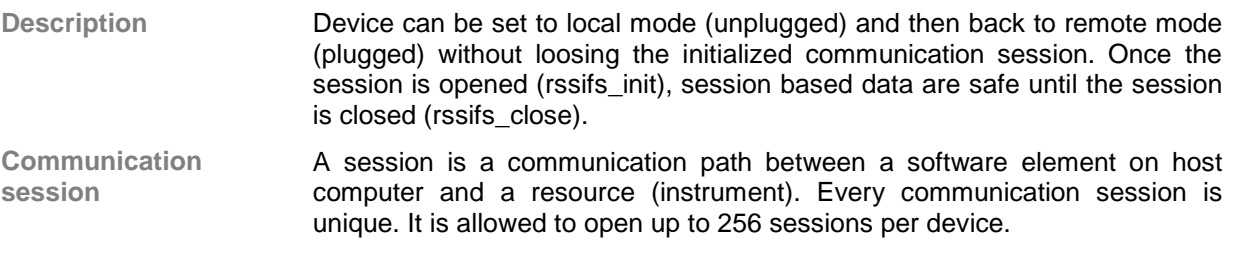

## **1.2.6 SiTools**

**Description** A set of the utilities called *SiTools* is used to manage (*SiScan*) or monitor (*SiMonitor*) connected devices. All the respective utilities are stored under a path defined in the windows registry under

HKEY\_LOCAL\_MACHINE\SOFTWARE\Rohde&Schwarz\SiTools

key (*SiToolsDir*). Each of *SiTools* provides comprehensive help how to use it. *SiTools* are installed with the driver and stored in the system's program folder (typically C:\Program Files\Series300\SiTools).

**E Note** Please note that the **SiTools** are not necessary for the system.

**SiScan** *SiScan* is a tool providing also access to the low-level monitoring tool called *SiMonitor*. *SiMonitor* can be launched from *SiScan* by mouse right-click on the connected device in the list.

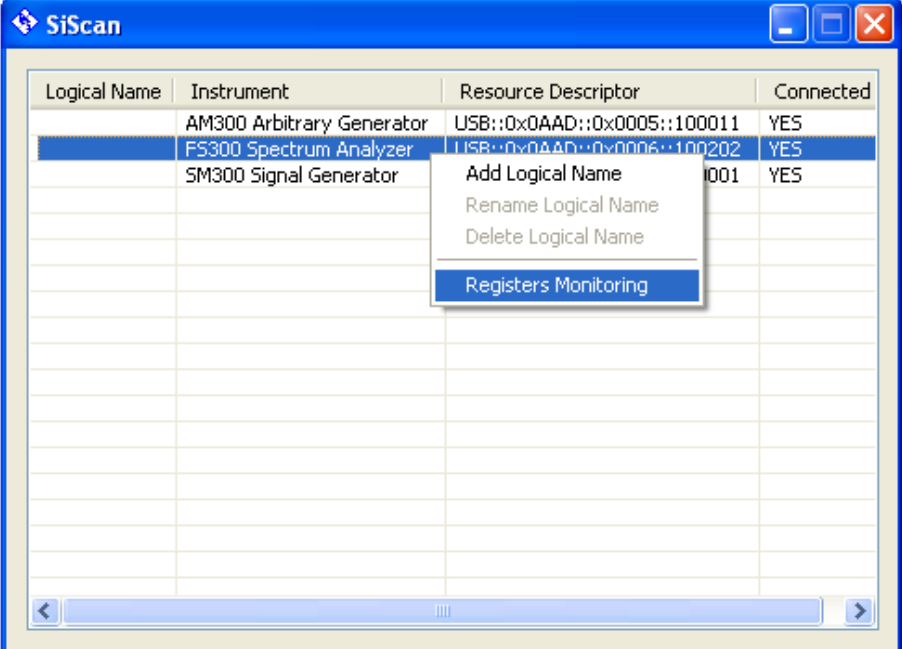

**SiMonitor** The *SiMonitor* is used to provide informations of current device settings. All parameters accessible in the table are core configuration elements of monitored device. Since polling these parameters affects the performance of other applications communicating with the instrument, it would be better to use it only for debugging and maintenance during the development period of the remote control application. More detailed information on using the

**SiMonitor** can be found in the associated help file.

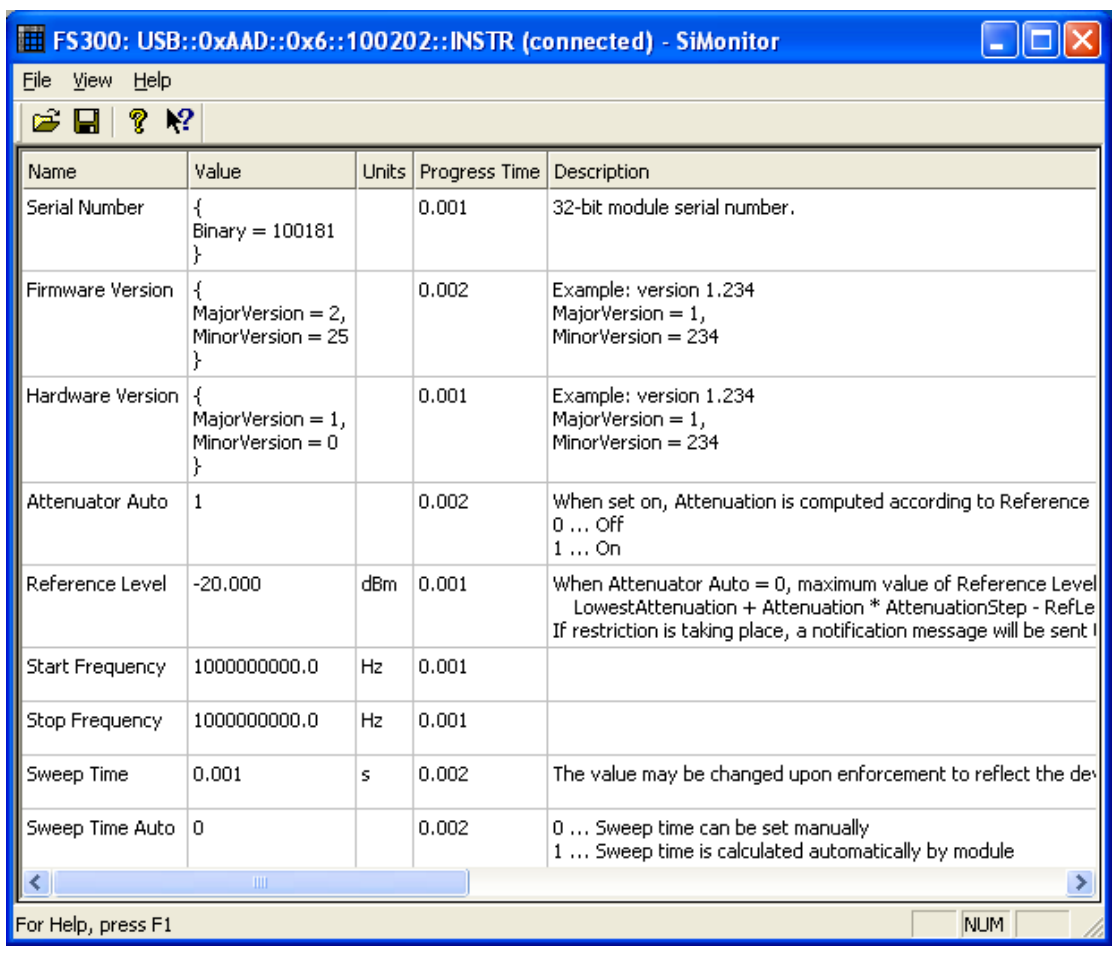

**Note** The detail description of the monitored parameters is not provided within this  $\mathbb{R}^n$ manual. It is part of the device specific interface (DSI) SM300 Signal Generator measurement module documentation.

## <span id="page-16-0"></span>**1.3 Using Instrument Driver in Application Development Environments**

This section offers suggestions on using the rssifs 32.dll within various application development environments.

**E** Note The application notes "R&S SmartInstruments<sup>™</sup> Family300 Basic Programming Guide", which is available on the Rohde&Schwarz hompage, will also give a detailed overview about who to use the drivers in different development environments.

## **1.3.1 Microsoft Visual C++ 4.0 (or higher) and Borland C++ 4.5 (or higher)**

Refer to your Microsoft Visual C++ or Borland C++ manuals for information on linking and calling DLLs.

- **1.** The driver uses Pascal calling conventions.
- **2.** Rebuilding the driver DLL should be done in a different directory than the one the driver was installed in order to differentiate the changes.

## **1.3.2 Microsoft Visual Basic 5.0 (or higher)**

Refer to the Microsoft Visual BASIC manual for information on calling DLLs. The BASIC include file is rssifs.bas, which is contained in the directory  $-vx$ ipnp\winnt\include. The  $\sim$  refers to the directory in the VXIPNP variable. By default this is set to C:\. You may also need to include the visa.bas file that comes with your VISA DLL.

## **1.3.3 HP VEE Version 3.2 (or higher)**

Your copy of HP VEE for WINDOWS contains a document titled "Using VXIplug&play Drivers with HP VEE for Windows". This document contains the detailed information you need for HP VEE applications.

## **1.3.4 National Instruments LabWindows/CVI(R) 4.0.1 (or higher)**

The SM300 Signal Generator driver is supplied as both a source code file and as a dynamic link library file (dll). There are several advantages to using the dll form of the driver. These include:

- **1.** Transportability across different computer platforms
- **2.** Faster load time for your project

LabWindows/CVI (R) by default will attempt to load the source version of the instrument driver. To load the dll you must include the file rssism.fp in your project. This file can be found in the vxipnp\winnt\rssism directory. Do not include rssism.c in your project. You must also provide an include path for rssism.h. This is done by adding the directory ~vxipnp\winnt\include to the include paths (CVI Project Option menu) if you have not already done so. The  $\sim$  refers to the directory in the VXIPNP variable. By default this is set to  $C:\setminus$ 

### <span id="page-17-0"></span>**1.3.5 National Instruments LabVIEW(R) 6.1 (or higher)**

If you want to use this driver as a standard LabVIEW driver, please copy manually the content of ~VXIpnp\GWinnt\rssism directory into your LabVIEW directory (~LabVIEW\instr.lib\rssism\). The driver will then be directly accessible from the LabVIEW Instrument Driver function pallete menu.

## **1.4 VXIPNP Directory Location**

The driver does not use VISA library, but it is installed to the VXIpnp directory and can be used as a standard VXIpnp instrument driver. If VISA library is not installed on the target machine, then installer will create a directory structure to fit with VXIpnp standard.

## <span id="page-18-0"></span>**1.5 Files Installed**

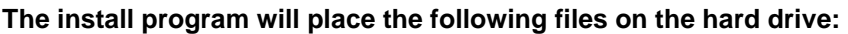

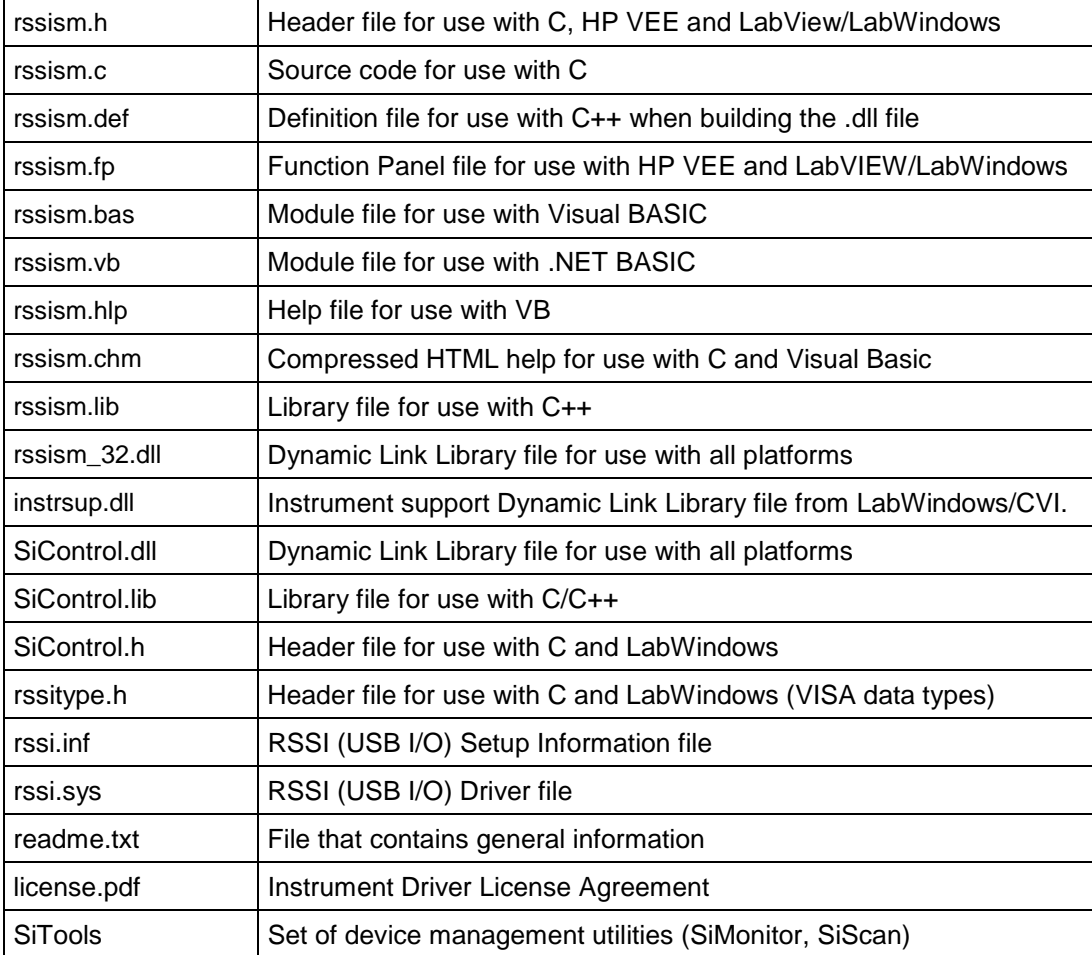

### **Table 1-1: Program Installation**

### **LabVIEW installer in addition will place the following files on the hard drive:**

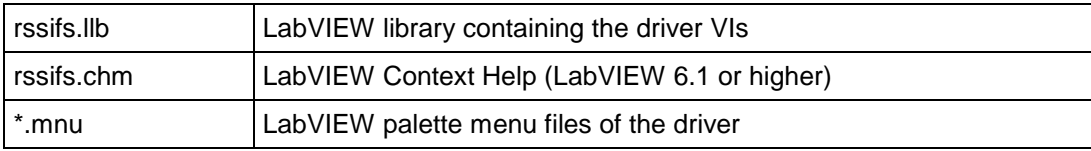

### **Table 1-2: LabVIEW Installation**

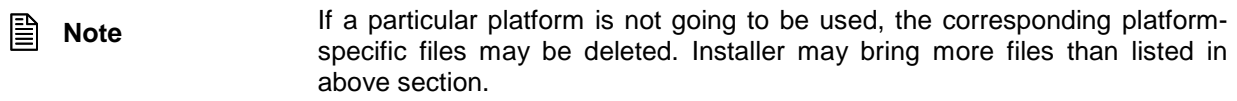

## <span id="page-19-0"></span>**2 Programmer's Reference Manual**

## **2.1 Instrument Driver Tree Structure**

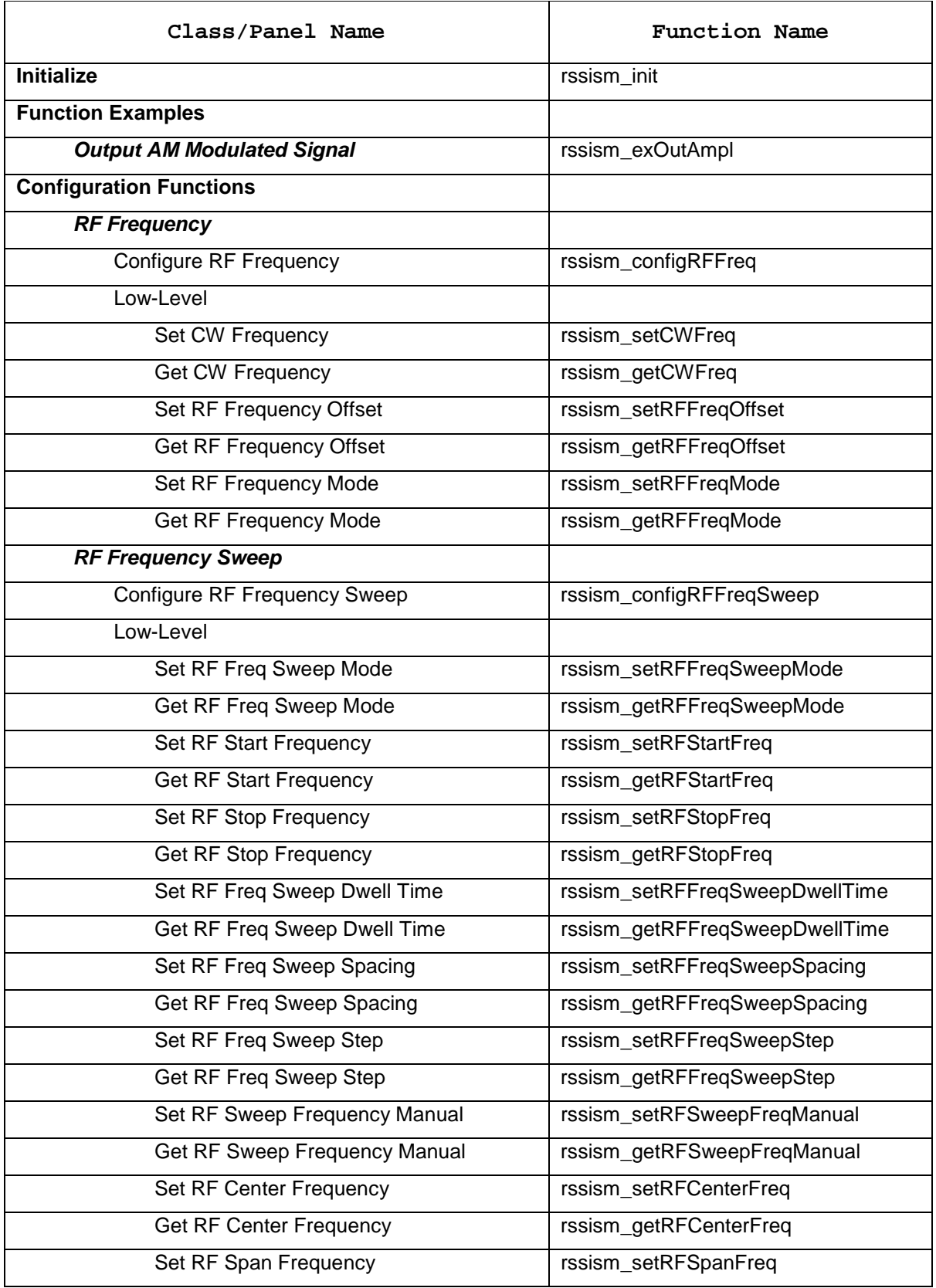

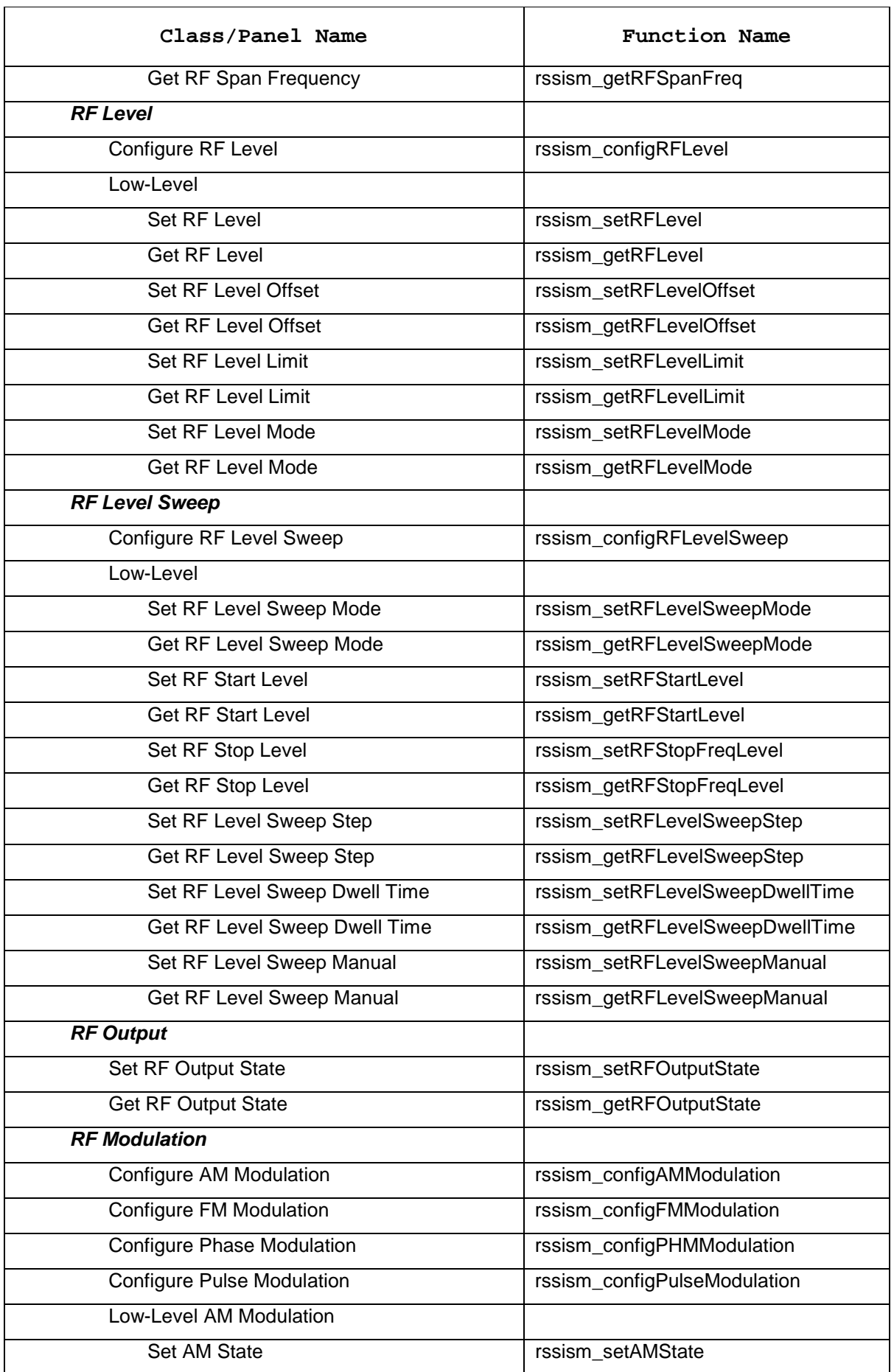

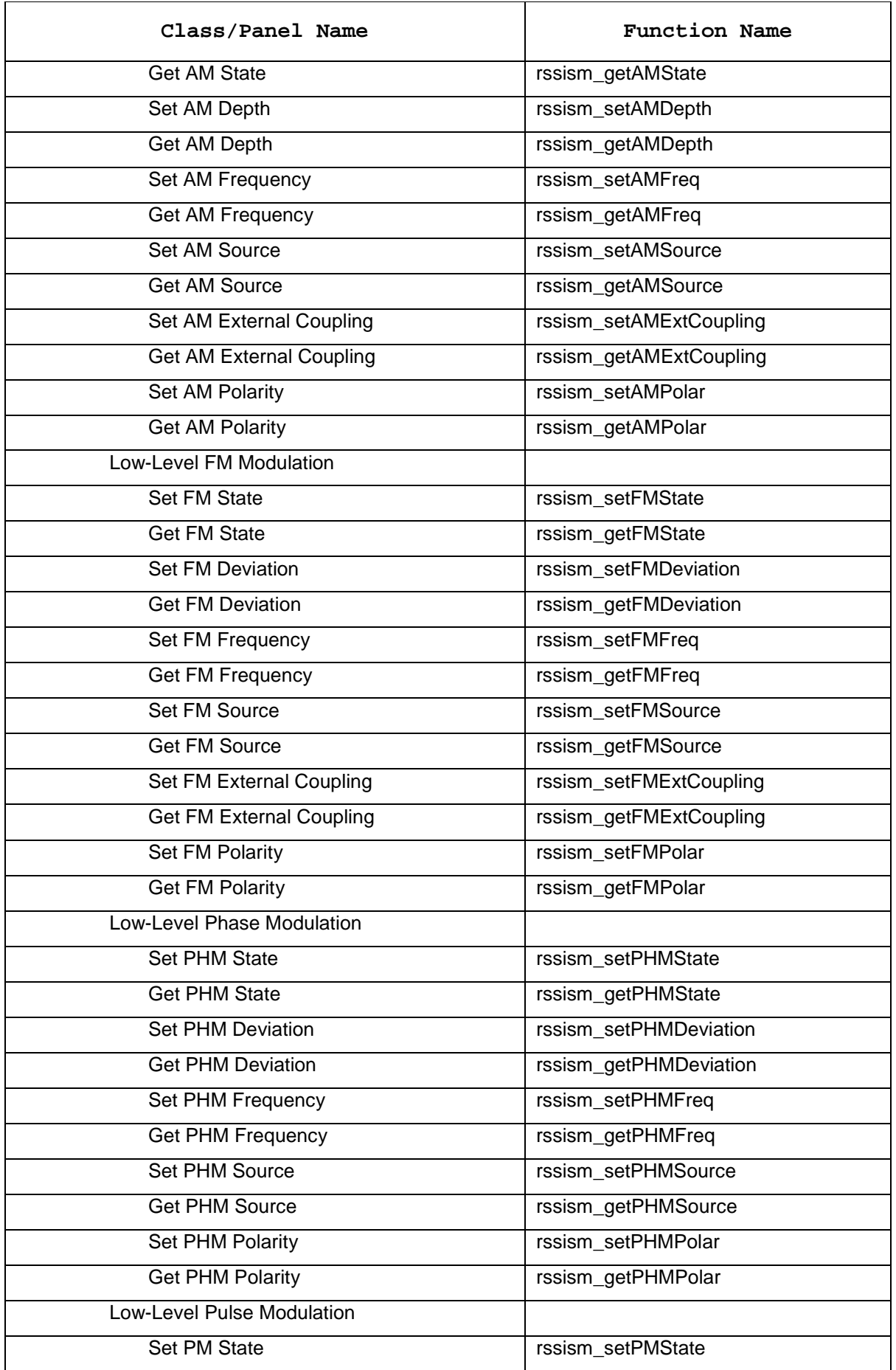

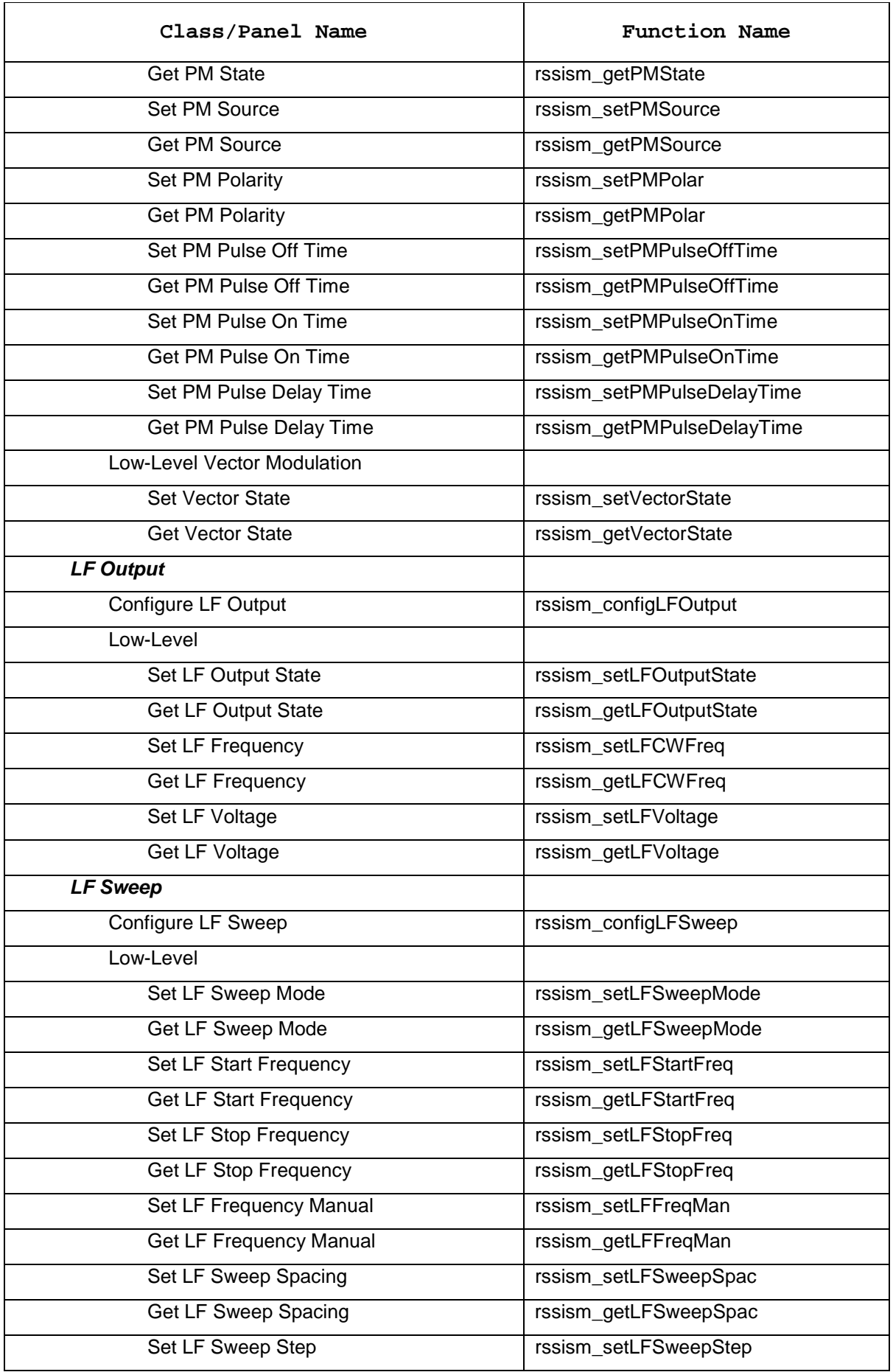

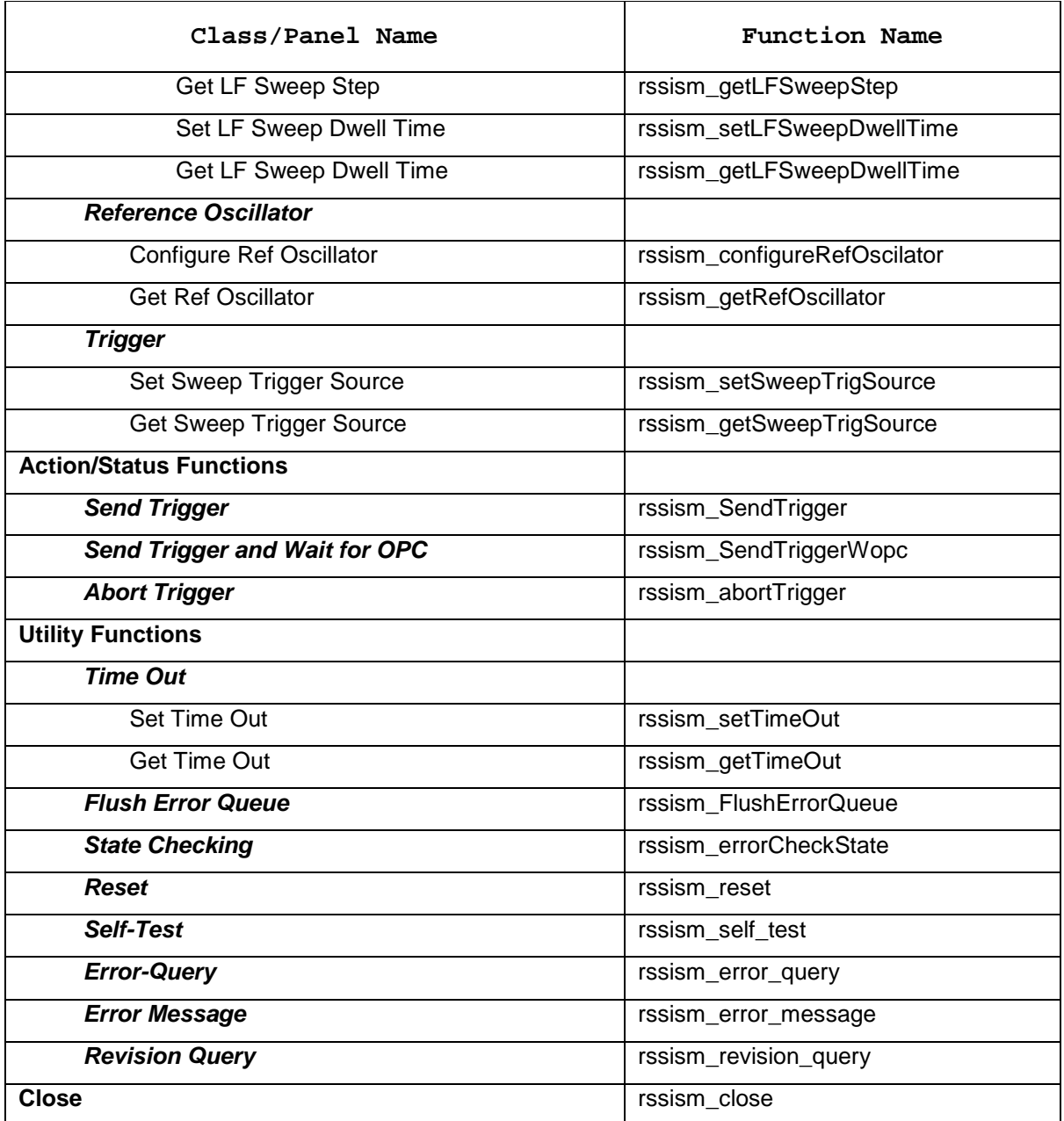

**Table 2-[1: Install program](#page-122-0)**

## <span id="page-24-0"></span>**2.2 Function Tree Layout of the SM300 Signal Generator**

**Description** This instrument module provides programming support for the R&S SM300 Signal Generator. The module is divided into the following functions:

Functions/Classes:

**1. Initialize:**

This function initializes the instrument and sets it to a default configuration.

#### **2. Function Examples: (Class)**

This class contains high-level, test and measurement routines. These example(s) call other instrument driver functions to configure, start, and read from the instrument.

#### **3. Configuration Functions: (Class)**

This class of functions configures the instrument by setting acquisition and system configuration parameters.

#### **4. Action/Status Functions: (Class)**

This class of functions begins or terminates an acquisition. It also provides functions which allow the user to determine the current status of the instrument.

#### **5. Utility Functions: (Class)**

This class of functions provides lower level functions to communicate with the instrument, and change instrument parameters.

#### **6. Close:**

This function takes the instrument offline.

## <span id="page-25-0"></span>**2.2.1 Initialize**

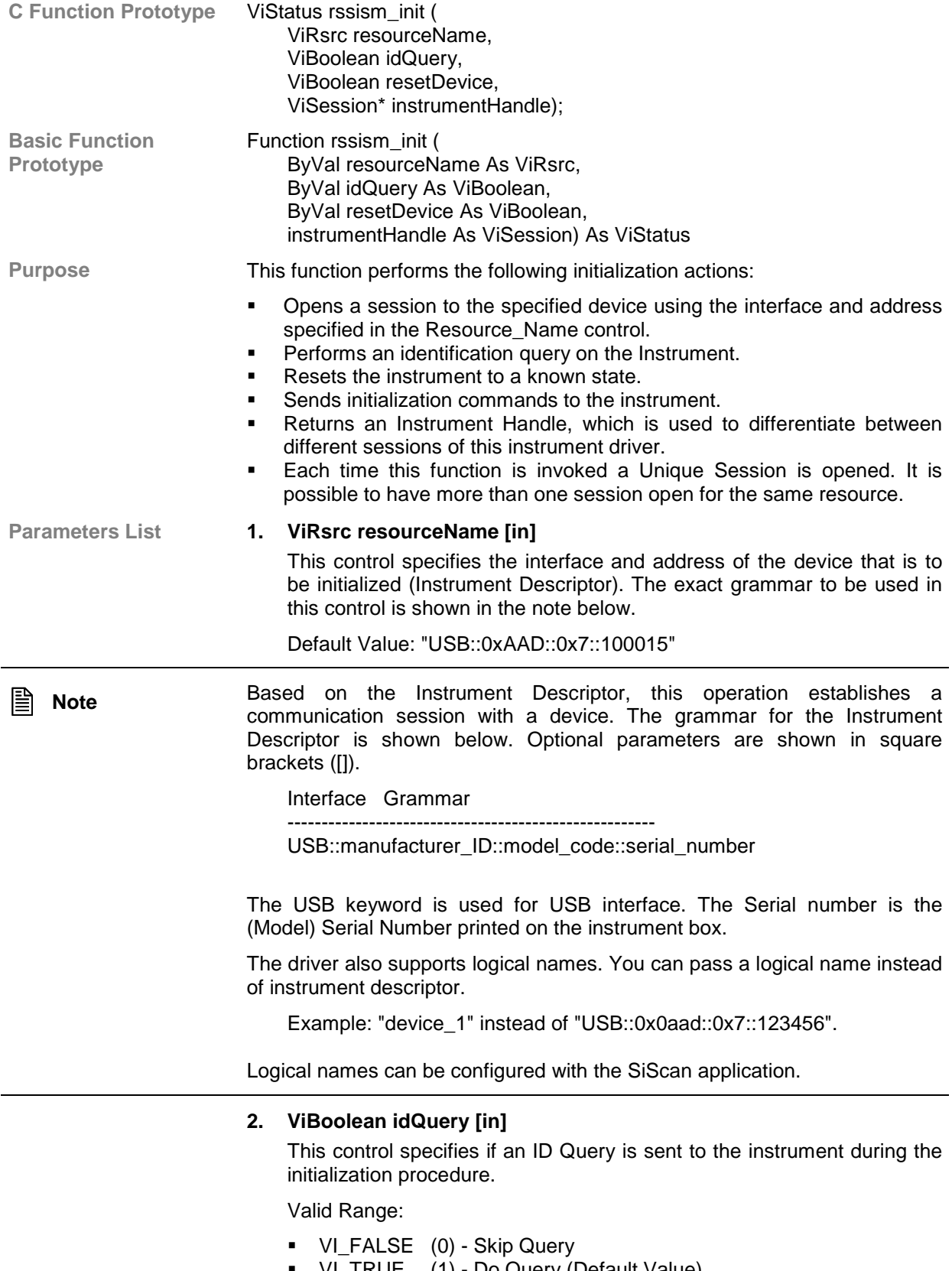

VI\_TRUE (1) - Do Query (Default Value)

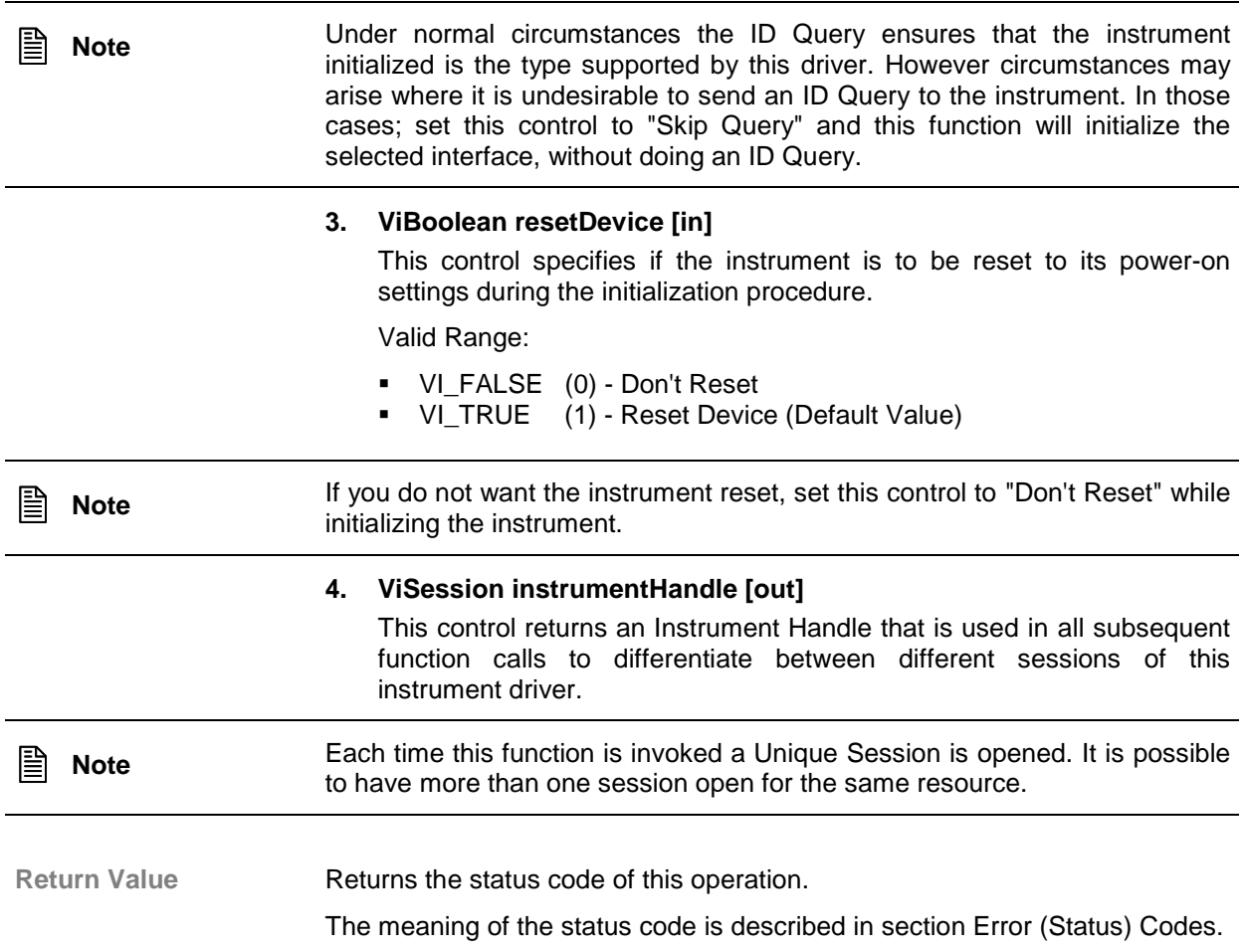

## <span id="page-27-0"></span>**2.2.2 Function Examples**

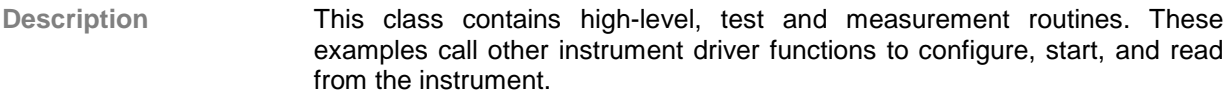

**Functions/ SubClasses** Output AM Modulated Signal:

! This function configures RF frequency output, switches it on and applies AM modulation on it with selected parameters.

### **2.2.2.1 Output AM Modulated Signal**

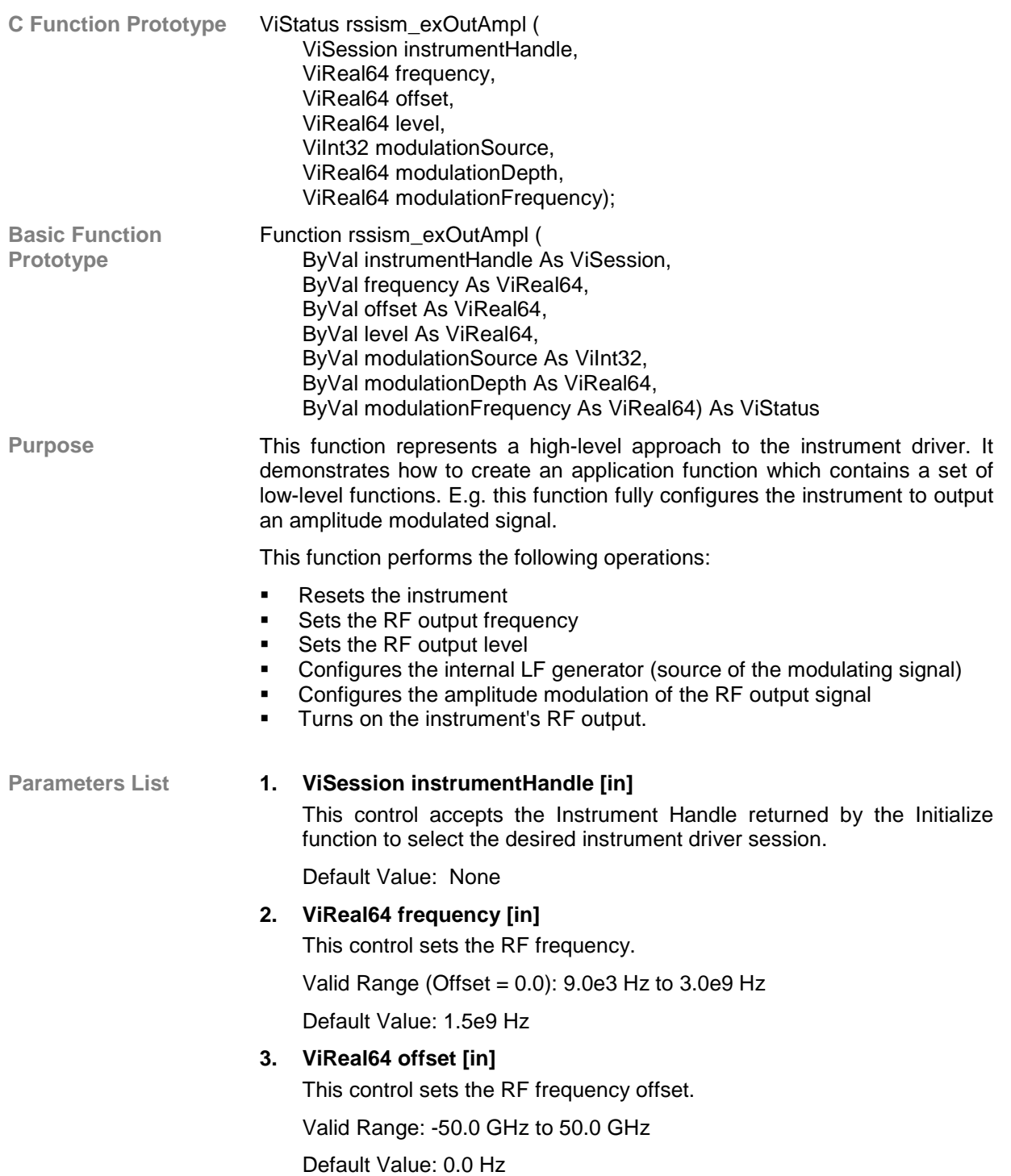

**Note** The RF frequency applied to the signal generator is calculated from the frequency and offset values as follows: RF frequency = (frequency - offset)

Where RF frequency is the value sent to the instrument, frequency and offset are values entered to the functions.

### **4. ViReal64 level [in]**

This control sets the RF output level.

Valid Range (Offset = 0.0): -127.0 dBm to 13.0 dBm

Default Value: 0.0 dBm

### **5. ViInt32 modulationSource [in]**

This control selects the modulation source.

Valid Range:

- ! 0 Internal
- 1 External
- 2 Internal + External

Default Value: 0

### **6. ViReal64 modulationDepth [in]**

This control sets the modulation depth in percent.

Valid Range: 0.0 % to 100.0 %

Default Value: 100.0 %

### **7. ViReal64 modulationFrequency [in]**

This control sets the modulation frequency.

Valid Range: 1.0 Hz to 80.0e3 Hz

Default Value: 1000.0 Hz

Return Value **Returns** the status code of this operation. The meaning of the status code is described in section Error (Status) Codes.

## <span id="page-29-0"></span>**2.2.3 Configuration Functions**

**Description** This class of functions configures the instrument by setting acquisition and system configuration parameters.

Functions/SubClasses

- **1. RF Frequency: (Class)** This class operates RF Frequency.
- **2. RF Frequency Sweep: (Class)** This class operates RF Frequency Sweep.
- **3. RF Level: (Class)** This class operates RF Level.
- **4. RF Level Sweep: (Class)** This class operates RF Level Sweep.
- **5. RF Output: (Class)** This class operates RF Output.
- **6. RF Modulation: (Class)** This class operates RF Modulation.
- **7. LF Output: (Class)** This class operates LF Output.
- **8. LF Sweep: (Class)** This class operates LF Sweep.
- **9. Reference Oscillator: (Class)** This class operates Reference Oscillator.
- **10. Trigger: (Class)** This class operates Trigger.

### **2.2.3.1 RF Frequency**

**Description** This class operates the RF Frequency. Functions/SubClasses:

**1. Configure RF Frequency:**

This function configures frequency of RF output signal.

**2. Low-Level: (Class**) Functions in this class operate all RF Frequency parameters.

### <span id="page-30-0"></span>**2.2.3.1.1 Configure RF Frequency**

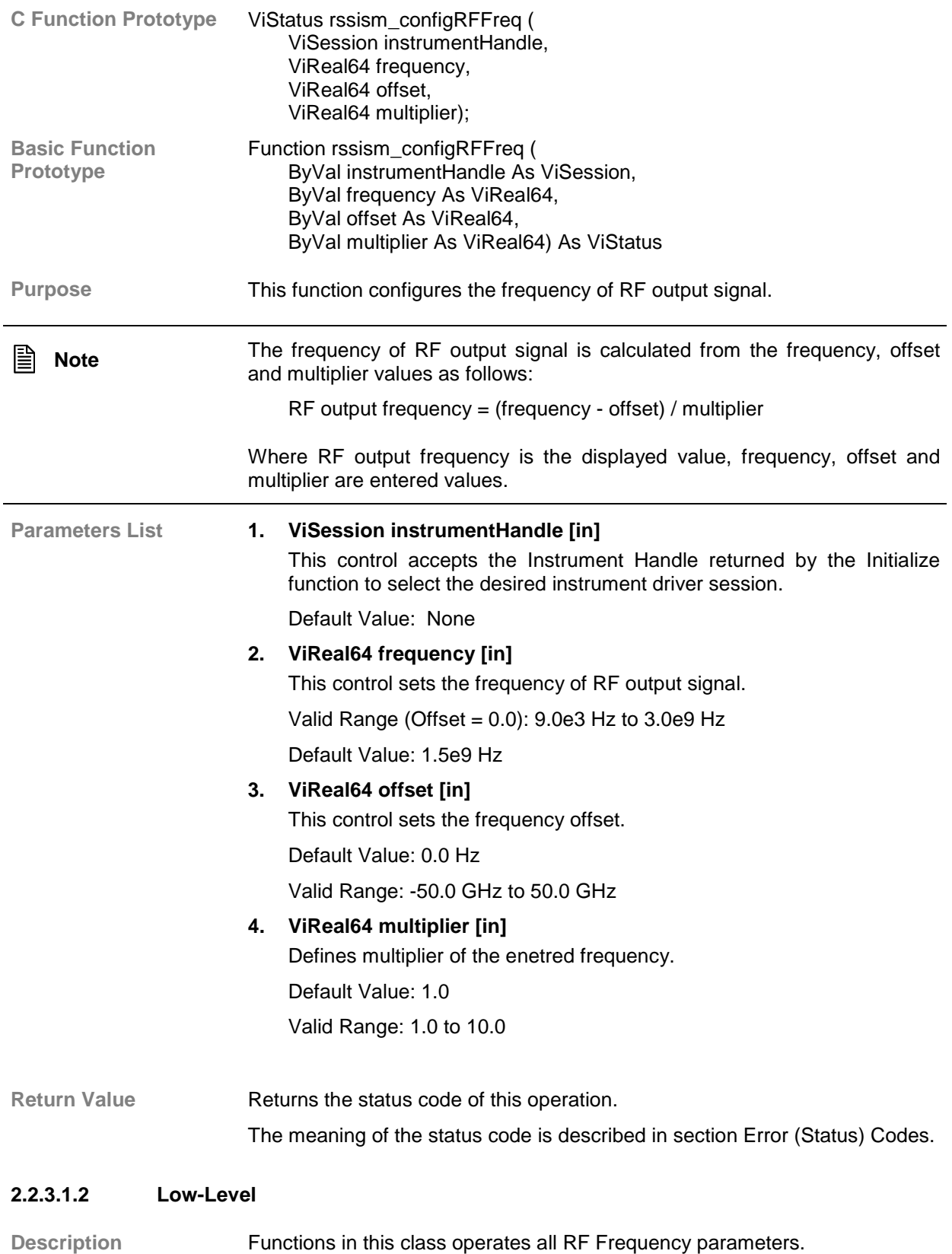

### <span id="page-31-0"></span>*2.2.3.1.2.1 Set CW Frequency*

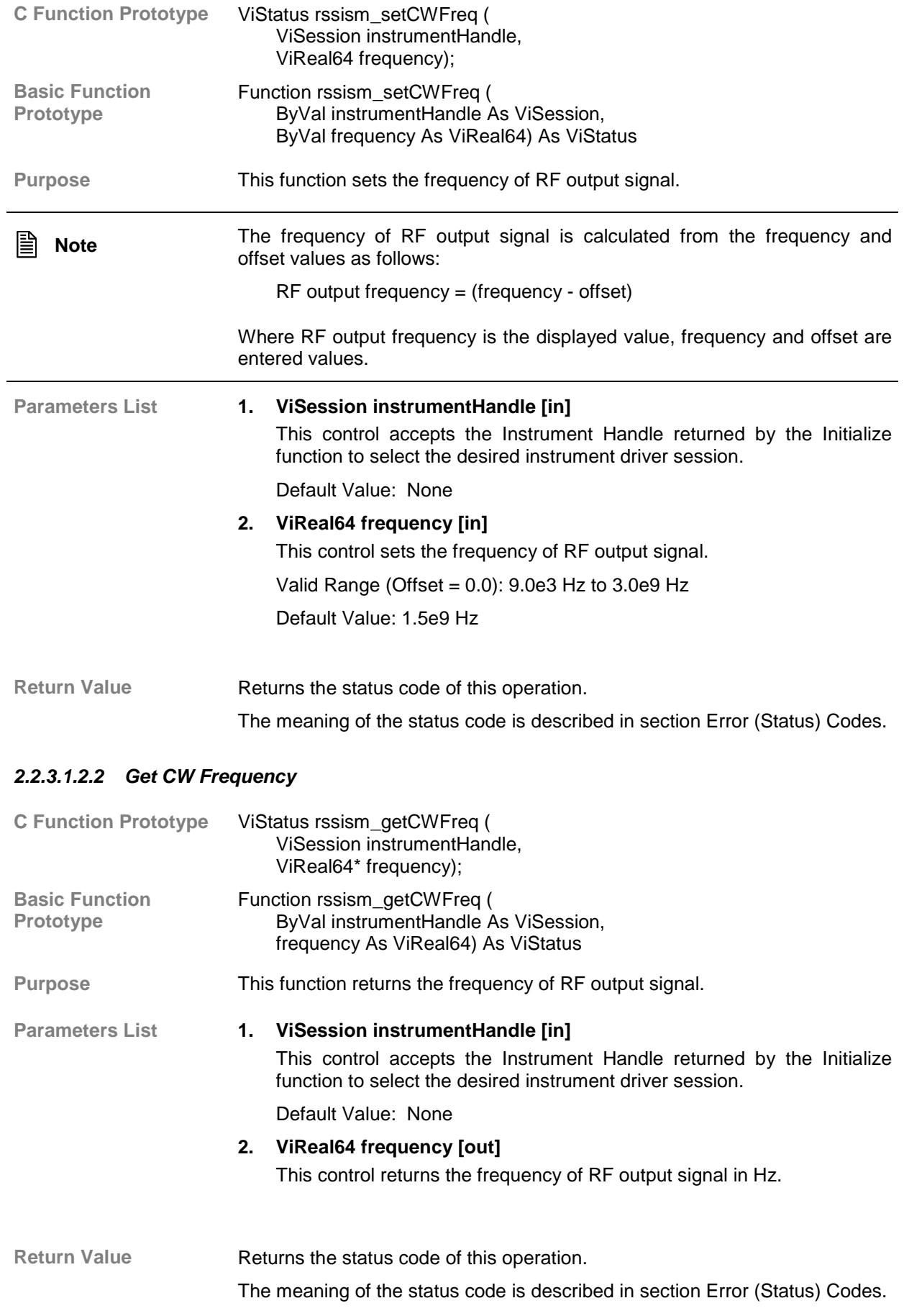

### <span id="page-32-0"></span>*2.2.3.1.2.3 Set RF Frequency Offset*

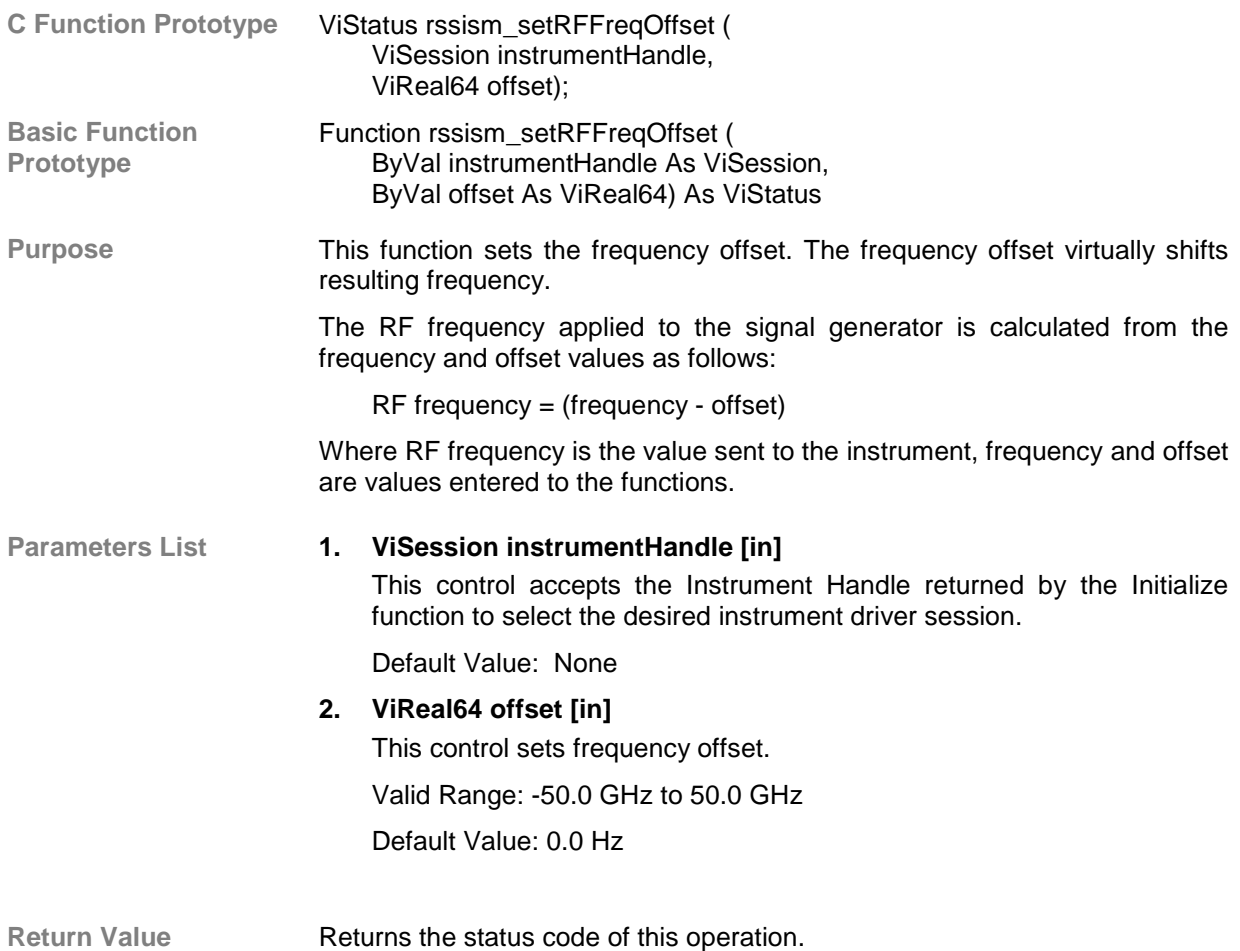

The meaning of the status code is described in section Error (Status) Codes.

### *2.2.3.1.2.4 Get RF Frequency Offset*

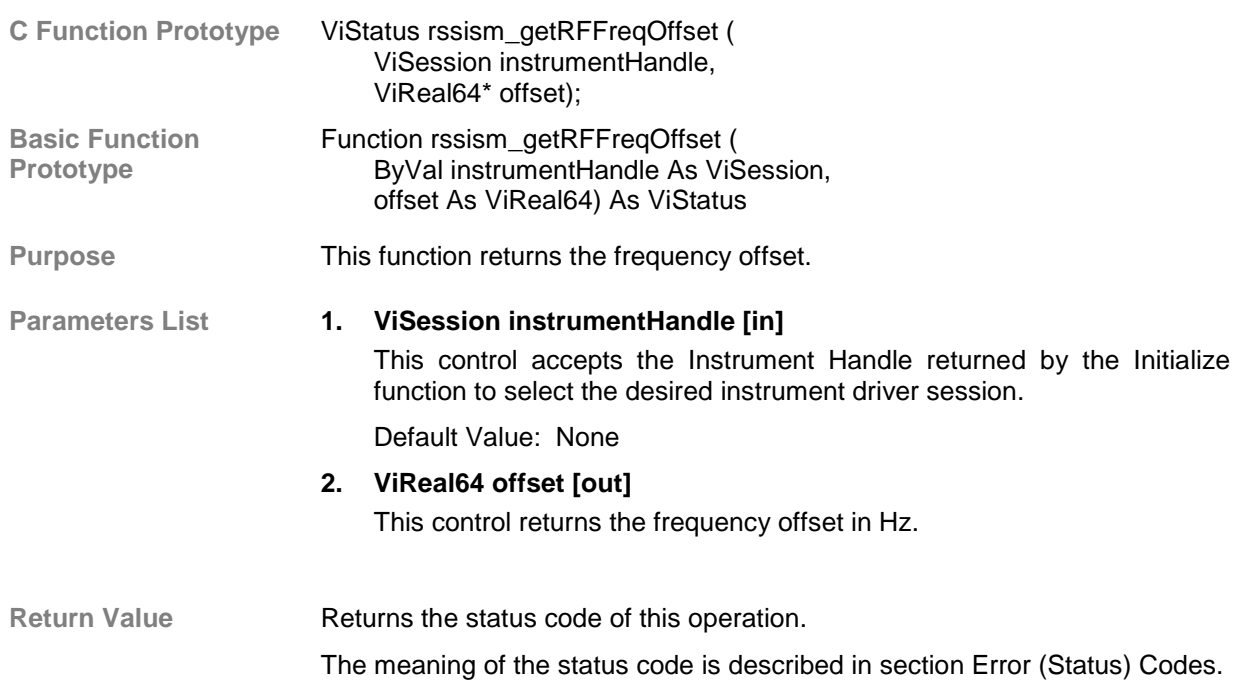

### <span id="page-33-0"></span>*2.2.3.1.2.5 Set RF Frequency Mode*

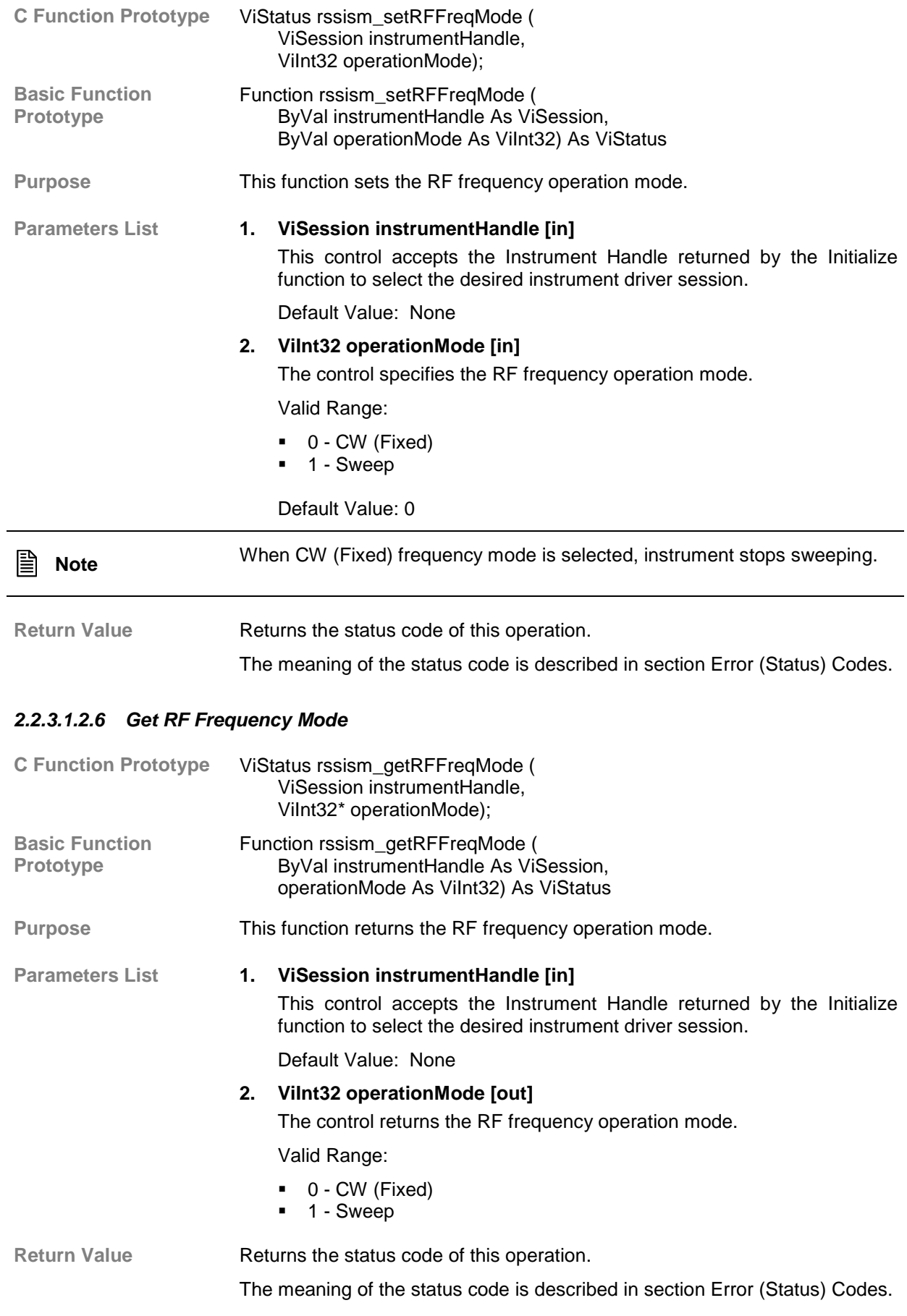

<span id="page-34-0"></span>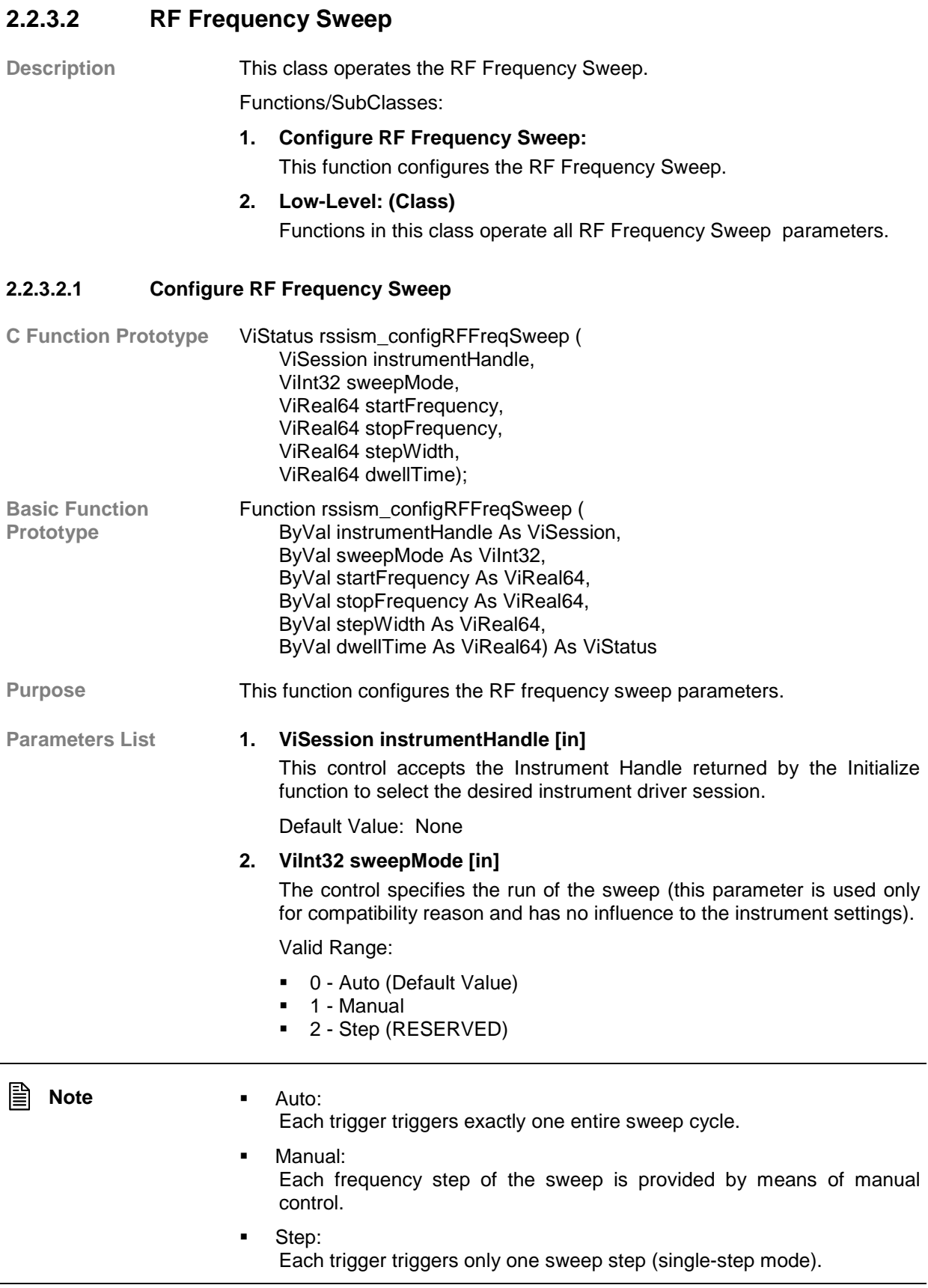

<span id="page-35-0"></span>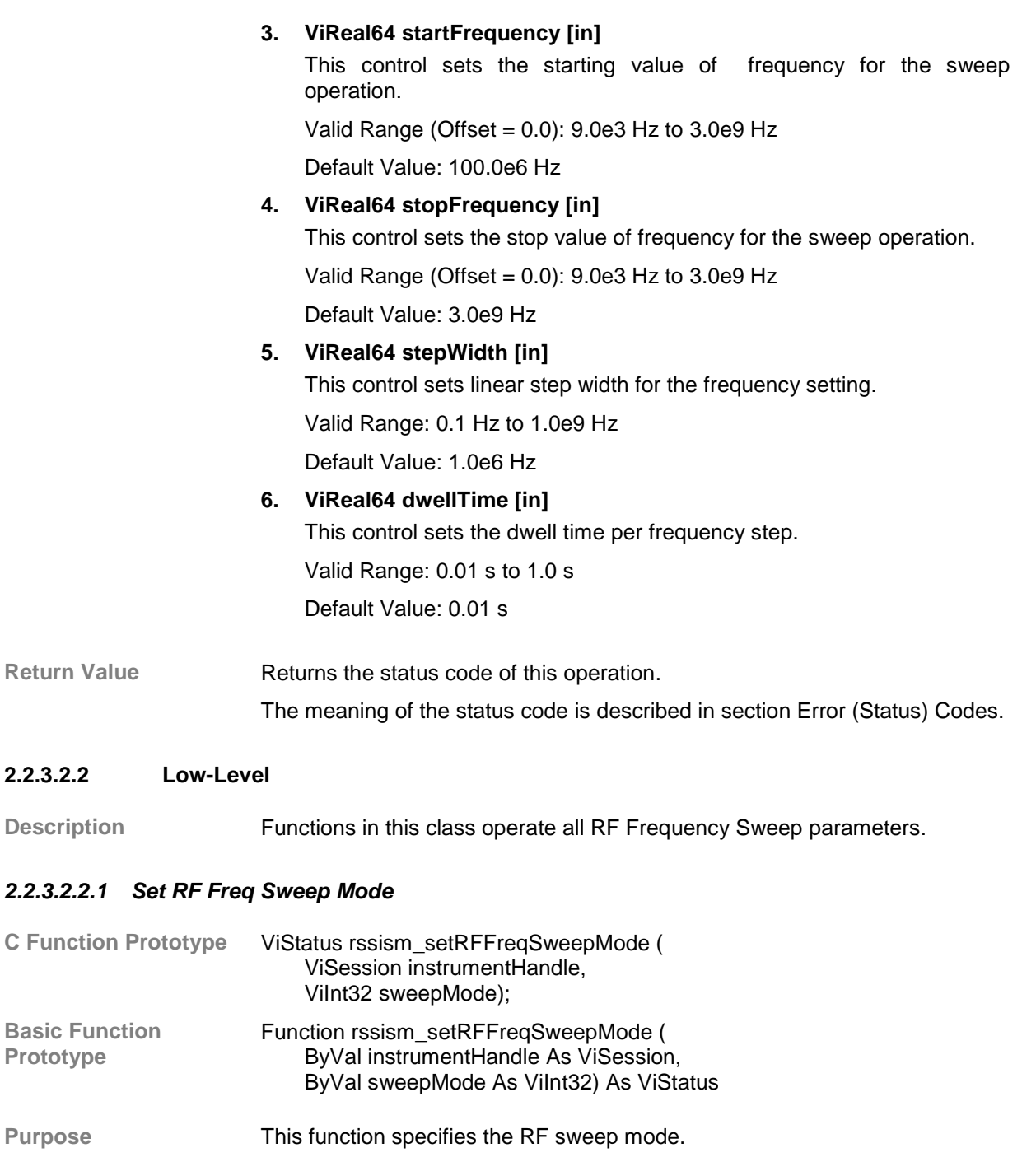

**Parameters List 1. ViSession instrumentHandle [in]** This control accepts the Instrument Handle returned by the Initialize function to select the desired instrument driver session.

Default Value: None

**2. ViInt32 sweepMode [in]**

The control specifies the RF sweep mode (this parameter is used only for compatibility reason and has no influence to the instrument settings).

Valid Range:

- ! 0 Auto (Default Value)
- $\blacksquare$  1 Manual
- ! 2 Step (RESERVED)
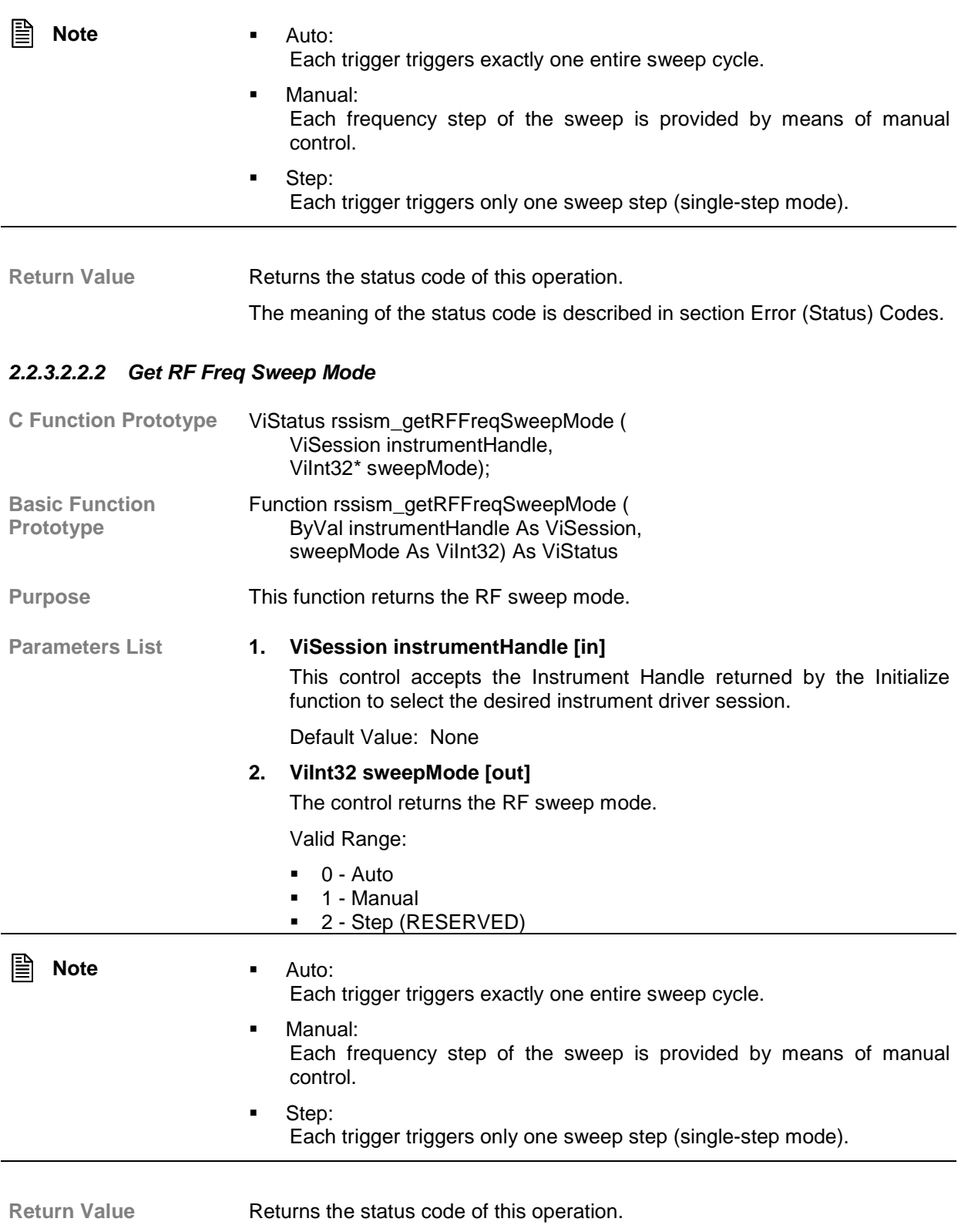

The meaning of the status code is described in section Error (Status) Codes.

## *2.2.3.2.2.3 Set RF Start Frequency*

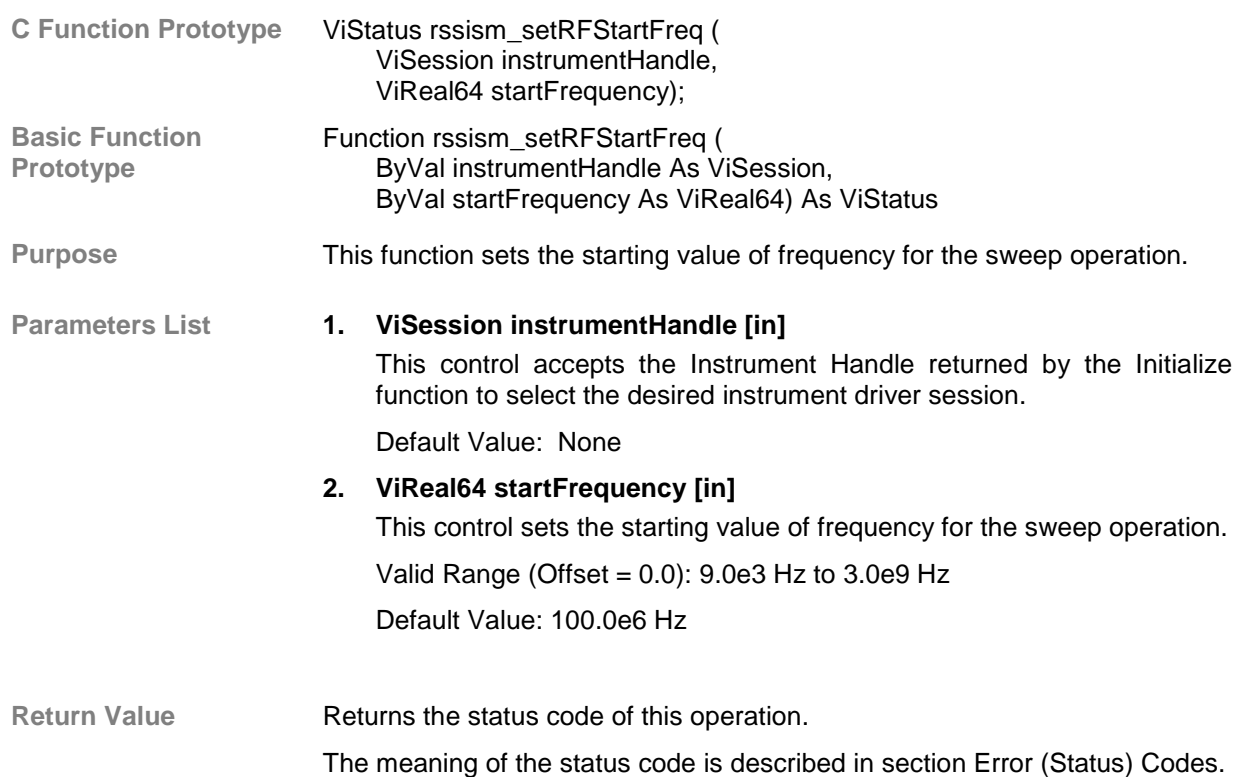

## *2.2.3.2.2.4 Get RF Start Frequency*

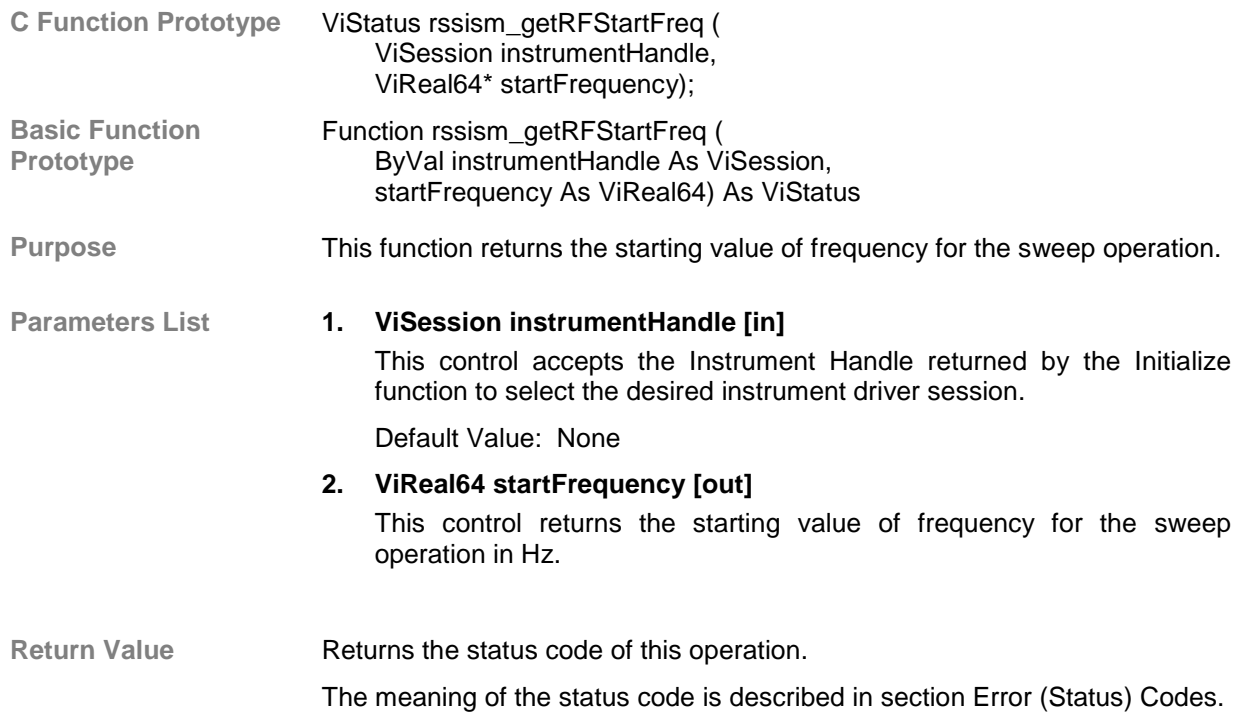

## *2.2.3.2.2.5 Set RF Stop Frequency*

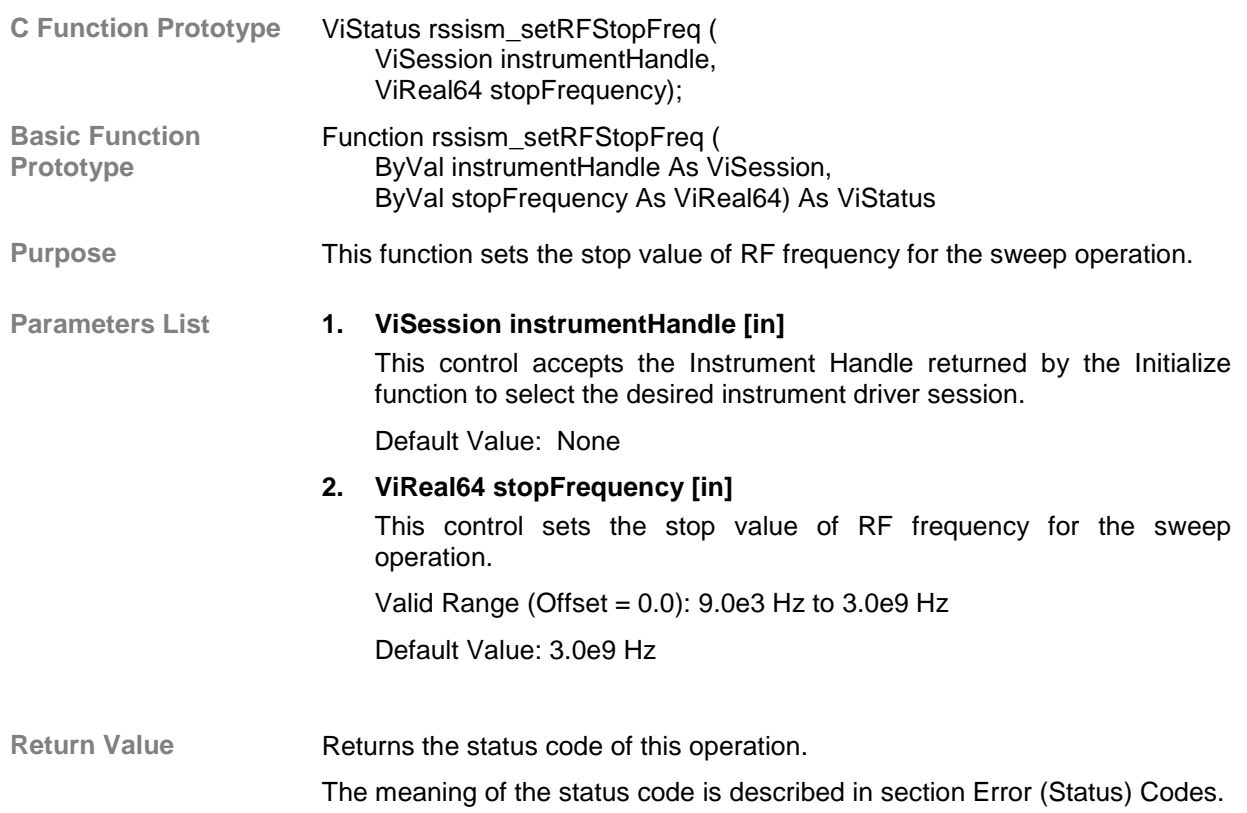

# *2.2.3.2.2.6 Get RF Stop Frequency*

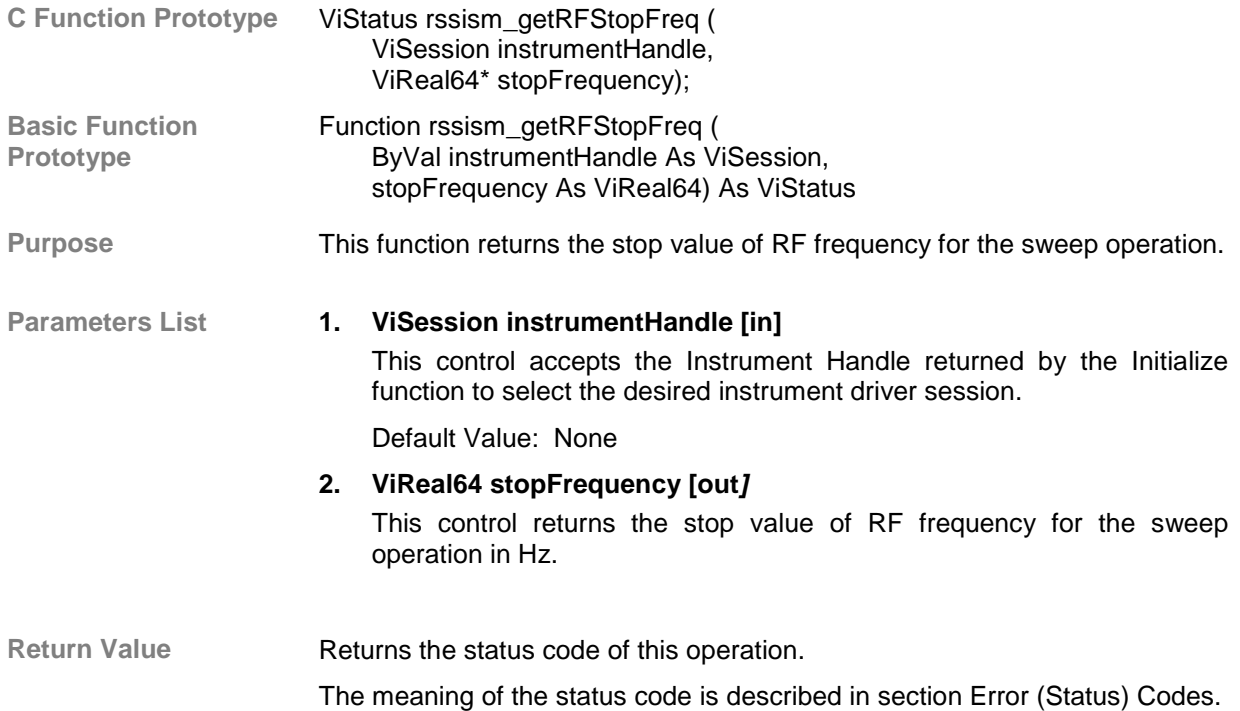

## *2.2.3.2.2.7 Set RF Freq Sweep Dwell Time*

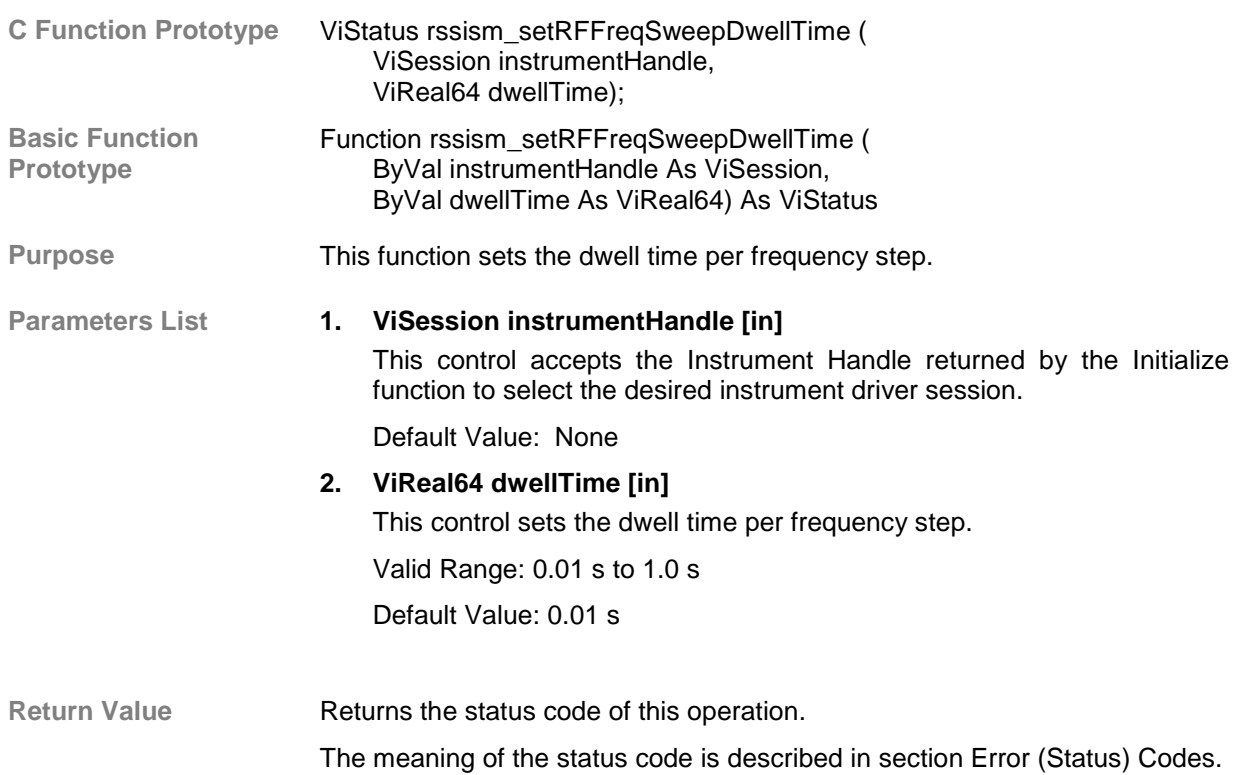

#### *2.2.3.2.2.8 Get RF Freq Sweep Dwell Time*

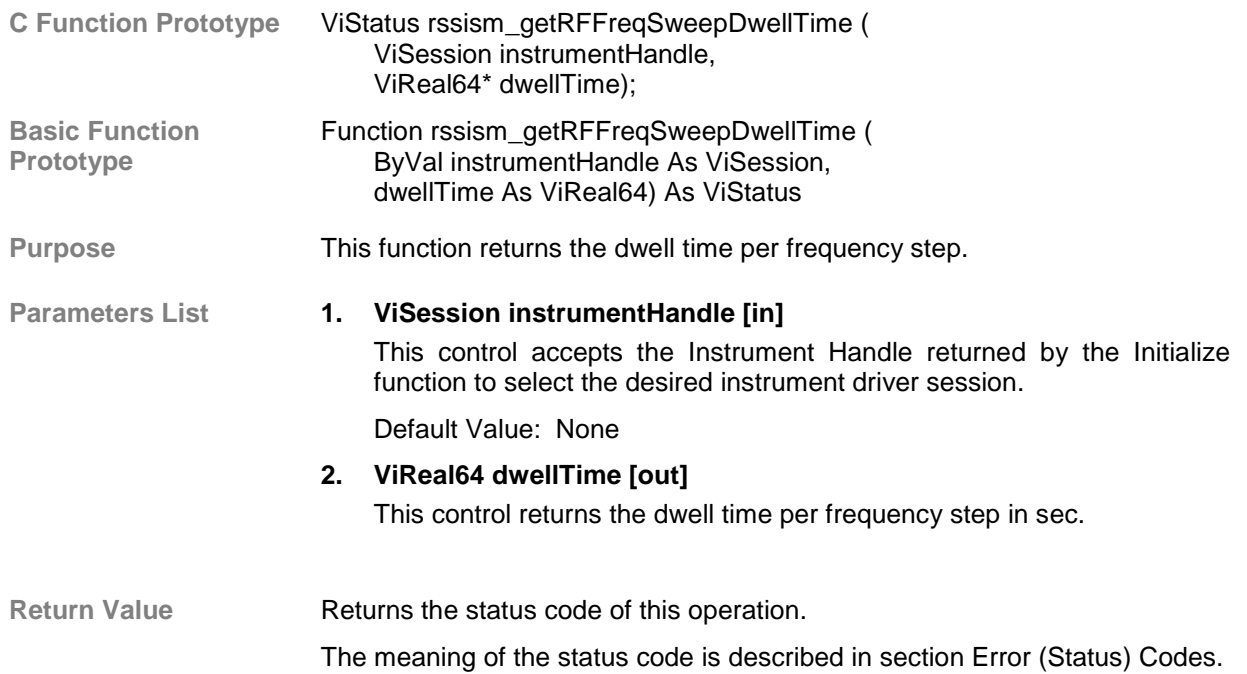

## *2.2.3.2.2.9 Set RF Freq Sweep Spacing*

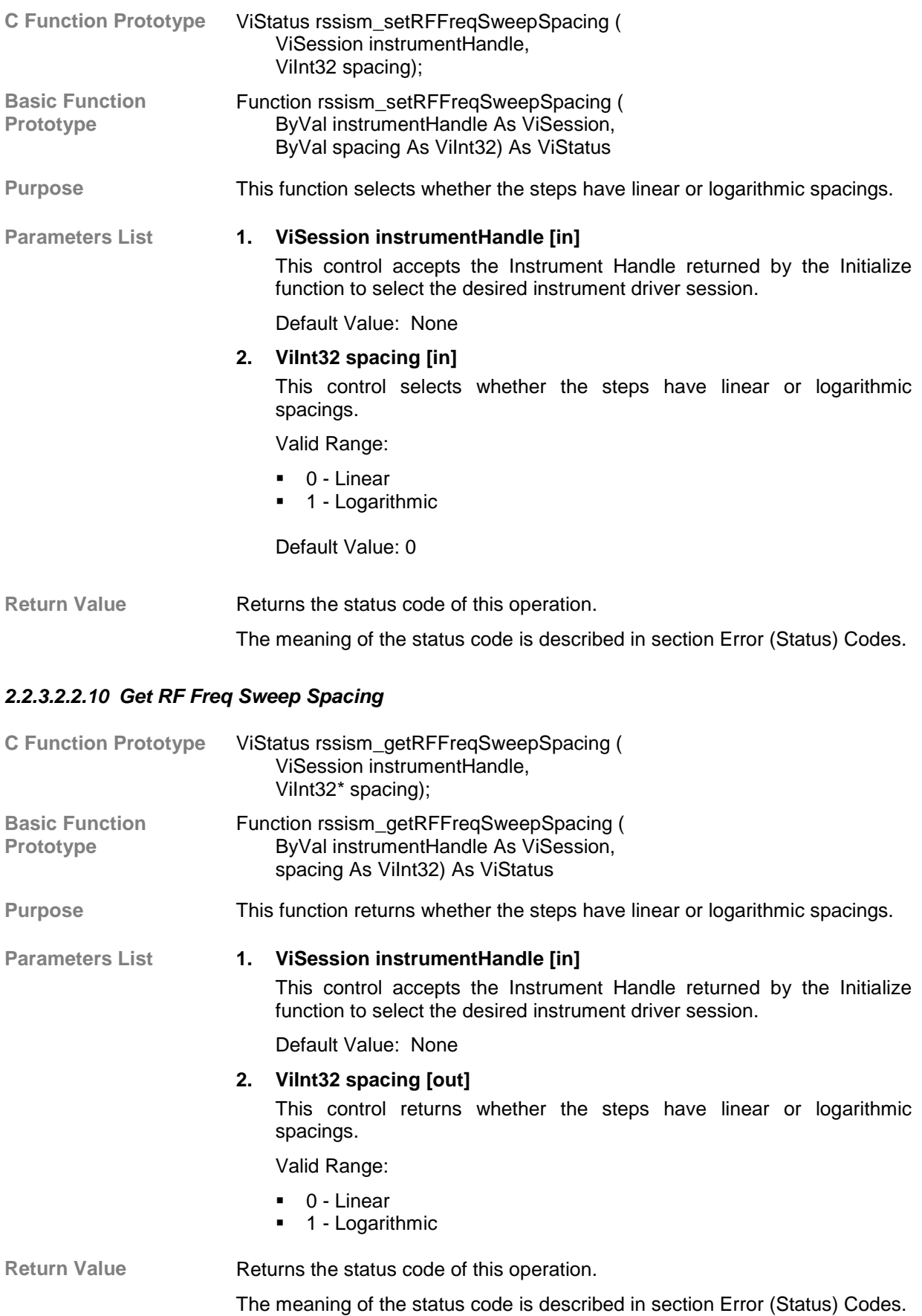

# *2.2.3.2.2.11 Set RF Freq Sweep Step*

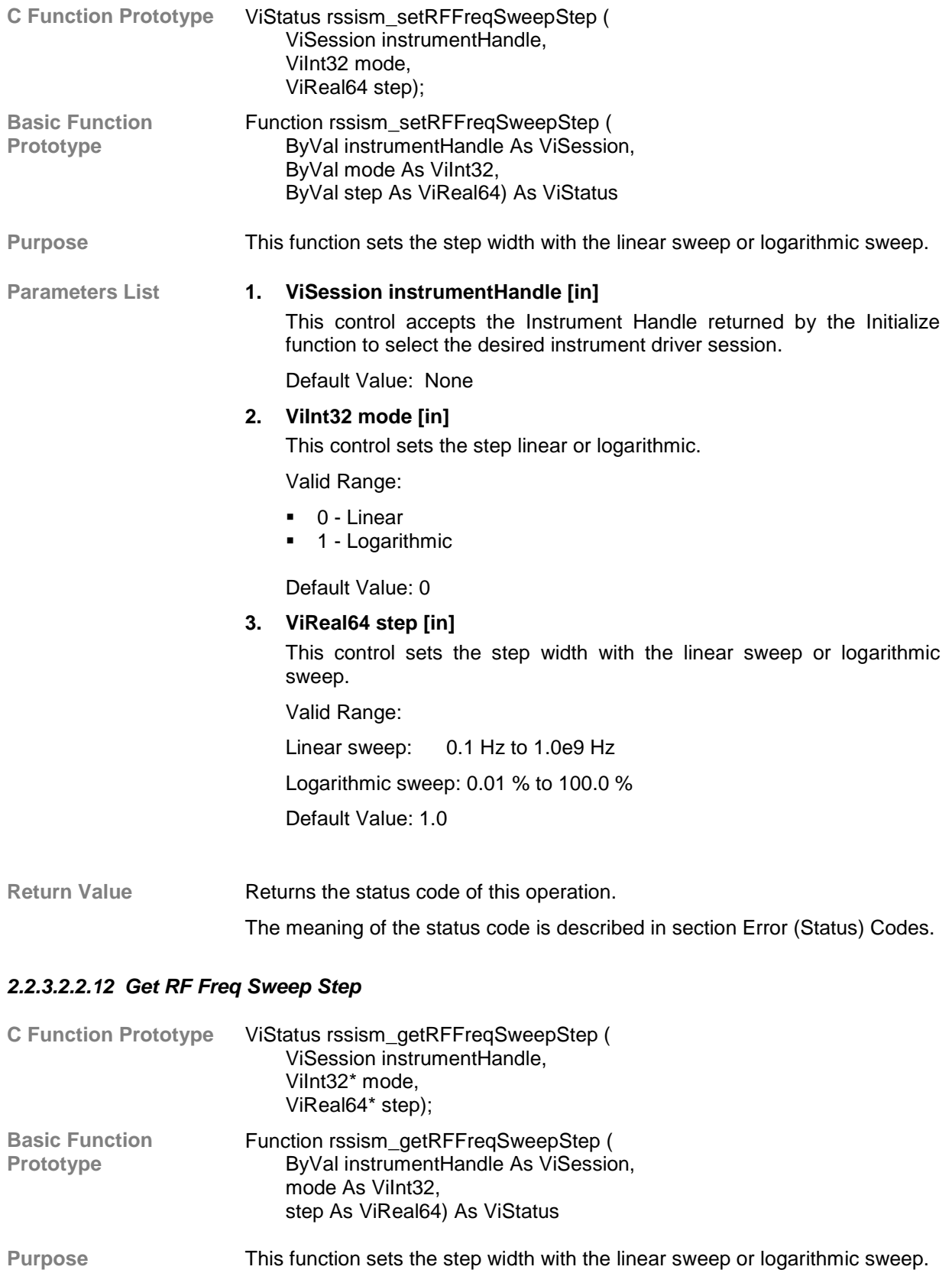

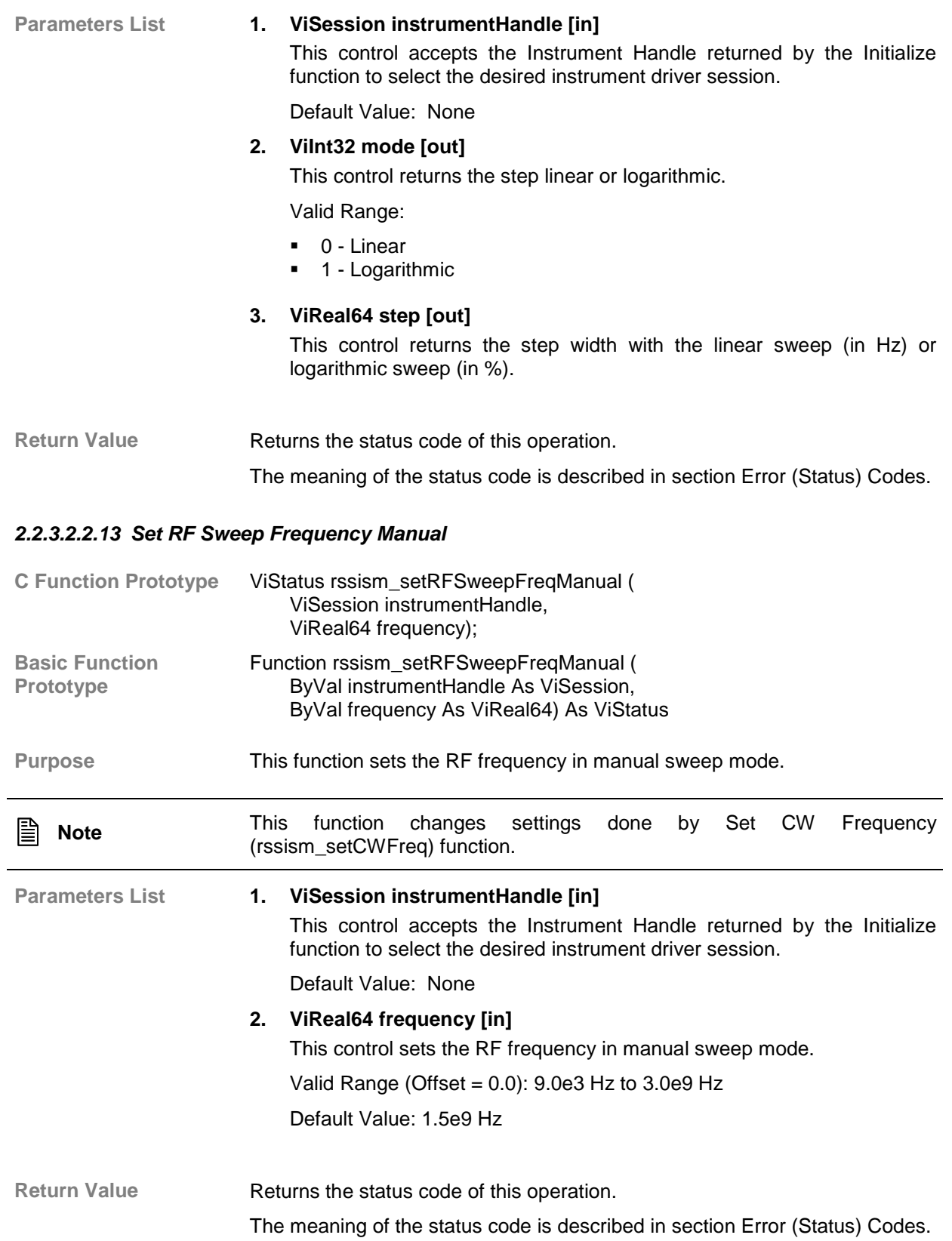

## *2.2.3.2.2.14 Get RF Sweep Frequency Manual*

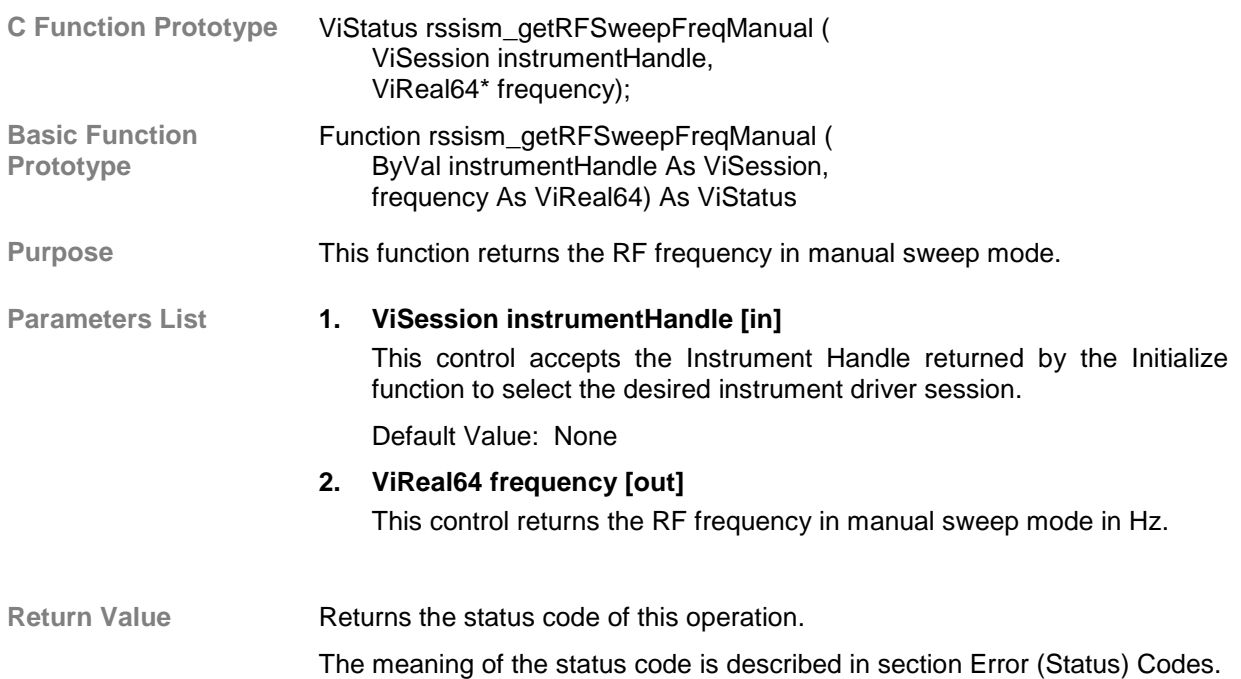

## *2.2.3.2.2.15 Set RF Center Frequency*

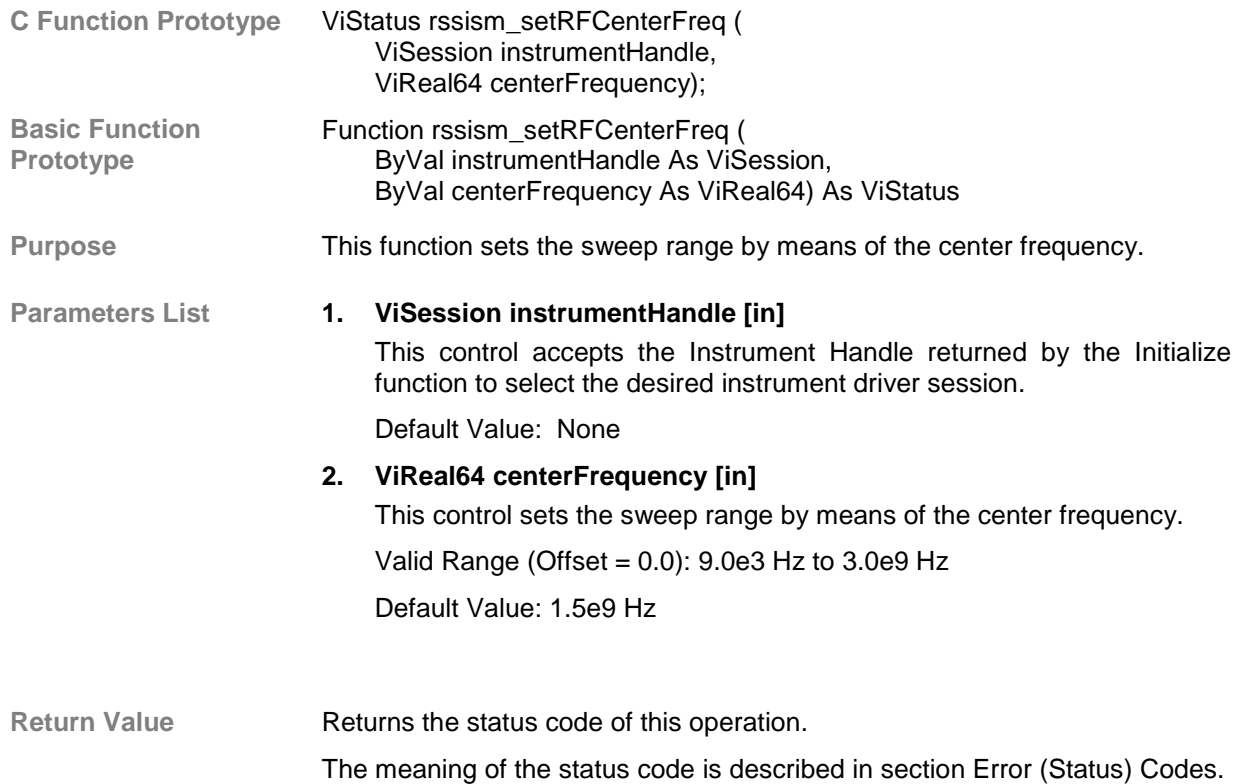

#### *2.2.3.2.2.16 Get RF Center Frequency*

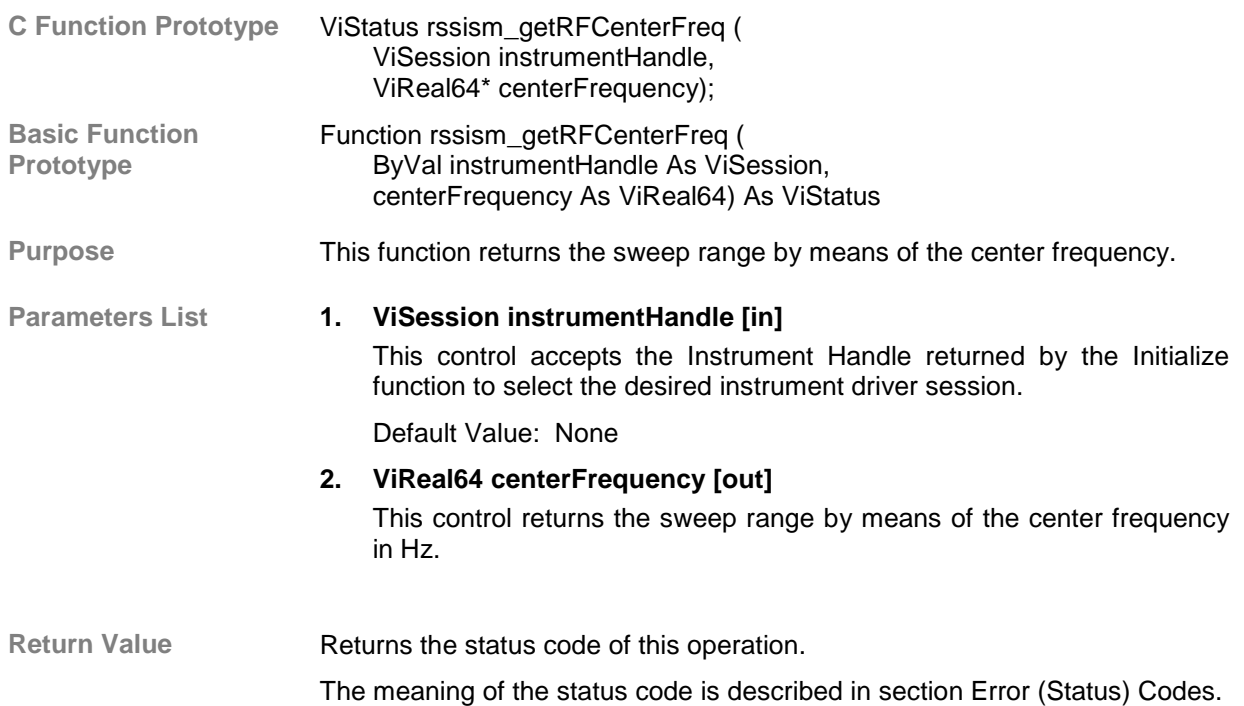

#### *2.2.3.2.2.17 Set RF Span Frequency*

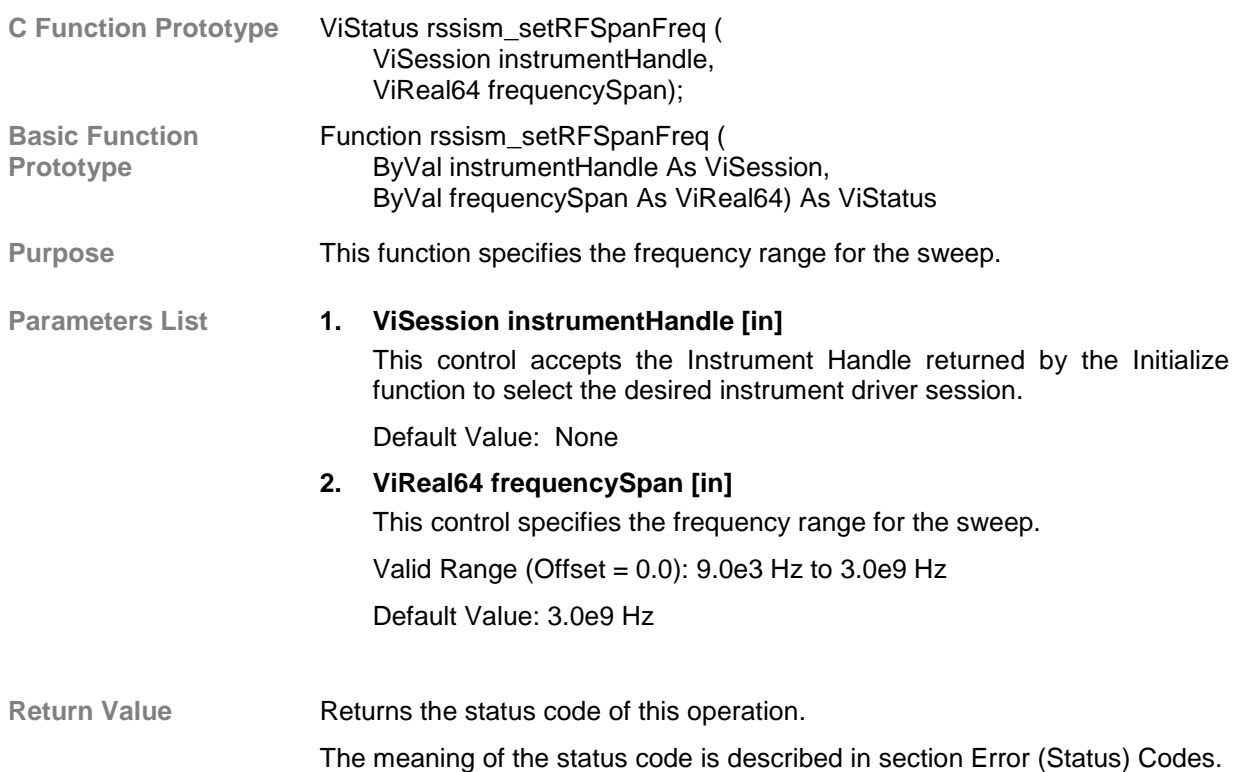

## *2.2.3.2.2.18 Get RF Span Frequency*

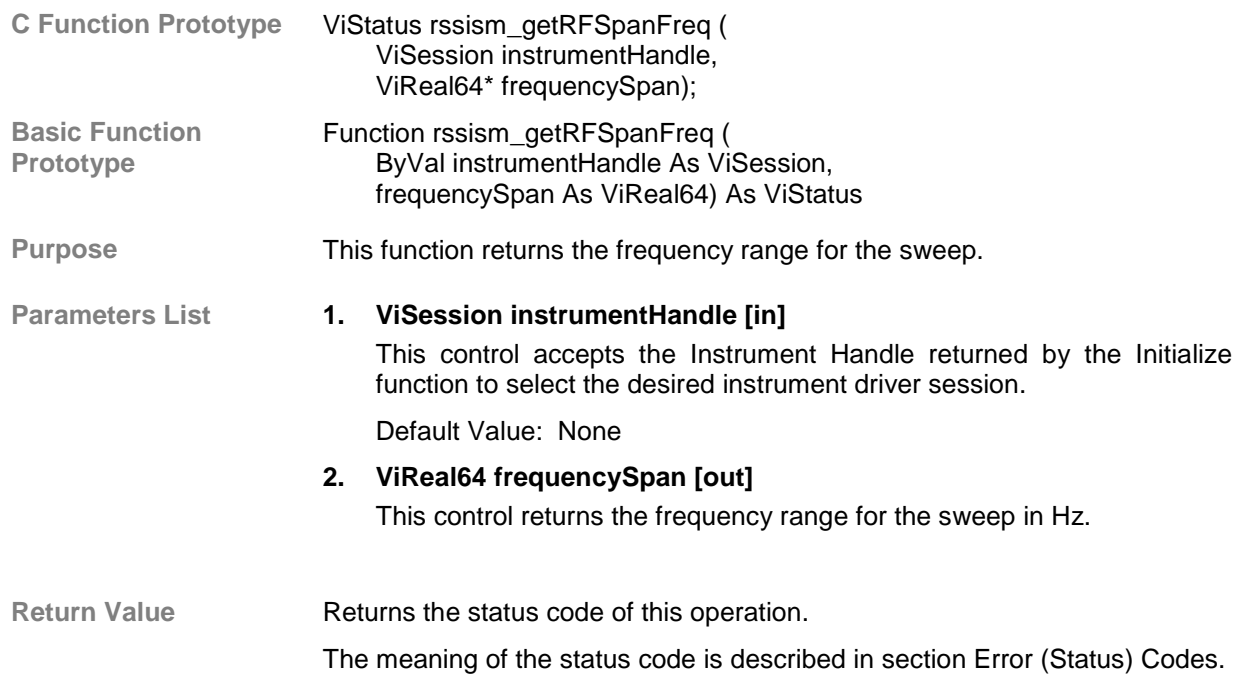

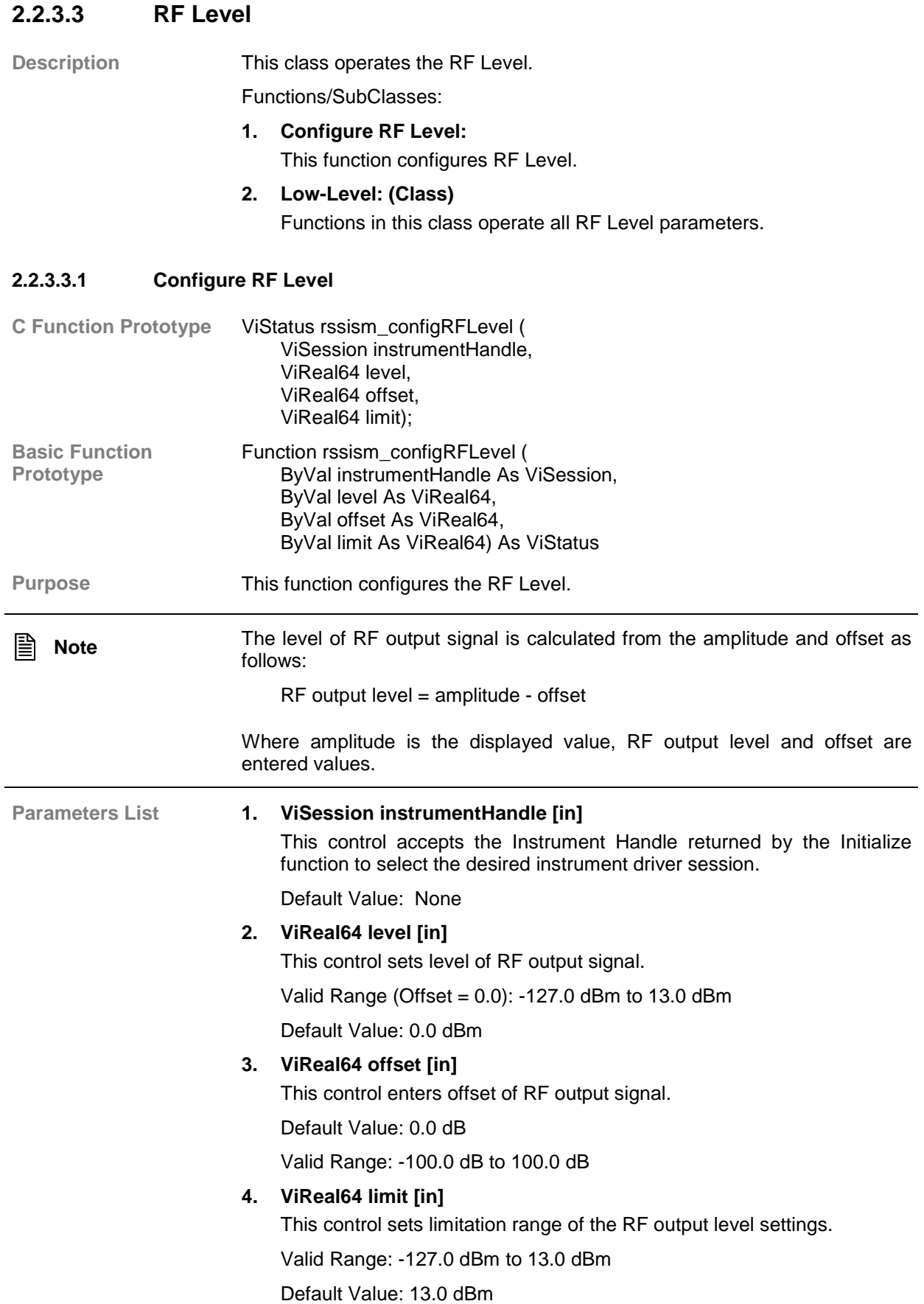

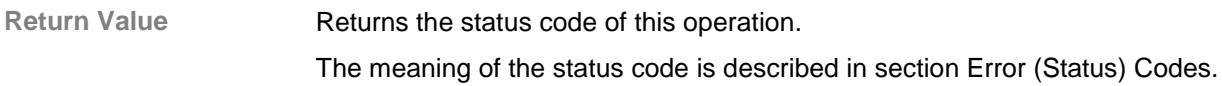

#### **2.2.3.3.2 Low-Level**

Description **Functions** in this class operate all RF Level parameters[.](#page-124-0)

#### *2.2.3.3.2.1 Set RF Level*

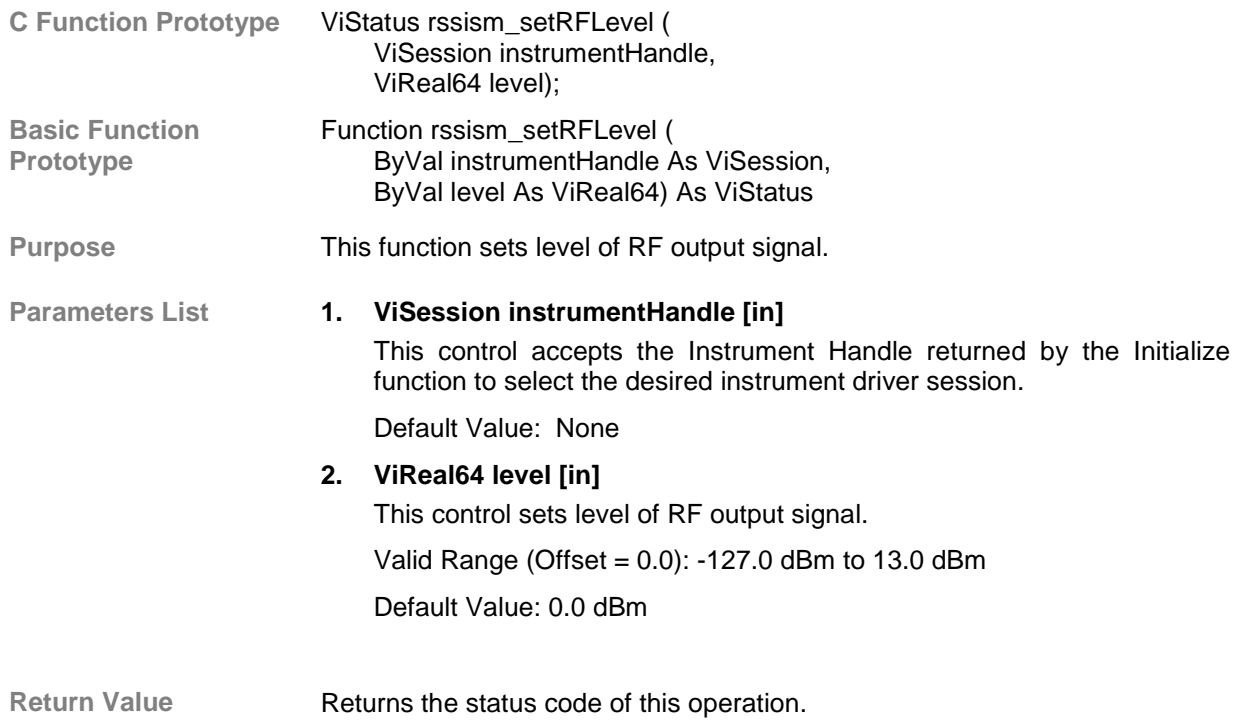

The meaning of the status code is described in section Error (Status) Codes.

#### *2.2.3.3.2.2 Get RF Level*

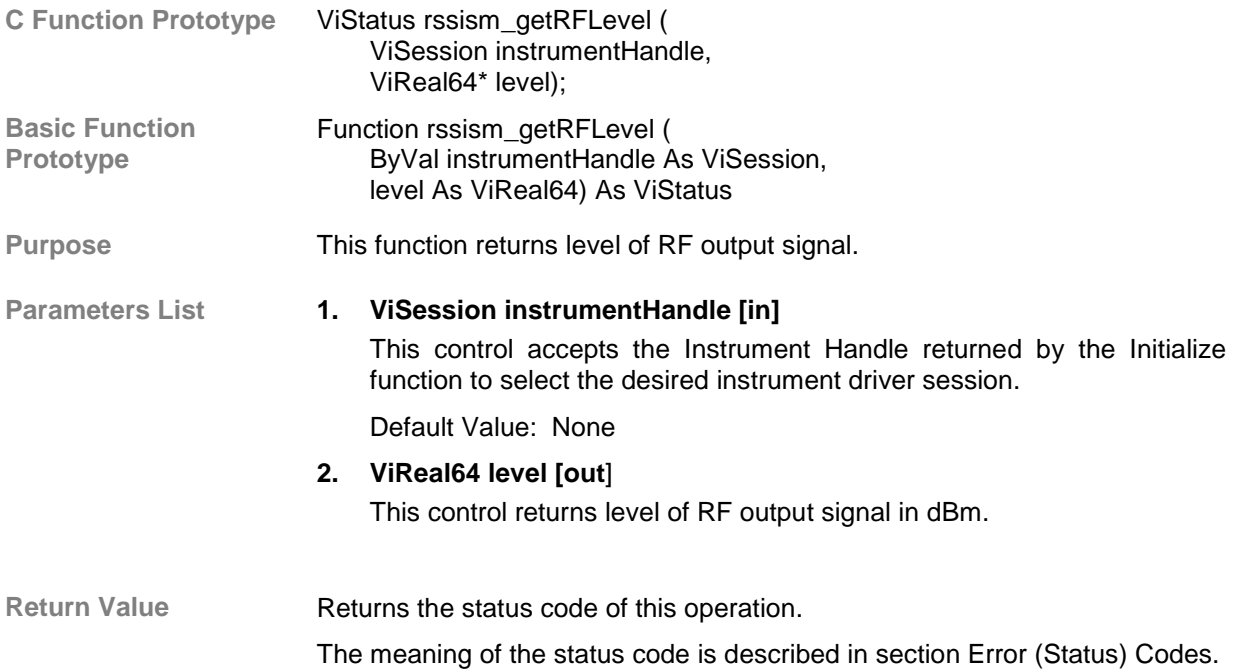

#### *2.2.3.3.2.3 Set RF Level Offset*

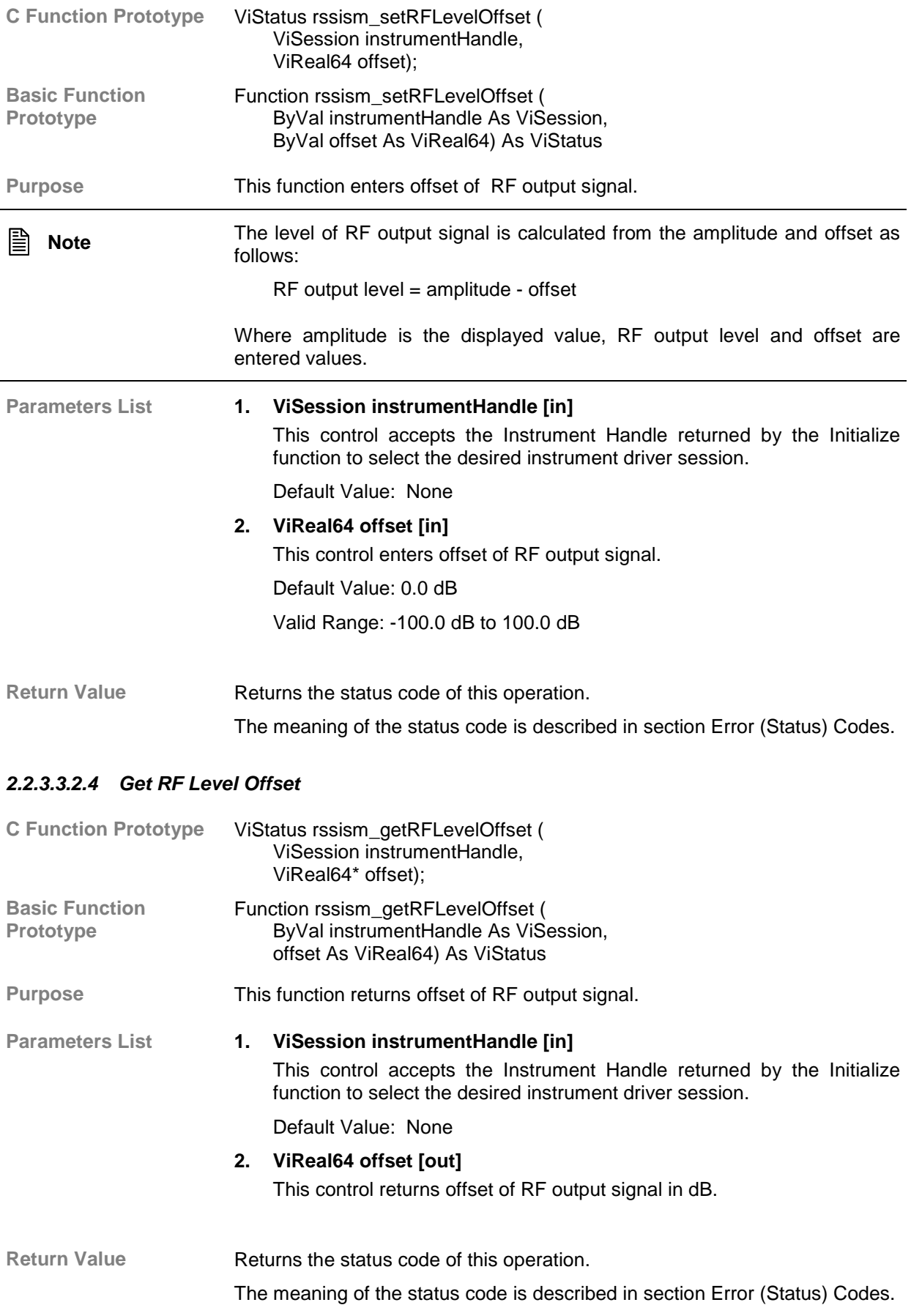

#### *2.2.3.3.2.5 Set RF Level Limit*

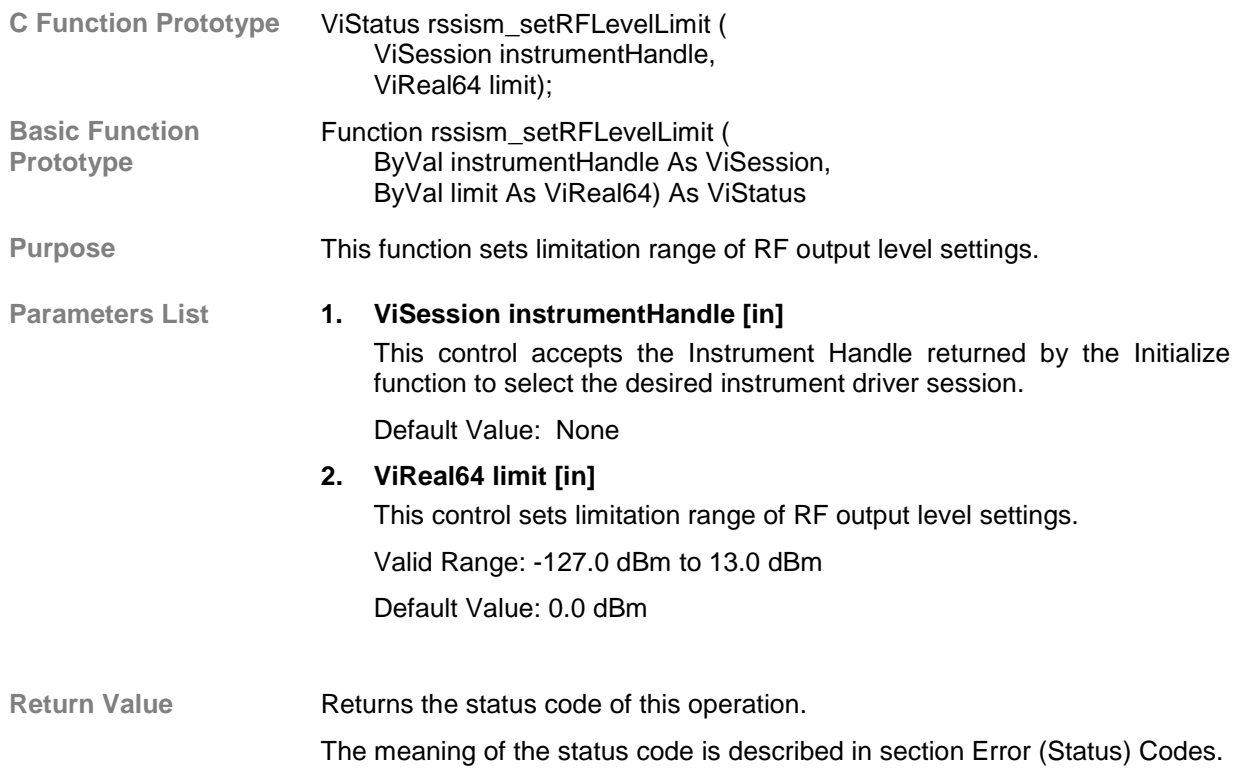

#### *2.2.3.3.2.6 Get RF Level Limit*

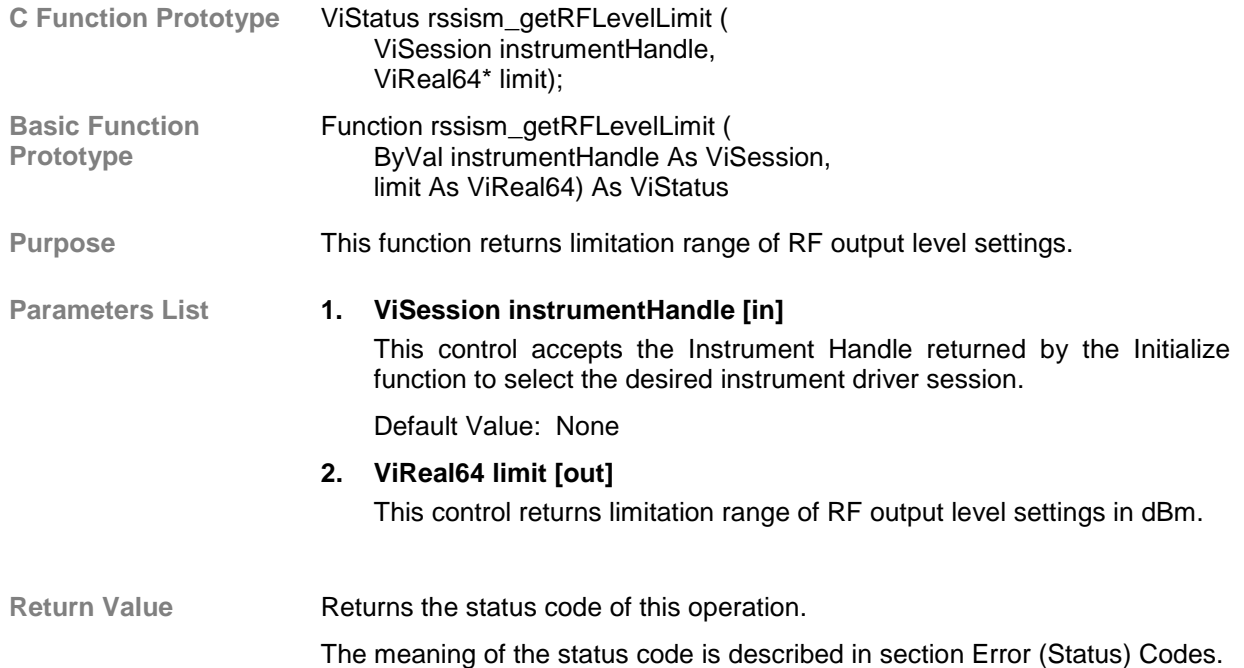

#### *2.2.3.3.2.7 Set RF Level Mode*

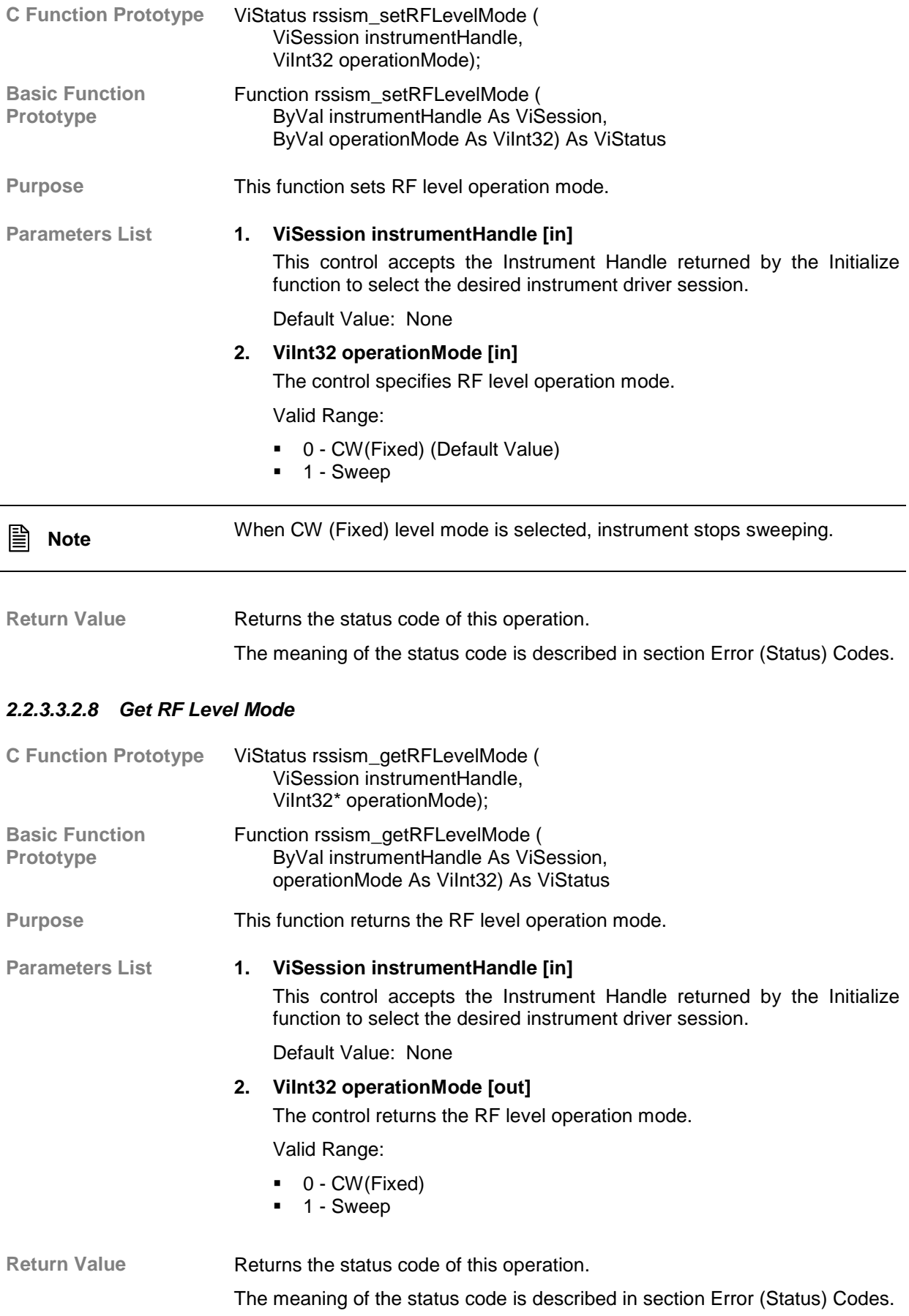

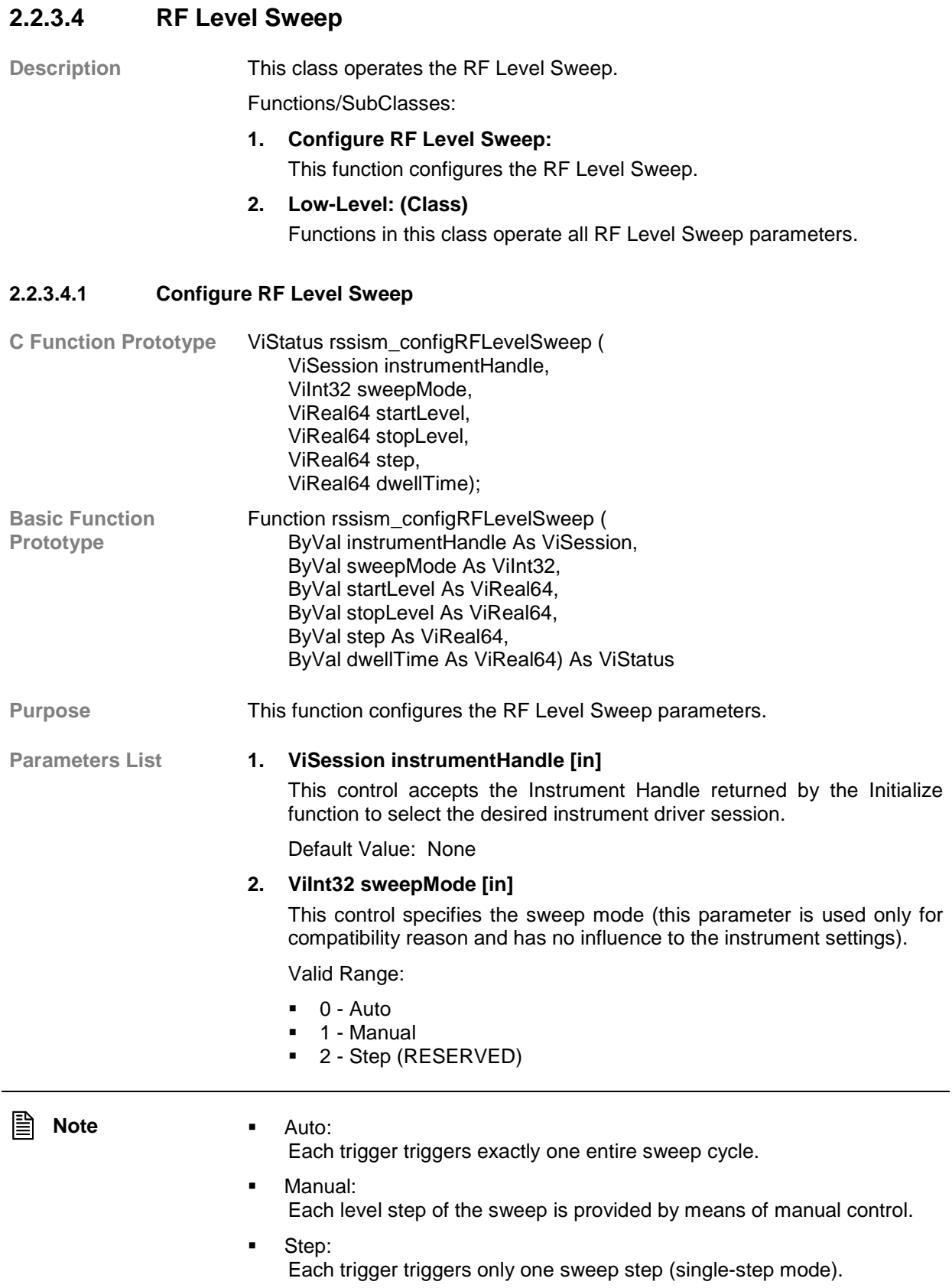

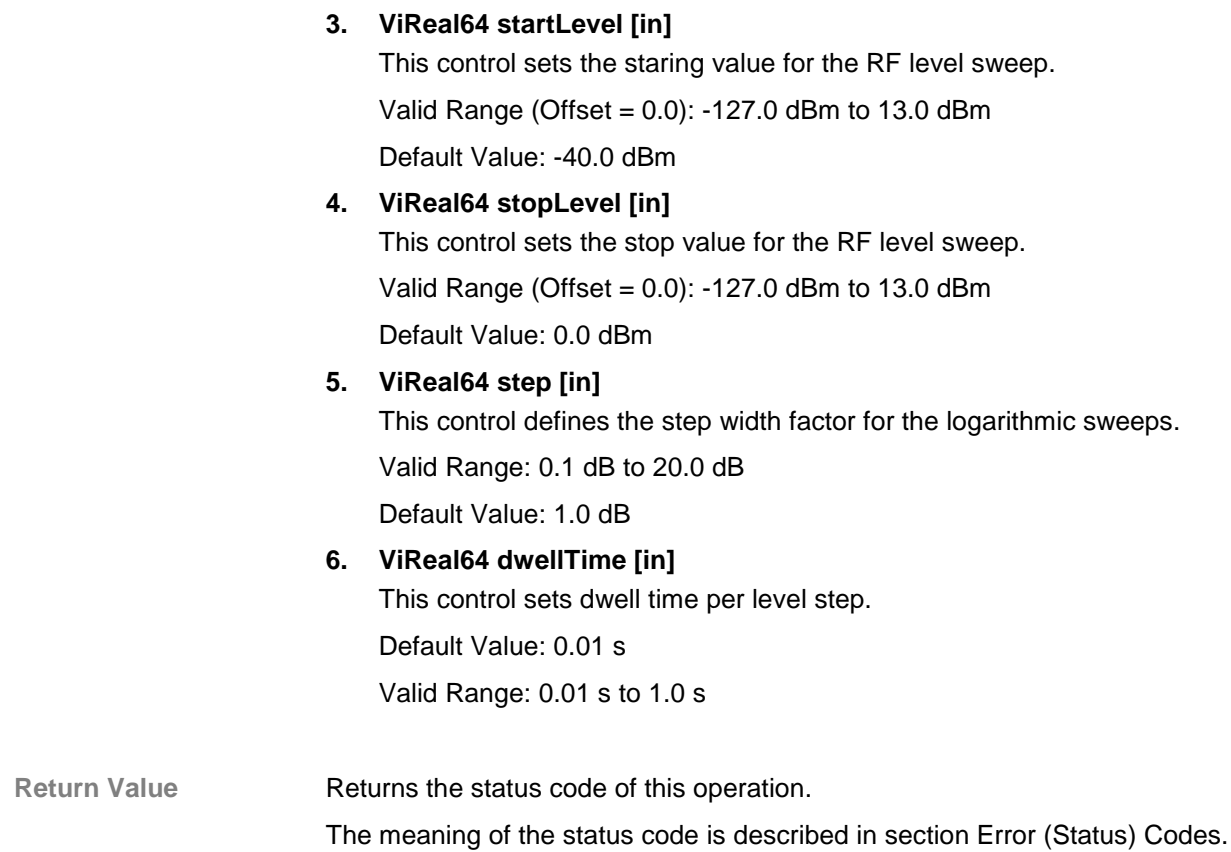

#### **2.2.3.4.2 Low-Level**

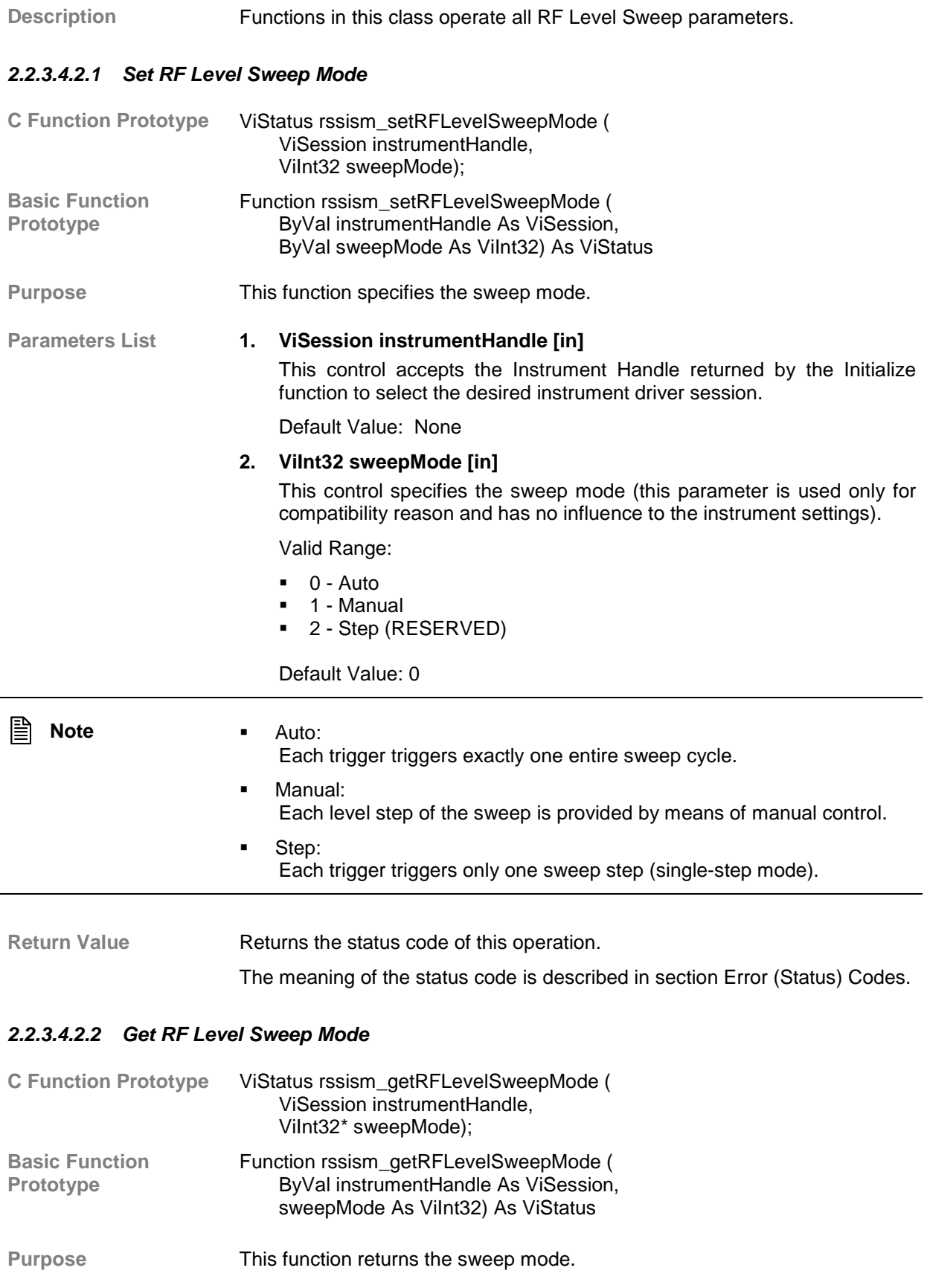

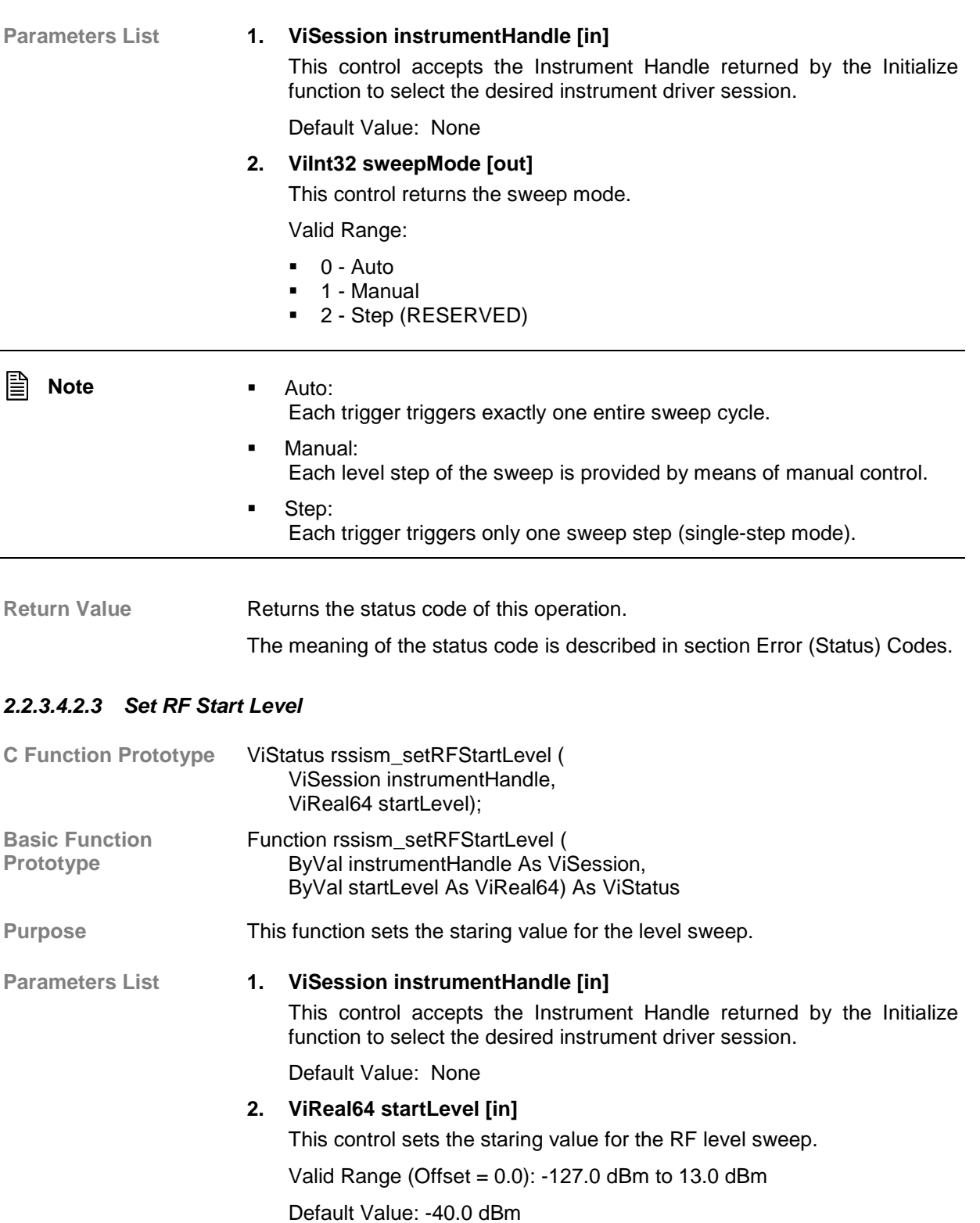

Return Value **Returns** the status code of this operation. The meaning of the status code is described in section Error (Status) Codes.

#### *2.2.3.4.2.4 Get RF Start Level*

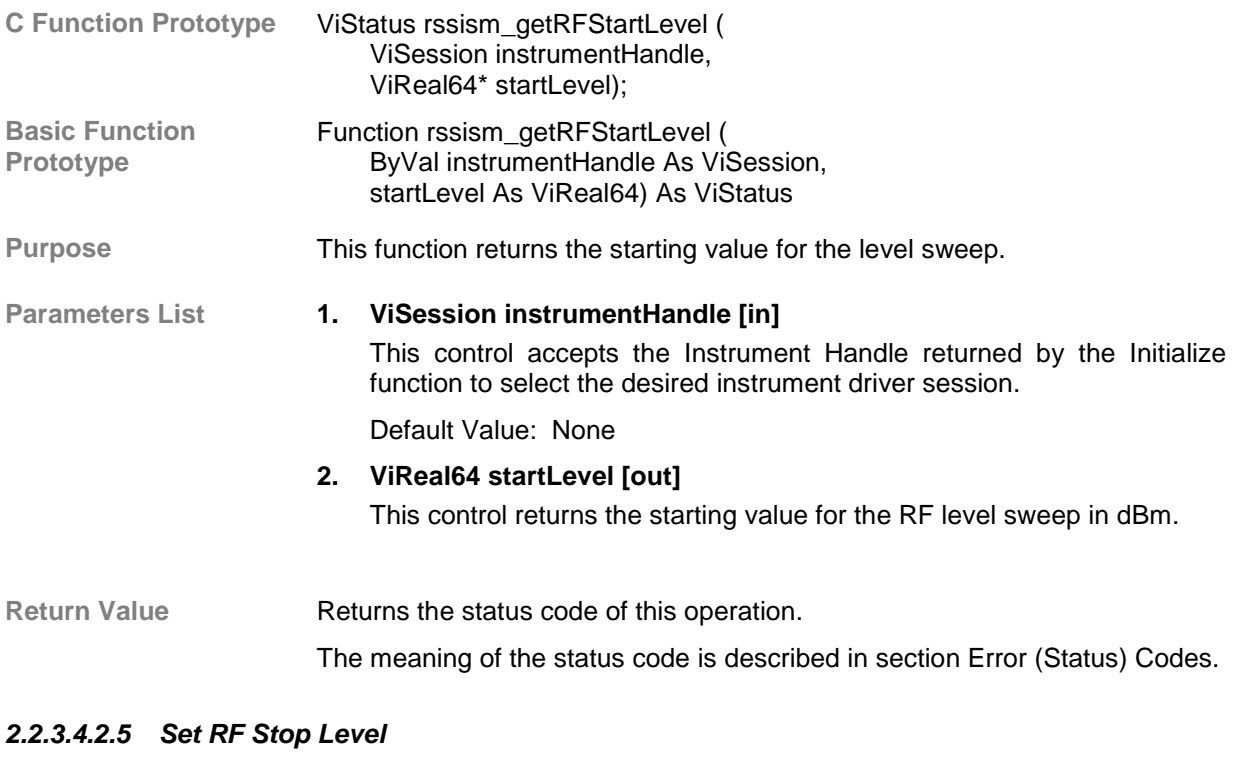

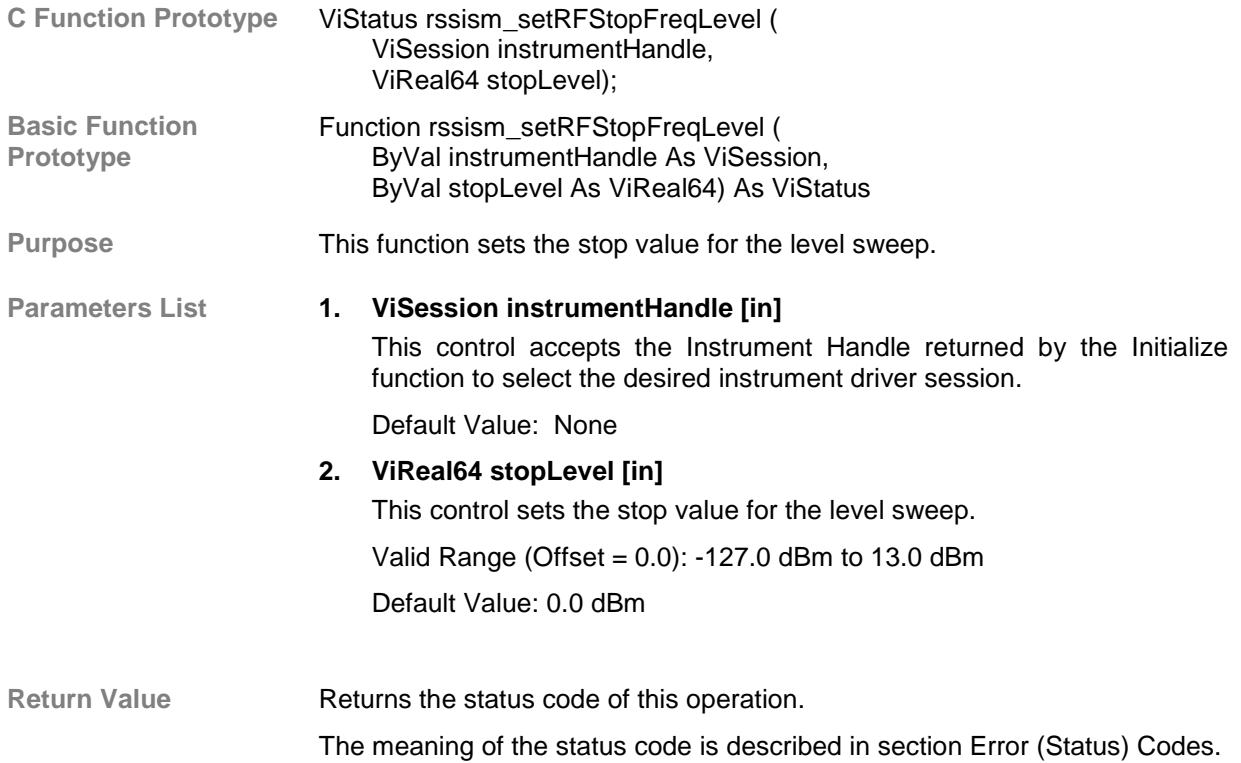

## *2.2.3.4.2.6 Get RF Stop Level*

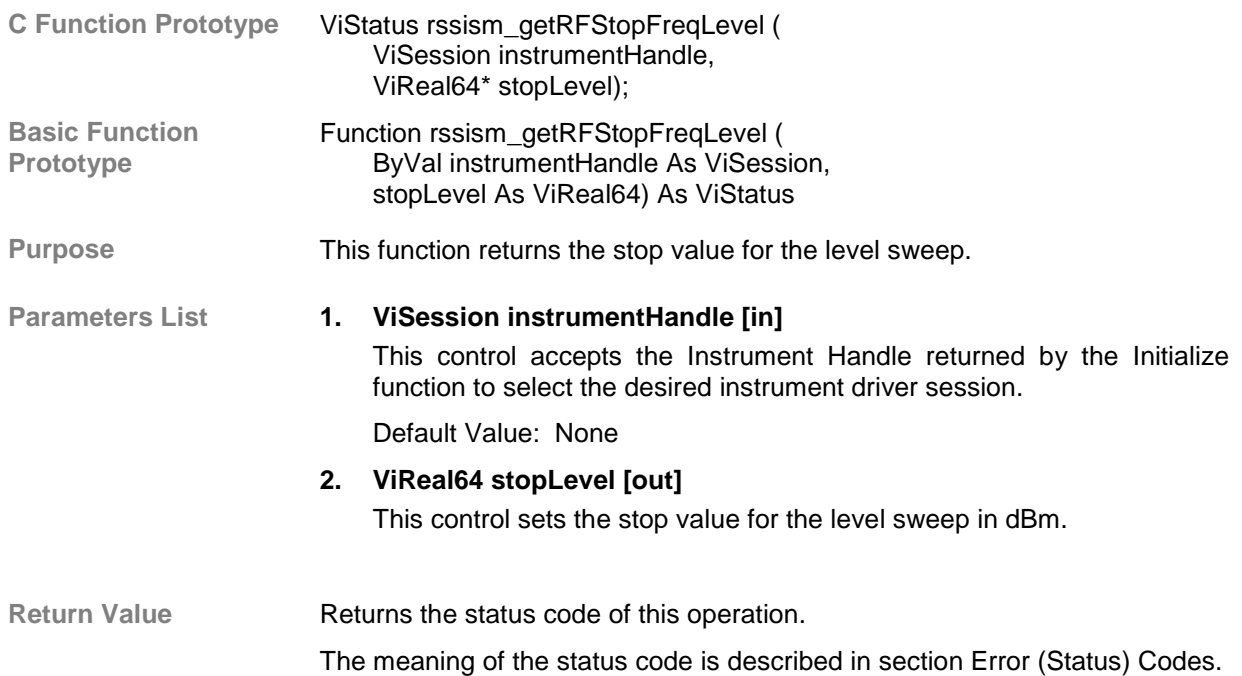

## *2.2.3.4.2.7 Set RF Level Sweep Step*

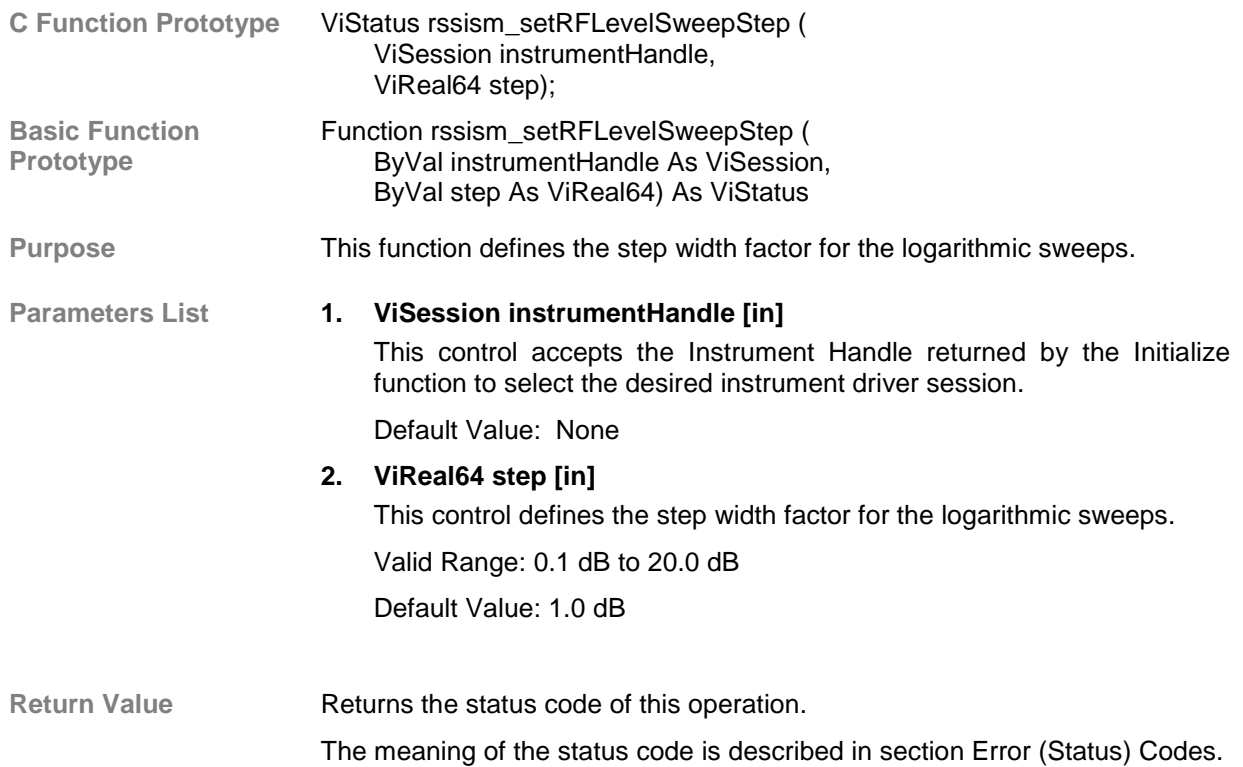

## *2.2.3.4.2.8 Get RF Level Sweep Step*

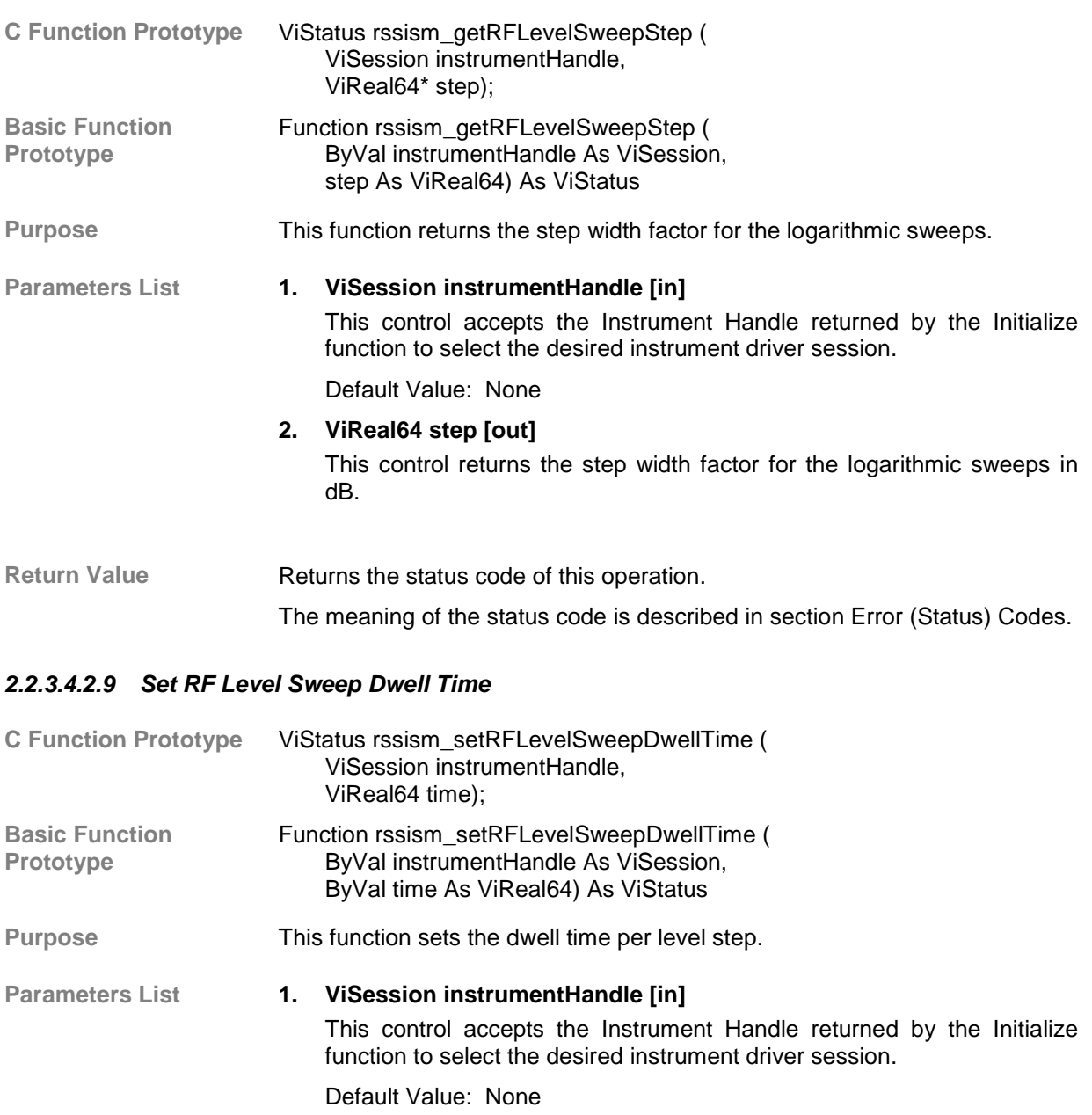

**2. ViReal64 time [in]**

This control sets the dwell time per level step.

Default Value: 0.01 s

Valid Range: 0.01 s to 1.0 s

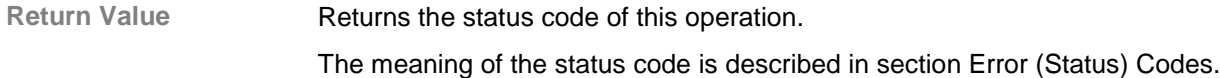

#### *2.2.3.4.2.10 Get RF Level Sweep Dwell Time*

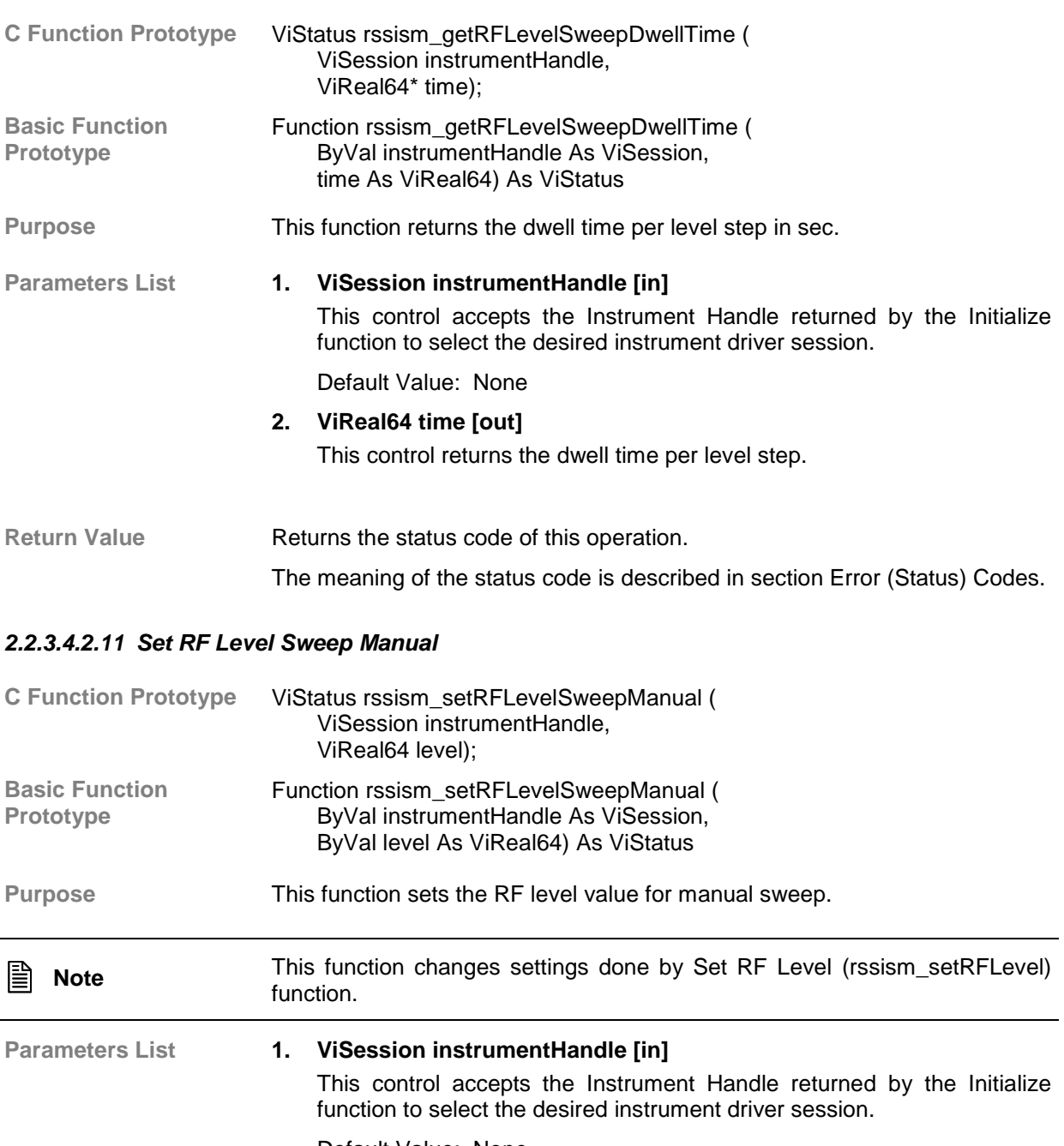

Default Value: None

**2. ViReal64 level [in]** This control sets the level value for manual sweep. Valid Range (Offset = 0.0): -127.0 dBm to 13.0 dBm Default Value: 0.0 dBm

Return Value **Returns** the status code of this operation. The meaning of the status code is described in section Error (Status) Codes.

## *2.2.3.4.2.12 Get RF Level Sweep Manual*

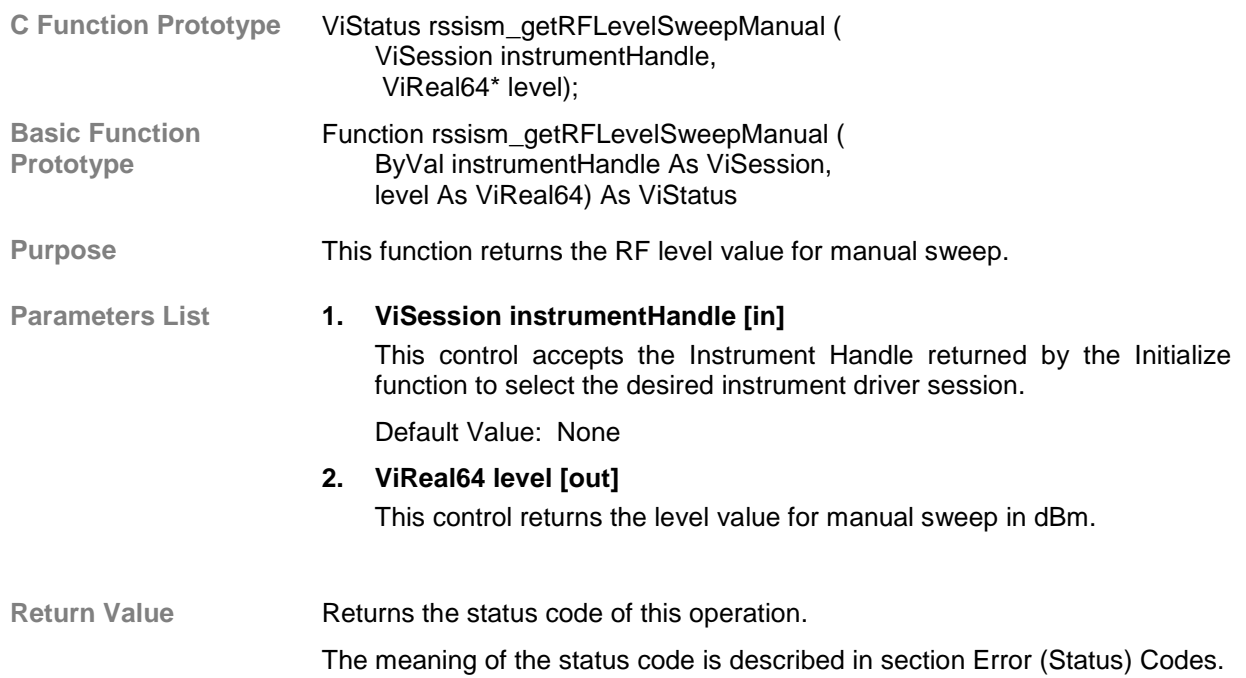

# **2.2.3.5 RF Output**

**Description** This class operates the RF Output.

Functions/SubClasses:

- **1. Set RF Output State:** This function switches on or off the RF output.
- **2. Get RF Output State:** This function returns state of the RF output.

#### **2.2.3.5.1 Set RF Output State**

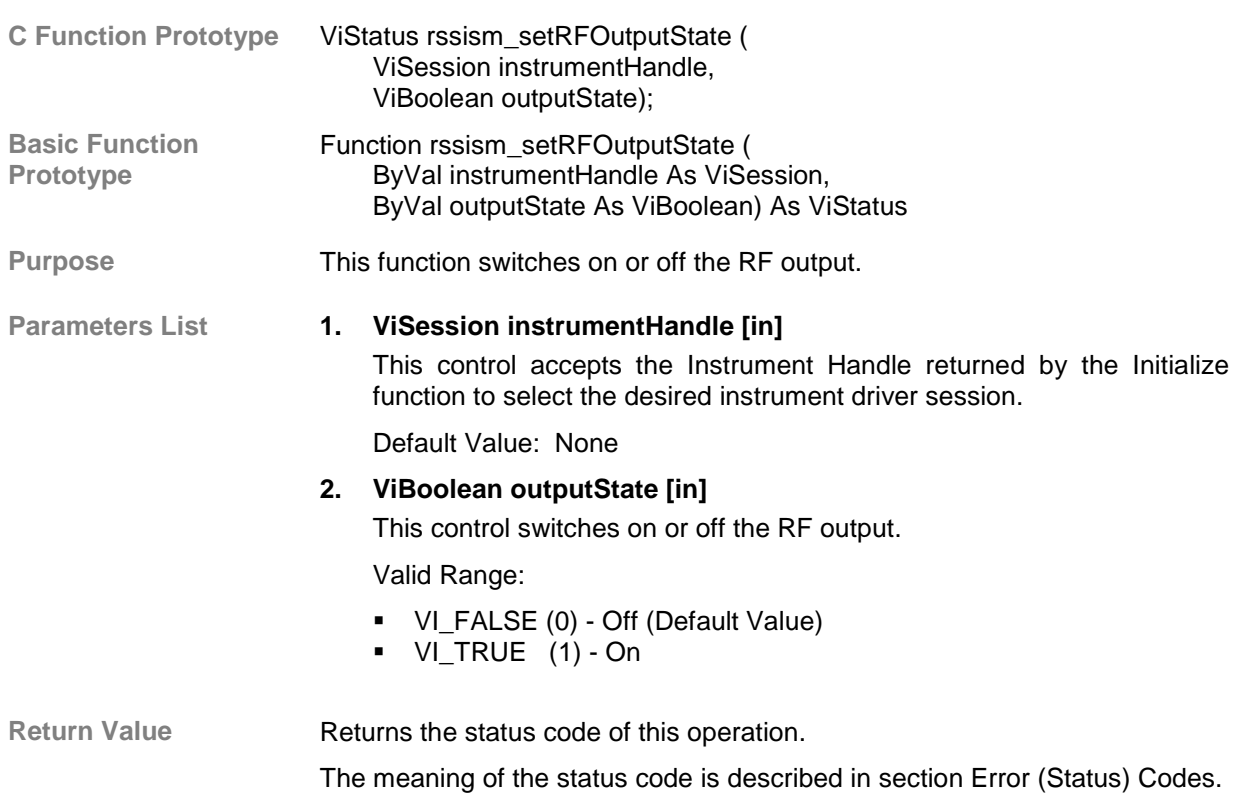

## **2.2.3.5.2 Get RF Output State**

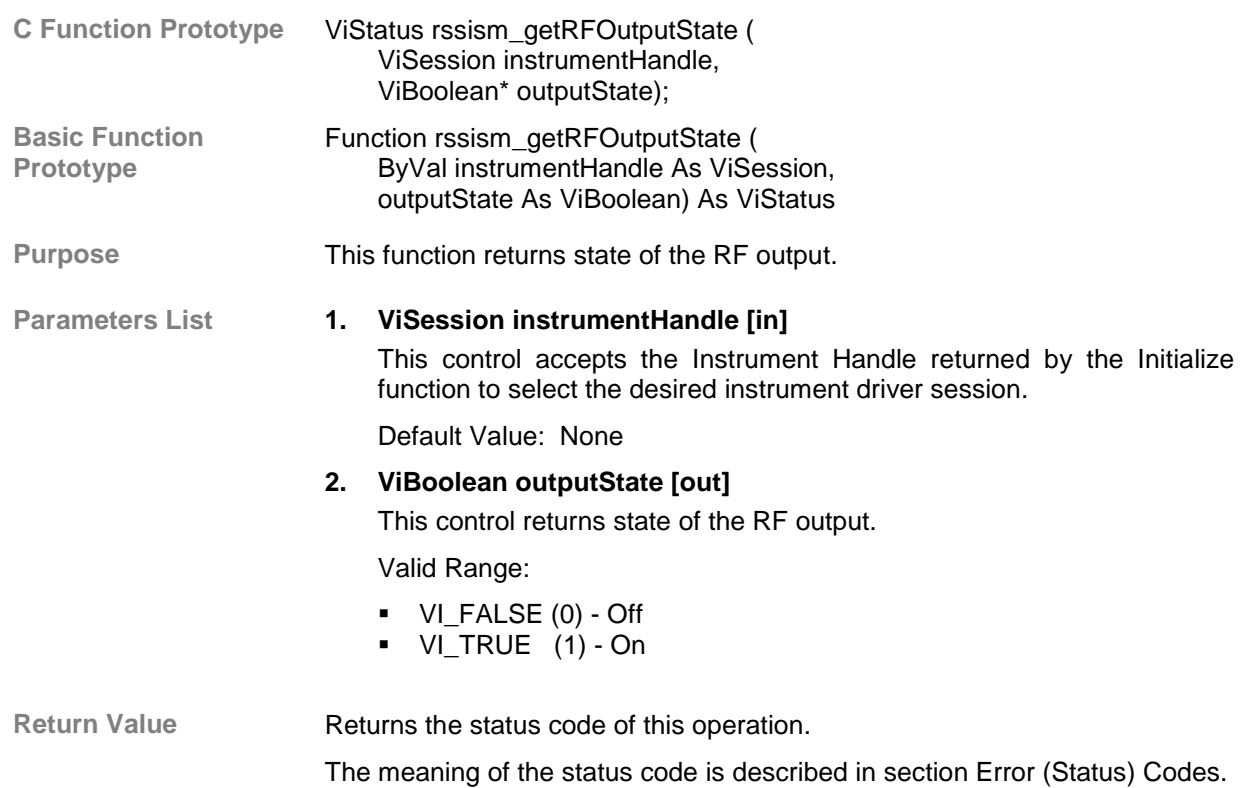

## **2.2.3.6 RF Modulation**

**Description** This class operates the RF Modulation.

Functions/Classes:

- **1. Configure AM Modulation:** This function configures AM modulation and switches it to on state.
- **2. Configure FM Modulation:** This function configures FM modulation and switches it to on state.
- **3. Configure Phase Modulation:** This function configures phase modulation and switches it to on state.
- **4. Configure Pulse Modulation:** This function configures pulse modulation and switches it to on state.
- **5. Low-Level AM Modulation: (Class)** Functions in this class operate all AM Modulation parameters.
- **6. Low-Level FM Modulation: (Class)** Functions in this class operate all FM Modulation parameters.
- **7. Low-Level Phase Modulation: (Class)** Functions in this class operate all Phase Modulation parameters.
- **8. Low-Level Pulse Modulation: (Class)** Functions in this class operate all Pulse Modulation parameters.
- **9. Low-Level Vector Modulation: (Class)** This subsystem contains the functions to control the vector modulation and to set the parameters of the modulation signal.

# **2.2.3.6.1 Configure AM Modulation**

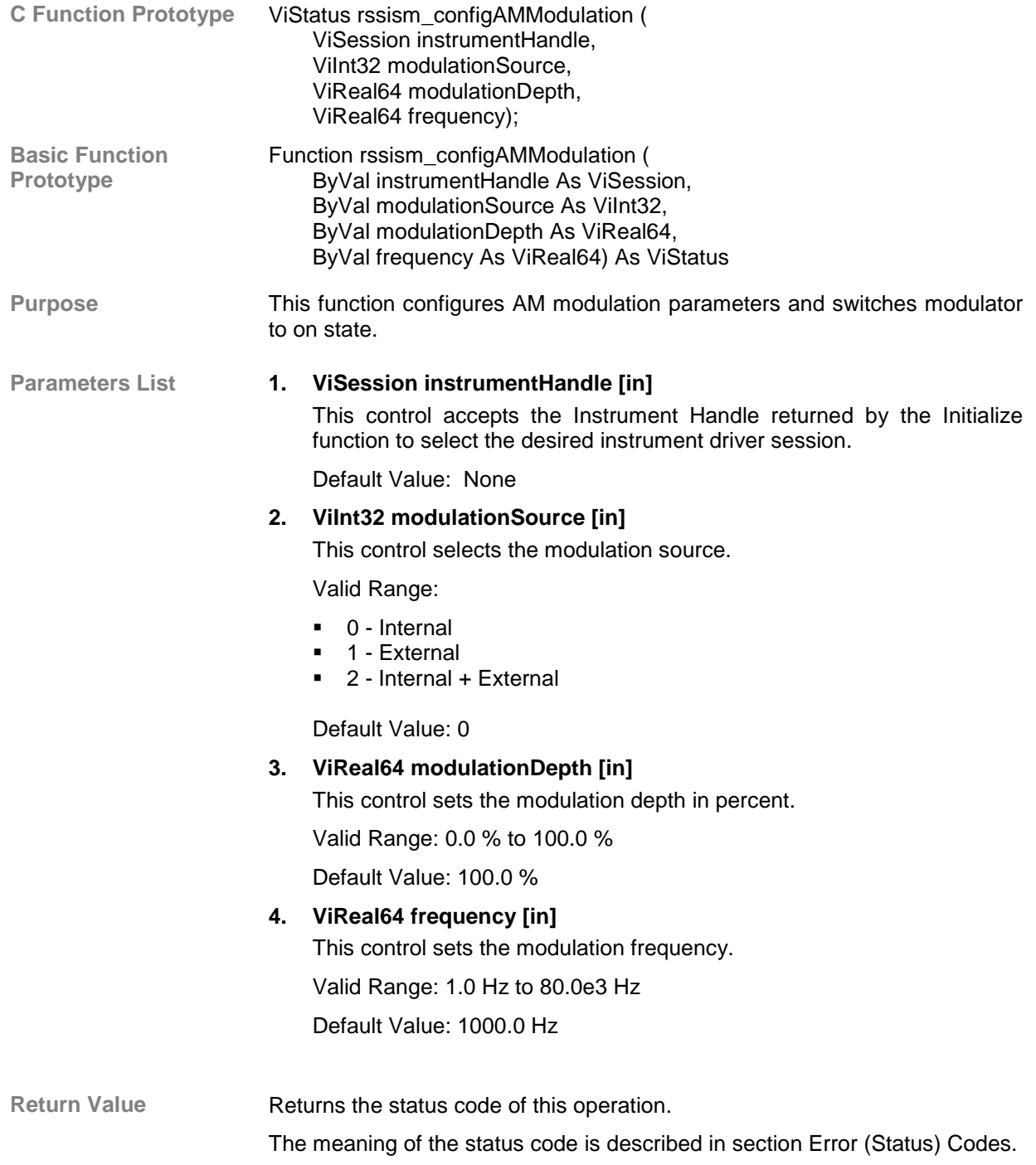

#### **2.2.3.6.2 Configure FM Modulation**

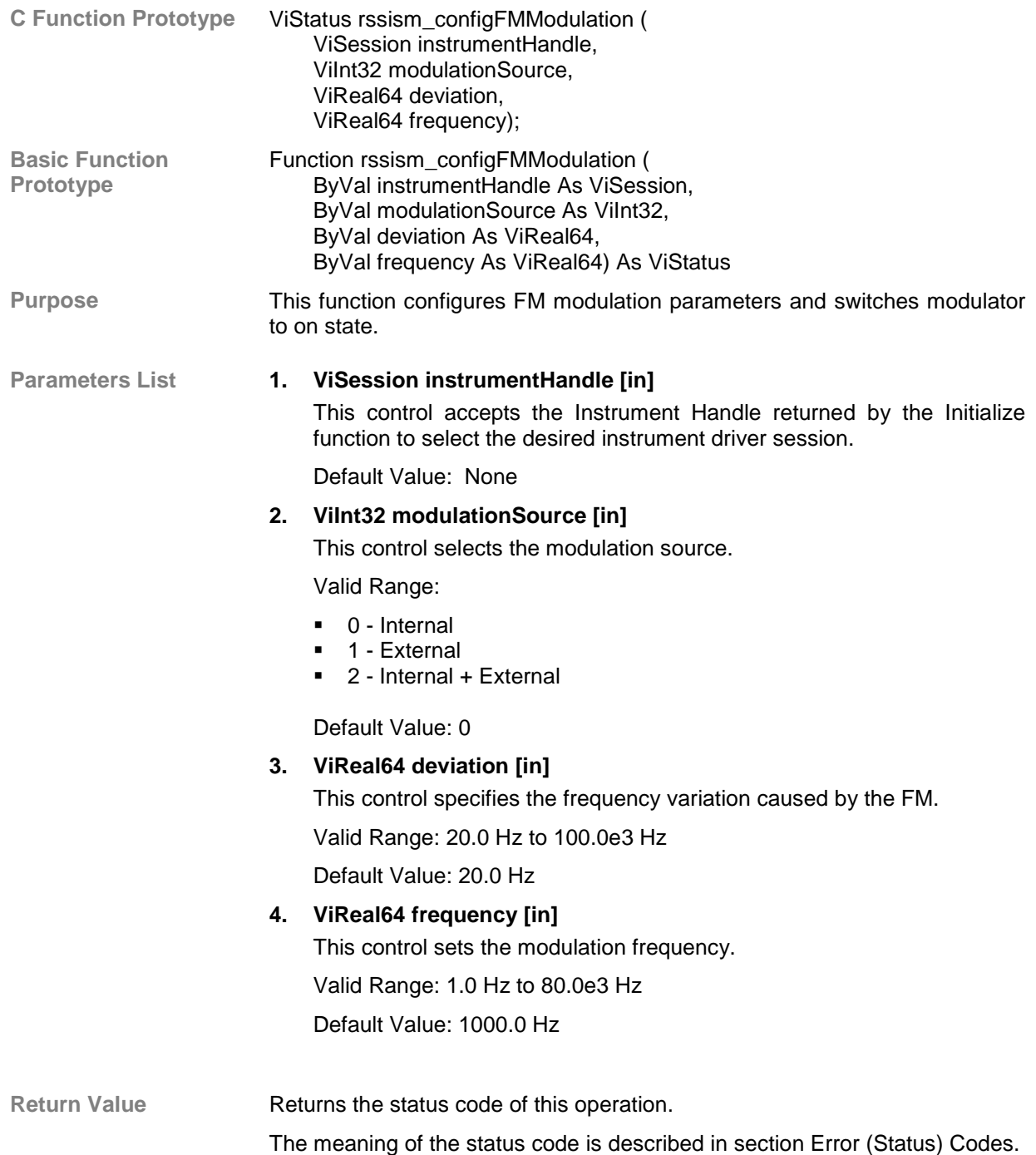

#### **2.2.3.6.3 Configure Phase Modulation**

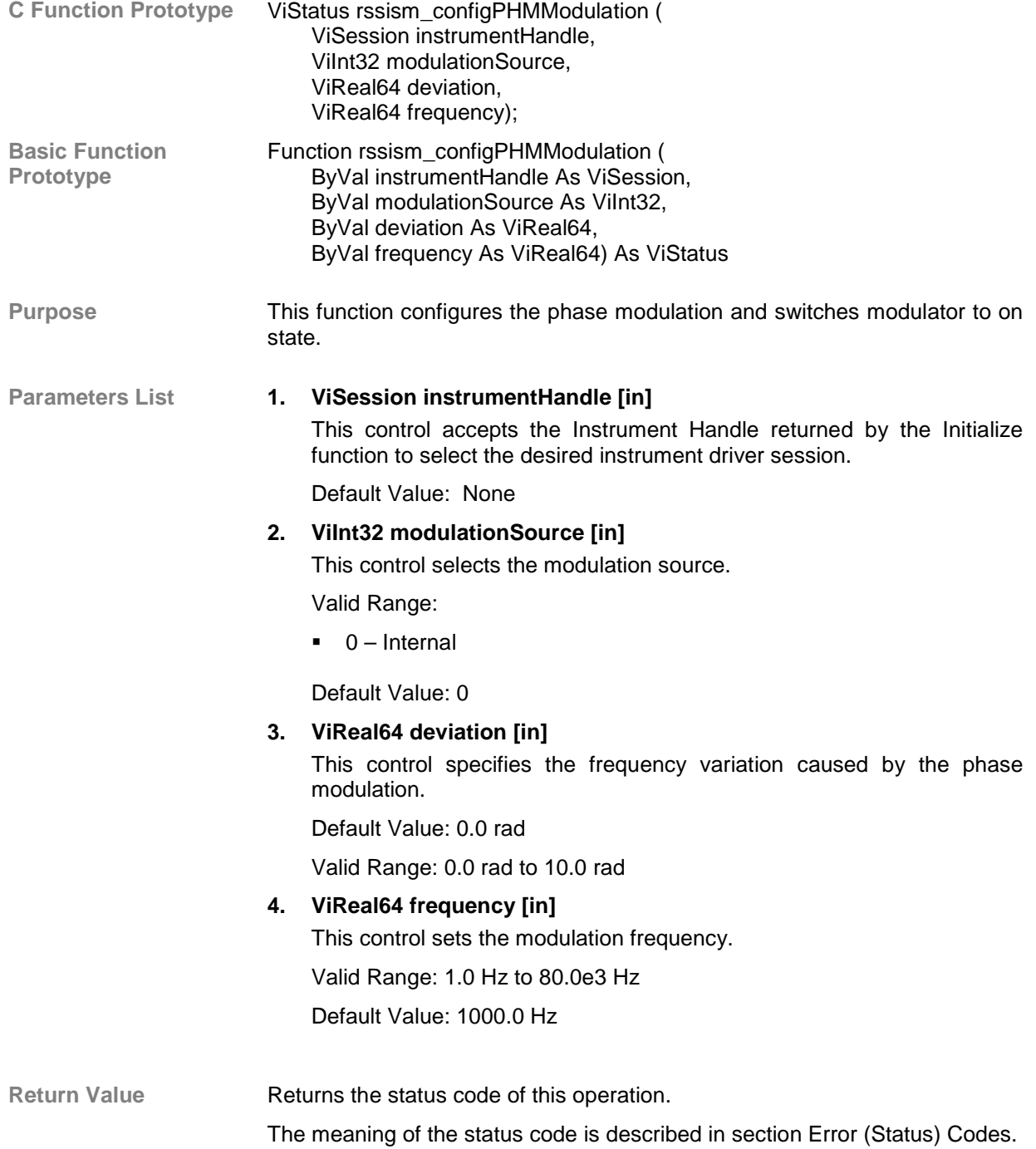

## **2.2.3.6.4 Configure Pulse Modulation**

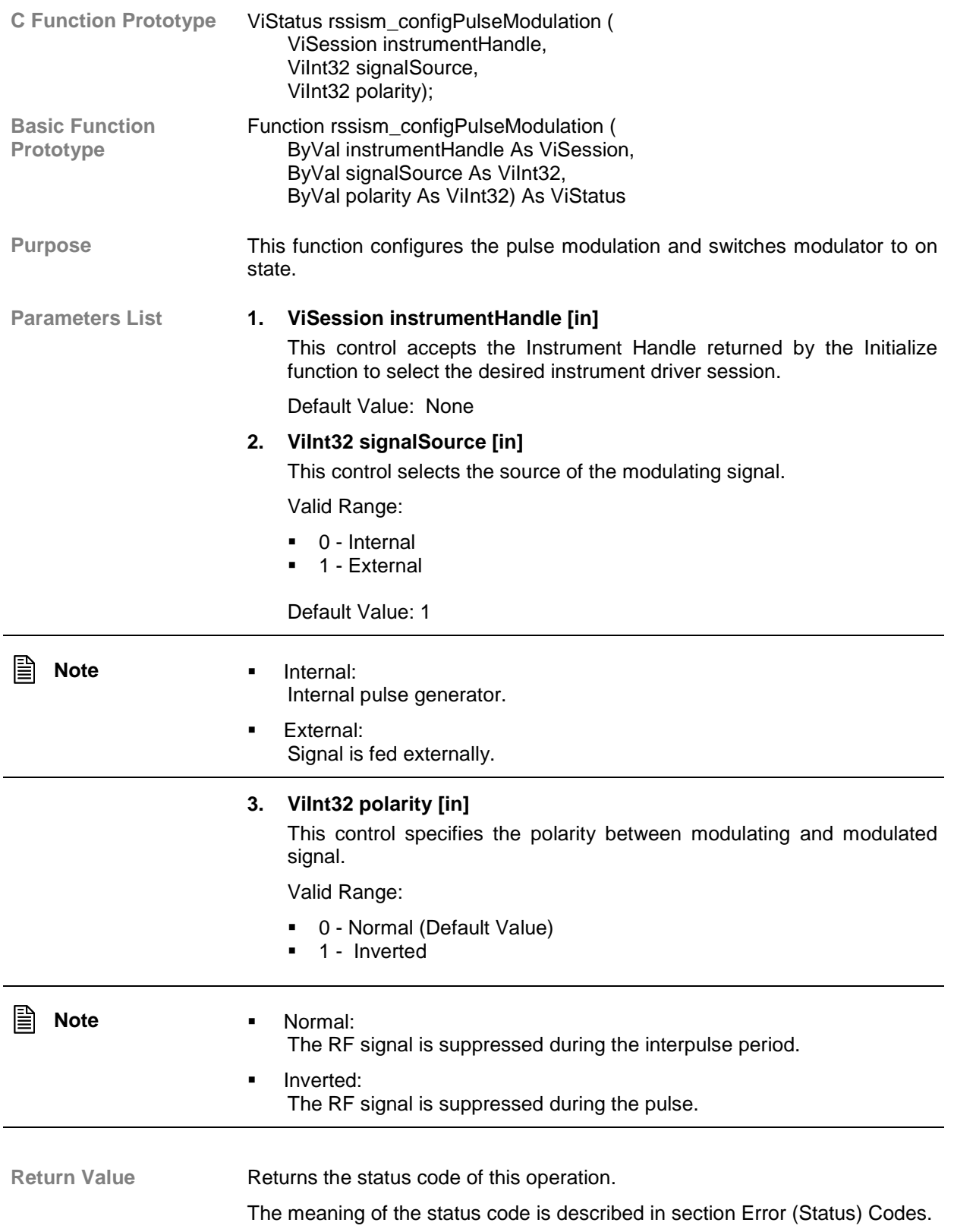

#### **2.2.3.6.5 Low-Level AM Modulation**

Description **Functions** in this class operate all AM modulation parameters.

#### *2.2.3.6.5.1 Set AM State*

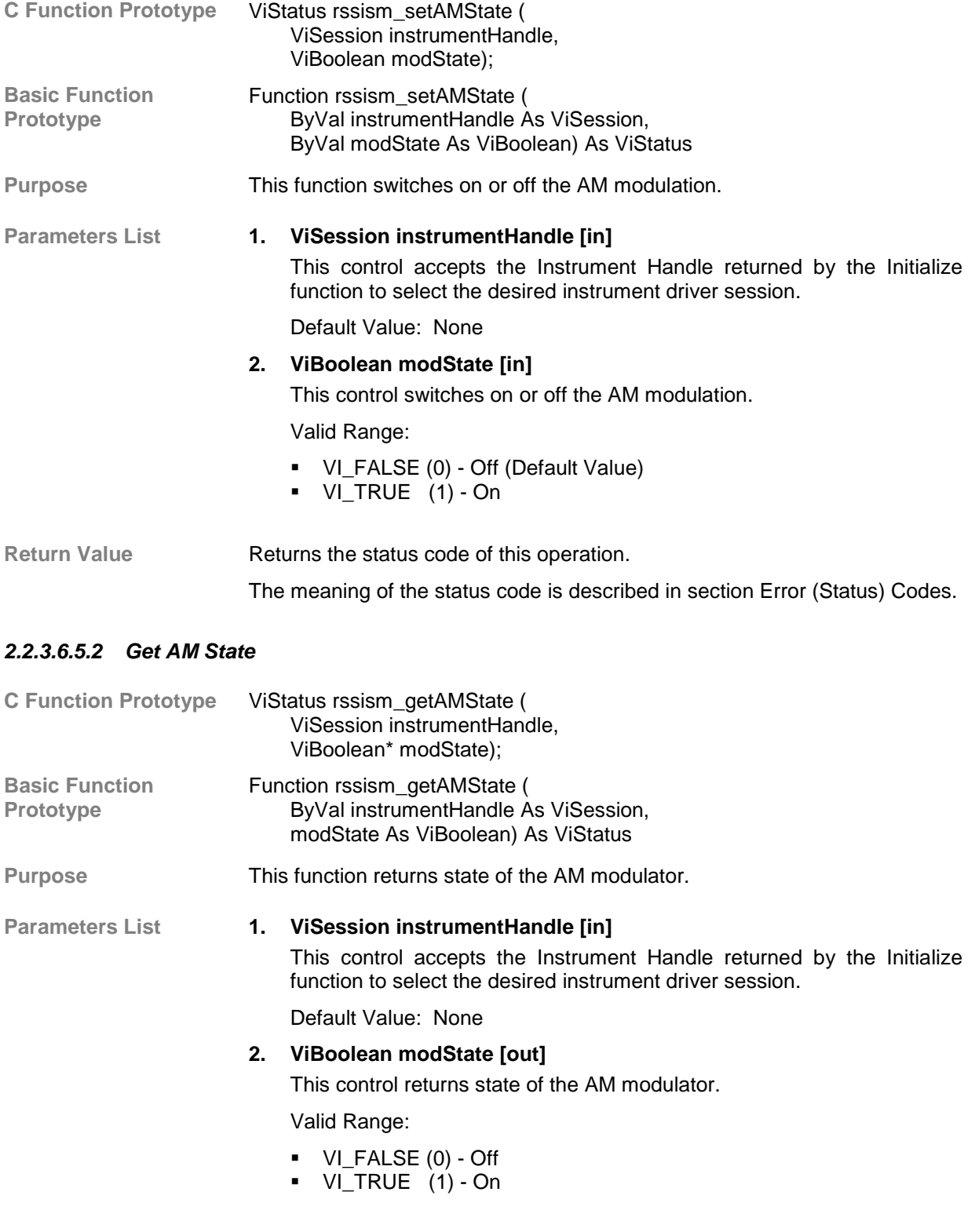

Return Value **Returns** the status code of this operation.

The meaning of the status code is described in section Error (Status) Codes.

#### *2.2.3.6.5.3 Set AM Depth*

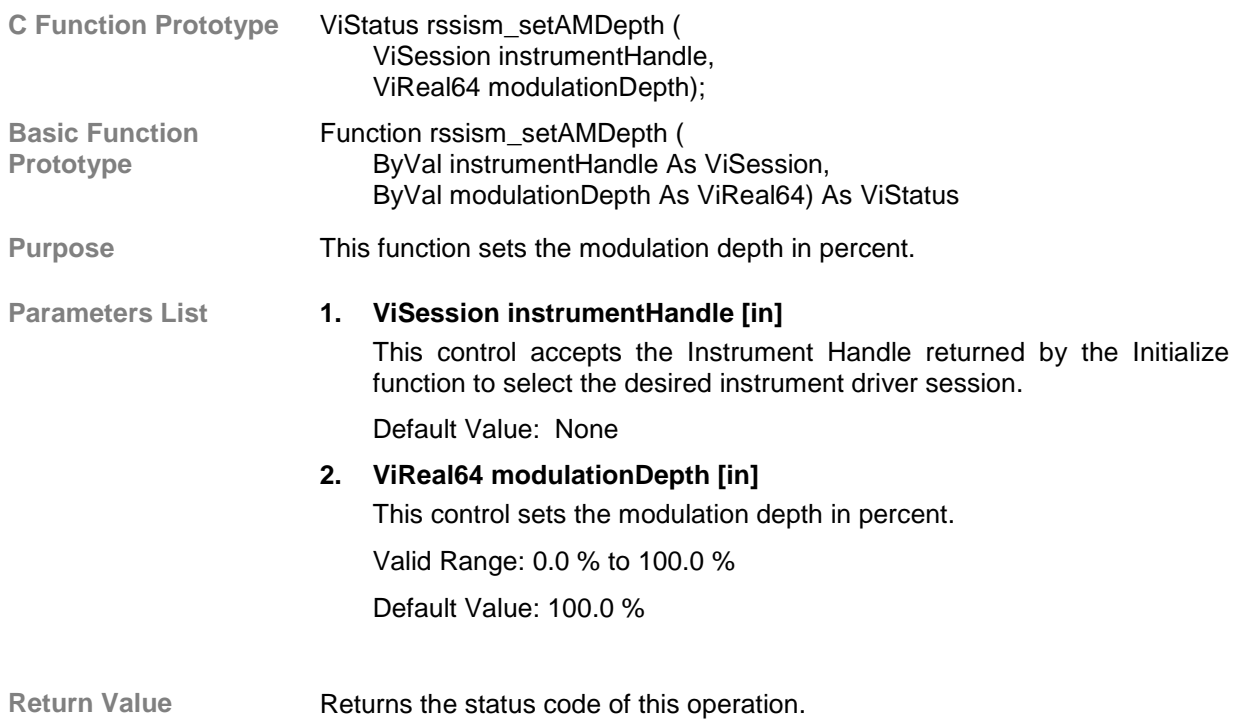

The meaning of the status code is described in section Error (Status) Codes.

*2.2.3.6.5.4 Get AM Depth*

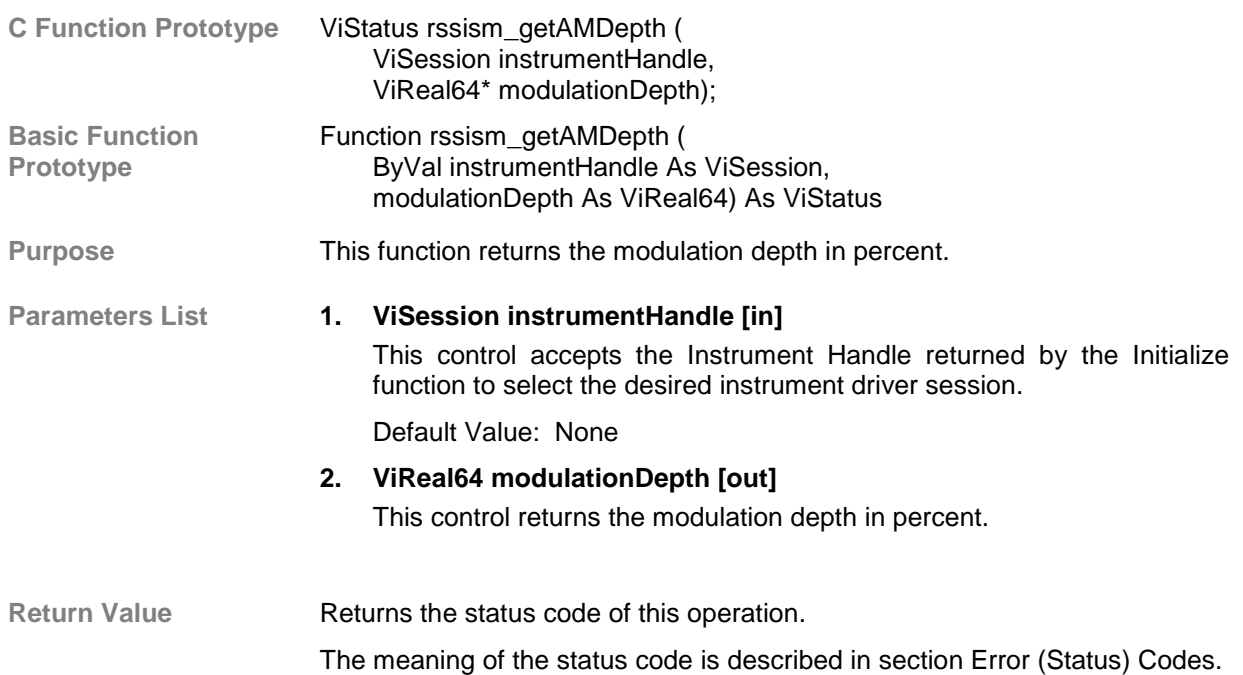

## *2.2.3.6.5.5 Set AM Frequency*

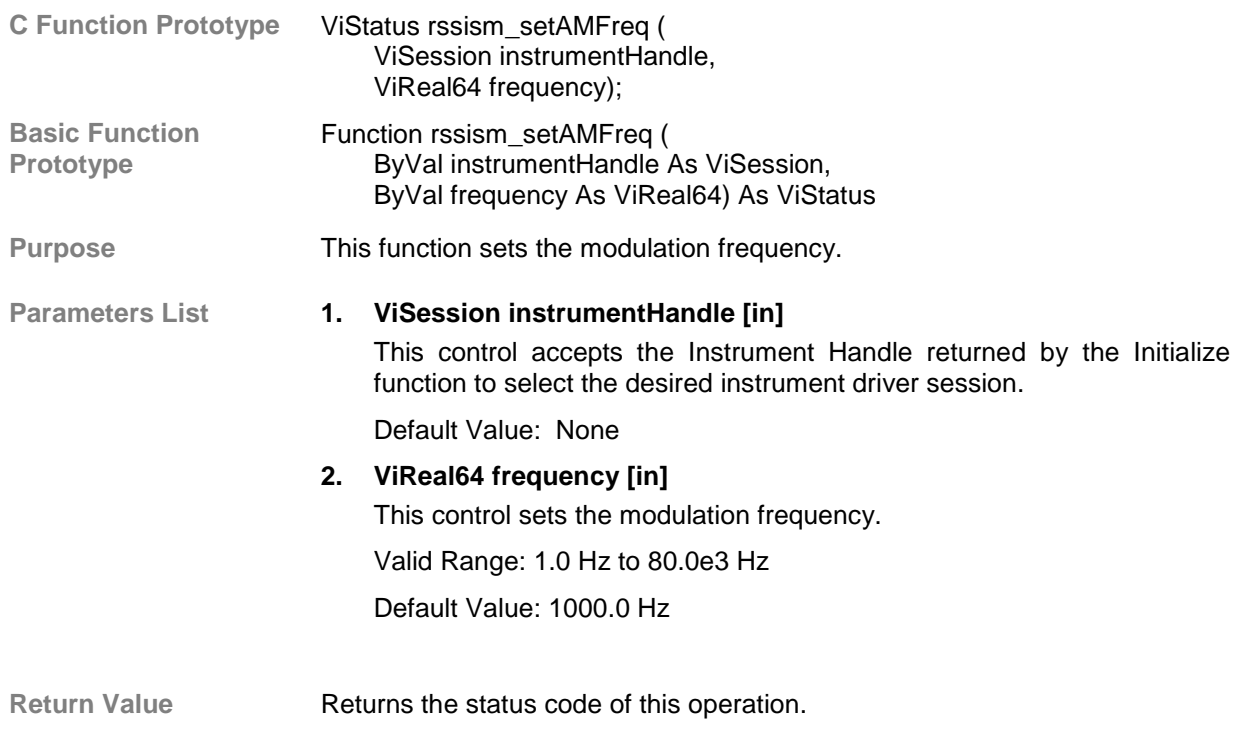

The meaning of the status code is described in section Error (Status) Codes.

## *2.2.3.6.5.6 Get AM Frequency*

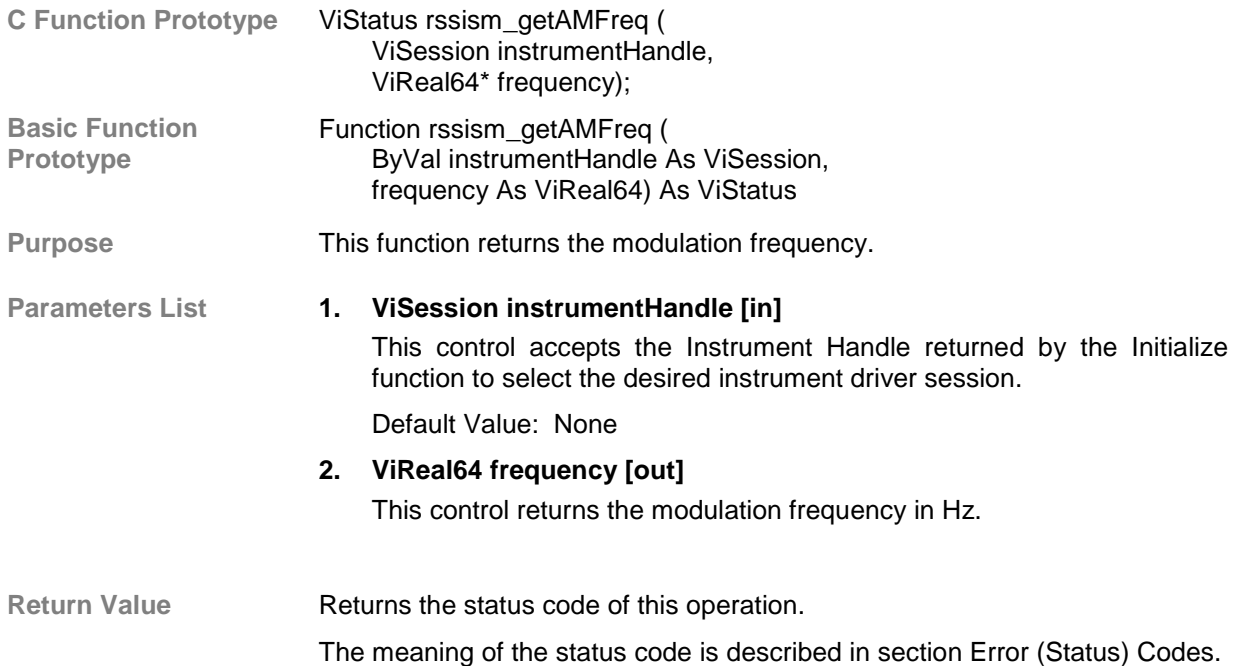

#### *2.2.3.6.5.7 Set AM Source*

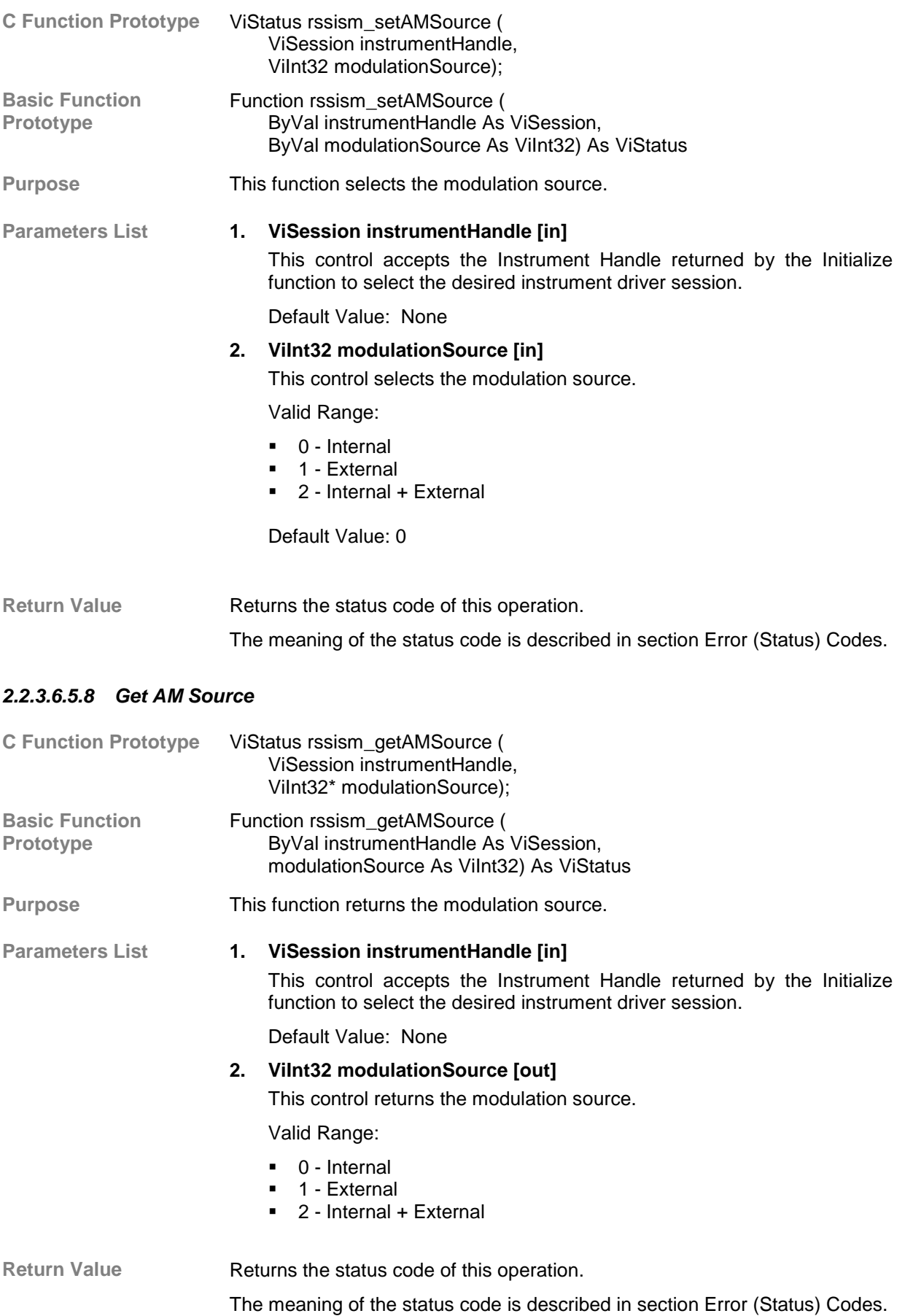

# *2.2.3.6.5.9 Set AM External Coupling*

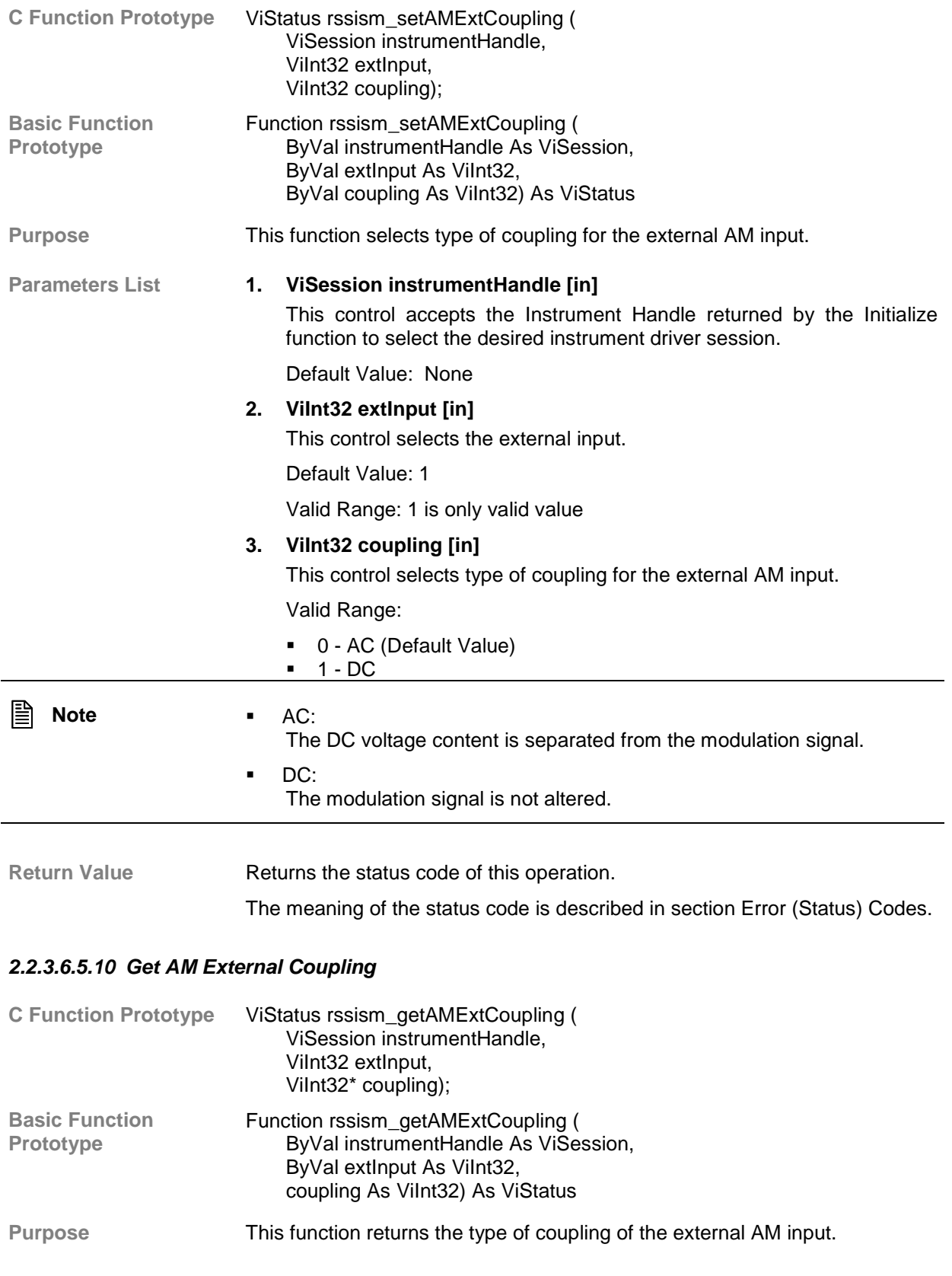
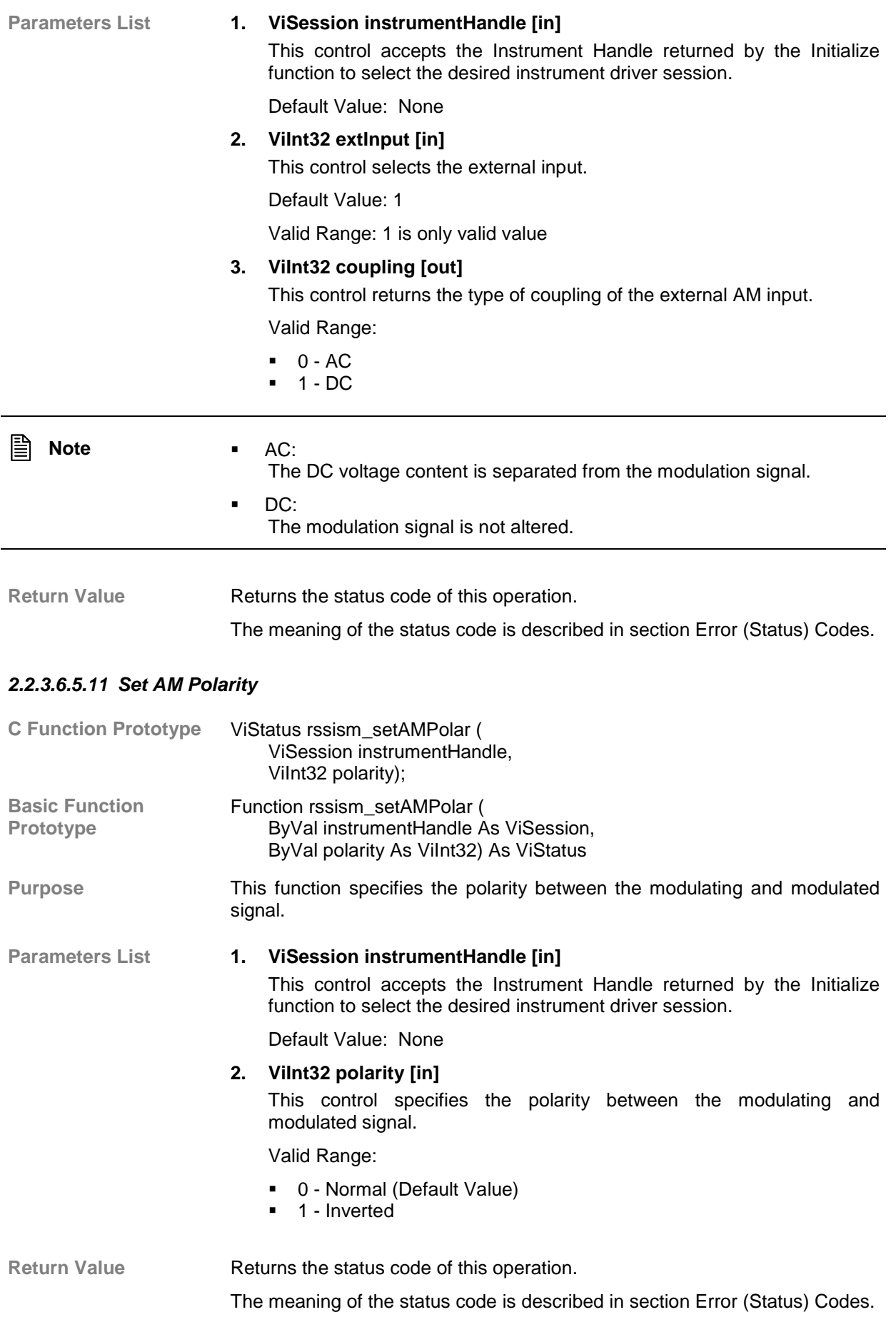

#### *2.2.3.6.5.12 Get AM Polarity*

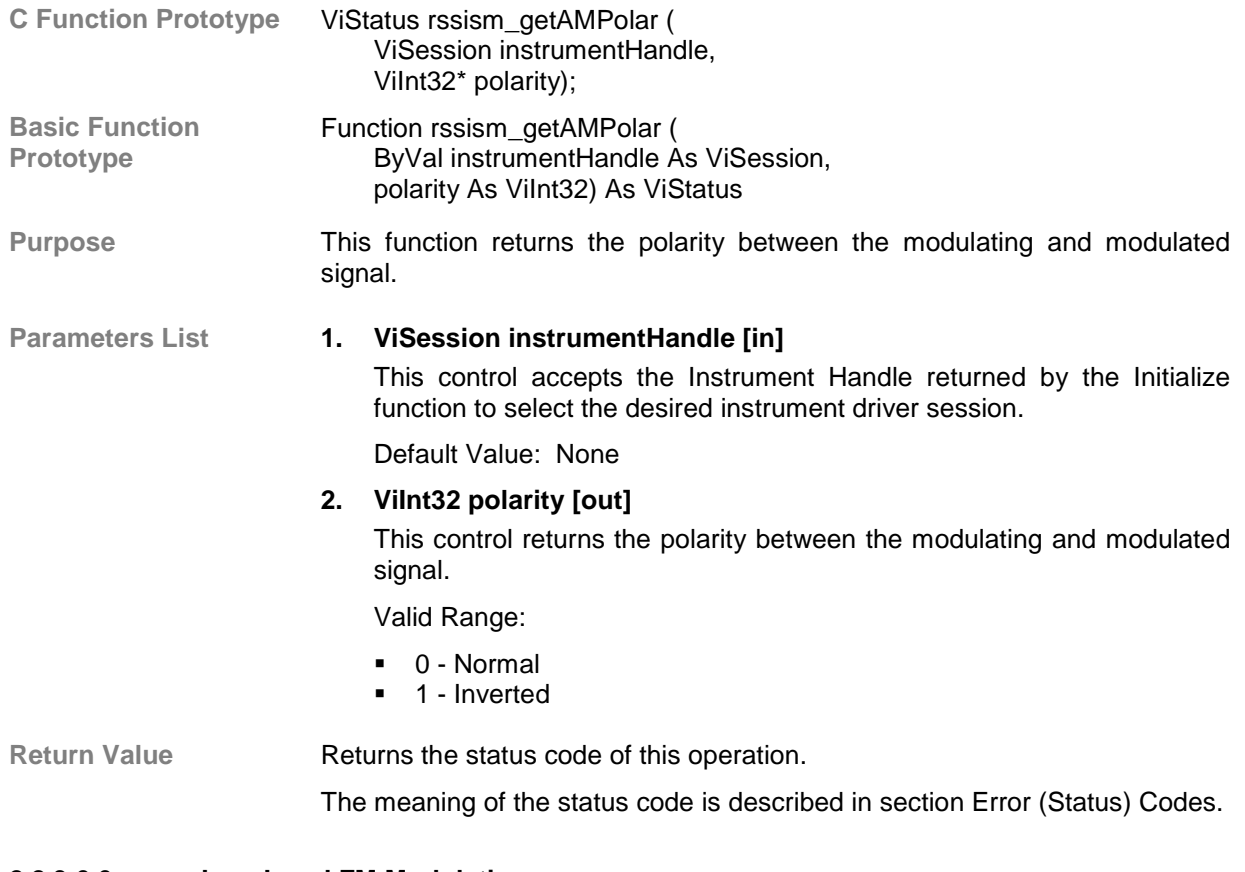

#### **2.2.3.6.6 Low-Level FM Modulation**

Description **Functions** in this class operate all FM modulation para[meters.](#page-124-0)

#### *2.2.3.6.6.1 Set FM State*

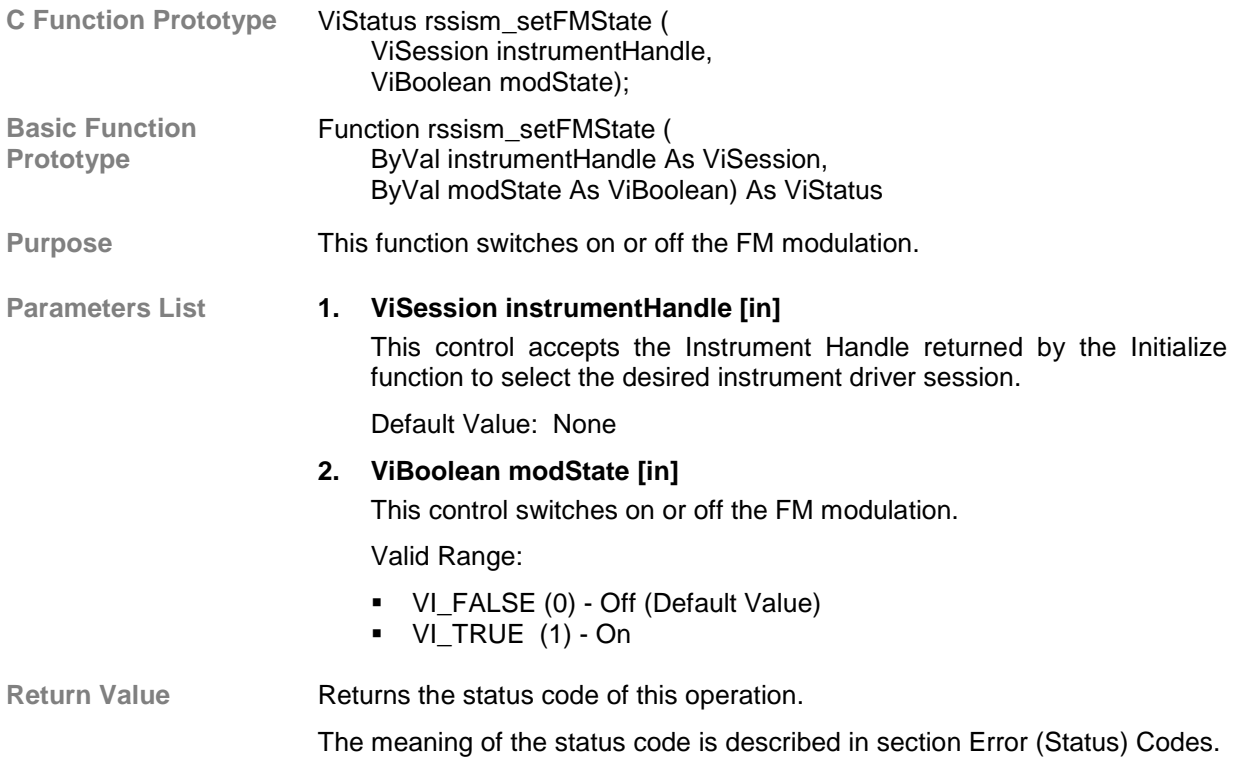

#### *2.2.3.6.6.2 Get FM State*

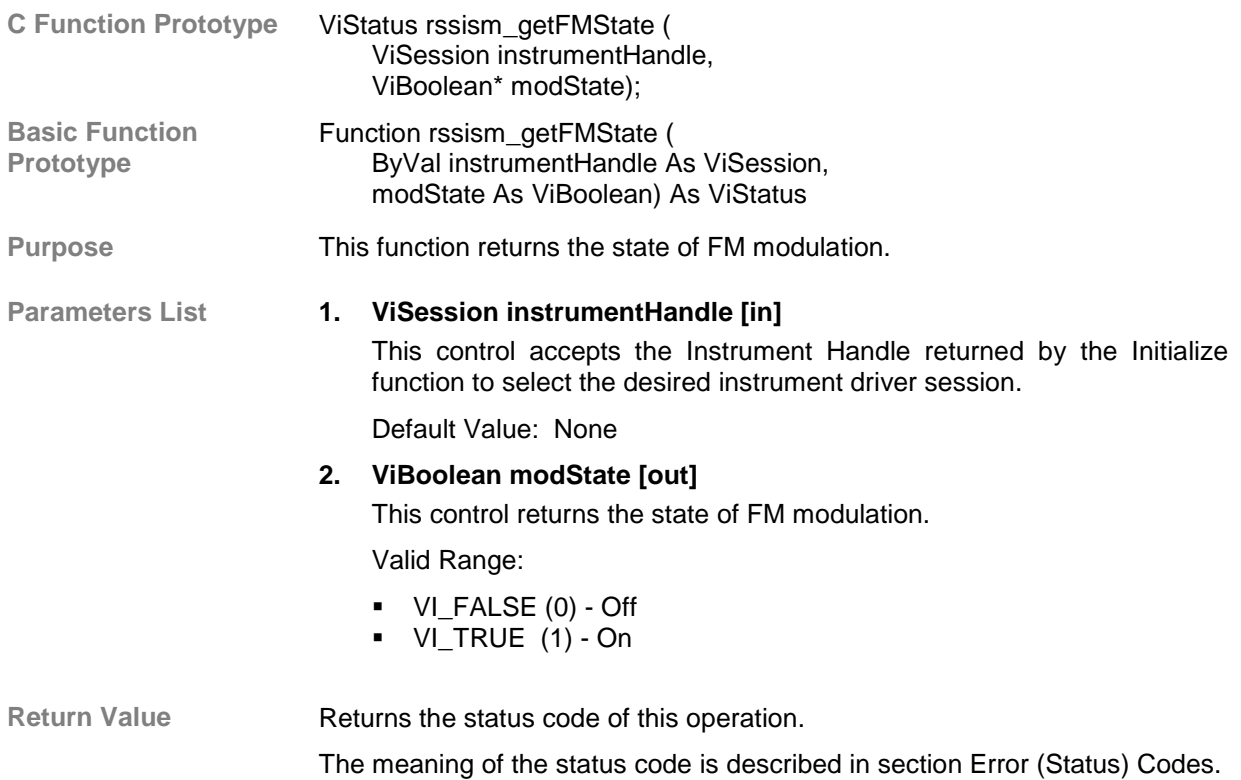

#### *2.2.3.6.6.3 Set FM Deviation*

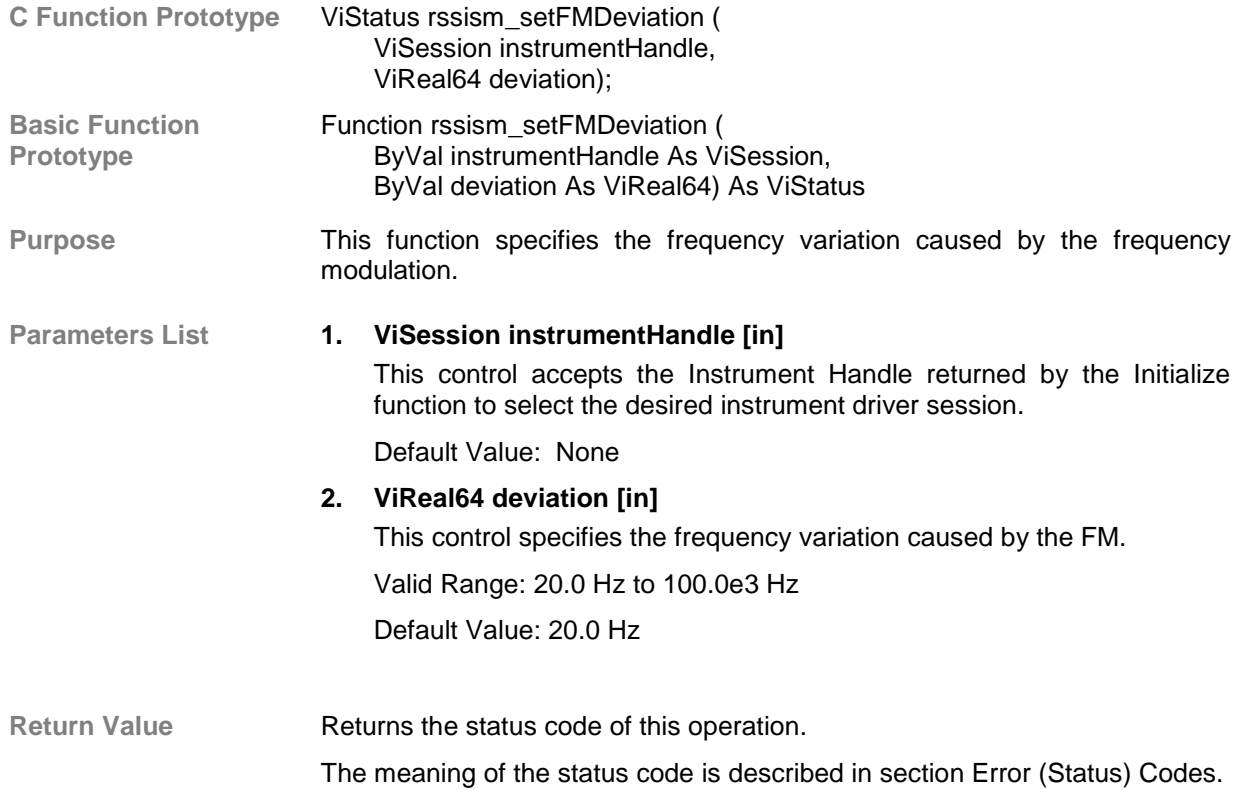

#### *2.2.3.6.6.4 Get FM Deviation*

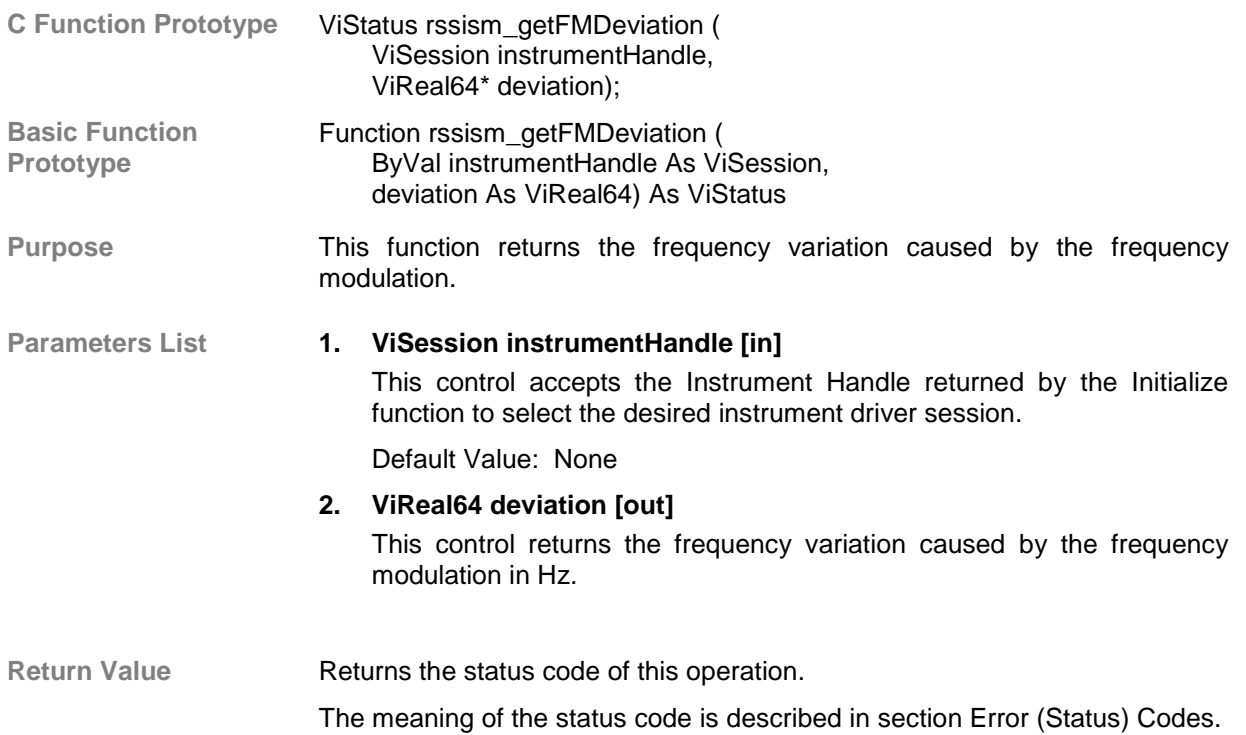

#### *2.2.3.6.6.5 Set FM Frequency*

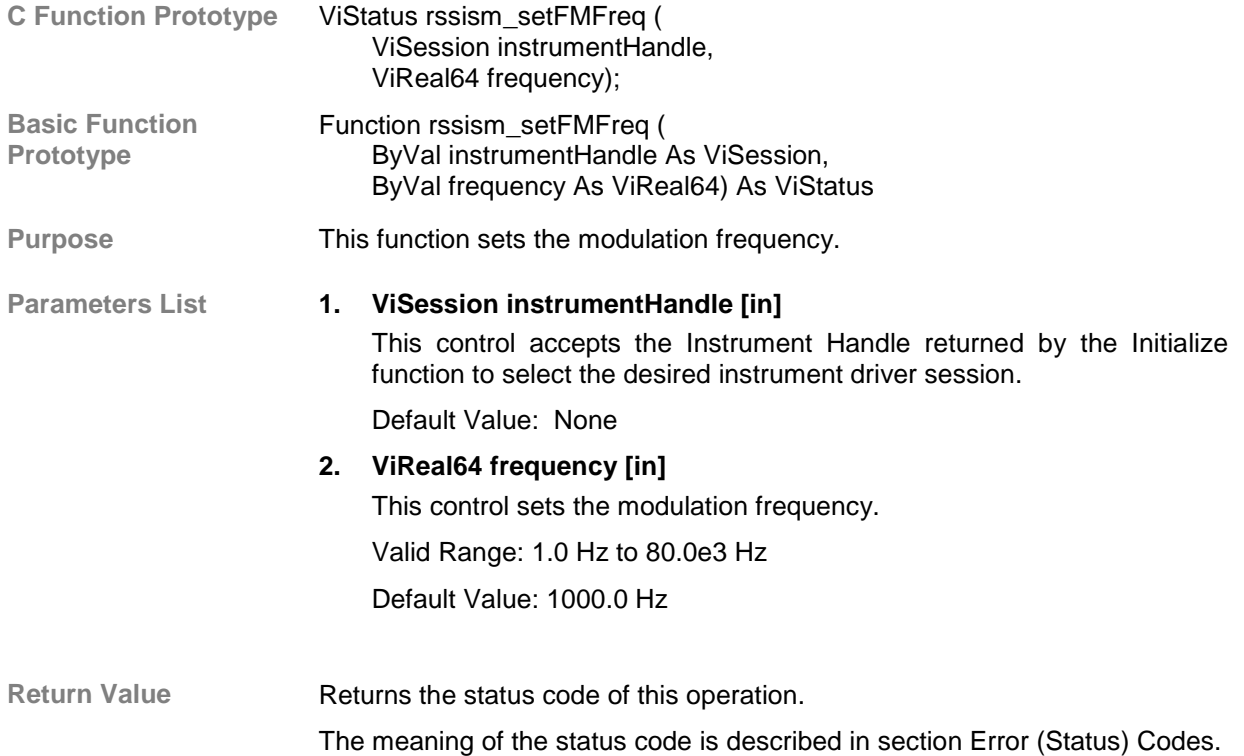

# *2.2.3.6.6.6 Get FM Frequency*

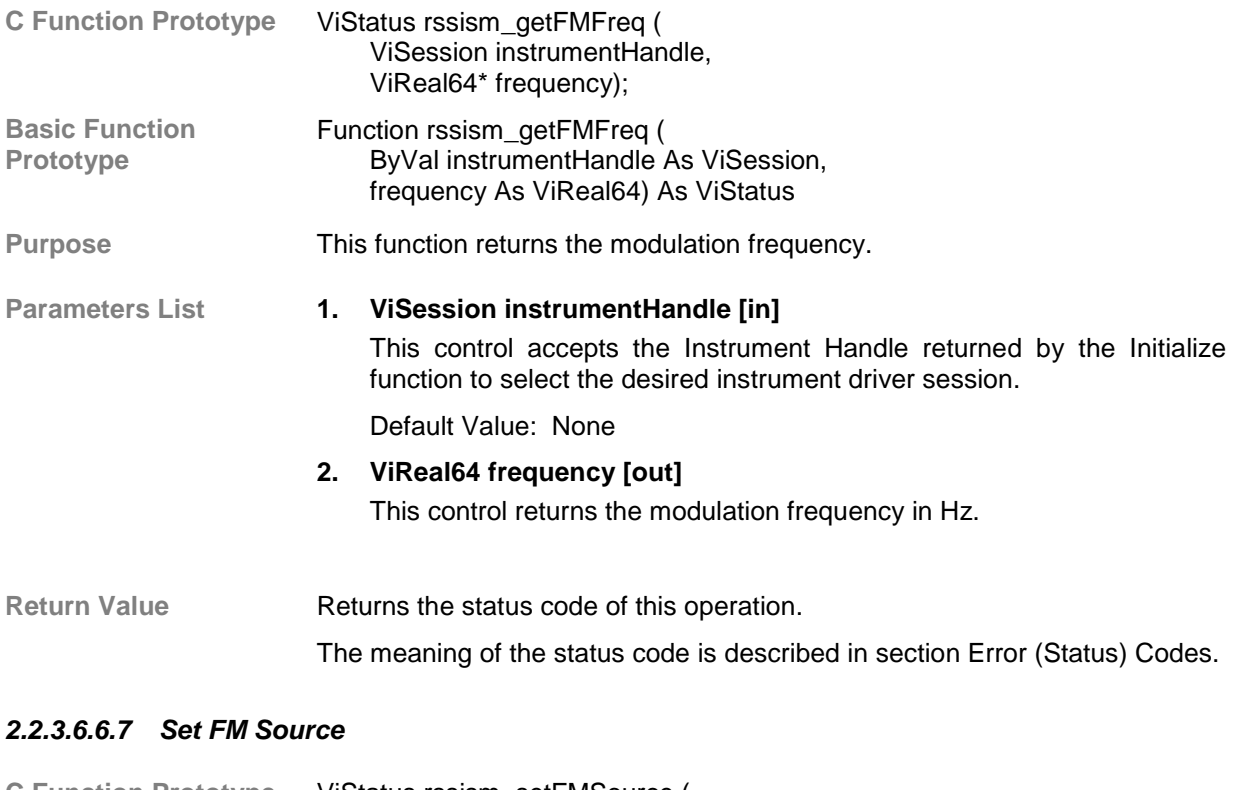

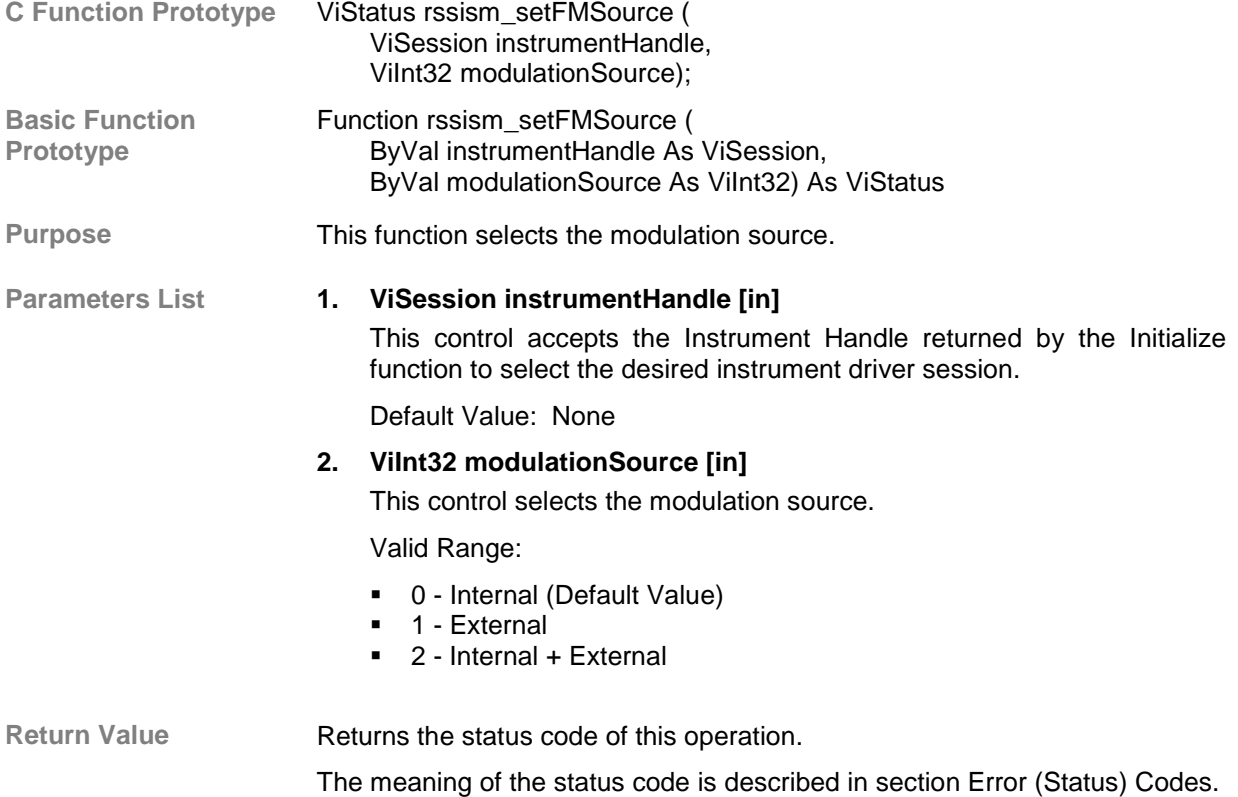

#### *2.2.3.6.6.8 Get FM Source*

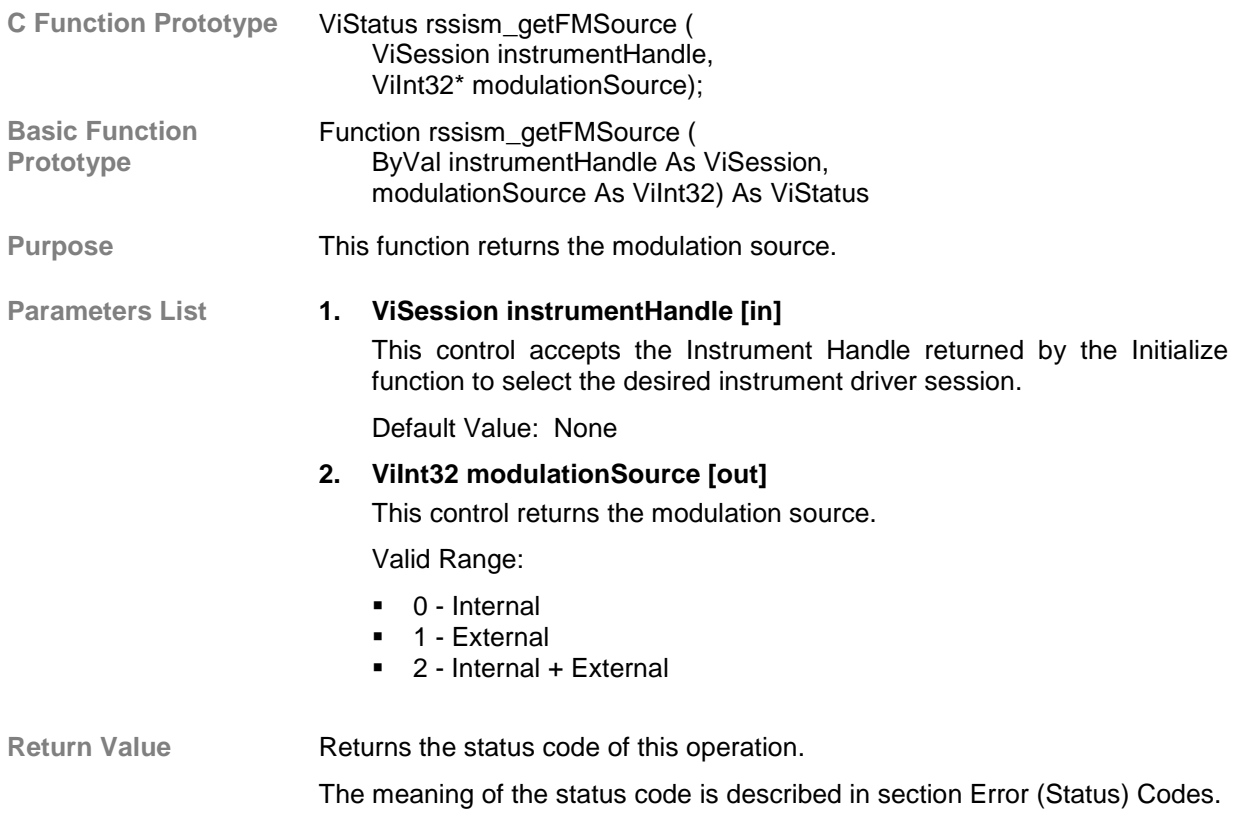

# *2.2.3.6.6.9 Set FM External Coupling*

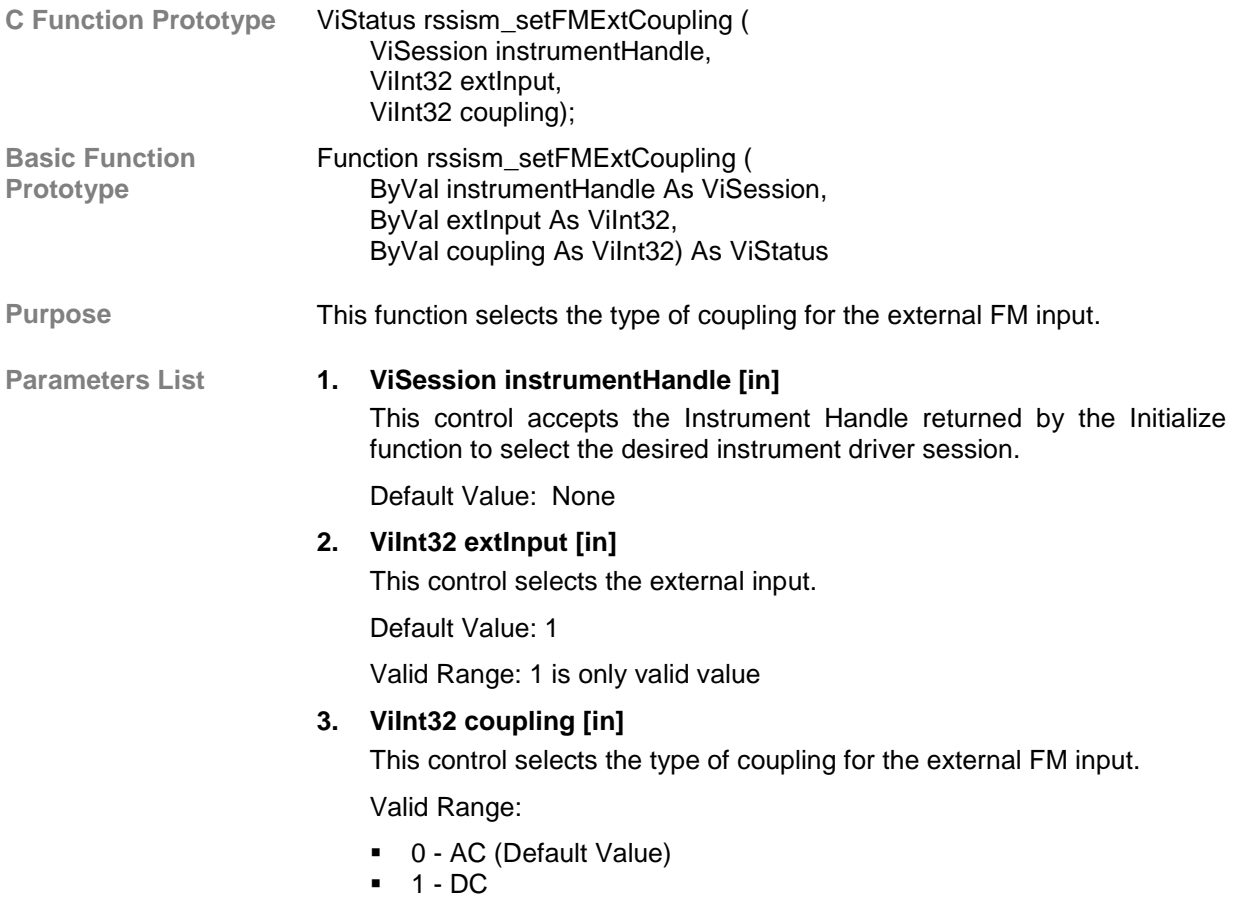

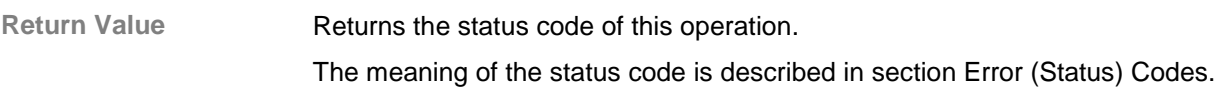

# *2.2.3.6.6.10 Get FM External Coupling*

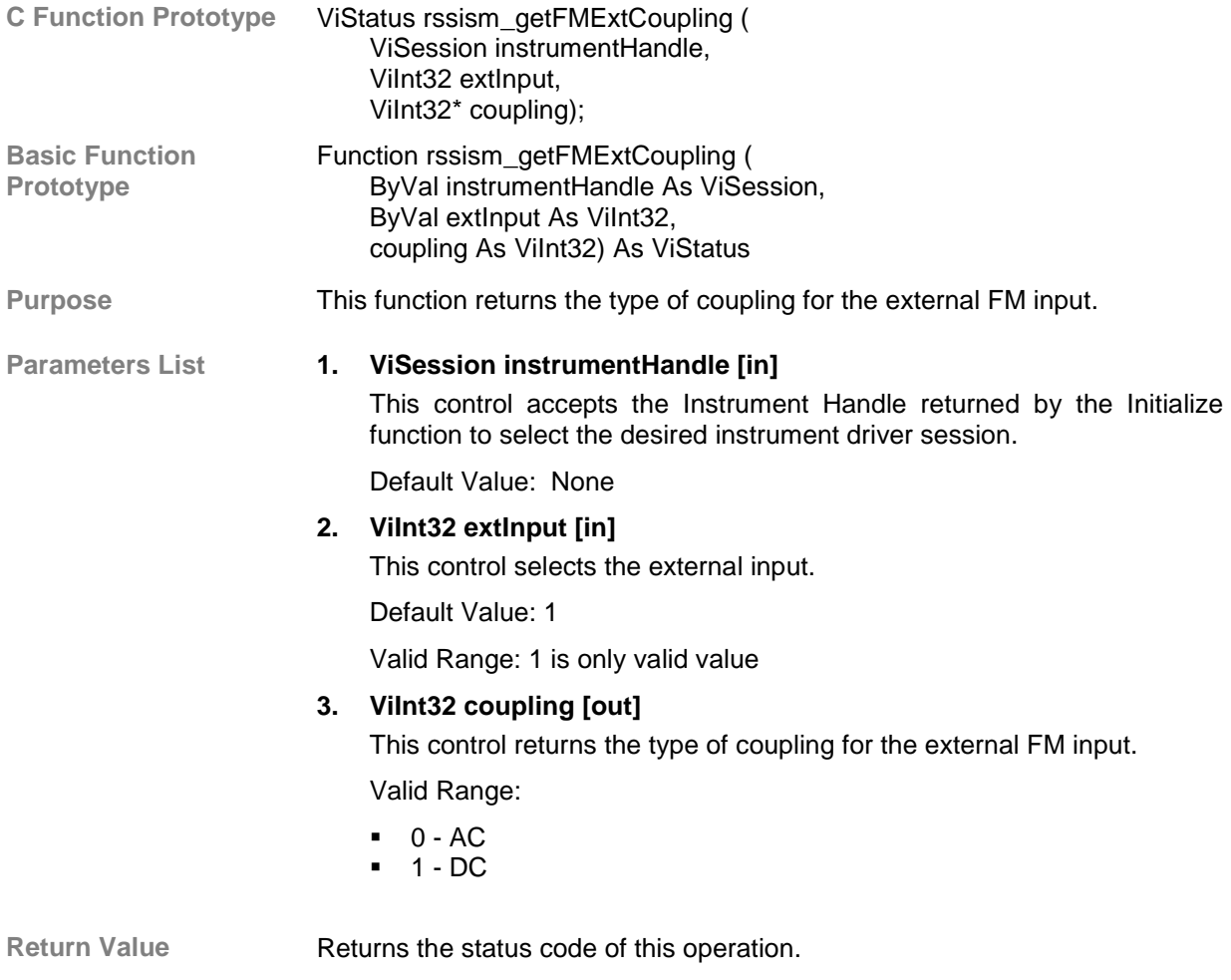

#### *2.2.3.6.6.11 Set FM Polarity*

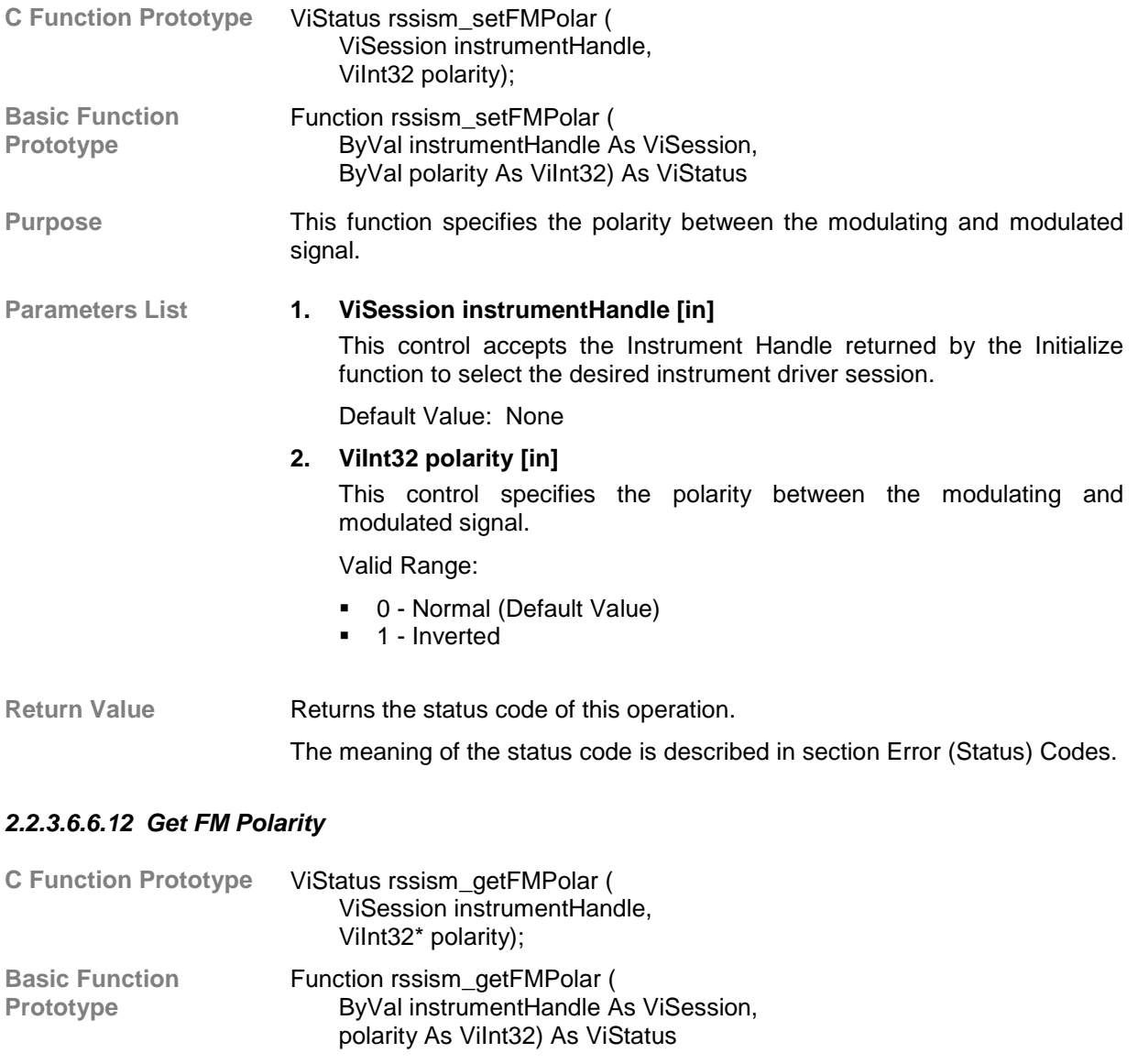

**Purpose** This function returns the polarity between the modulating and modulated signal.

**Parameters List 1. ViSession instrumentHandle [in]** This control accepts the Instrument Handle returned by the Initialize function to select the desired instrument driver session. Default Value: None **2. ViInt32 polarity [out]**

This control returns the polarity between the modulating and modulated signal.

#### Valid Range:

- ! 0 Normal
- **1** Inverted

Return Value **Returns** the status code of this operation.

#### **2.2.3.6.7 Low-Level Phase Modulation**

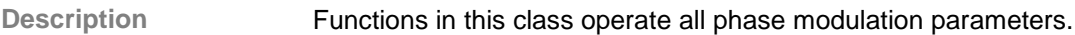

### *2.2.3.6.7.1 Set PHM State*

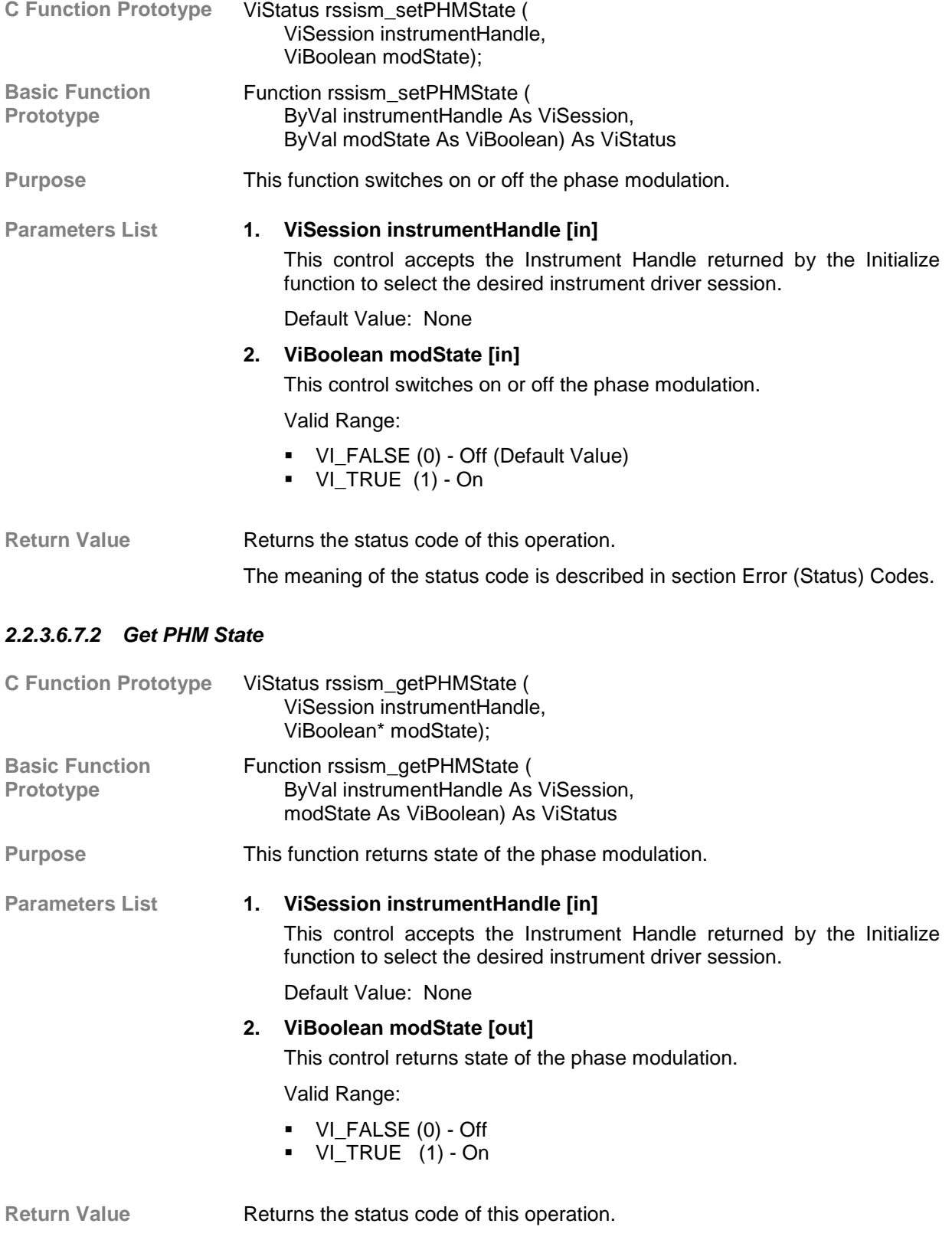

#### *2.2.3.6.7.3 Set PHM Deviation*

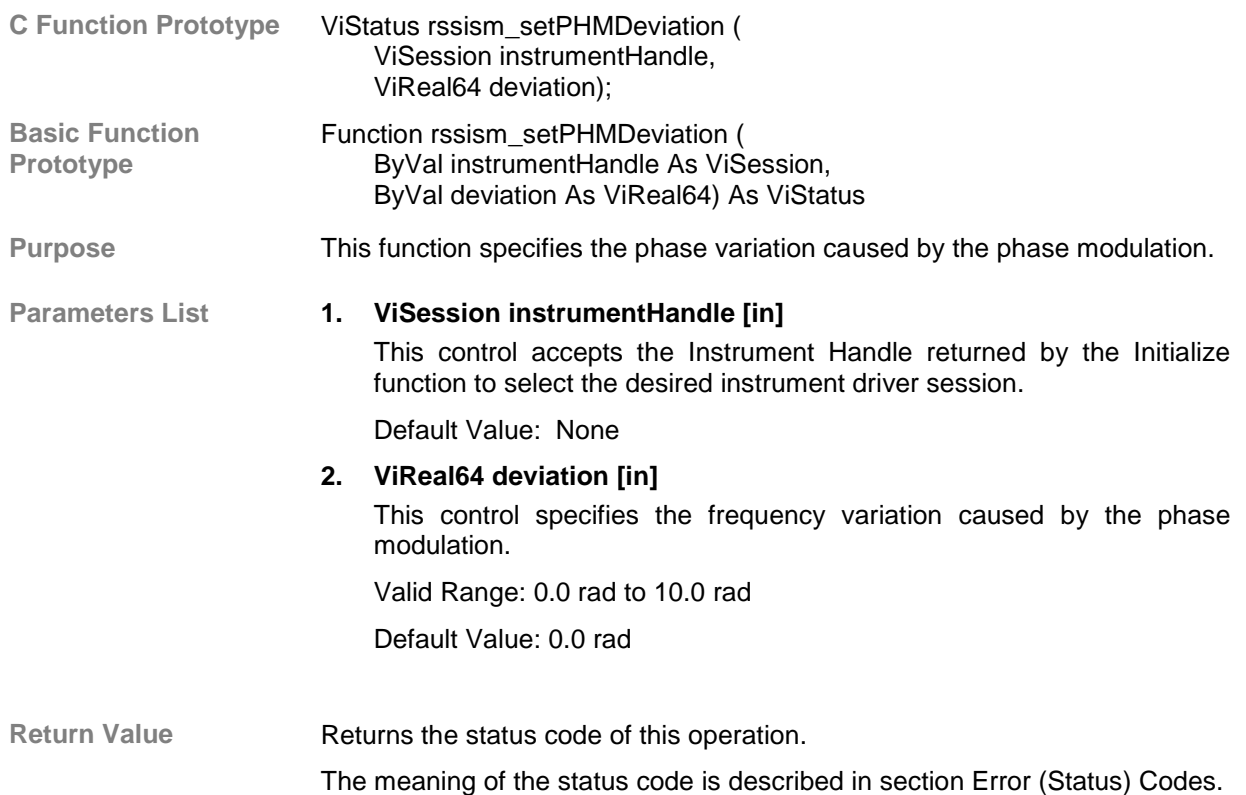

#### *2.2.3.6.7.4 Get PHM Deviation*

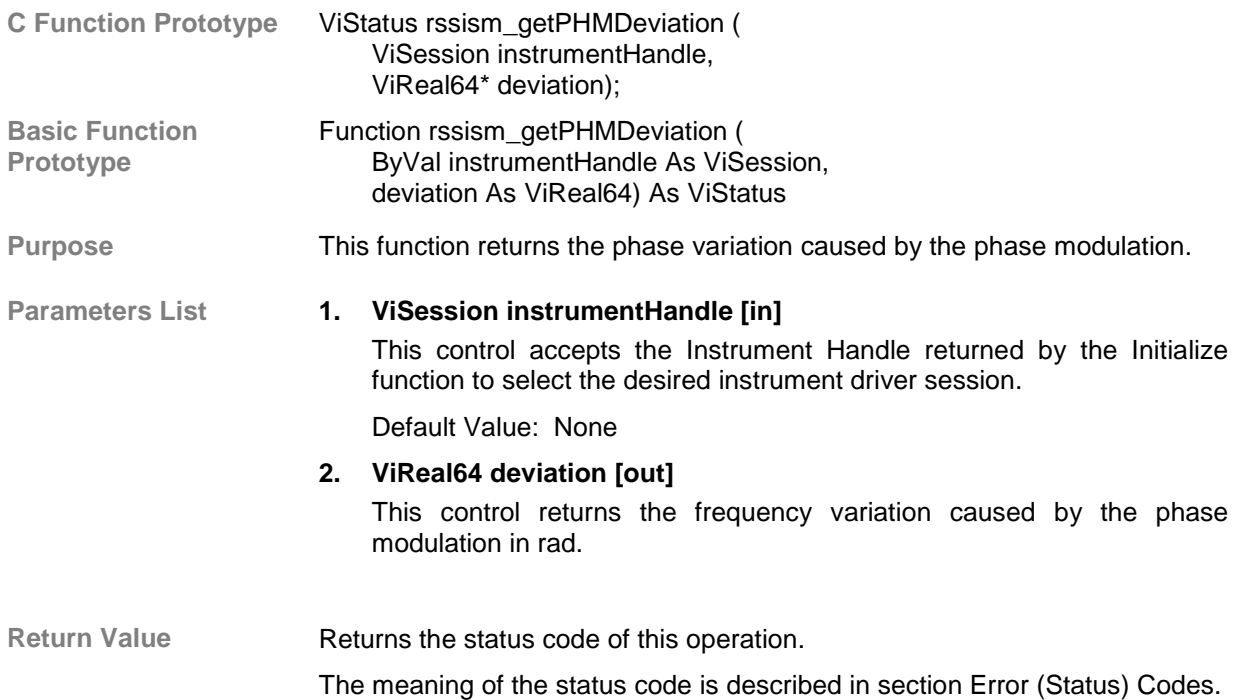

# *2.2.3.6.7.5 Set PHM Frequency*

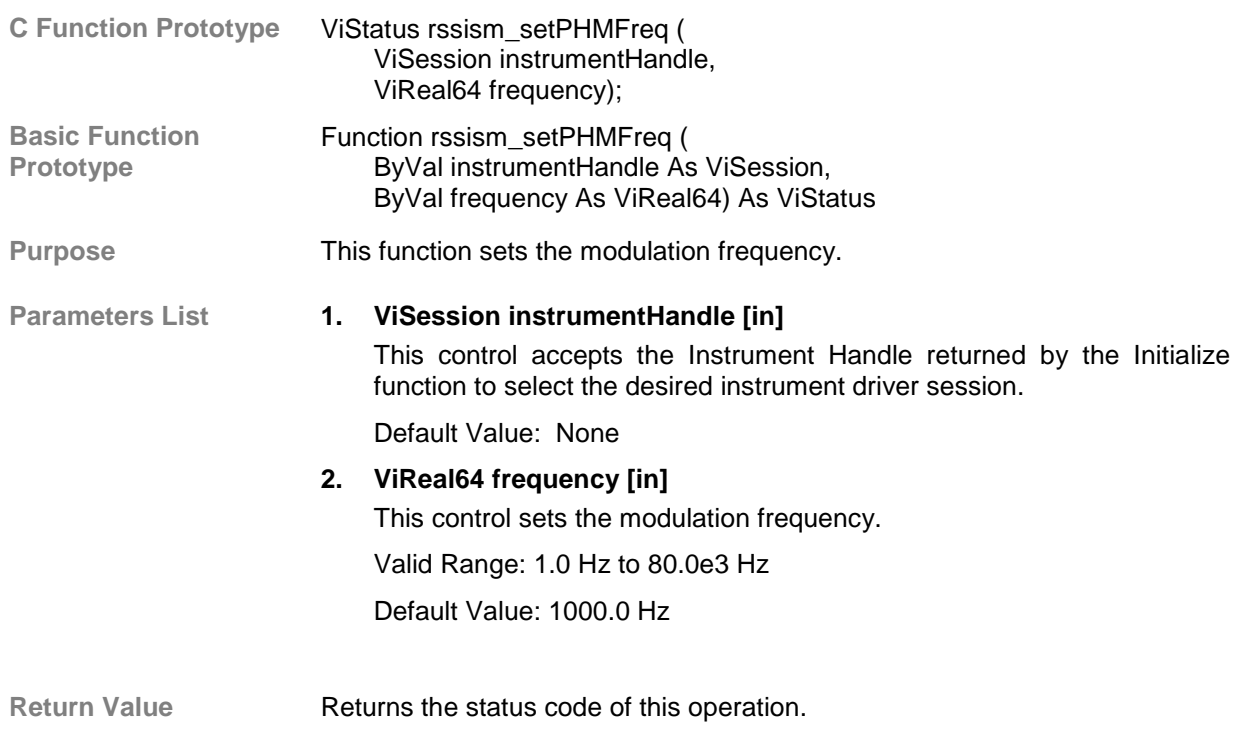

The meaning of the status code is described in section Error (Status) Codes.

# *2.2.3.6.7.6 Get PHM Frequency*

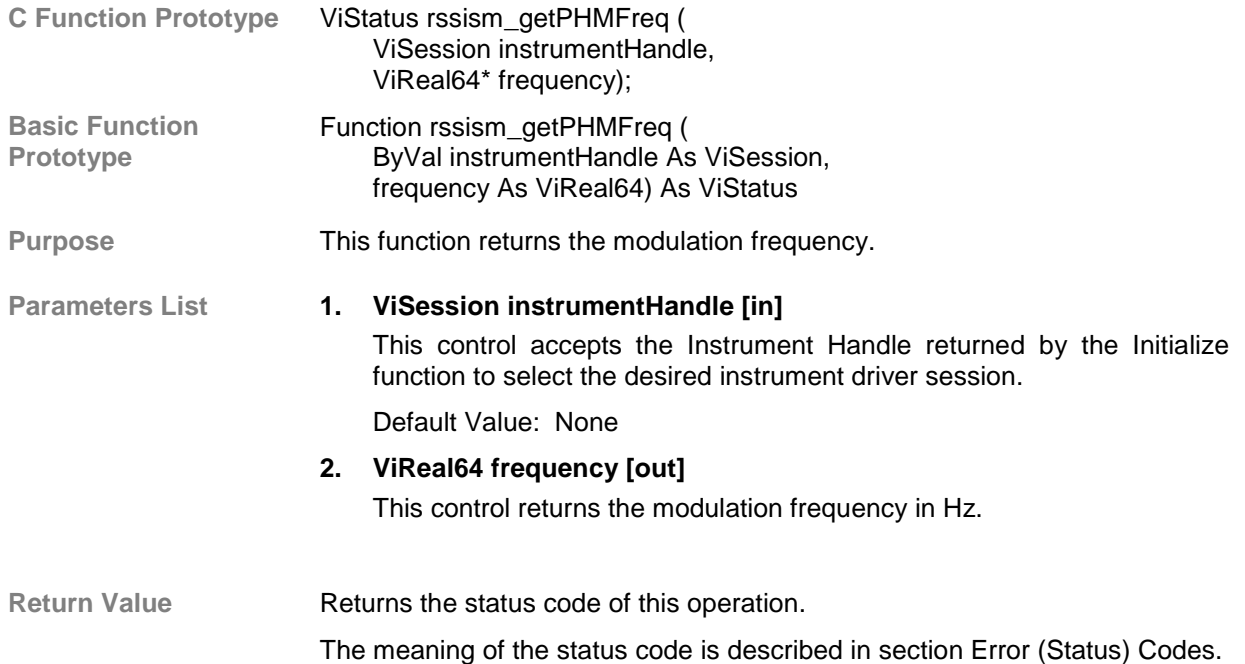

#### *2.2.3.6.7.7 Set PHM Source*

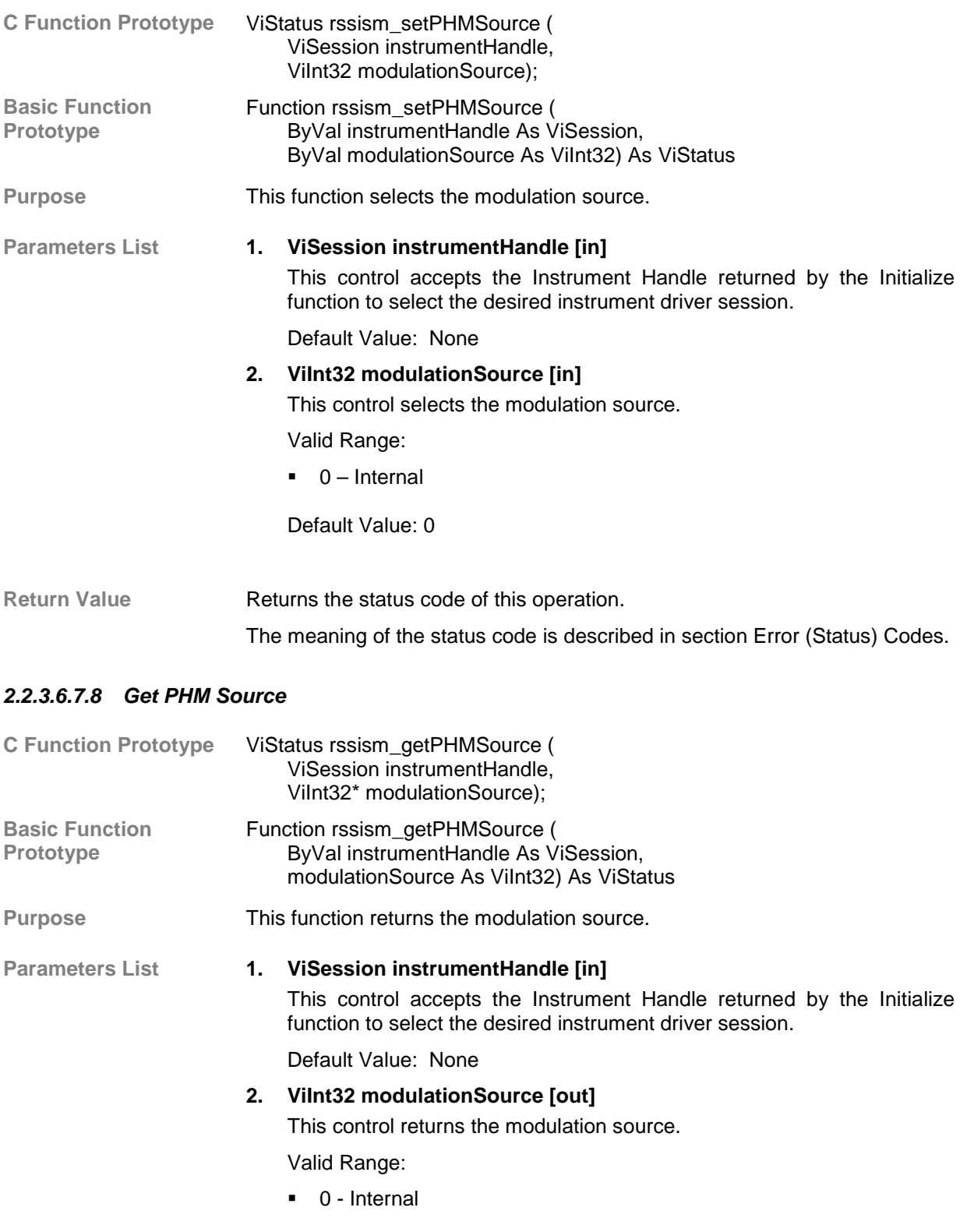

# Return Value **Returns** the status code of this operation. The meaning of the status code is described in section Error (Status) Codes.

#### *2.2.3.6.7.9 Set PHM Polarity*

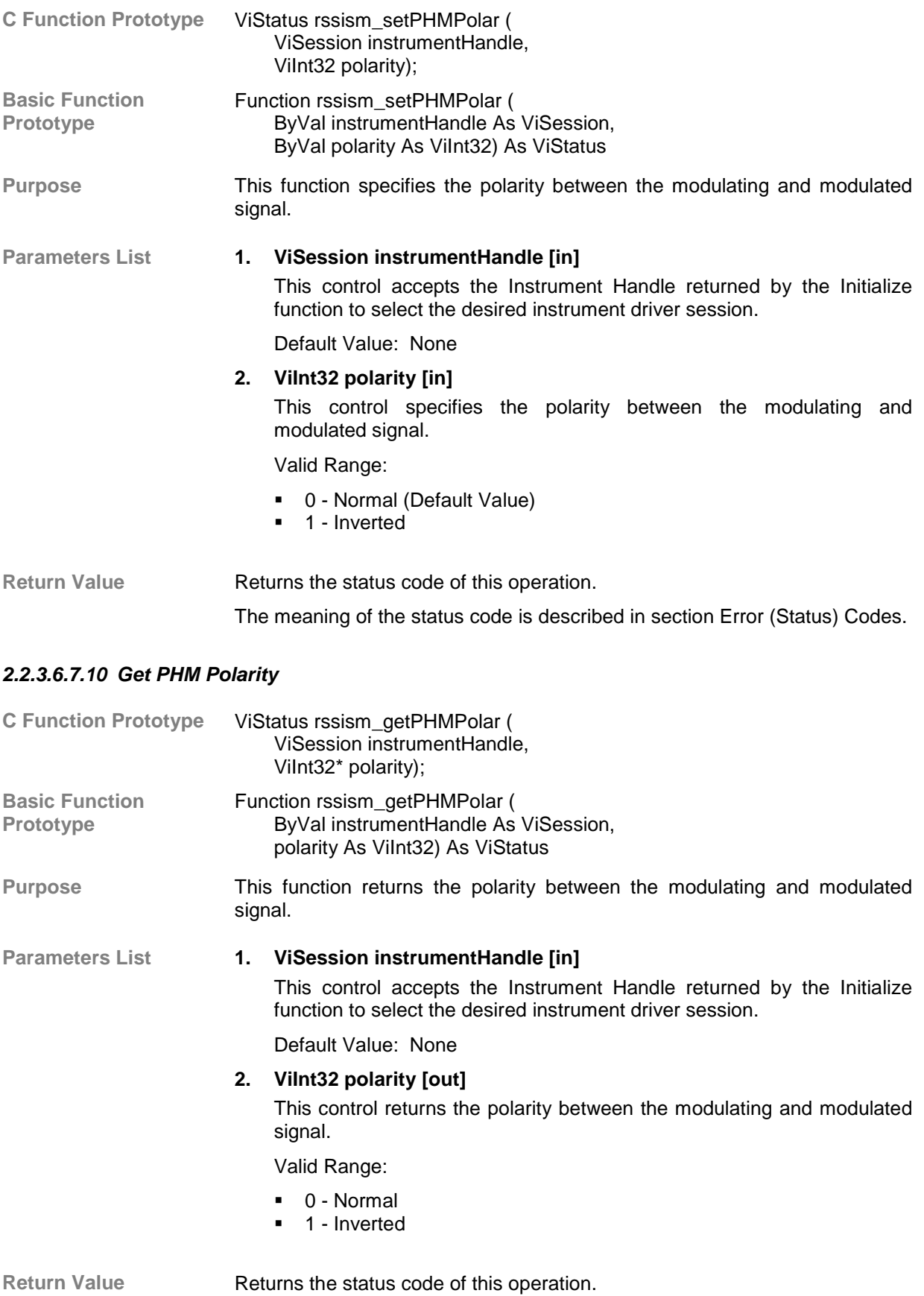

#### **2.2.3.6.8 Low-Level Pulse Modulation**

**Description** Functions in this class operate all pulse modulation parameters.

#### *2.2.3.6.8.1 Set PM State*

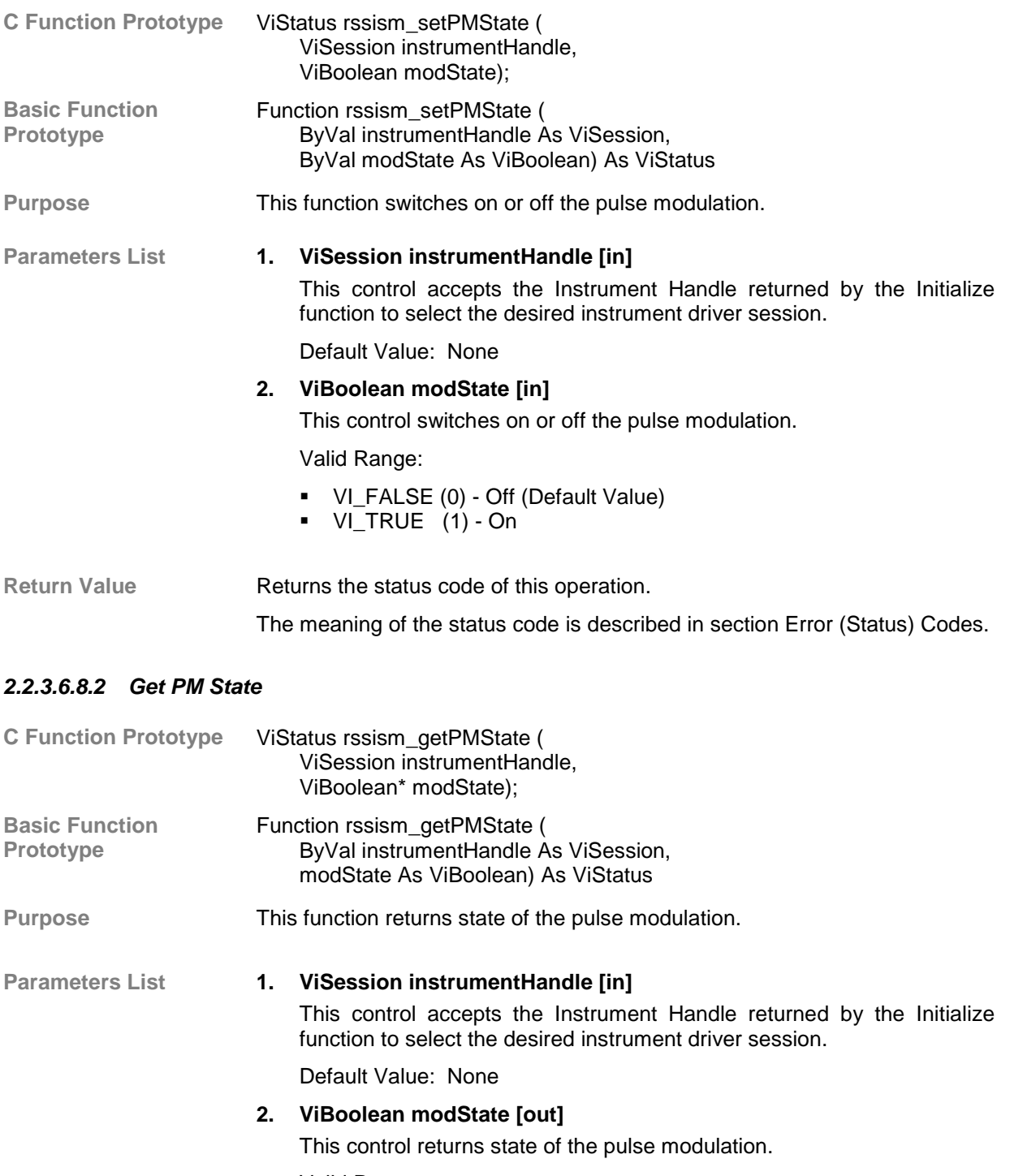

Valid Range:

- ! VI\_FALSE (0) Off
- ! VI\_TRUE (1) On

Return Value **Returns** the status code of this operation.

### *2.2.3.6.8.3 Set PM Source*

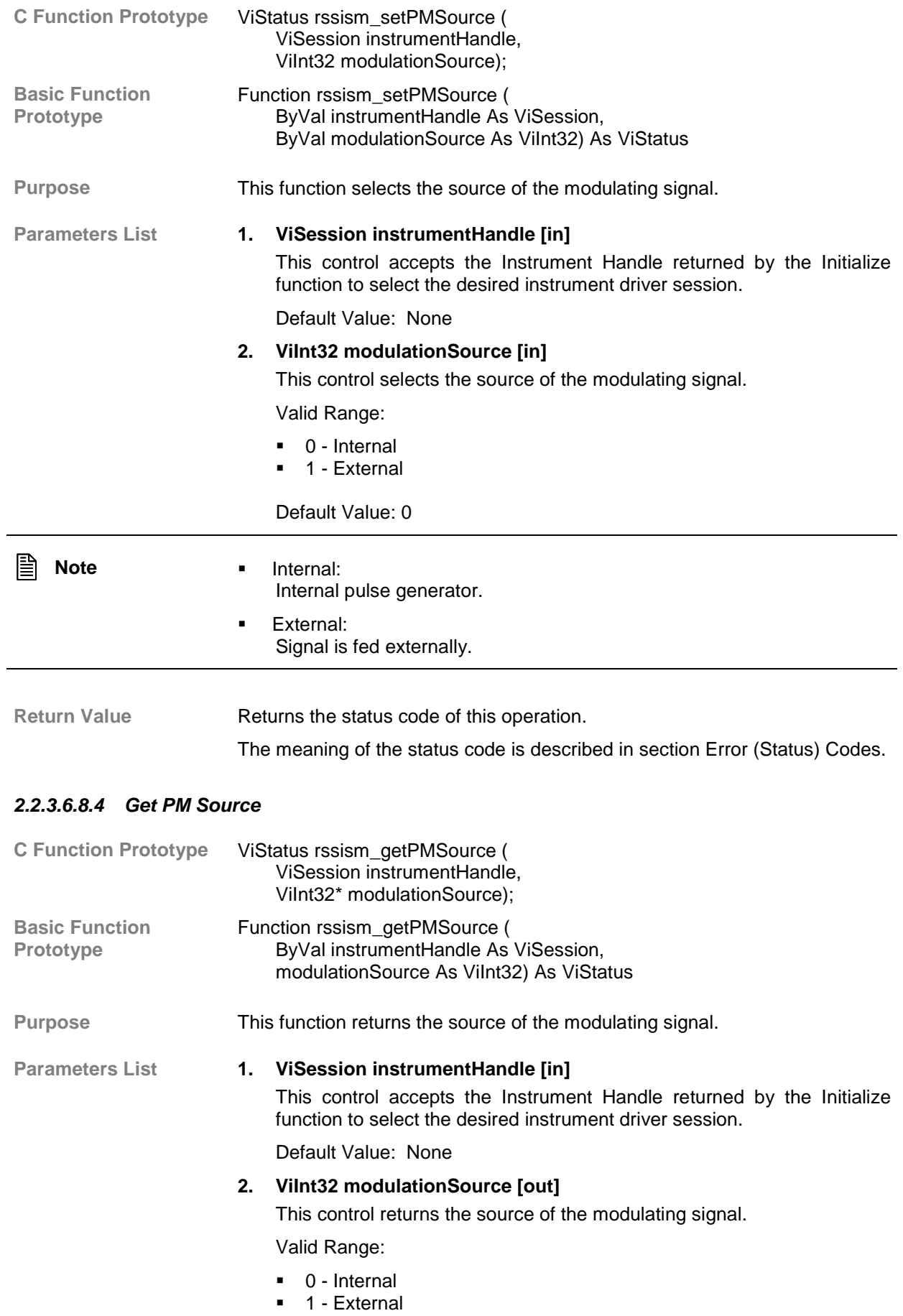

-

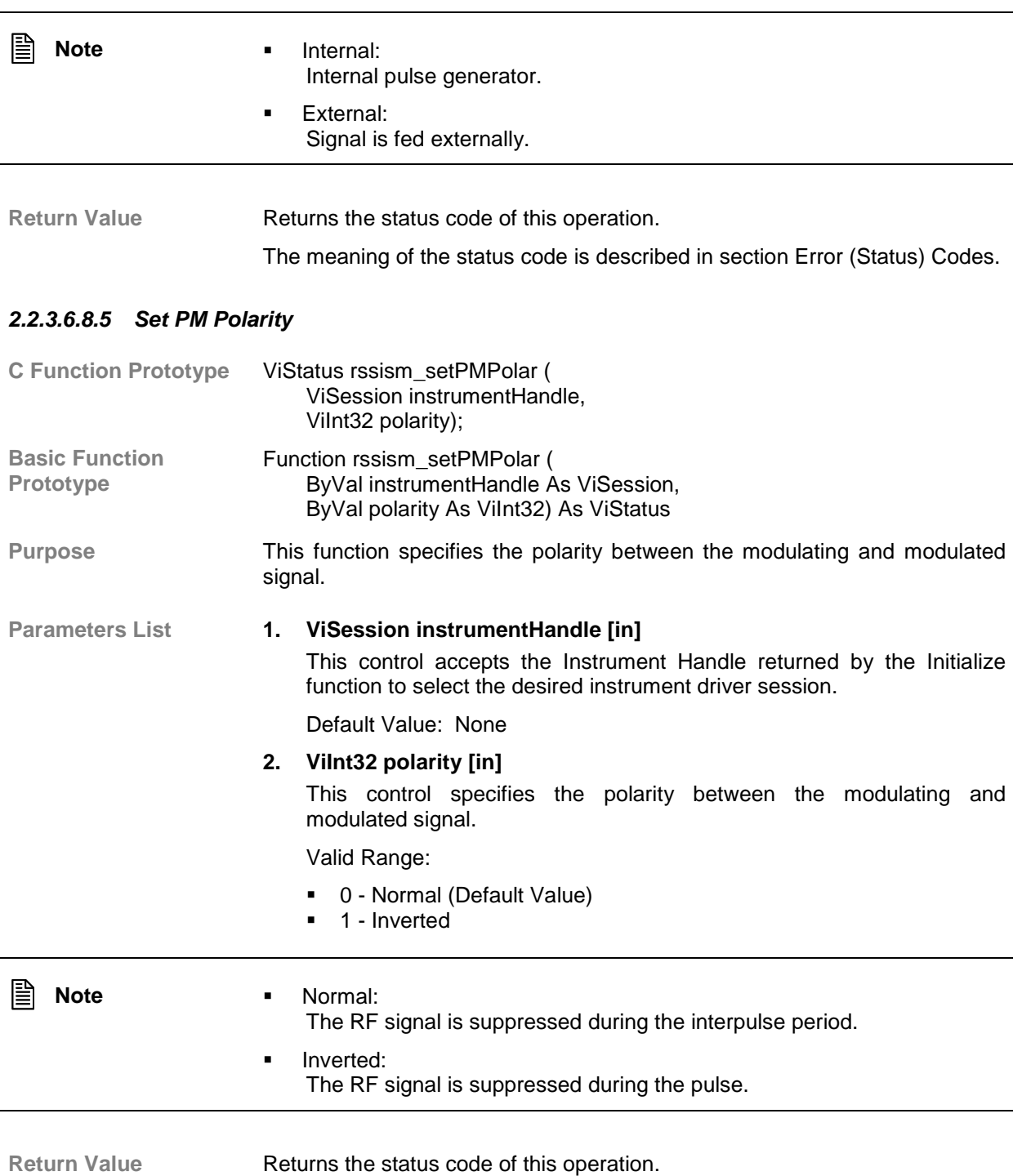

# *2.2.3.6.8.6 Get PM Polarity*

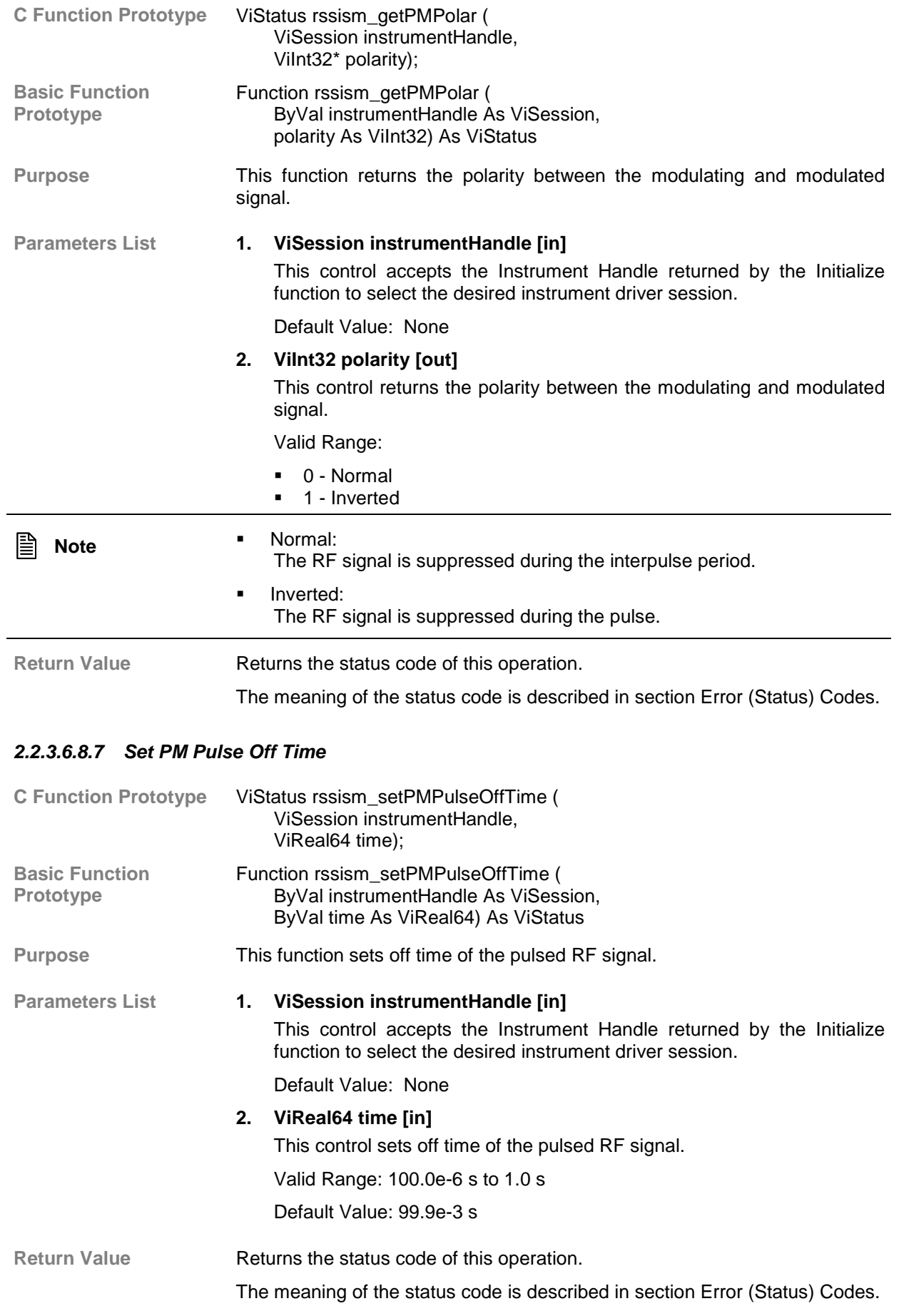

#### *2.2.3.6.8.8 Get PM Pulse Off Time*

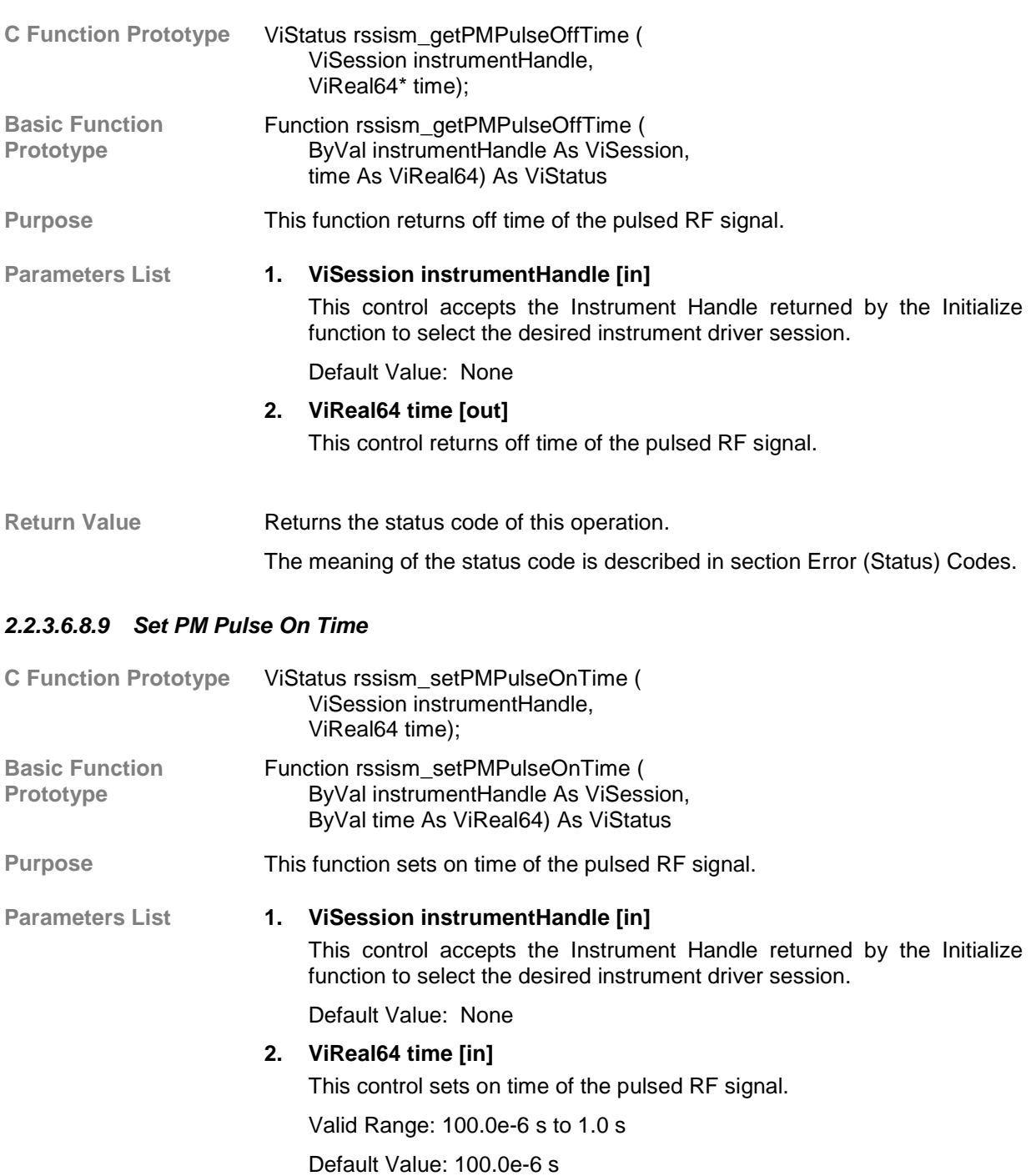

# Return Value **Returns** the status code of this operation. The meaning of the status code is described in section Error (Status) Codes.

#### *2.2.3.6.8.10 Get PM Pulse On Time*

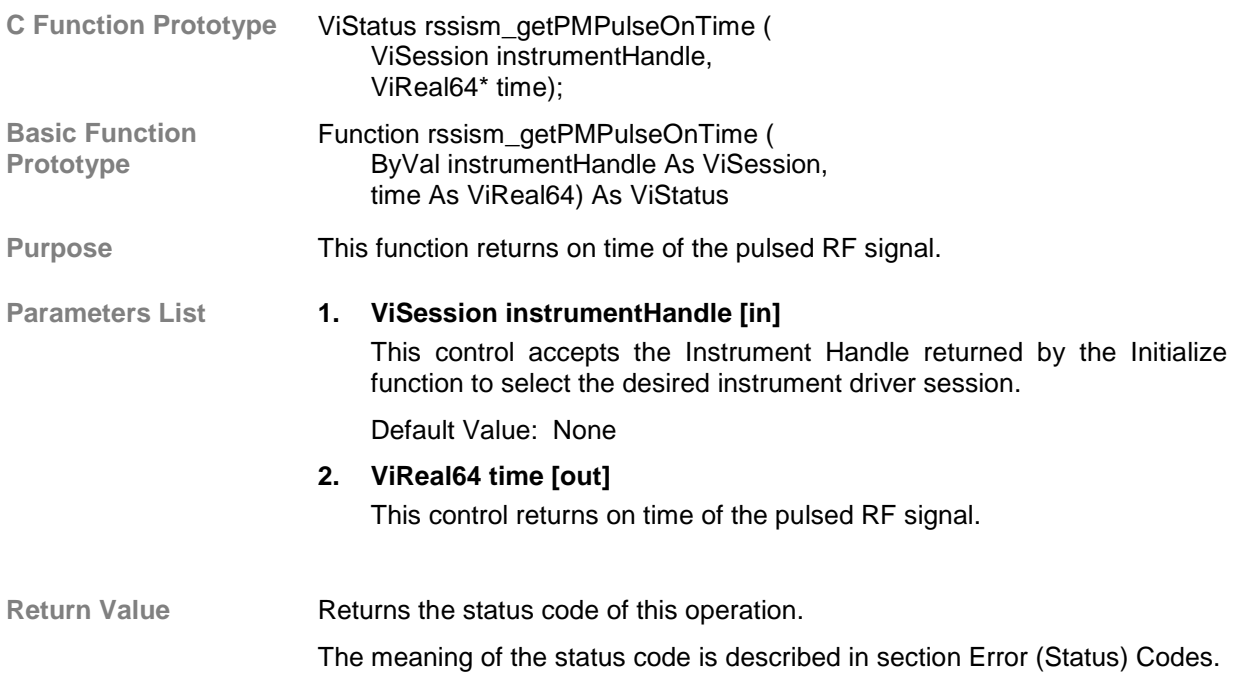

# *2.2.3.6.8.11 Set PM Pulse Delay Time*

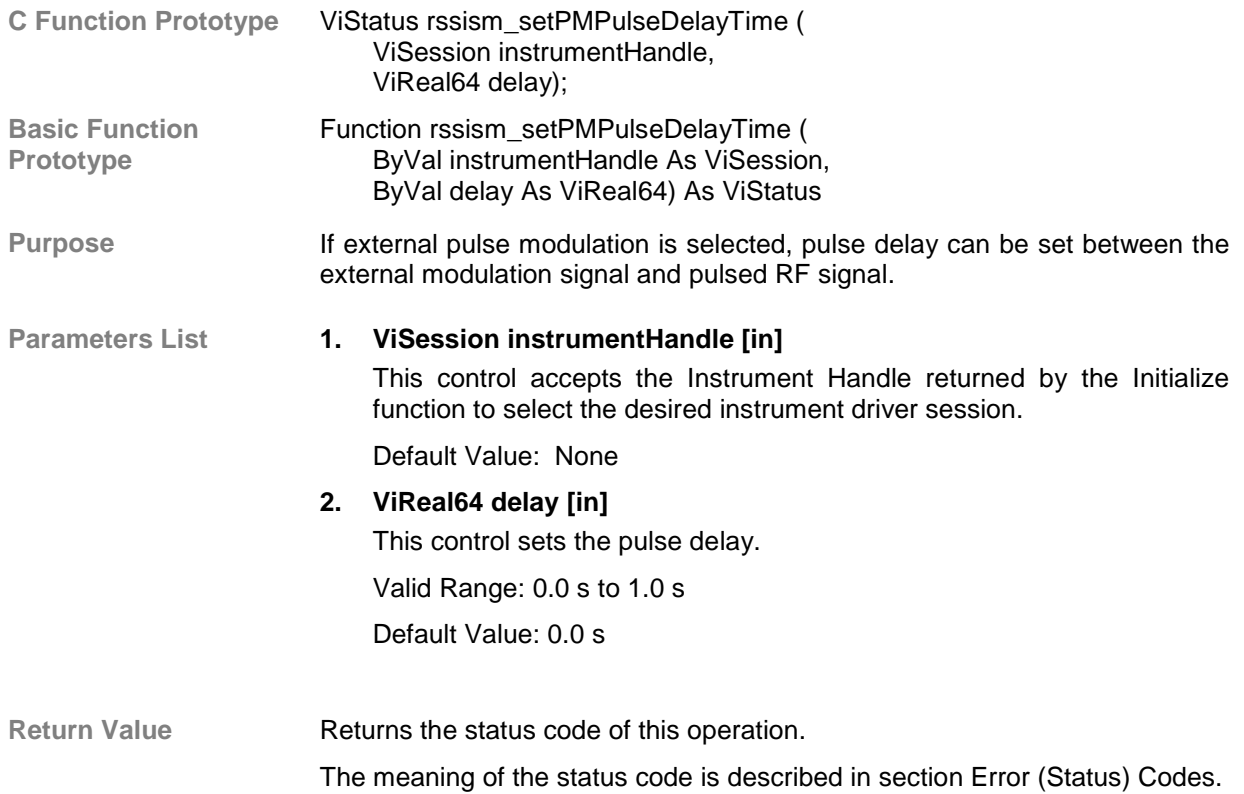

# *2.2.3.6.8.12 Get PM Pulse Delay Time*

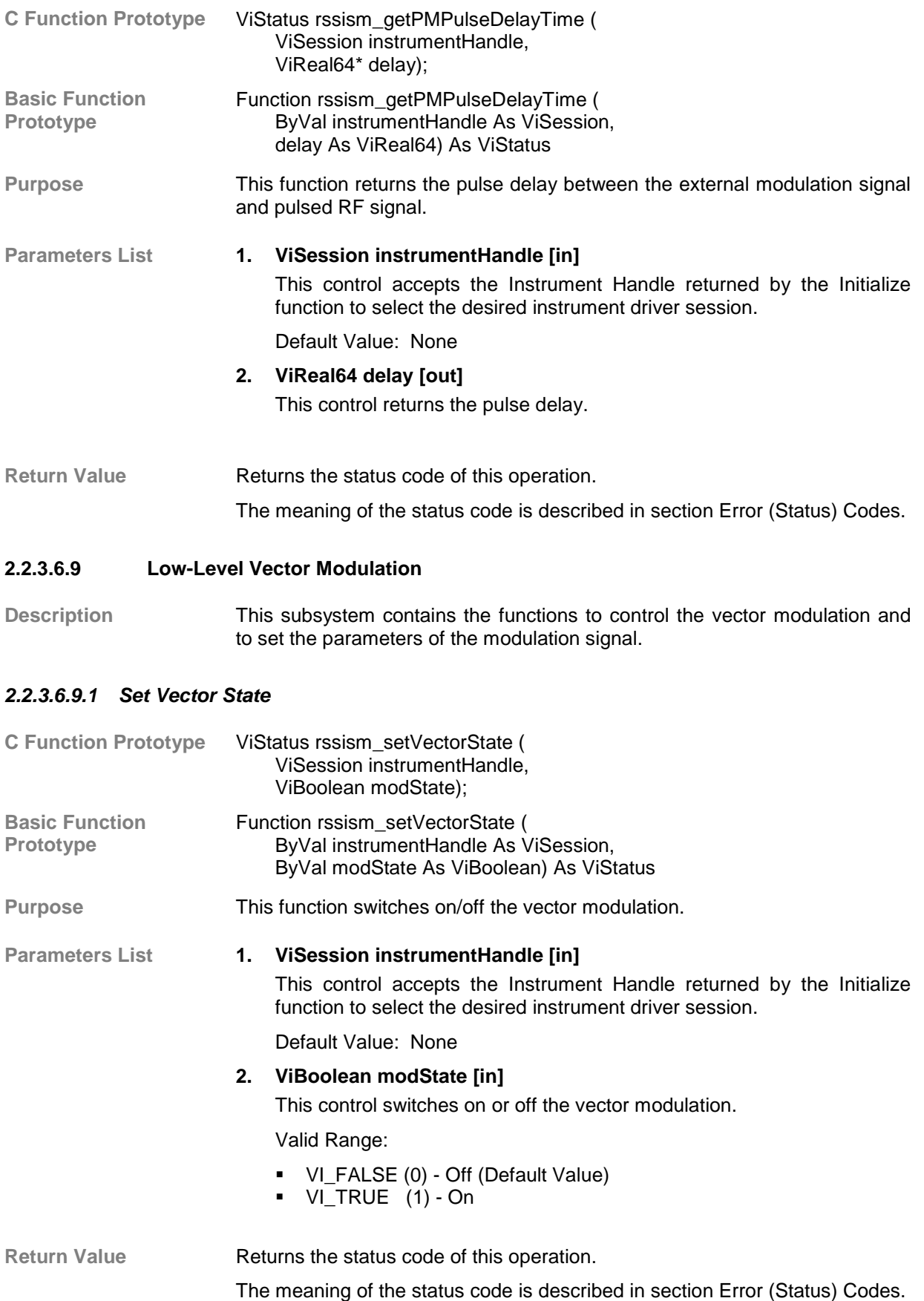

### *2.2.3.6.9.2 Get Vector State*

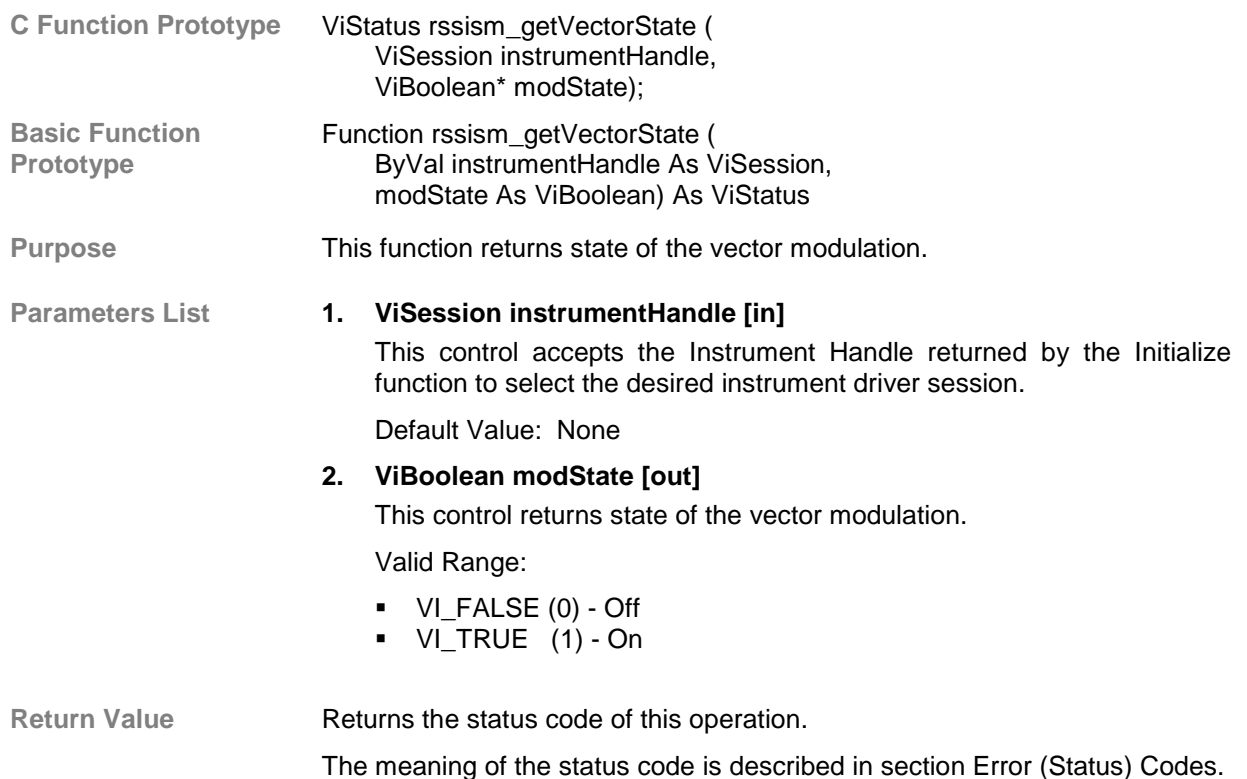

# **2.2.3.7 LF Output**

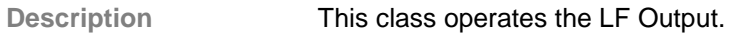

Functions/SubClasses:

- **1. Configure LF Output:** This function configures the LF output.
- **2. Low-Level: (Class)** Functions in this class operate all LF Output parameters.

### **2.2.3.7.1 Configure LF Output**

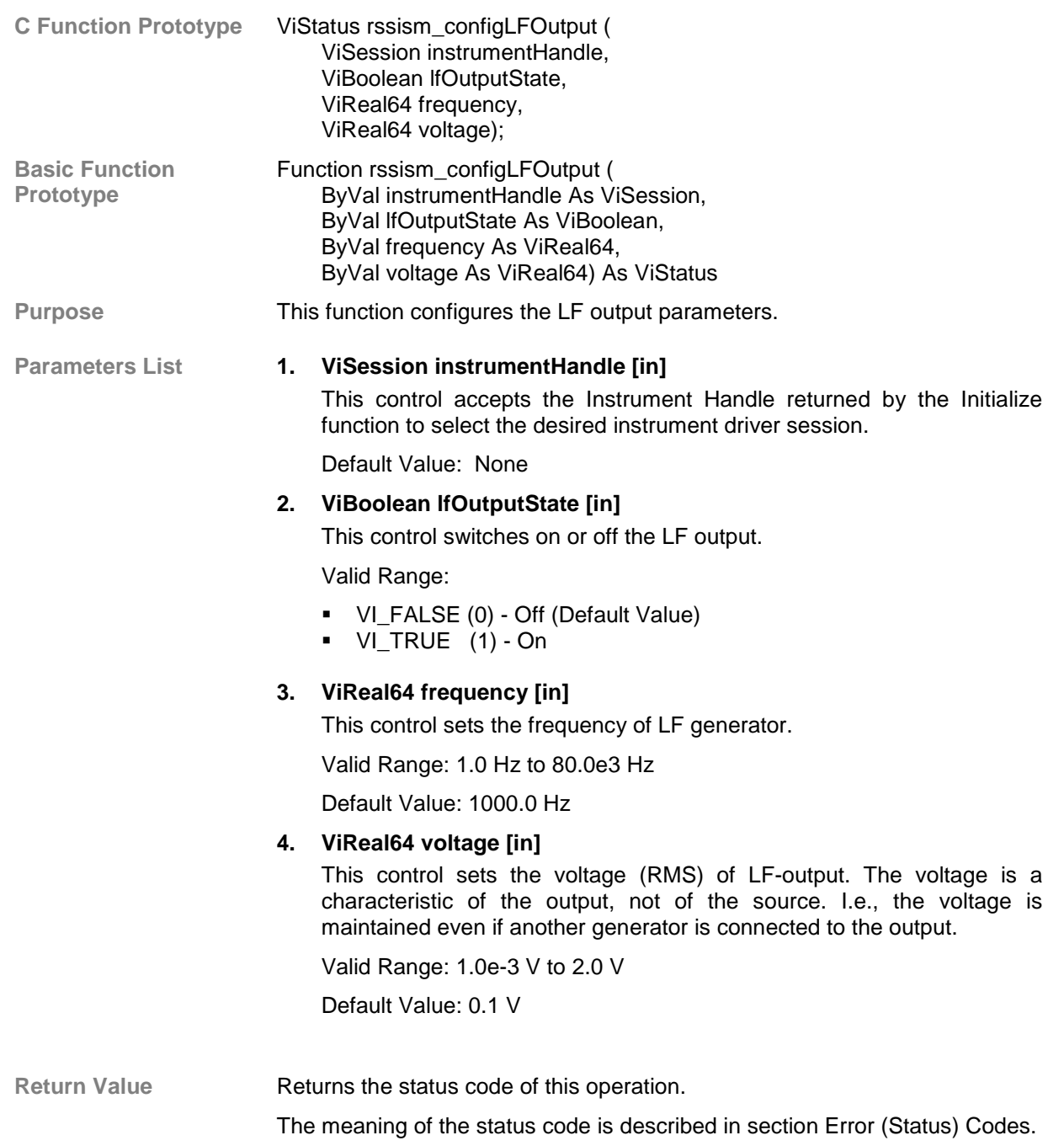

#### **2.2.3.7.2 Low-Level**

**Description** Functions in this class operate all LF Output parameters.

### *2.2.3.7.2.1 Set LF Output State*

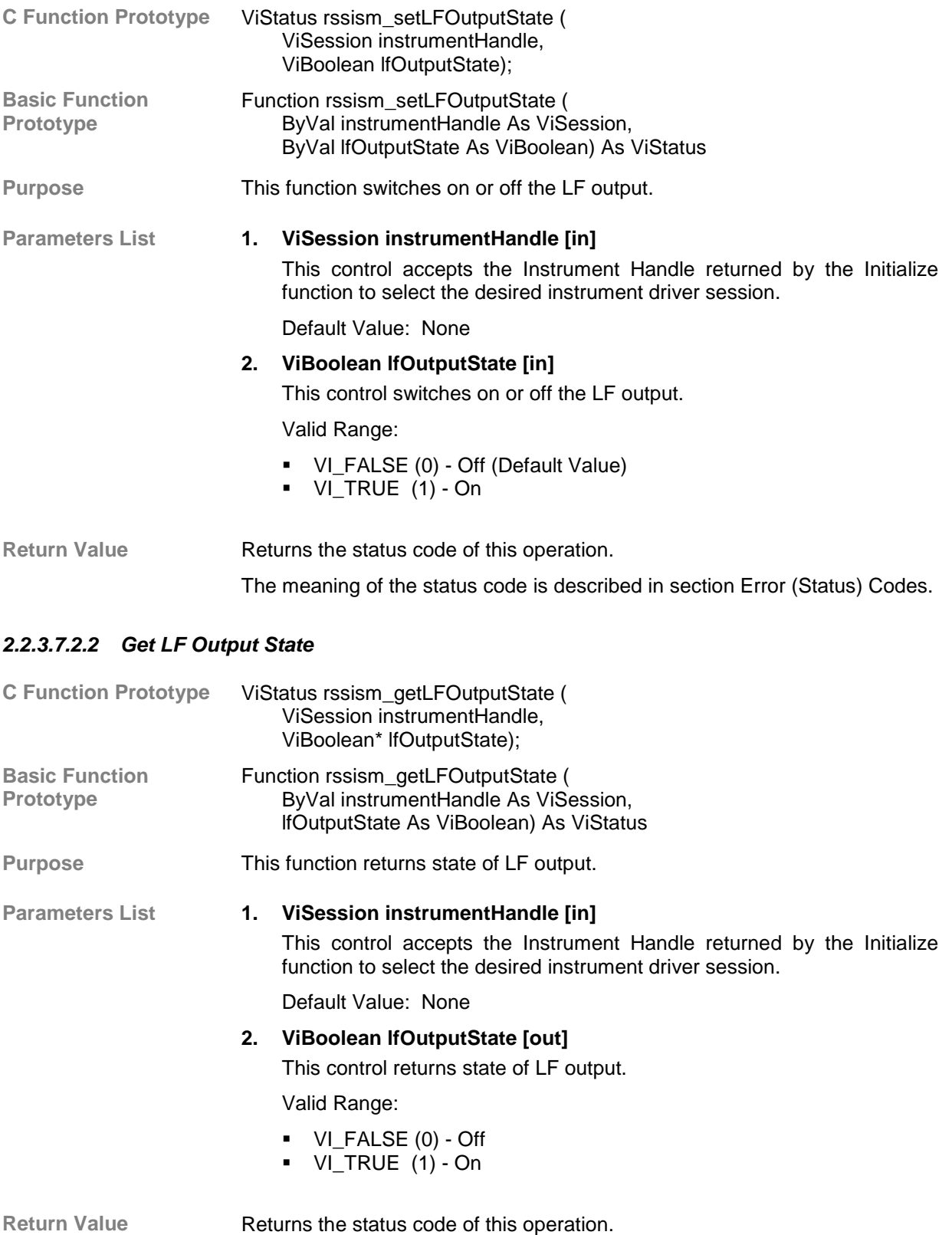

# *2.2.3.7.2.3 Set LF Frequency*

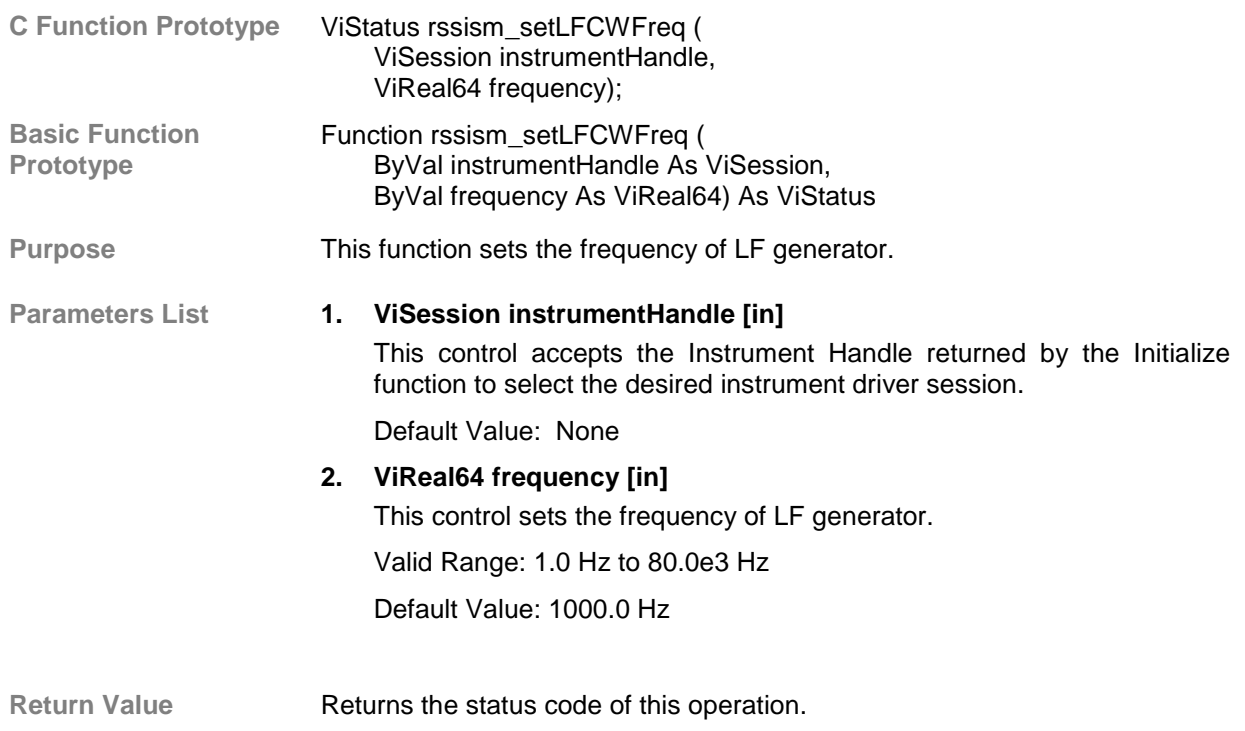

The meaning of the status code is described in section Error (Status) Codes.

# *2.2.3.7.2.4 Get LF Frequency*

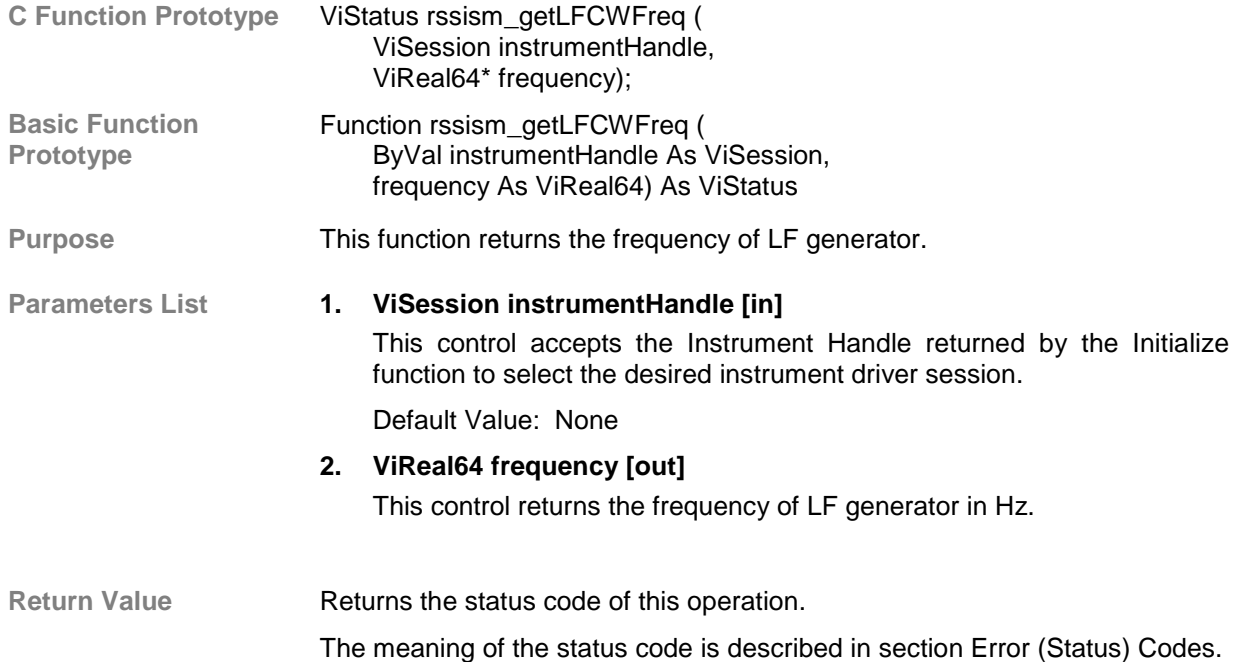

# *2.2.3.7.2.5 Set LF Voltage*

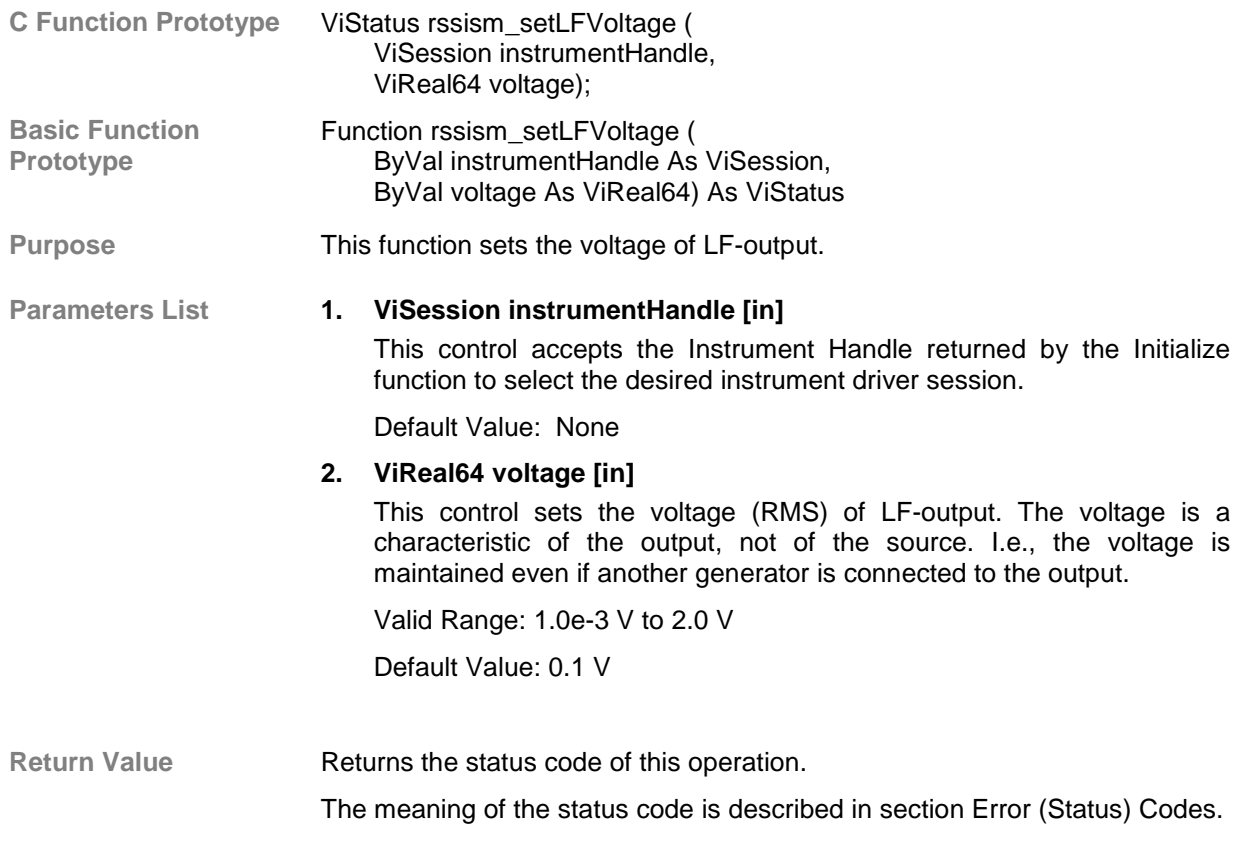

### *2.2.3.7.2.6 Get LF Voltage*

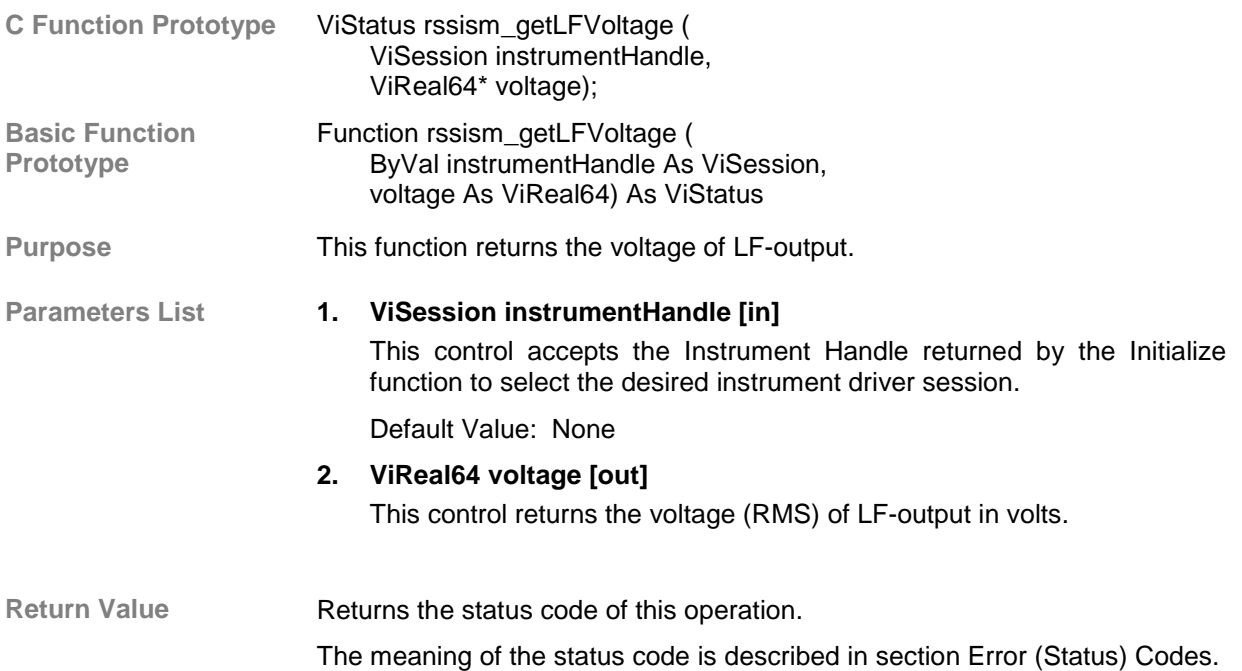

# **2.2.3.8 LF Sweep**

**Description** This class operates the LF Sweep.

Functions/SubClasses:

- **1. Configure LF Sweep:** This function configures the LF sweep.
- **2. Low-Level: (Class)** Functions in this class operate all LF Sweep parameters.

### **2.2.3.8.1 Configure LF Sweep**

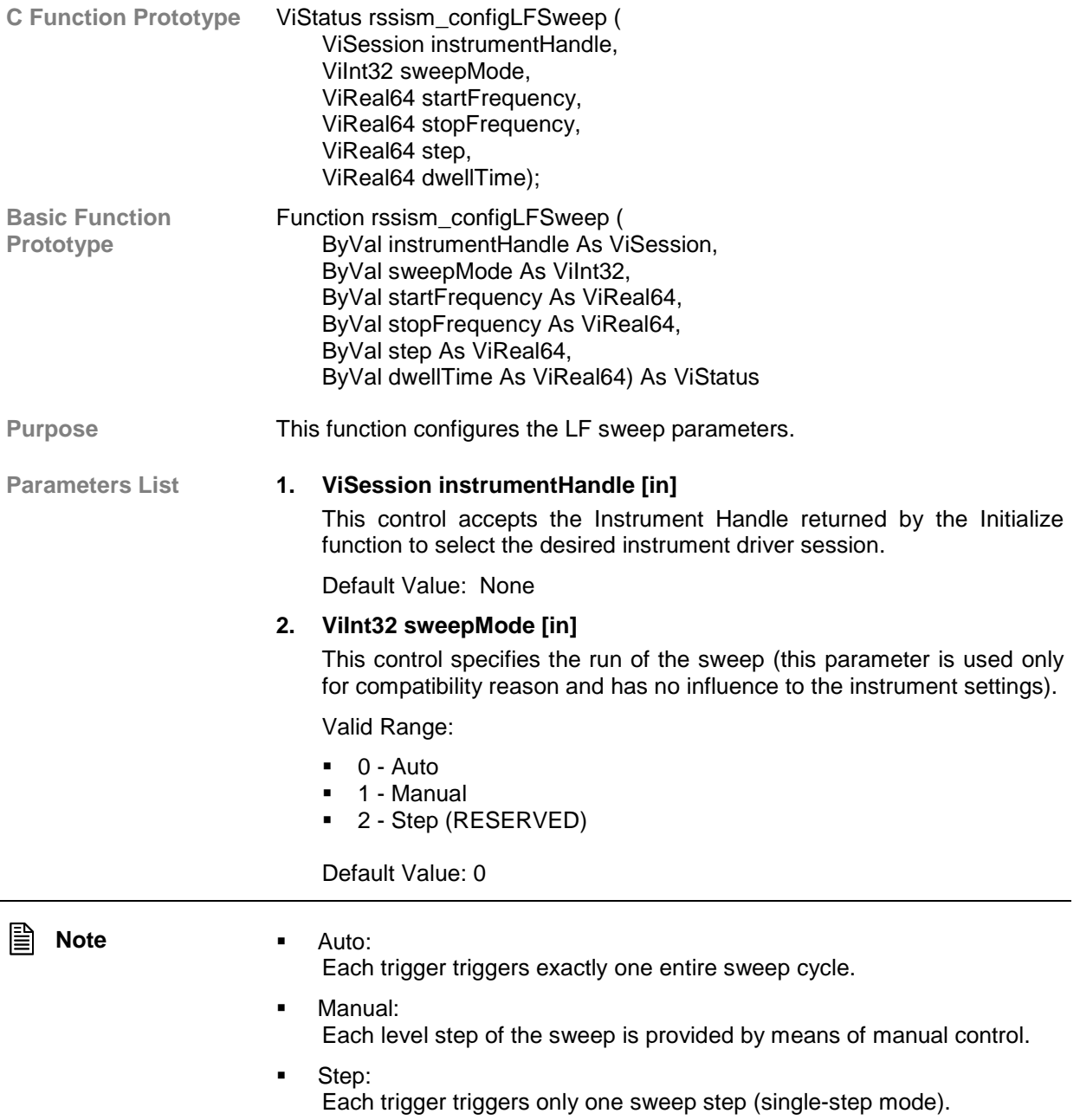

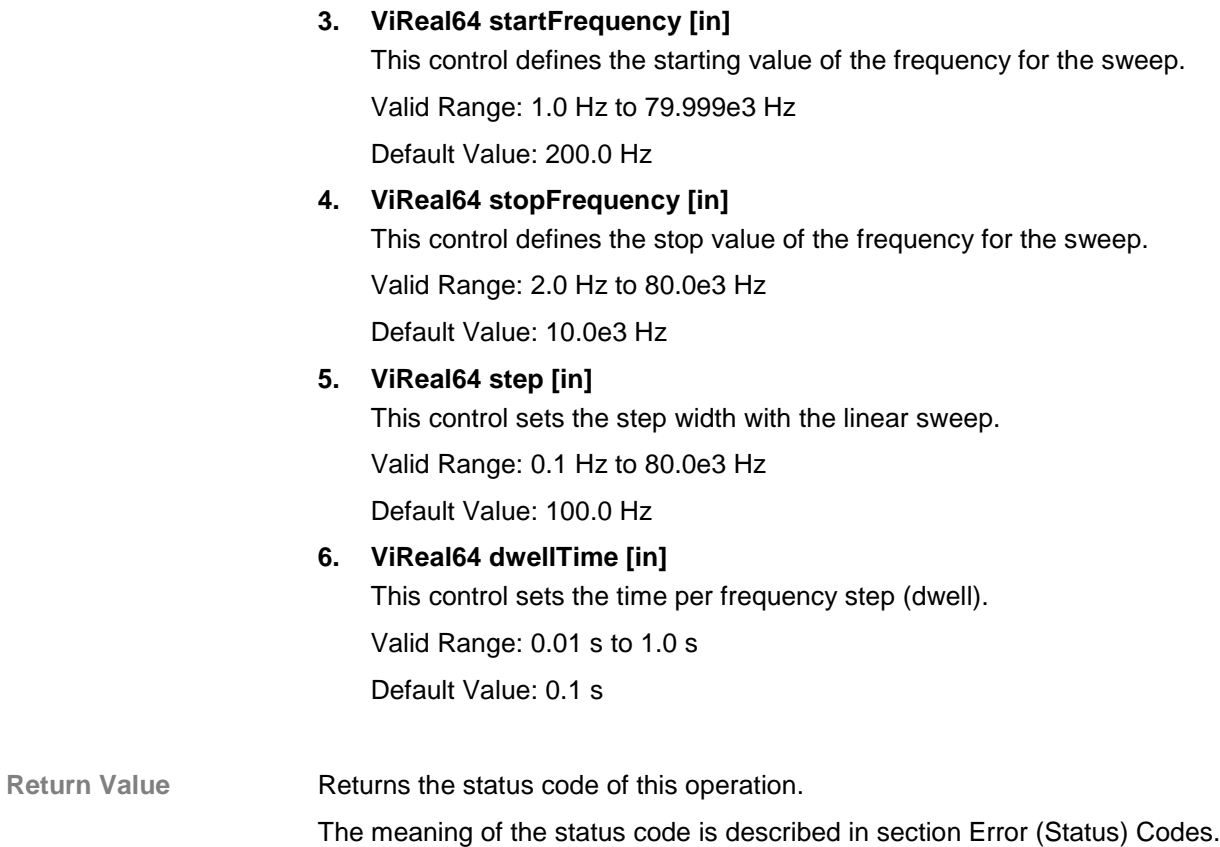

#### **2.2.3.8.2 Low-Level**

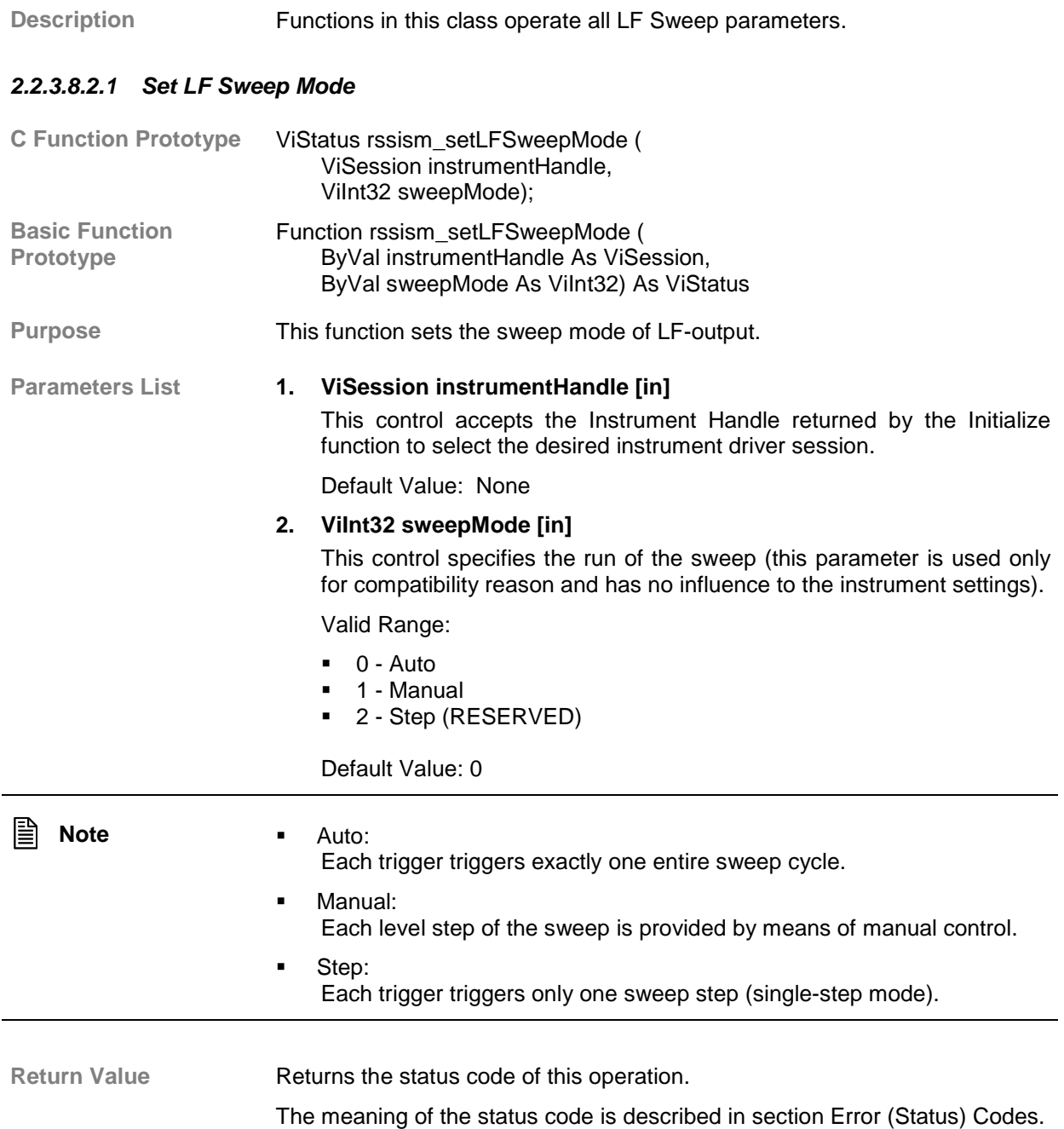

# *2.2.3.8.2.2 Get LF Sweep Mode*

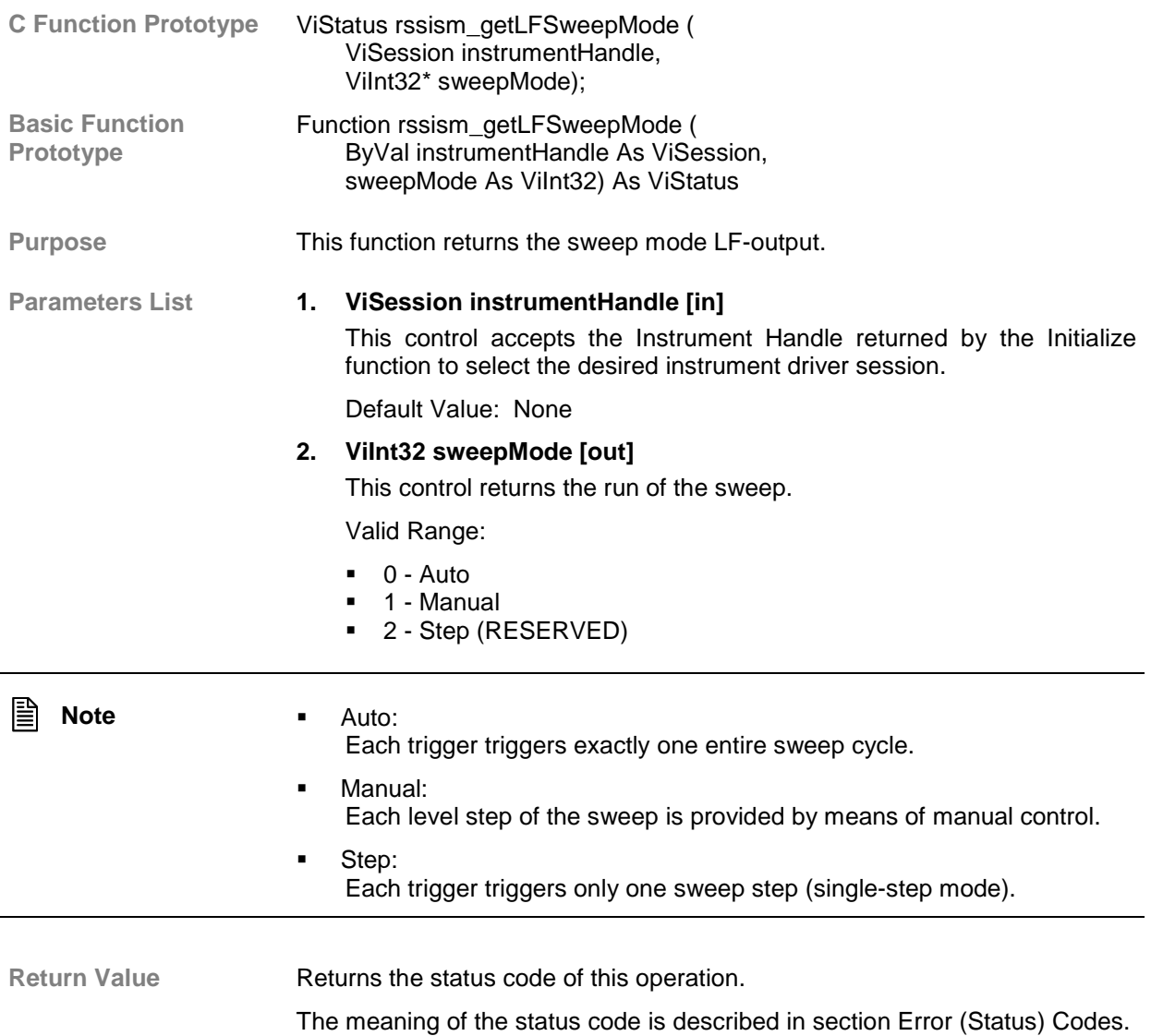

# *2.2.3.8.2.3 Set LF Start Frequency*

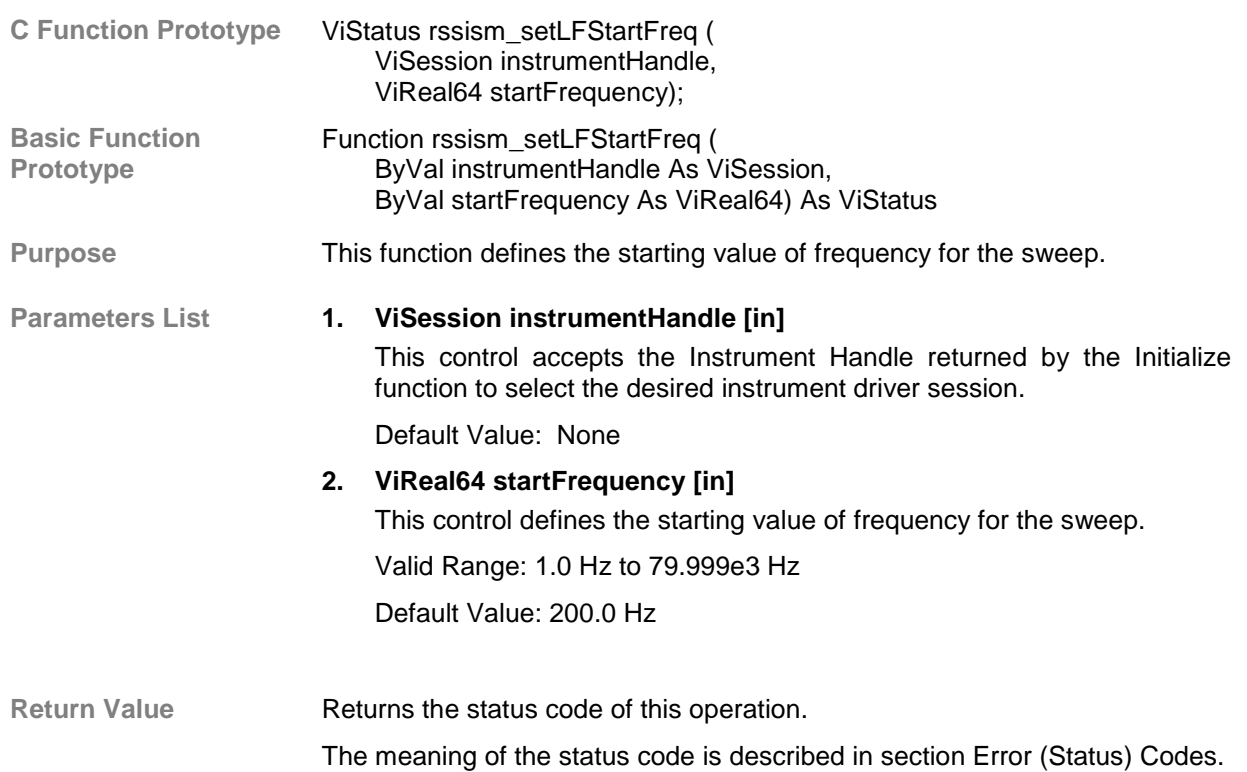

### *2.2.3.8.2.4 Get LF Start Frequency*

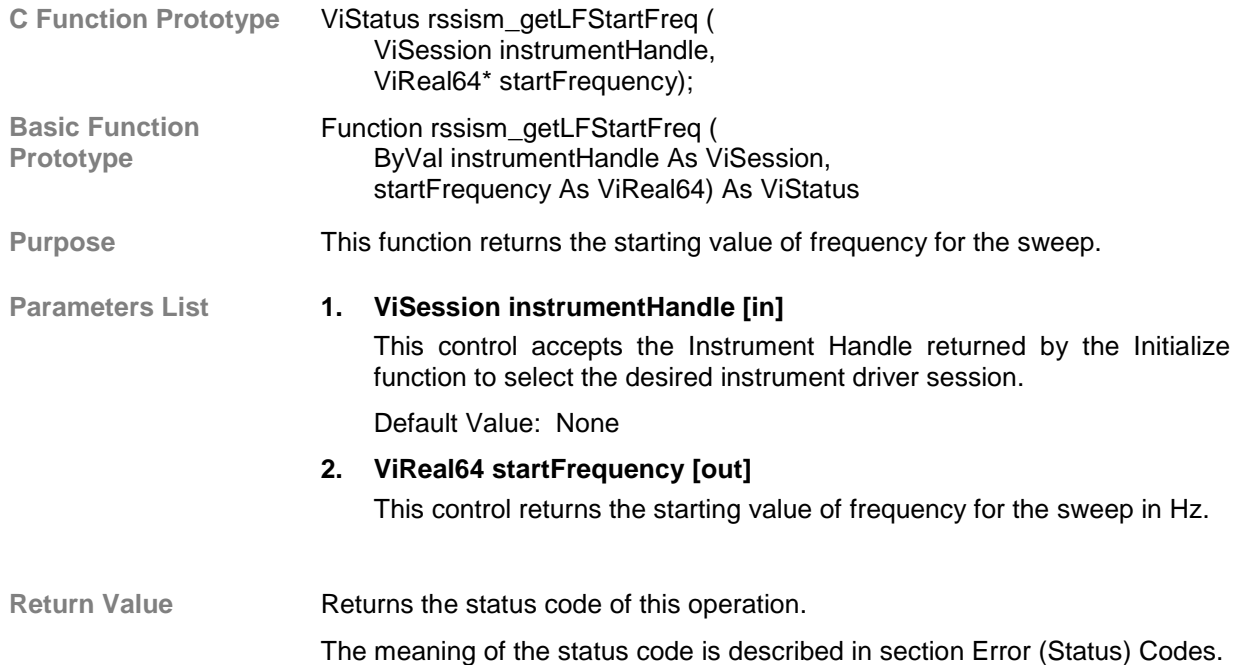

# *2.2.3.8.2.5 Set LF Stop Frequency*

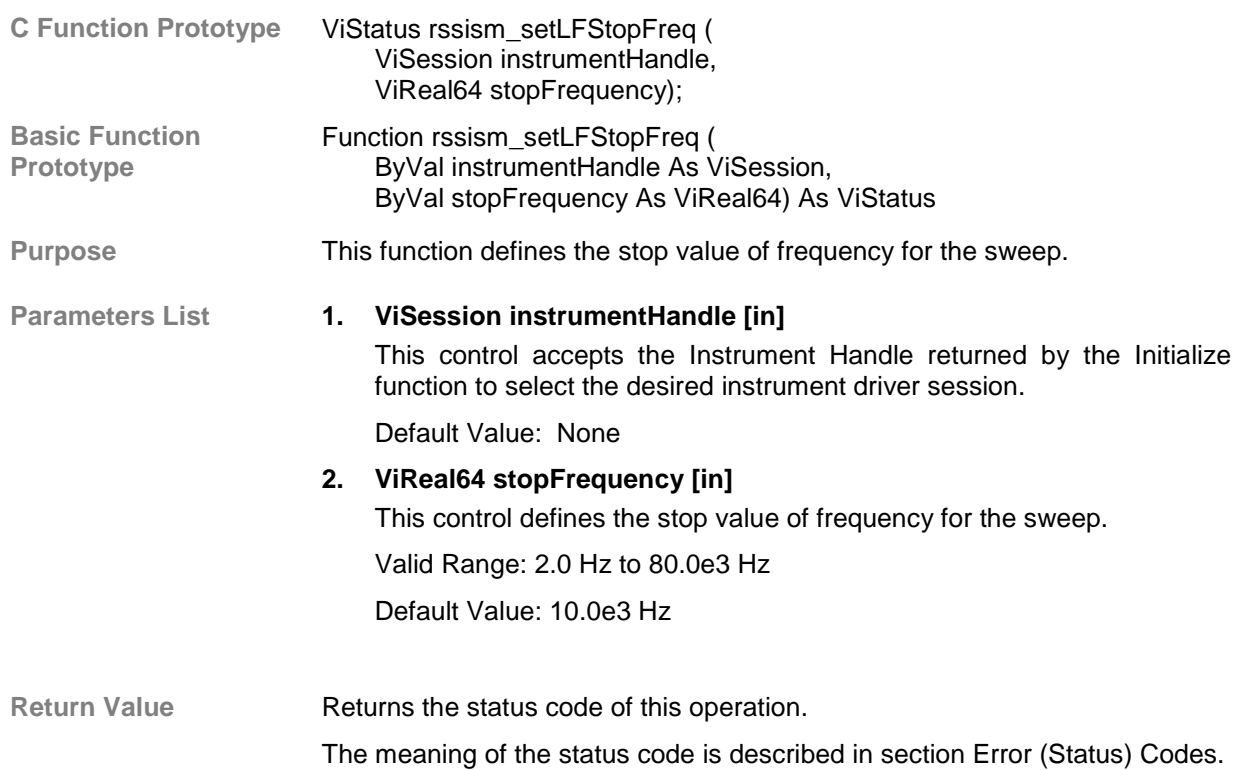

### *2.2.3.8.2.6 Get LF Stop Frequency*

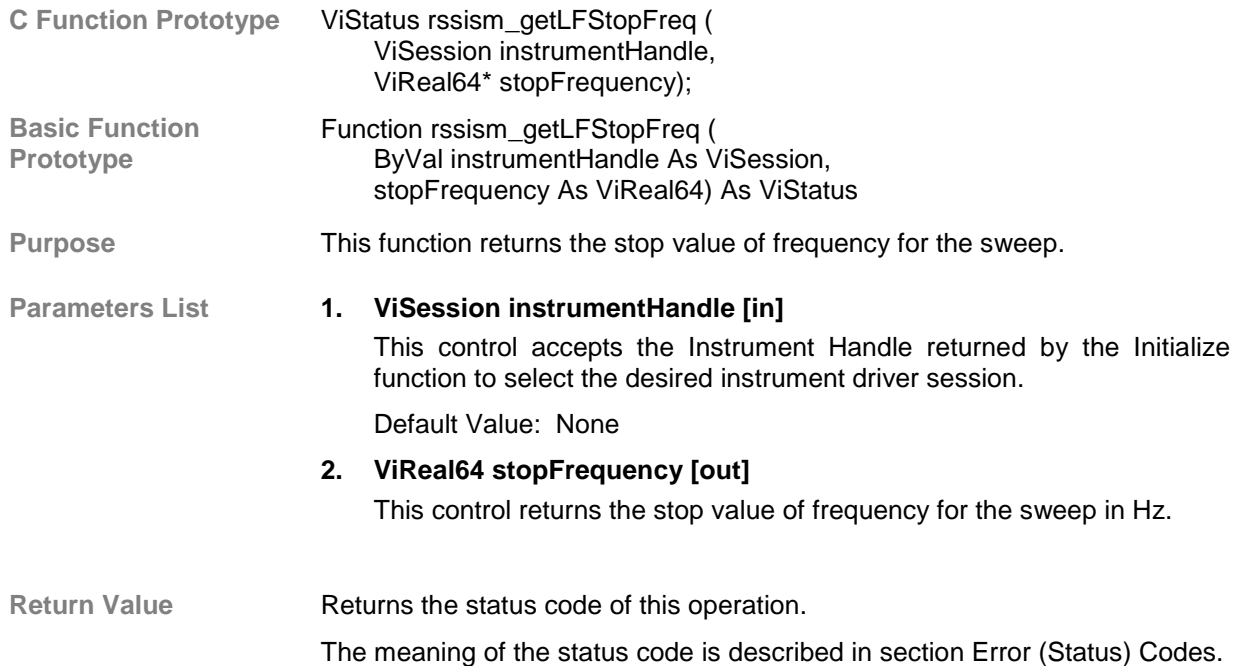

# *2.2.3.8.2.7 Set LF Frequency Manual*

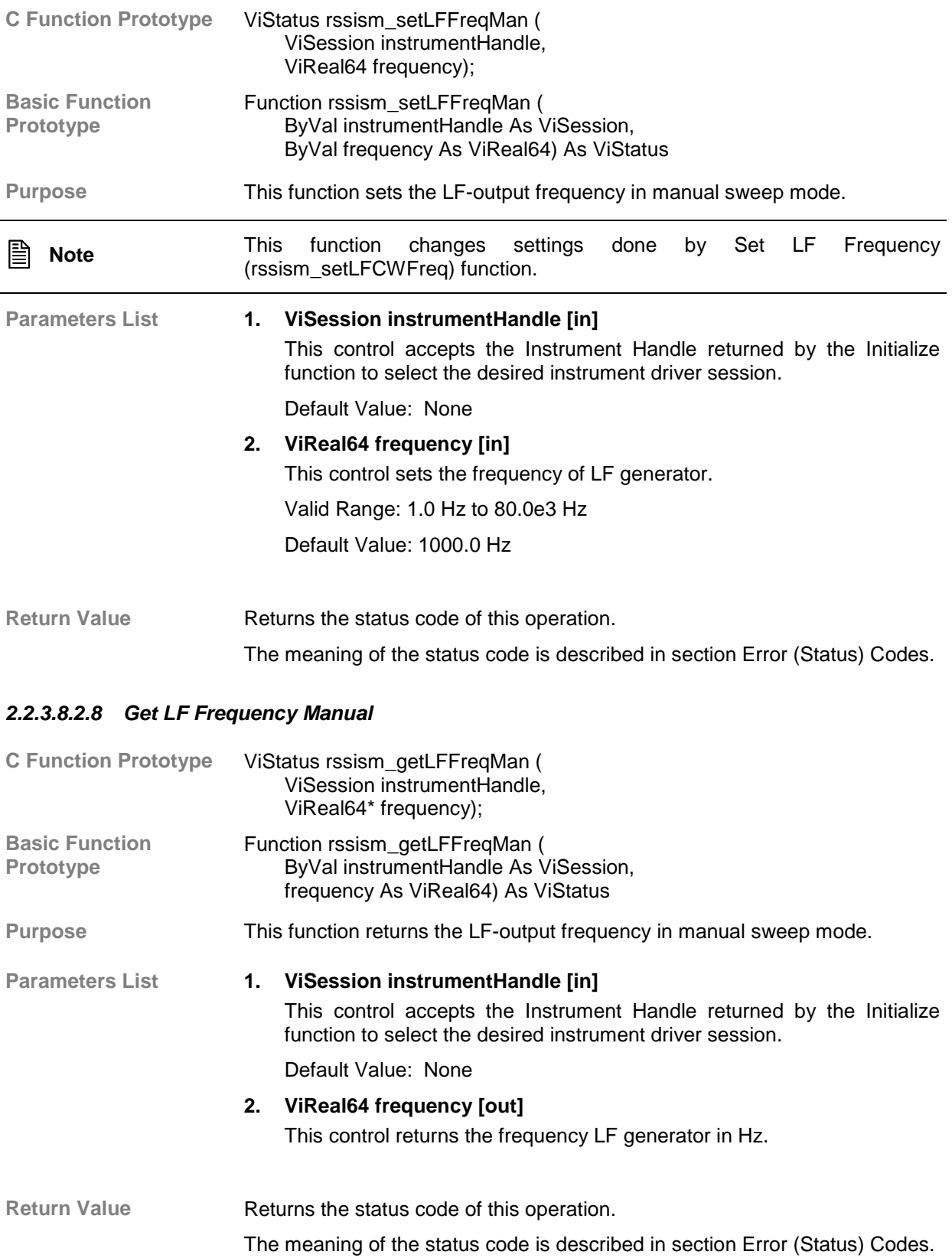

# *2.2.3.8.2.9 Set LF Sweep Spacing*

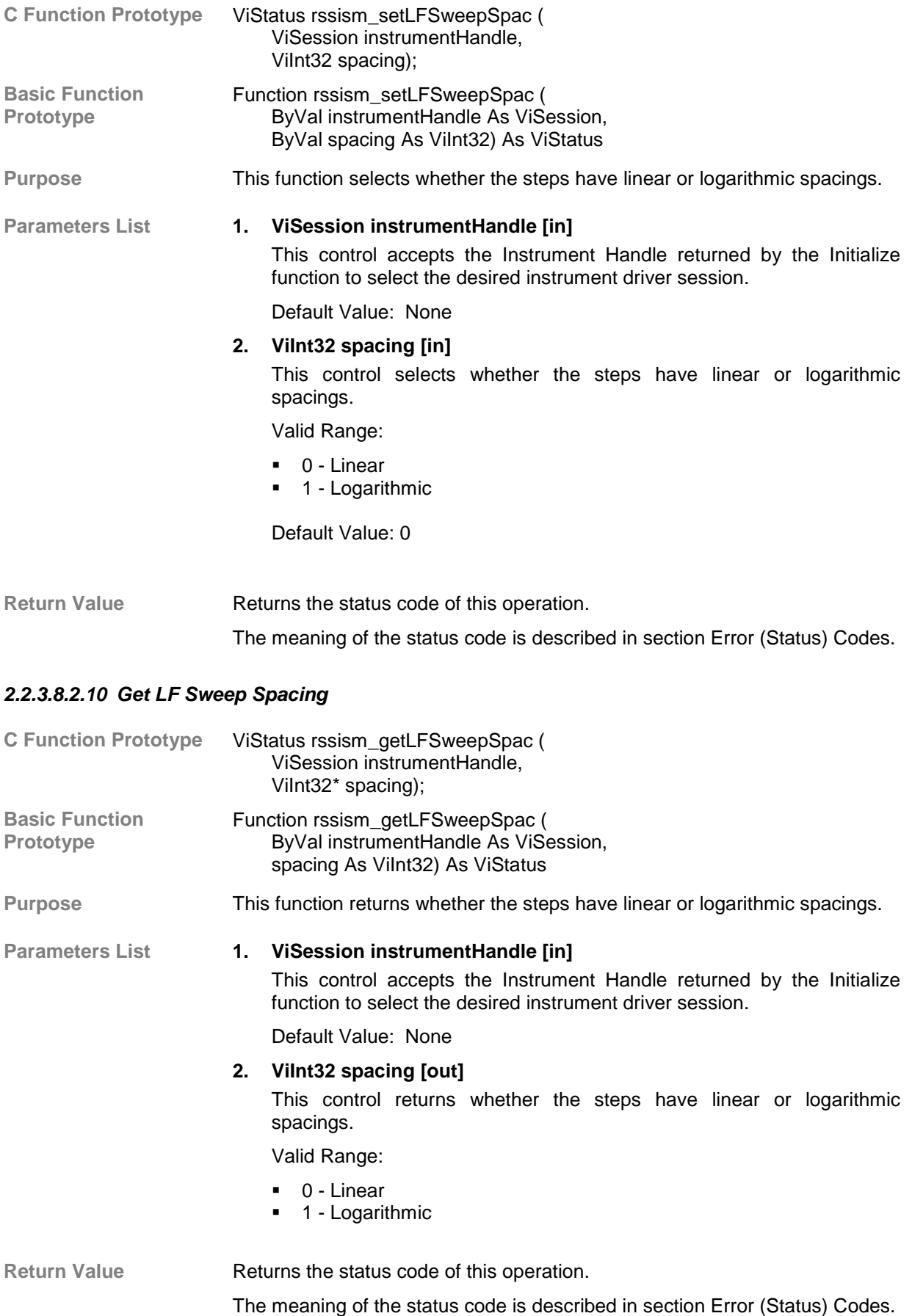

# *2.2.3.8.2.11 Set LF Sweep Step*

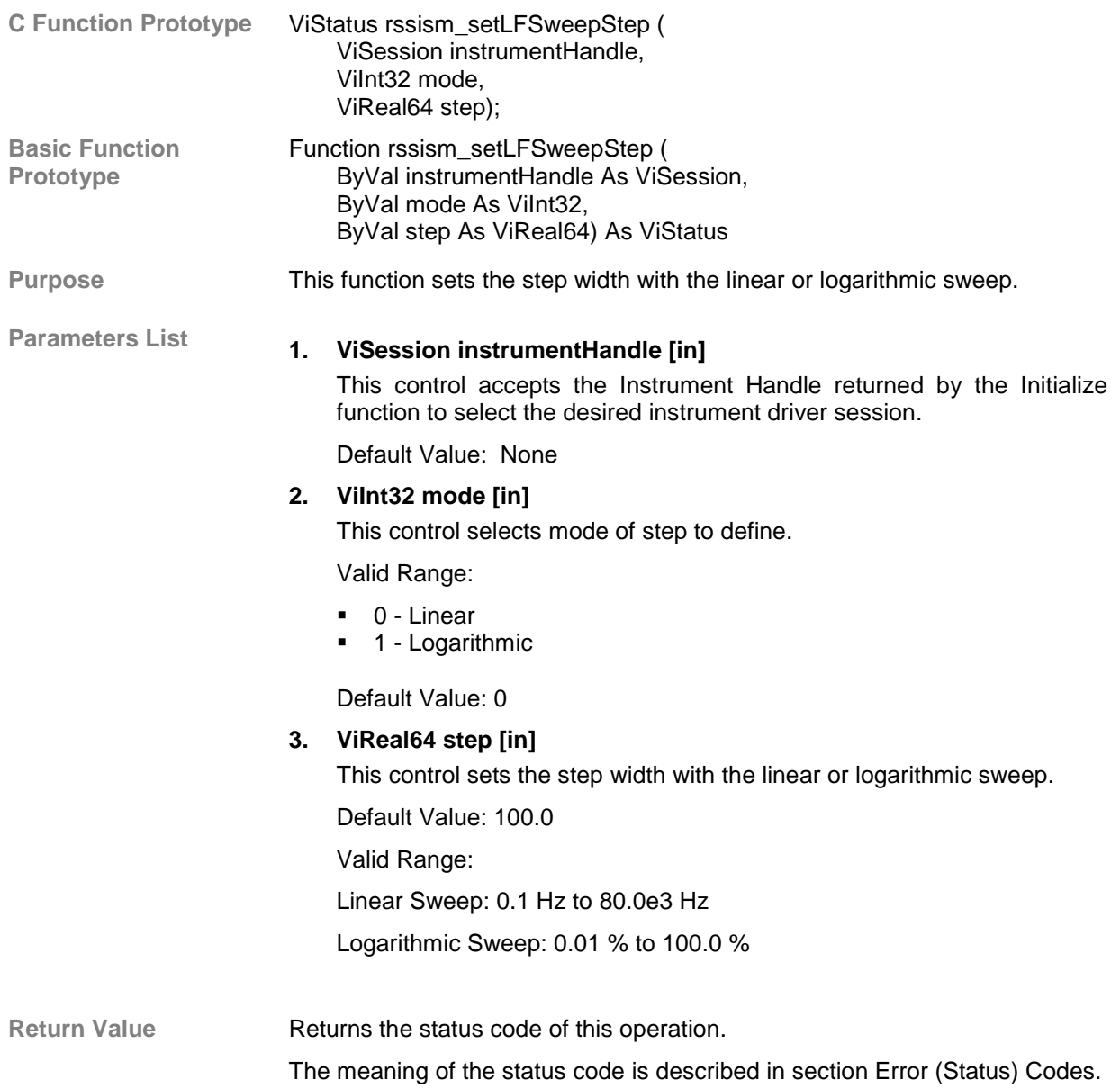

#### *2.2.3.8.2.12 Get LF Sweep Step*

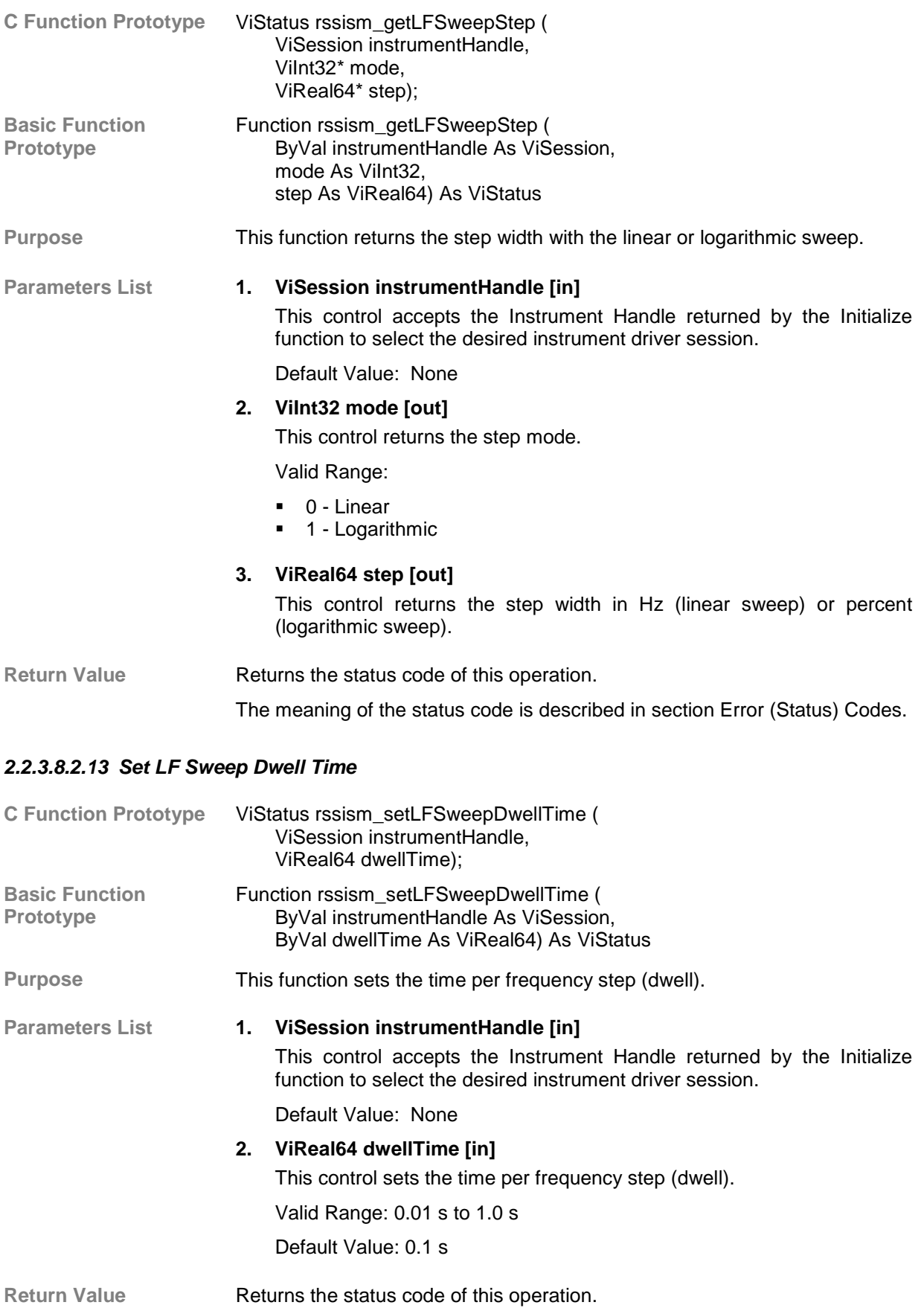

# *2.2.3.8.2.14 Get LF Sweep Dwell Time*

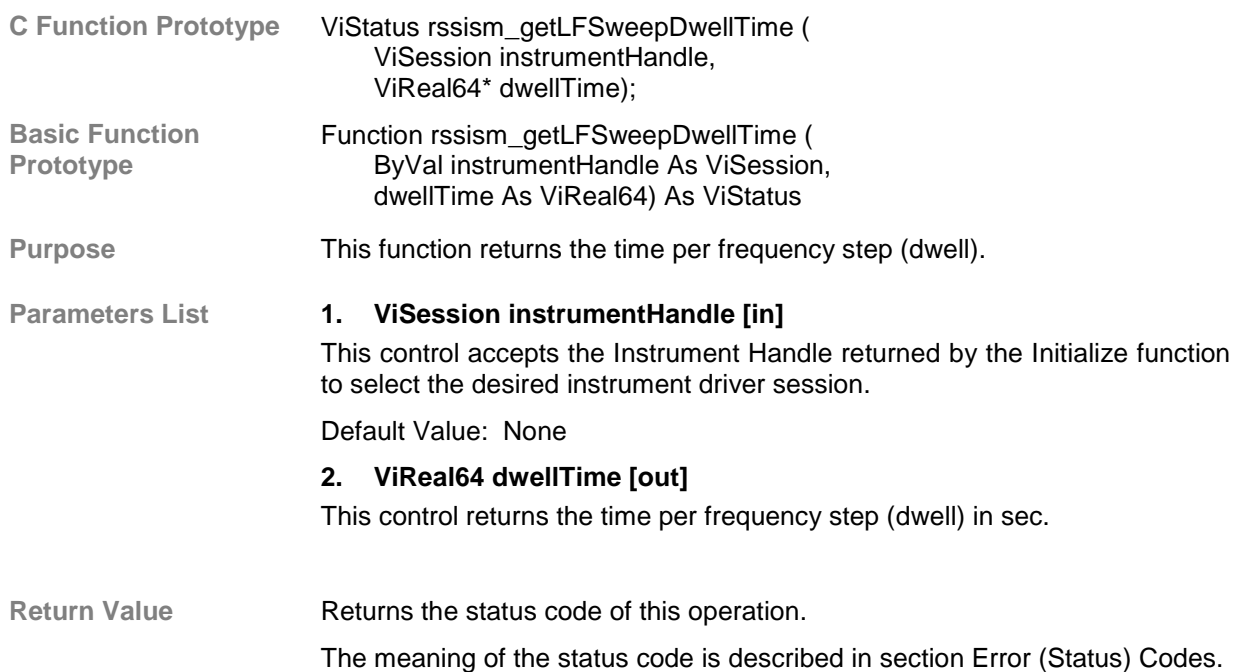
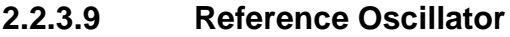

**Description** This class operates the Reference Oscillator.

Functions/SubClasses:

**1. Configure Ref Oscillator:**

This function configures the Reference Oscillator.

**2. Get Ref Oscillator:** This function returns Reference Oscillator parameters.

### **2.2.3.9.1 Configure Ref Oscillator**

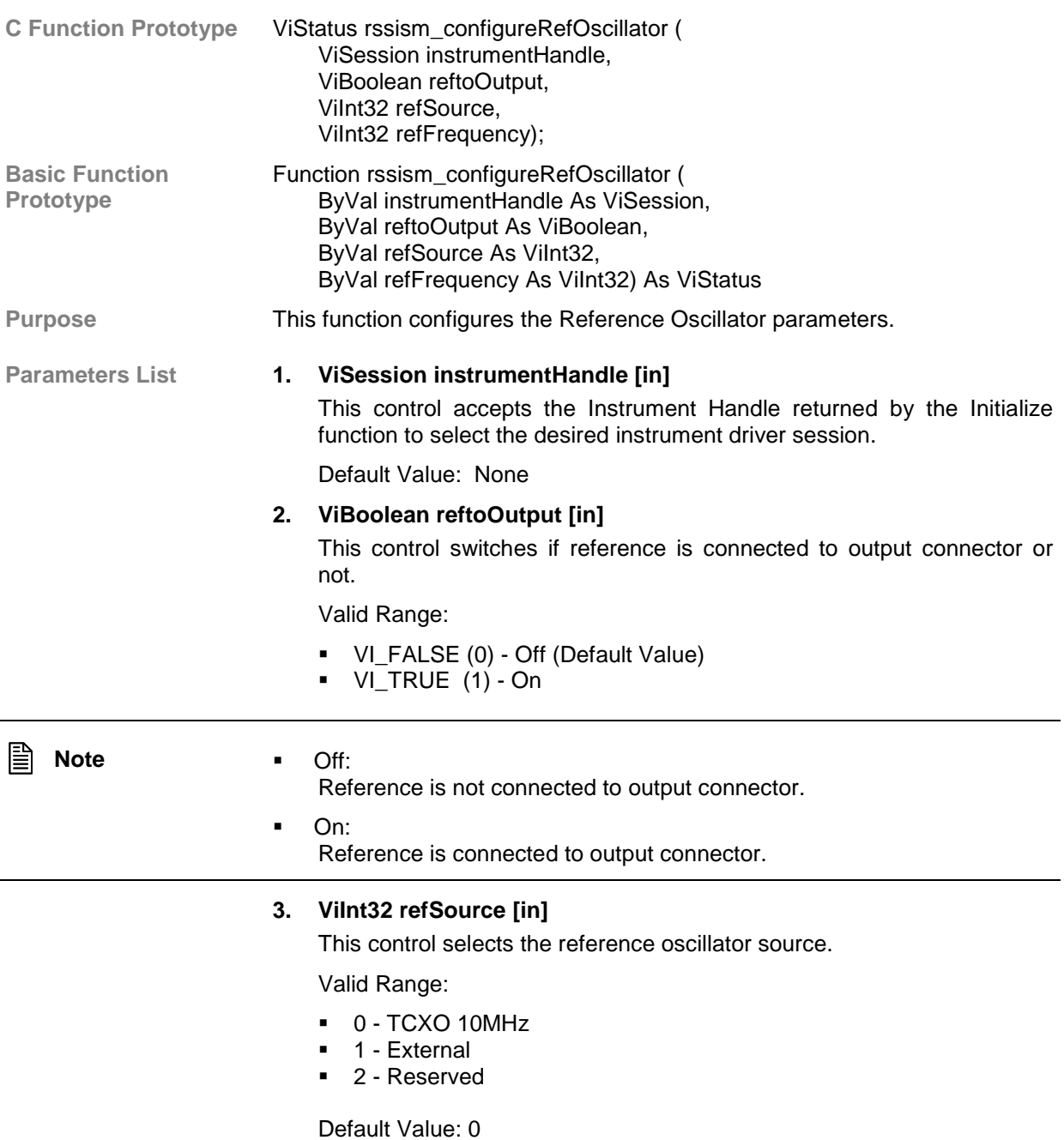

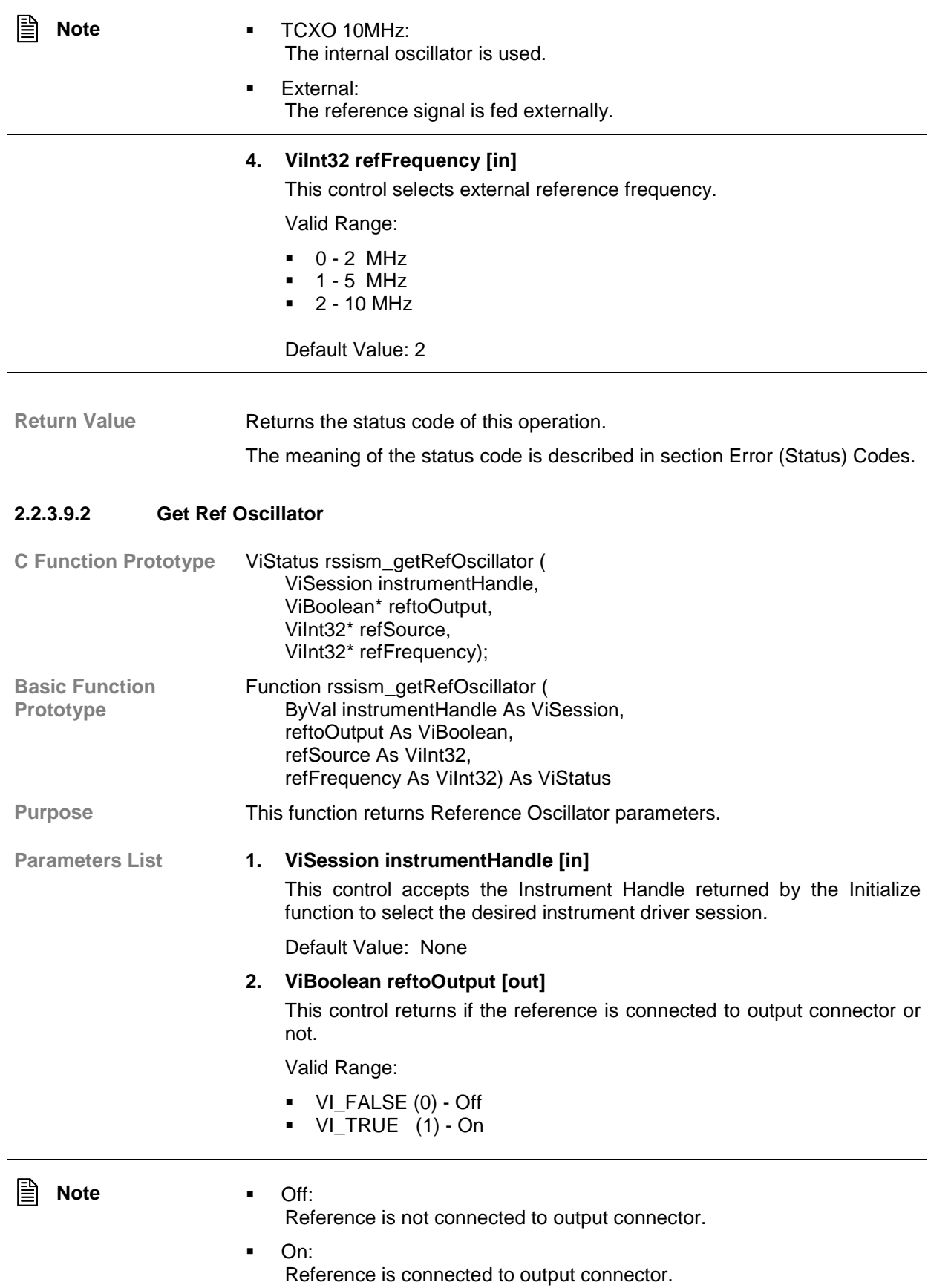

## **3. ViInt32 refSource [out]**

This control returns configured reference oscillator source.

Valid Range:

- ! 0 TCXO 10MHz
- 1 External
- ! 2 Reserved

" **Note** ! TCXO 10MHz:

The internal oscillator is used.

#### ! External: The reference signal is fed externally.

## **4. ViInt32 refFrequency [out]**

This control returns configured external reference frequency.

Valid Range:

- $\bullet$  0 2 MHz
- $\blacksquare$  1 5 MHz
- $-2 10$  MHz

Return Value **Returns** the status code of this operation.

The meaning of the status code is described in section Error (Status) Codes.

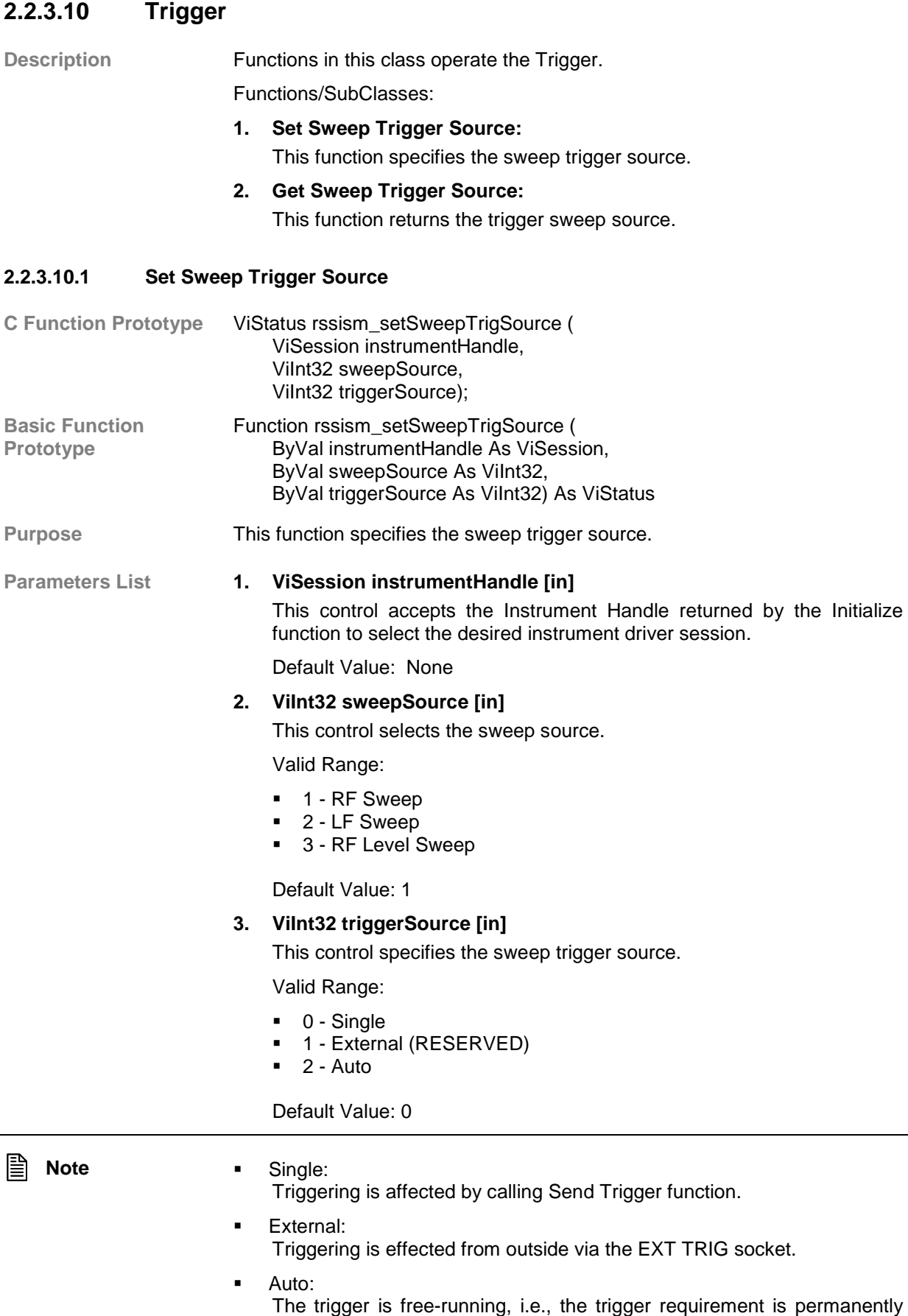

met. As soon as a sweep has been terminated, the next one is started.

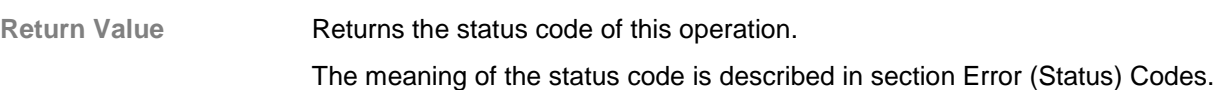

## **2.2.3.10.2 Get Sweep Trigger Source**

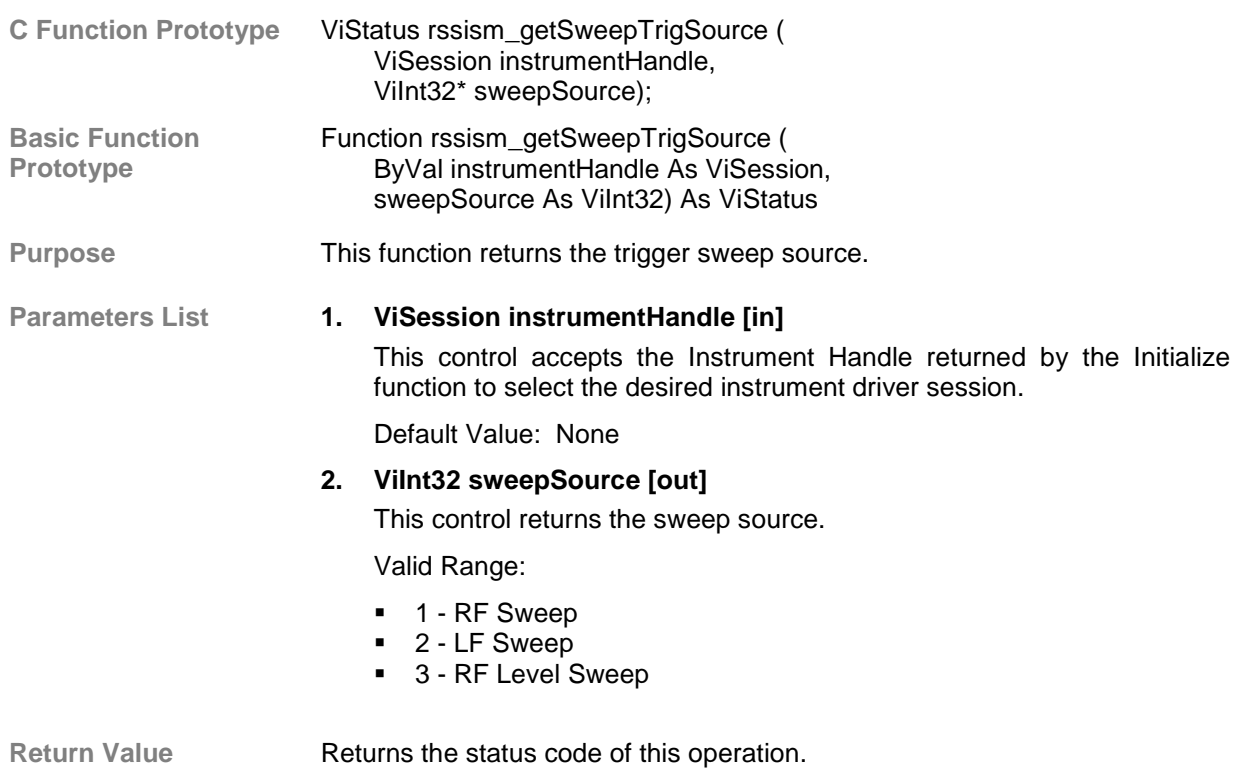

The meaning of the status code is described in section Error (Status) Codes.

# **2.2.4 Action/Status Functions**

**Description** This class of functions begins or terminates an acquisition. It also provides functions which allow the user to determine the current status of the instrument.

Functions/SubClasses:

**1. Send Trigger:**

This function sends the trigger.

**2. Send Trigger and Wait for OPC:**

This function triggers all actions waiting for a trigger event and waits for operation completed (OPC) before returning the status code.

**3. Abort Trigger:**

This function aborts the sweep system (stops sweeping).

# **2.2.4.1 Send Trigger**

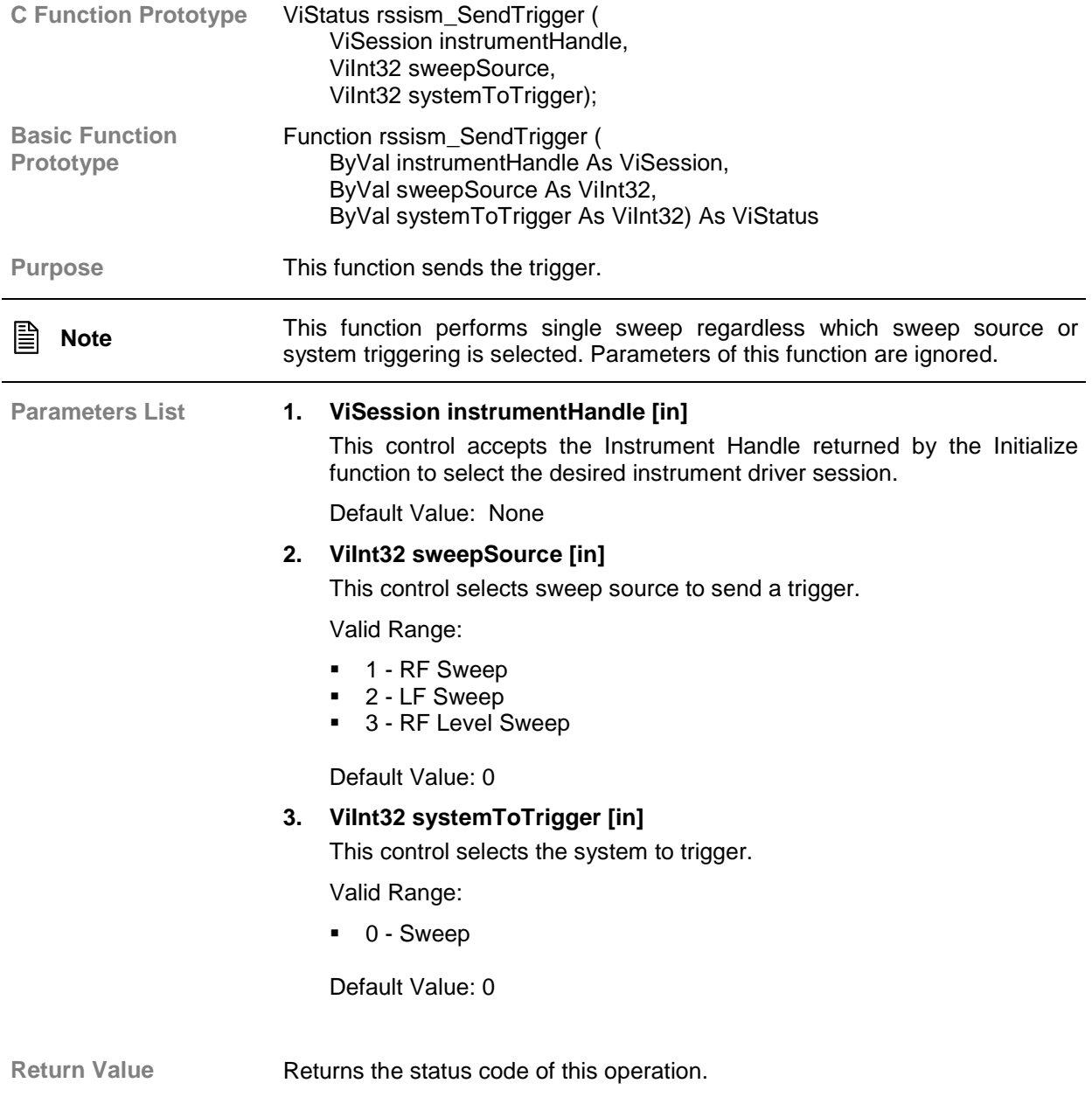

The meaning of the status code is described in section Error (Status) Codes.

# **2.2.4.2 Send Trigger and Wait for OPC**

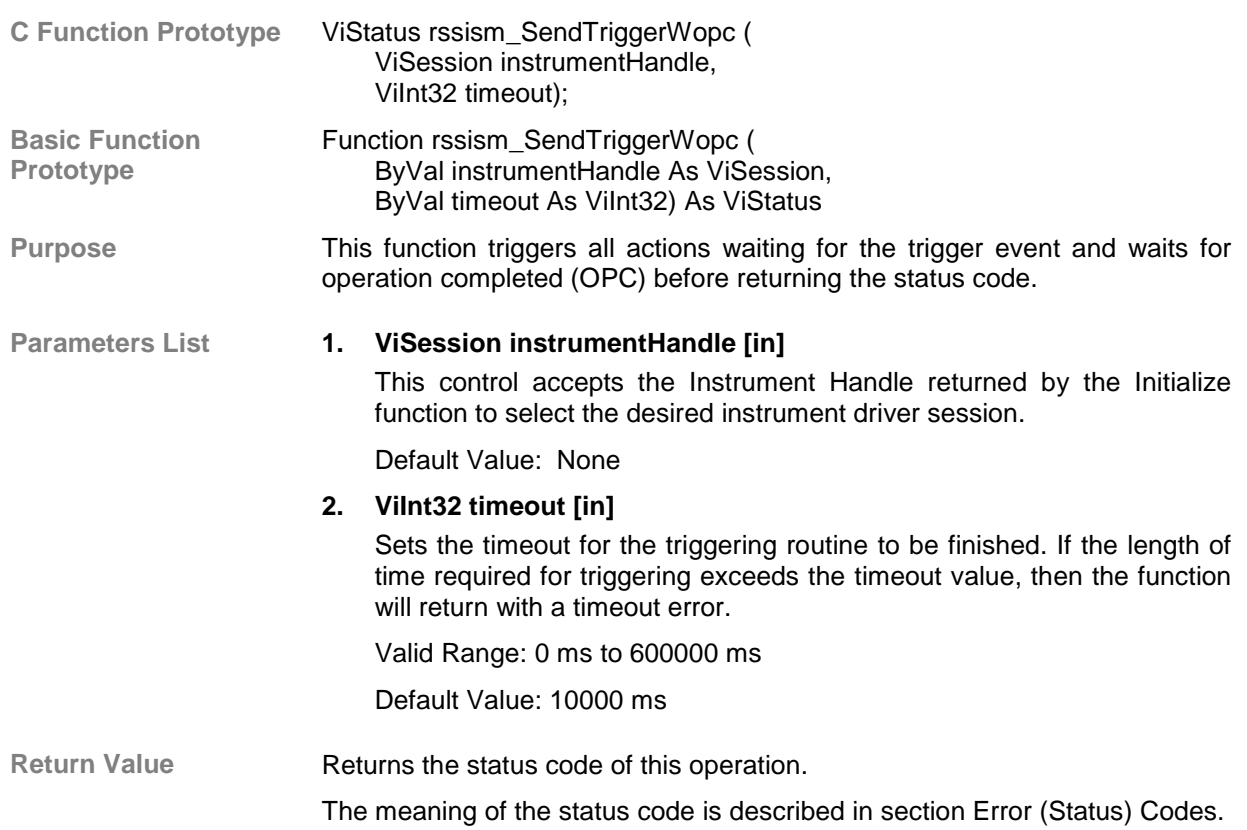

# **2.2.4.3 Abort Trigger**

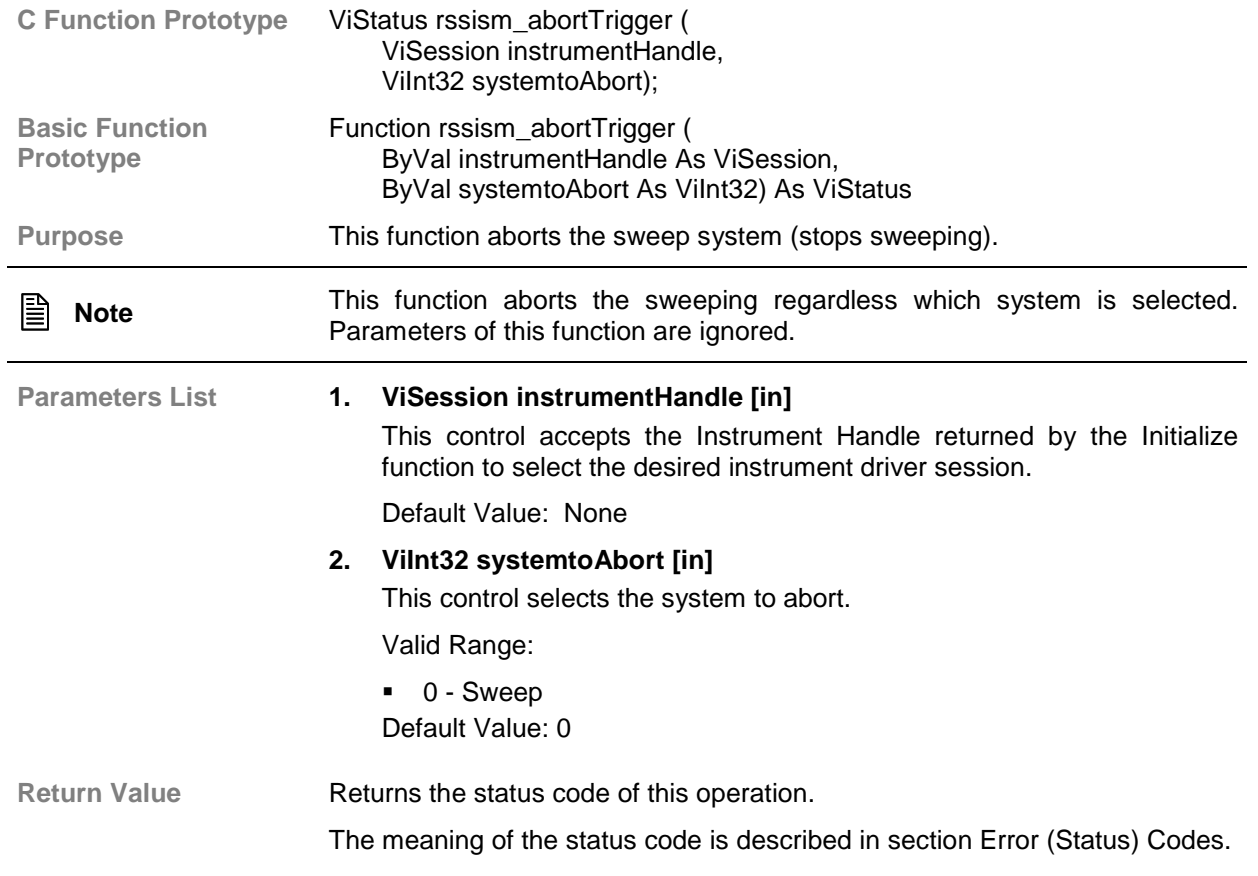

# **2.2.5 Utility Functions**

**Description** This class of functions provides lower level functions to communicate with the instrument, and change instrument parameters.

Functions:

#### **1. Time Out: (Class)**

This class of function enable you to set and query the timeout parameter of the instrument.

## **2. Flush Error Queue:**

This function deletes error queue.

### **3. State Checking:**

This function switches ON/OFF state checking of the instrument (reading of the Standard Event Register and checking it for error).

### **4. Reset:**

This function resets the instrument to its default state.

### **5. Self-Test:**

This function runs the instrument self test and returns the test code.

### **6. Error Query:**

This function reads an error code from the instrument error queue.

### **7. Error Message:**

This function takes the Status Code and returns it as a user readable string.

### **8. Revision Query:**

This function returns the revision numbers of the instrument driver and instrument firmware.

# **2.2.5.1 Time Out**

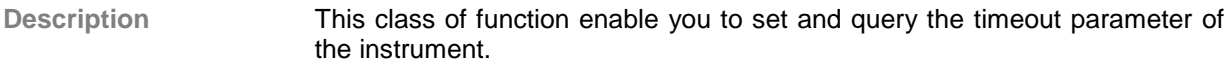

## **2.2.5.1.1 Set Time Out**

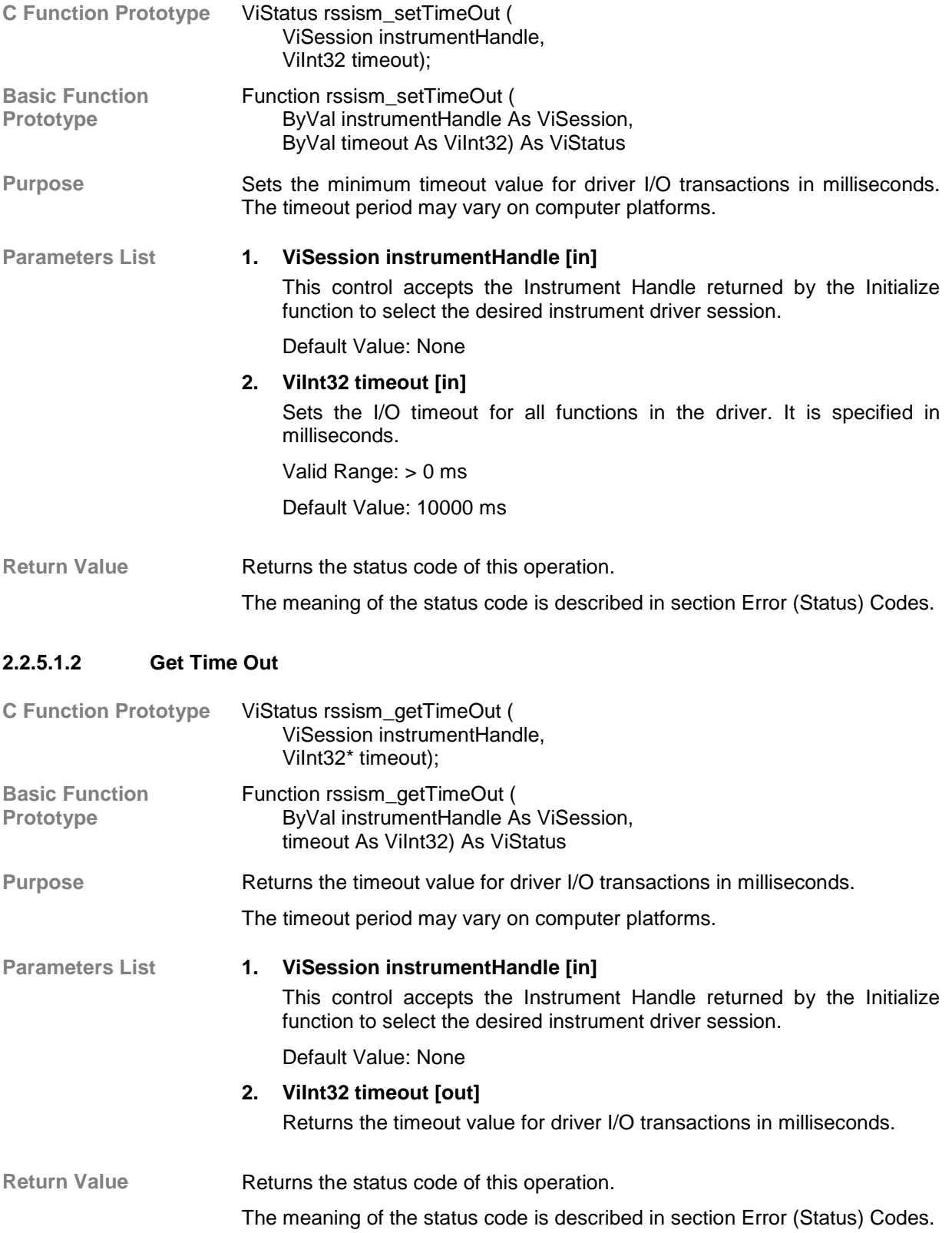

# **2.2.5.2 Flush Error Queue**

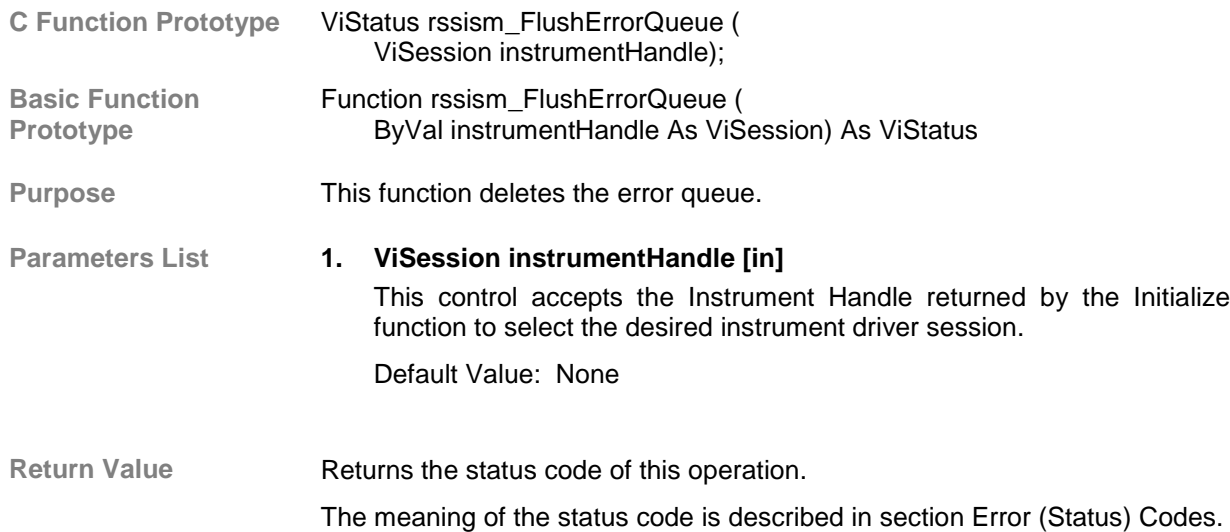

# **2.2.5.3 State Checking**

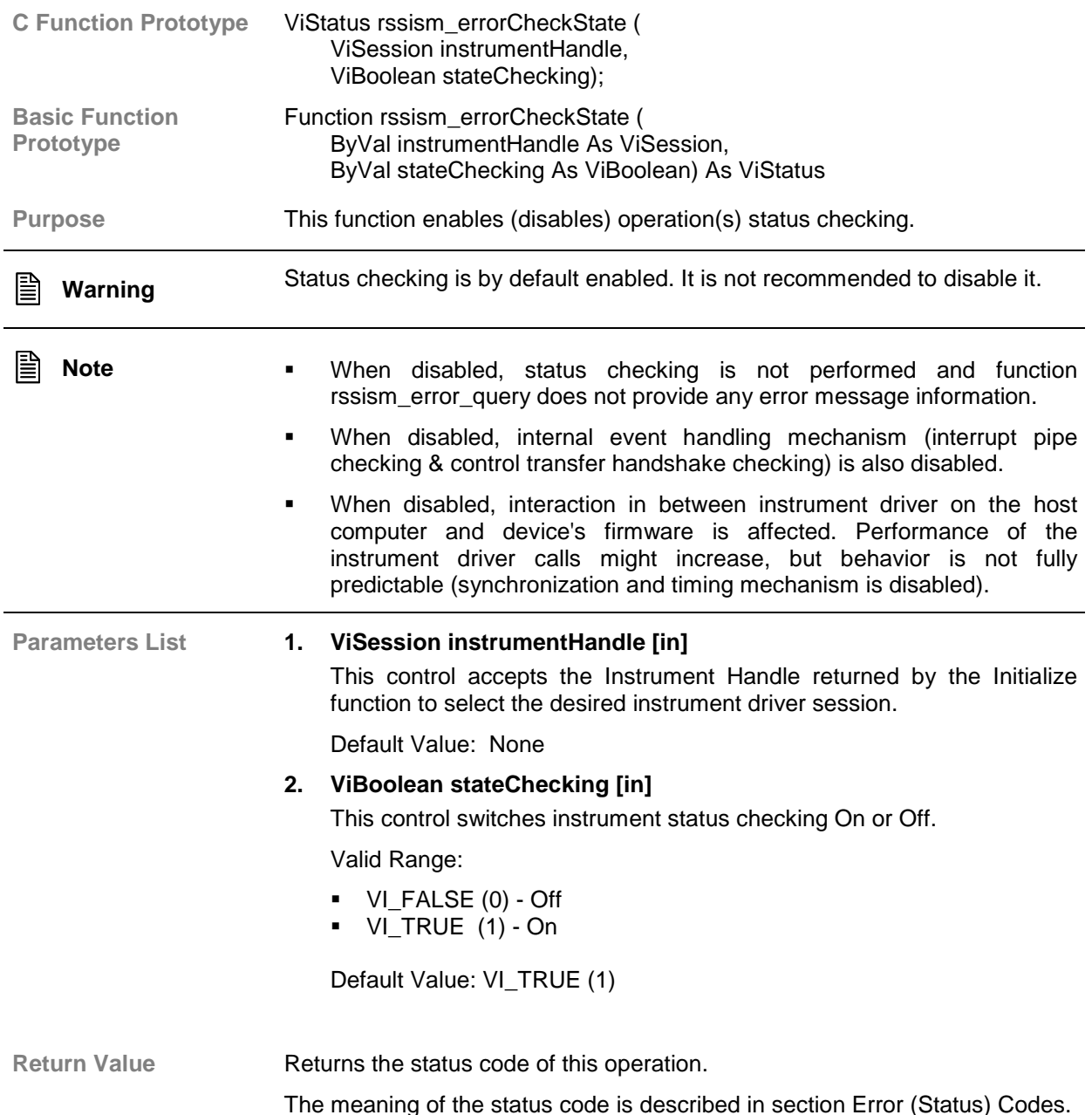

# **2.2.5.4 Reset**

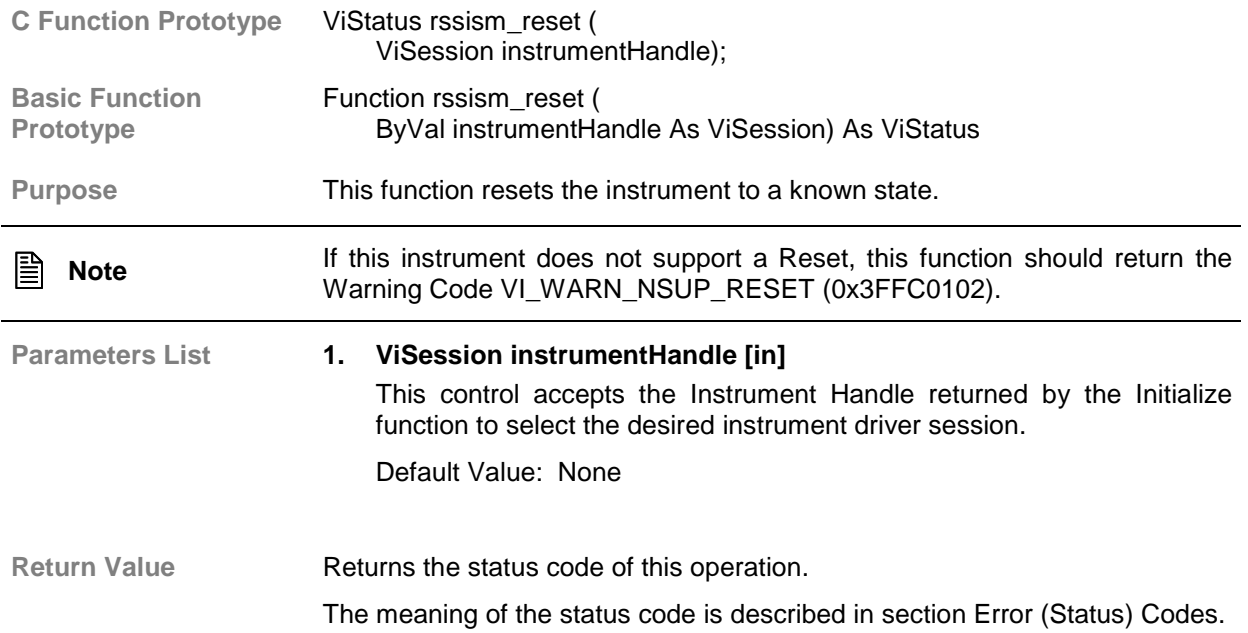

# **2.2.5.5 Self-Test**

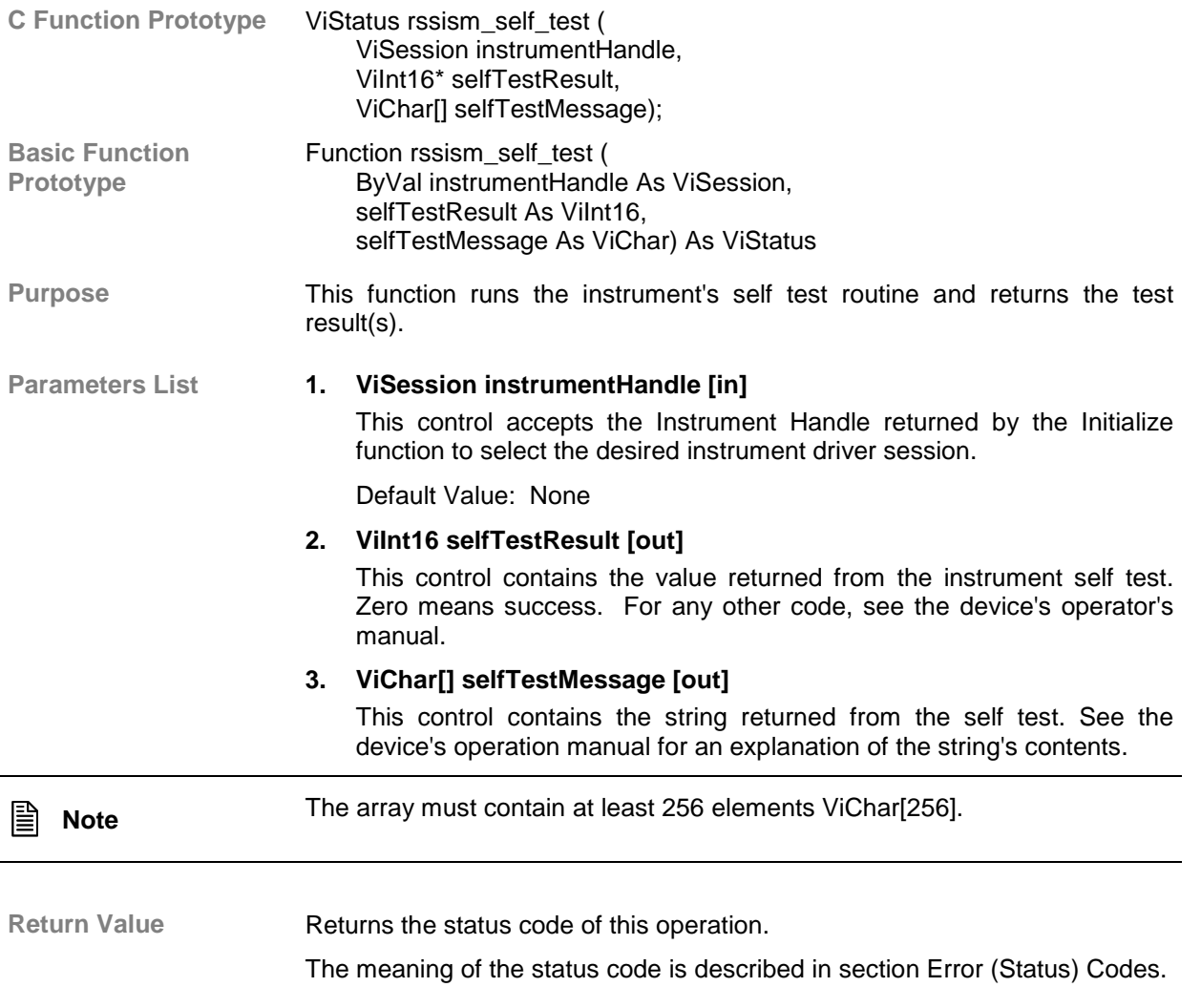

# **2.2.5.6 Error-Query**

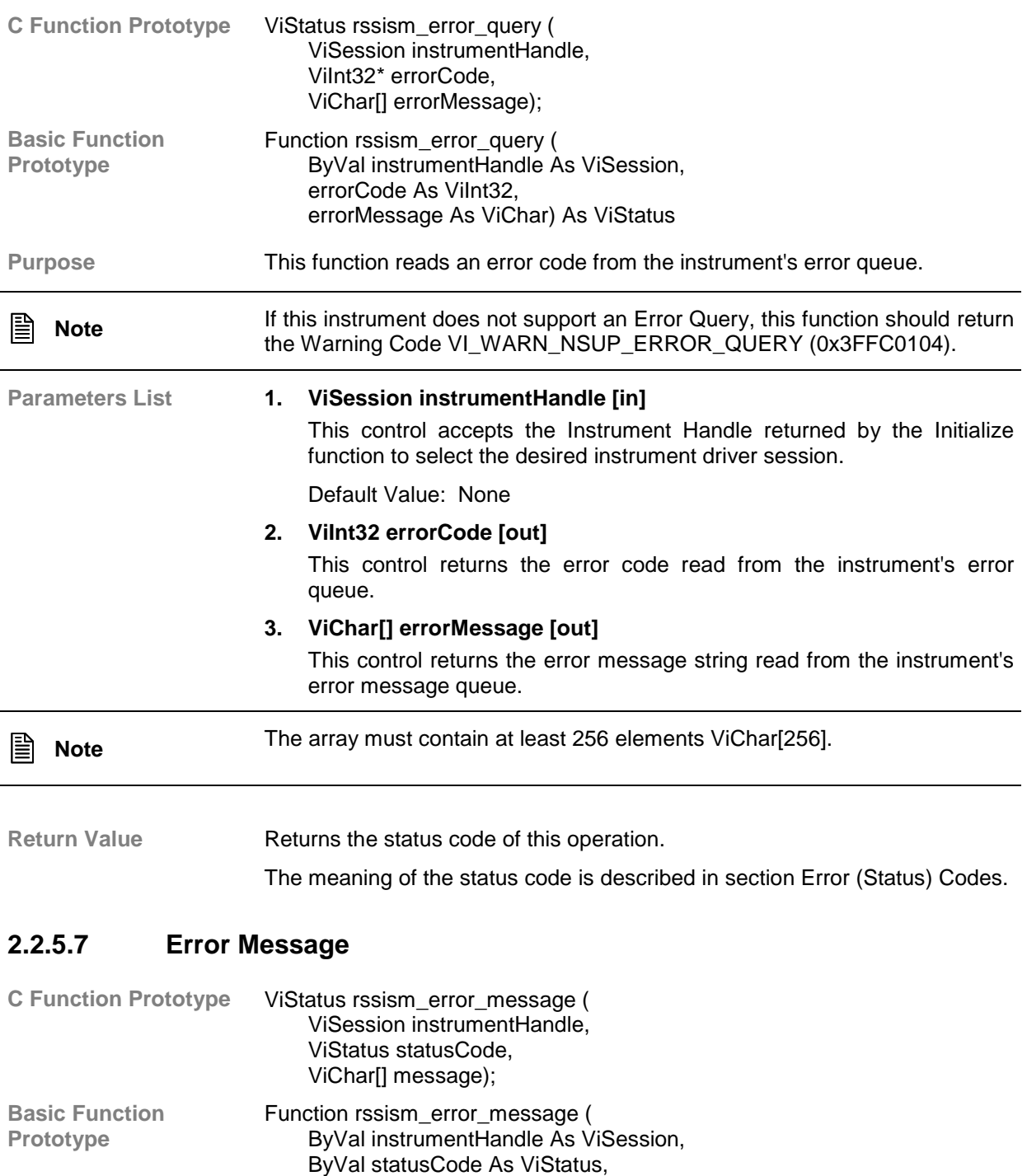

**Purpose** This function takes the Status Code returned by the instrument driver functions, interprets it and returns as a user readable string.

message As ViChar) As ViStatus

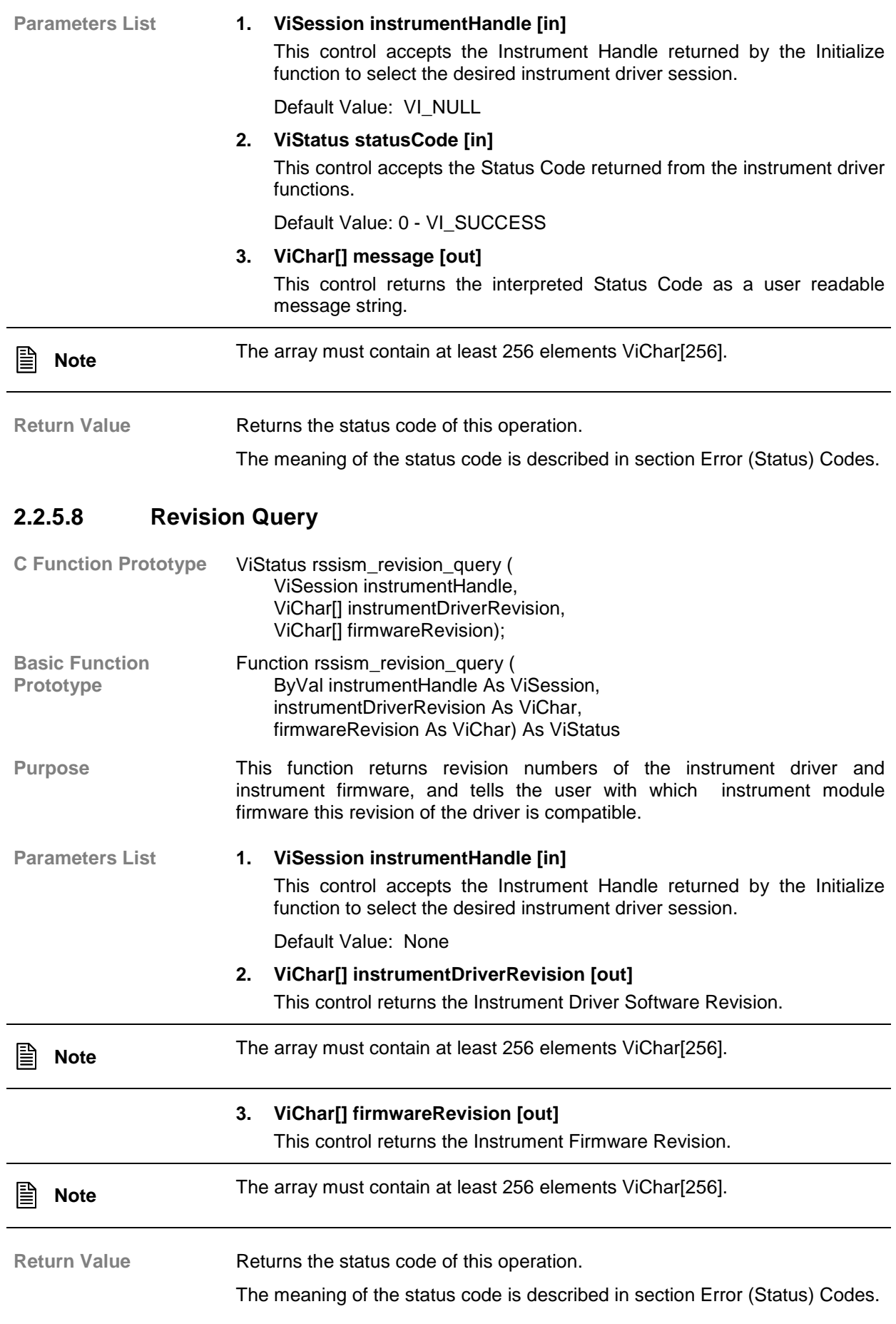

# **2.2.6 Close**

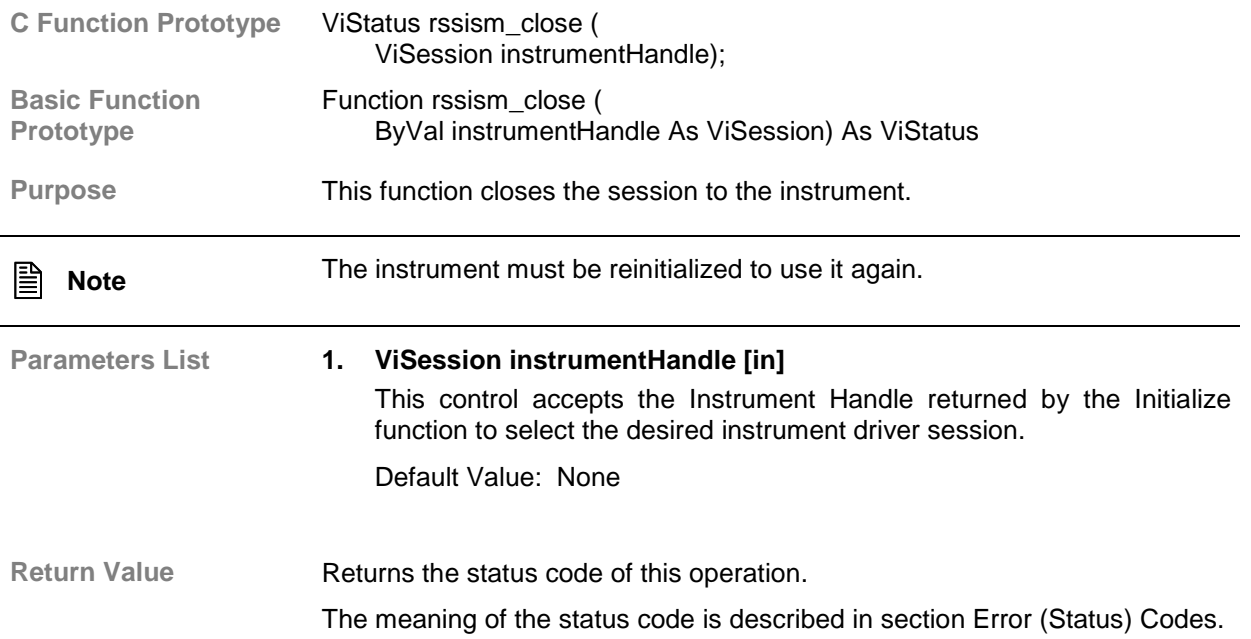

# <span id="page-124-0"></span>**2.3 Error (Status) Codes**

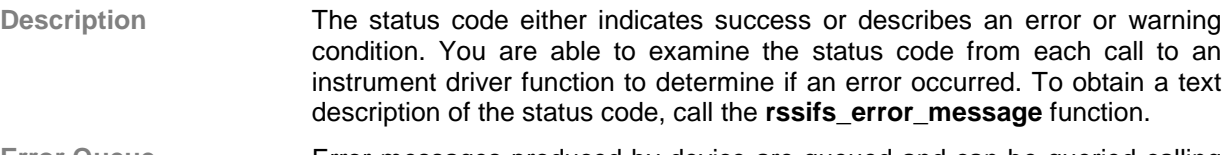

**Error Queue** Error messages produced by device are queued and can be queried calling the **rssism\_error\_query** function. Up to 512 messages is queued using FILO (First-In Last-Out) method. If the error queue is full, error RSSISM\_ERROR\_QUEUE\_OVERFLOW (0xBFFC09F8) is produced. All new upcoming errors are lost then.

Status Code The general meaning of the status code is as follows:

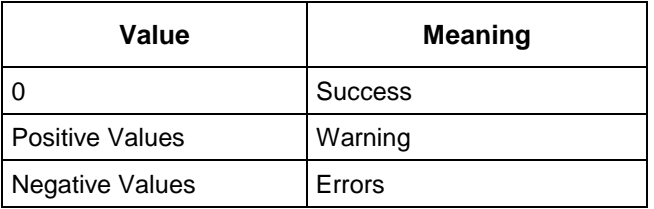

#### **Table 2-2: The Meaning of the Status Code**

**Details** This instrument driver also returns errors and warnings defined by other sources. The following table defines the ranges of additional status codes that this driver can return. The table lists the different include files that contain the defined constants for the particular status codes:

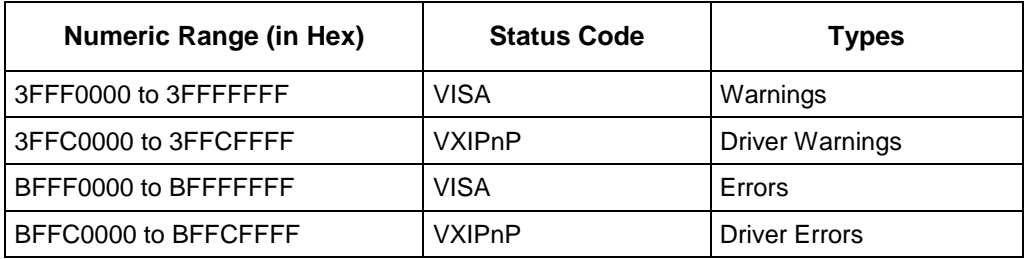

### **Table 2-3: Status Codes**

#### **List of all known instrument driver warnings codes:**

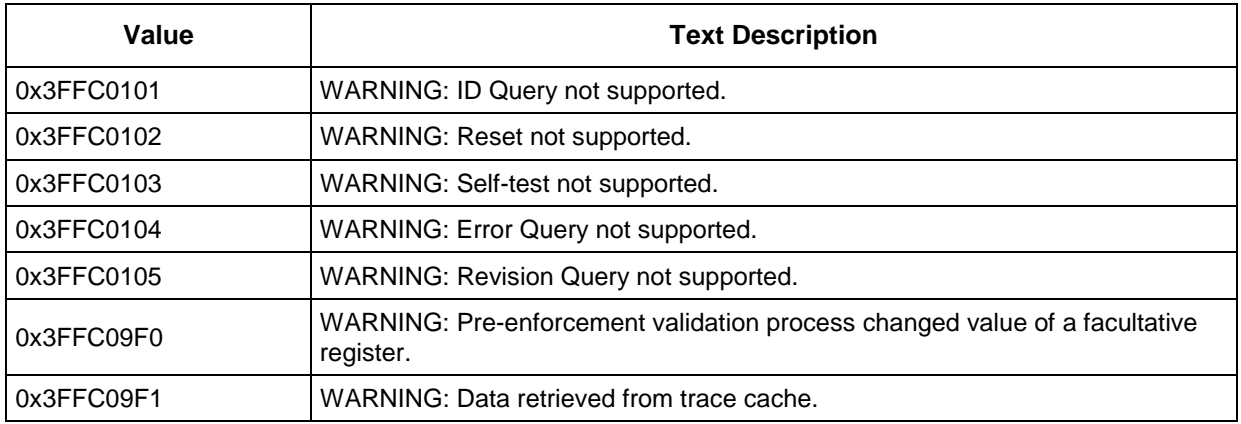

#### **Table 2-4: Warnings Codes**

## **List of all known instrument driver errors codes:**

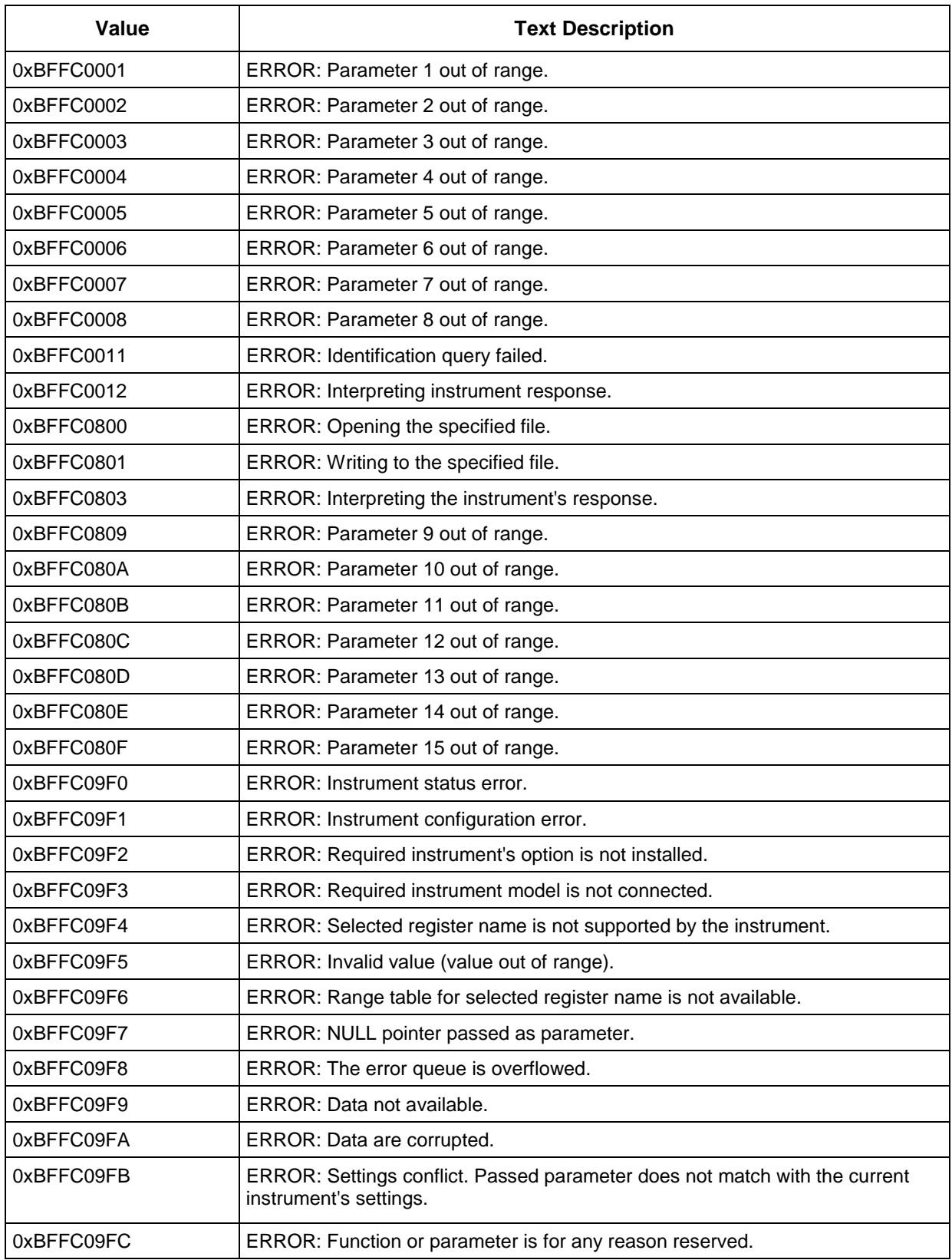

**Table 2-5: Error Codes**

# **2.4 Execution Timeout**

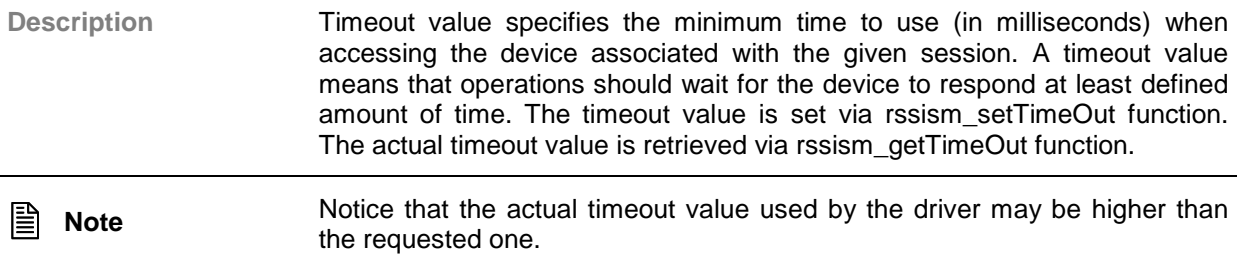

# 2.5 Alphabetical List of Functions

## $\overline{R}$

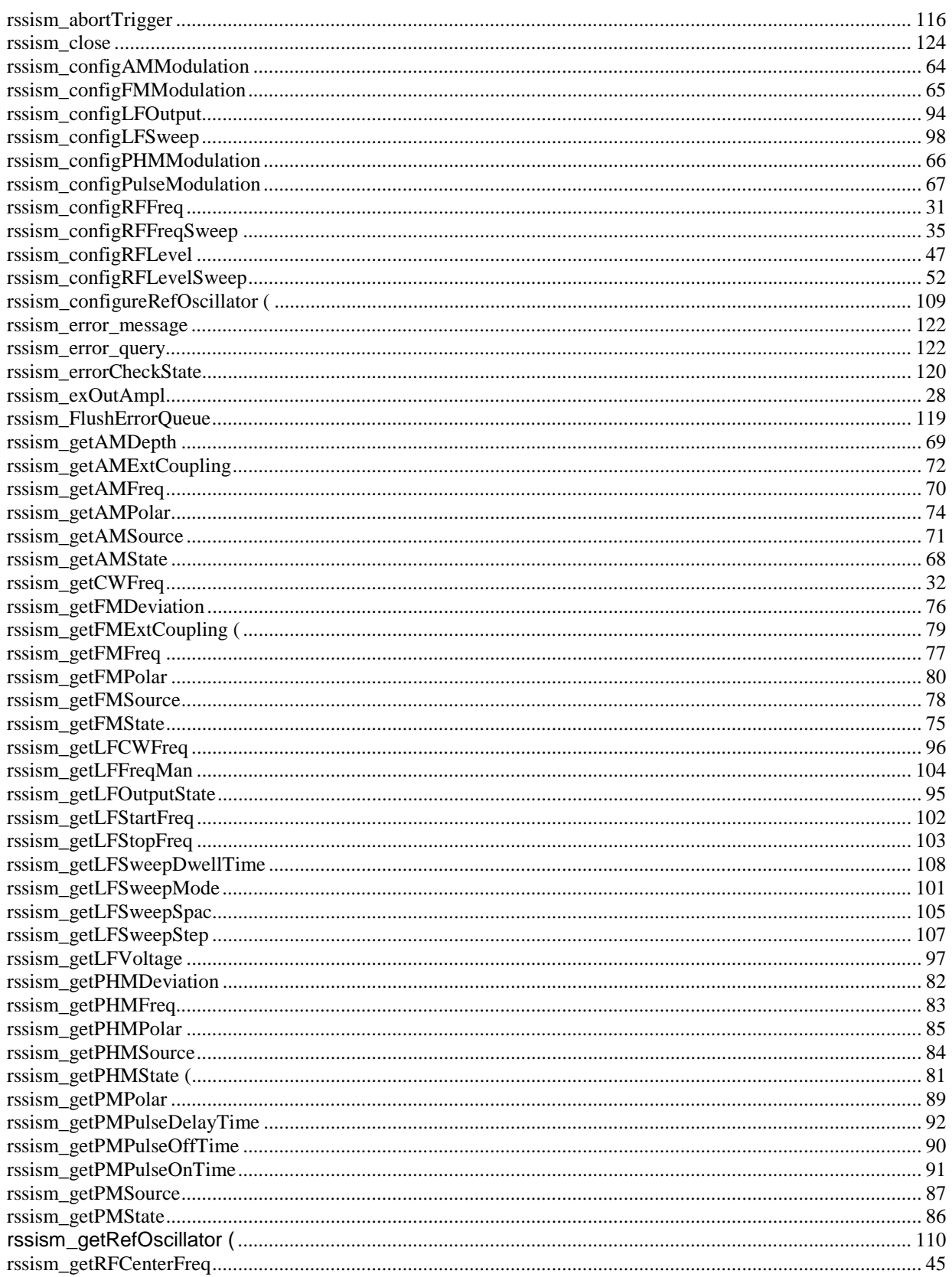

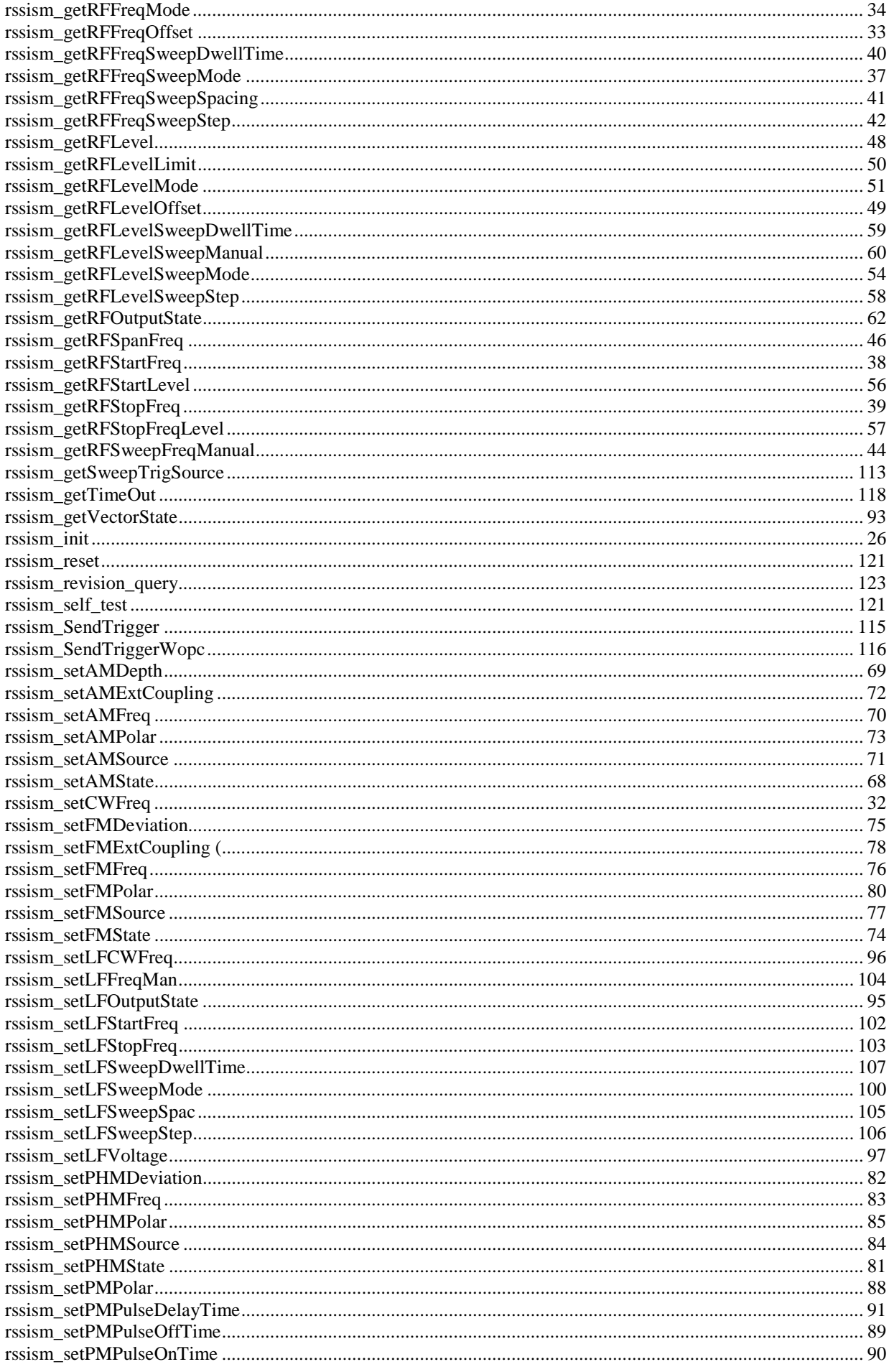

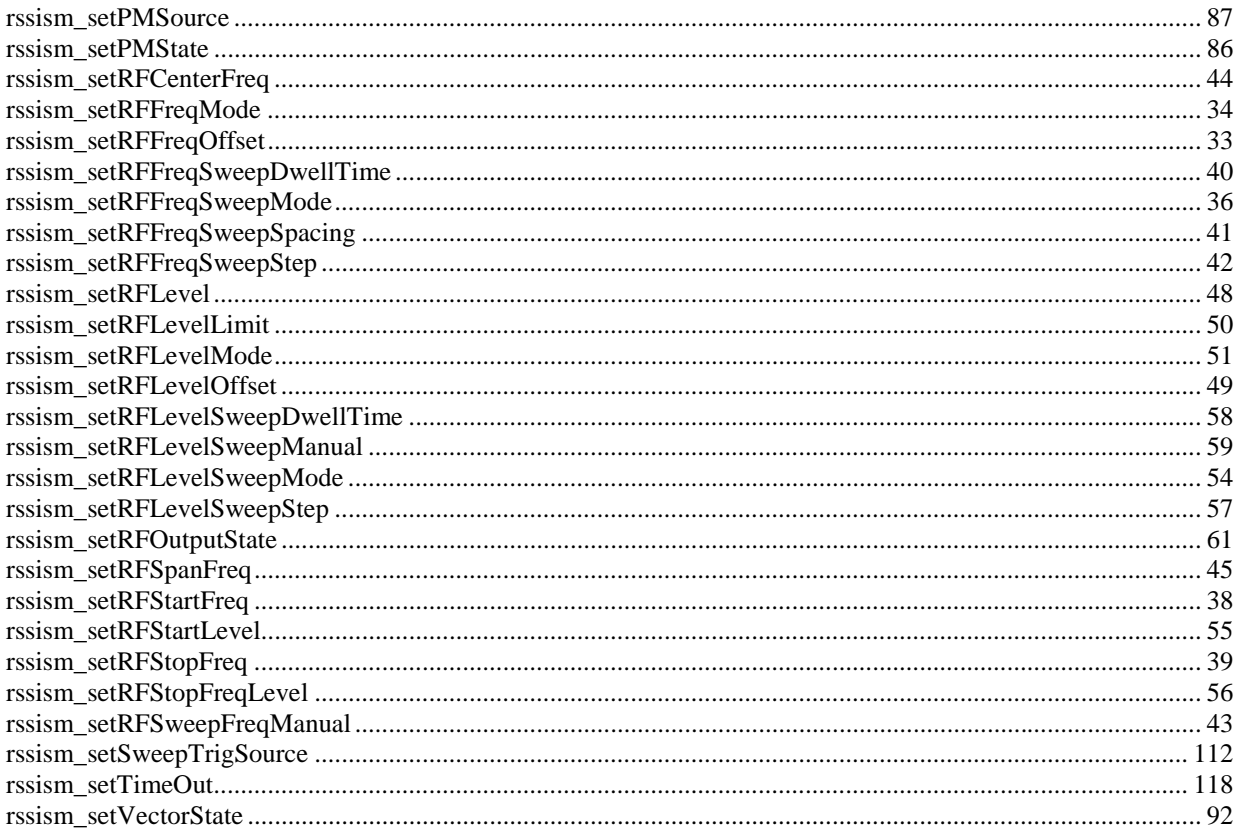

# **2.6 Contacts**

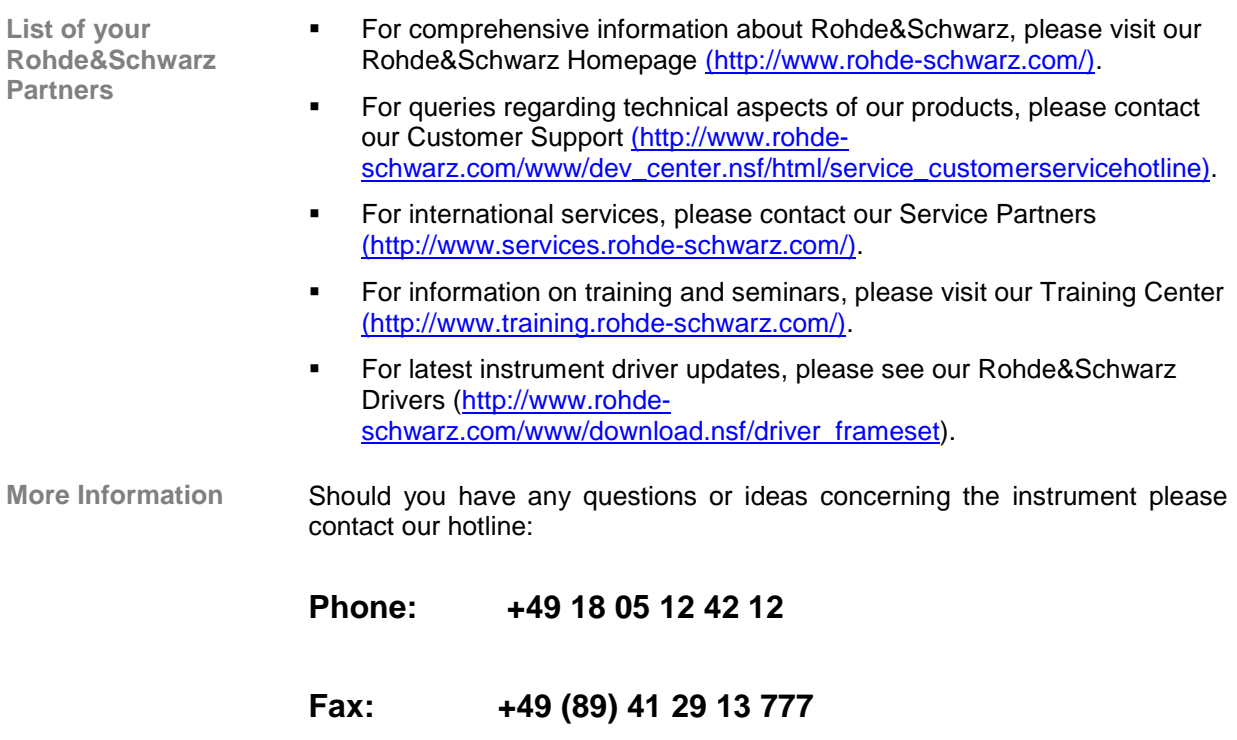

**E-mail: CustomerSupport@rsd.rohde-schwarz.com**

# **2.7 Remote Control Programming Examples**

**Description** All the programming examples are written in ANSII C language. Examples are commented; execution results are appended after the source code and when needed, trace data are displayed using embedded illustration pictures, where the pictures are not part of the examples.

#### **Error Handling & Time Profiling**  $2.7.1$

#### $2.7.1.1$ Source Code

```
* Title: Error Handling & Time Profiling
* Purpose: This example shows basic principles of error handling.
#include <ansi_c.h>
#include "rssism.h"
#define CHECKERR( fCal ) \
   \left\{ \begin{array}{c} \lambda \end{array} \right\}fCalStartTime = clock();error = (fCal)istatus = error;\setminusprintf(" Line %ld (%ld ms): %s\n", __LINE__,\
          (fCalTime = (clock() - fCalStartTime)), #fCal)iif (error != VI\_SUCCES))
          \{\setminusrssism_error_message (io, error, error_message);\
          printf("\tFunction Call Status: 0x808X, s\n", error, error message);\
          rssism_error_query(io, &error, error_message);\
          printf("\tInstrument Error: 0x%X, %s\n", error, error_message);\
          \{\setminus\mathcal{E}#define RESOURCE NAME
                   "USB::0xAAD::0x7::100001" // Resource name
int main (int argc, char *argv[])
\{ViStatus
            error
                             = VI_SUCCESS,
            status
                             = VI_SUCCESS;
           fCalTime
                             = 0,
   clock_t
            fCalStartTime
                              = 0;ViChar
            error_message[256];
   ViSession io;
/* Define remote connection parameters (as default values) */
   ViBoolean IDQuery
                             = VI_TRUE ,
            resetDevice
                             = VI_TRUEViRsrc
            resourceName
                             = RESOURCE NAME;
   CHECKERR (rssism_init (resourceName, IDQuery, resetDevice, &io));
   printf (
   "\n --- Error Checking ---\n\n"
   "\tThis example uses macro CHECKERR to cover error handling.\n"
   "\tBasic principle of error handling is as follows:\n\n"
```

```
"\t(L) status code (status) is returned by function call (fCal)\n"
"\t(2) if status code is <> VI_SUCCESS (0):\n"
"\t - translate status code to message using rssism_error_message"
 " function\n"
"\t - call rssism_error_query function to get more information from error"
 " queue\n"
 "\t(3) if status code is equal to VI_SUCCESS (0):\n"
 "\t - function call succeed\n\n"
 );
 /* Correct function call */
CHECKERR (rssism_setCWFreq (io, 1.5e9));
 /* Passed wrong data to generate error */
 CHECKERR (rssism_setCWFreq (io, 9.9e99));
 printf (
"\n --- Disable Warning & Error Checking ---\n\n"
 "\tWarning & Error checking can be disabled by calling function"
 " rssism_errorCheckState.\n"
 "\tSee description:\n\n"
 "\t(1) When disabled, status checking is not performed and function\n"
 "\t rssism_error_query do not provide any error message\n"
 "\t information.\n"
"\t(2) When disabled, internal event handling mechanism (interrupt\n"
"\t pipe checking & control transfer handshake checking) is also\n"
 "\t disabled.\n"
"\t(3) When disabled, interaction in between instrument driver on\n"
"\t the host computer and device's firmware is affected. Performance\n"<br>"\t of the instrument driver calls might increase, but behavior is\n"
       of the instrument driver calls might increase, but behavior is\ln"
 "\t not fully predictable (synchronization and timing mechanism is\n"
       disabled).\n\n\nu" );
 printf (
 "\n --- Performance Improvement ---\n\n"
 "\tWhen the error checking is disabled, performance might increase:\n\n"
 );
CHECKERR (rssism_setCWFreq (io, 1.5e9));
CHECKERR (rssism_setCWFreq (io, 1.5e9));
CHECKERR (rssism_errorCheckState (io, VI_FALSE));
CHECKERR (rssism_setCWFreq (io, 1.5e9));
 CHECKERR (rssism_setCWFreq (io, 1.5e9));
 printf (
 "\n\tWARNING: Use rssism_errorCheckState function with care!\n\n"
 );
CHECKERR (rssism close (io));
 return 0;
```
}

### **2.7.1.2 Execution Result**

Line 50 (1897 ms): rssism\_init (resourceName, IDQuery, resetDevice, &io) --- Error Checking --- This example uses macro CHECKERR to cover error handling. Basic principle of error handling is as follows: (1) status code (status) is returned by function call (fCal) (2) if status code is <> VI\_SUCCESS (0): - translate status code to message using rssism\_error\_message function - call rssism\_error\_query function to get more information from error queue (3) if status code is equal to VI\_SUCCESS (0): - function call succeed Line 70 (53 ms): rssism\_setCWFreq (io, 1.5e9) Line 72 (15 ms): rssism\_setCWFreq (io, 9.9e99) Function Call Status: 0xBFFC09F5, ERROR: Invalid value (value out of range). Instrument Error: 0x0, No error. --- Disable Warning & Error Checking --- Warning & Error checking can be disabled by calling function rssism\_errorCheckState. See description: (1) When disabled, status checking is not performed and function rssism\_error\_query do not provide any error message information. (2) When disabled, internal event handling mechanism (interrupt pipe checking & control transfer handshake checking) is also disabled. (3) When disabled, interaction in between instrument driver on the host computer and device's firmware is affected. Performance of the instrument driver calls might increase, but behavior is not fully predictable (synchronization and timing mechanism is disabled). --- Performance Improvement --- When the error checking is disabled, performance might increase: Line 105 (55 ms): rssism\_setCWFreq (io, 1.5e9) Line 106 (55 ms): rssism\_setCWFreq (io, 1.5e9) Line 107 (0 ms): rssism\_errorCheckState (io, VI\_FALSE) Line 108 (3 ms): rssism\_setCWFreq (io, 1.5e9) Line 109 (3 ms): rssism\_setCWFreq (io, 1.5e9) WARNING: Use rssism\_errorCheckState function with care!

```
 Line 117 (1 ms): rssism_close (io)
```
#### **Setting of RF Frequency and Level**  $2.7.2$

#### $2.7.2.1$ **Source Code**

```
* Title: Setting of RF Frequency and Level
\star* Purpose: This example shows how to set RF frequency and level parameters.
#include <ansi_c.h>
#include "rssism.h"
#define CHECKERR( fCal ) \
   \left\{ \begin{array}{c} \lambda \end{array} \right\}fCalStartTime = clock();error = (fCal)istatus = errorprintf(" Line %ld (%ld ms): %s\n", __LINE__,\
         (fCalTime = (clock() - fCalStartTime)), #fCal)iif (error != VI SUCCESS) \
         \{\setminusrssism_error_message (io, error, error_message);\
         printf("\tFunction Call Status: 0x%08X, %s\n", error, error_message);\
         r\text{ssism\_error\_query}(io, \text{&error, error\_message})printf("\tInstrument Error: 0x%X, %s\n", error, error_message);\
         \{\setminus\}#define RESOURCE NAME "USB:: 0xAAD:: 0x7::100001" // Resource name
int main (int argc, char *argv[])
\{ViStatus error
                           = VI_SUCCESS,
           status
                           = VI_SUCCESS;
           fCalTime
   clock_t
                           = 0,fCalStartTime
                            = 0ViChar
           error message[256];
   ViSession io;
   /* Define remote connection parameters (as default values) */
   ViBoolean IDOuery
                           = VI_TRUE,
           resetDevice
                           = VI_TRUEViRerc
           resourceName
                           = RESOURCE NAME;
   CHECKERR (rssism init (resourceName, IDQuery, resetDevice, &io));
  printf (
   "\t- RF Frequency: 100 MHz, offset 10.0 MHz (90.0 MHz)\n"
   "\t- RF Level: -30.0 dBm, offset -10 dB (-20.0 dBm)\n"
```
}

```
 "\n ------------------------------------------------------------------------\n\n"
 );
 /* Configure RF Frequency */
 CHECKERR (rssism_configRFFreq (io, 1.0e8, 1.0e7, 1.0));
 /* Configure RF Level */
CHECKERR (rssism_configRFLevel (io, -30.0, -10.0, 0.0));
 /* Set RF Output State */
 CHECKERR (rssism_setRFOutputState (io, VI_TRUE));
printf (\sqrt[n]{n});
 CHECKERR (rssism_close (io));
 return 0;
```
## **2.7.2.2 Execution Result**

```
Line 49 (1807 ms): rssism_init (resourceName, IDQuery, resetDevice, &io)
 --- Set RF Frequency and Level -----------------------------------------
     - RF Frequency: 100 MHz, offset 10.0 MHz (90.0 MHz)
     - RF Level: -30.0 dBm, offset -10 dB (-20.0 dBm)
  ------------------------------------------------------------------------
 Line 61 (53 ms): rssism_configRFFreq (io, 1.0e8, 1.0e7, 1.0)
 Line 63 (56 ms): rssism_configRFLevel (io, -30.0, -10.0, 0.0)
 Line 65 (23 ms): rssism_setRFOutputState (io, VI_TRUE)
 Line 69 (1 ms): rssism_close (io)
```
#### **Setting of LF Frequency and Level**  $2.7.3$

#### $2.7.3.1$ **Source Code**

```
* Title: Setting of LF Frequency and Level
* Purpose: This example shows how to set LF frequency and level parameters.
#include <ansi_c.h>
#include "rssism.h"
#define CHECKERR( fCal ) \
   \left\{ \begin{array}{c} \lambda \end{array} \right\}fCalStartTime = clock();error = (fCal)istatus = error;\setminusprintf(" Line %ld (%ld ms): s\ n", __LINE
         (fCalTime = (clock() - fCalStartTime)), #fCal)i\if (error != VI\_SUCCES))
         \{\setminusrssism_error_message (io, error, error_message);\
         printf("\tFunction Call Status: 0x808X, s\n", error, error message);\
         rssism_error_query(io, &error, error_message);\
         printf("\tInstrument Error: 0x%X, %s\n", error, error_message);\
         \{\setminus\mathcal{E}#define RESOURCE NAME
                  "USB::0xAAD::0x7::100001" // Resource name
int main (int argc, char *argv[])
\{ViStatus
           error
                            = VI_SUCCESS,
           status
                            = VI_SUCCESS;
           fCalTime
   clock_t
                            = 0,fCalStartTime
                            = 0;ViChar
           error_message[256];
   ViSession io;
   /* Define remote connection parameters (as default values) */
   ViBoolean IDQuery
                            = VI_TRUE ,
           resetDevice
                            = VI_TRUE ;
   ViRsrc
           resourceName
                            = RESOURCE NAME;
   CHECKERR (rssism_init (resourceName, IDQuery, resetDevice, &io));
   printf (
   "\t- LF Frequency: 50 kHz\n"
   "\t- LF Level: 1.0 V\n"
   "\n ---------
                               ______________
                                              ----------------------\n\n"
```
}

```
 );
 /* Configure LF Output */
 CHECKERR (rssism_configLFOutput (io, VI_TRUE, 50000.0, 1.0));
 printf ("\n");
 CHECKERR (rssism_close (io));
 return 0;
```
## **2.7.3.2 Execution Result**

```
Line 49 (1789 ms): rssism_init (resourceName, IDQuery, resetDevice, &io)
  --- Set LF Frequency and Level -----------------------------------------
     - LF Frequency: 50 kHz
     - LF Level: 1.0 V
 ------------------------------------------------------------------------
  Line 61 (70 ms): rssism_configLFOutput (io, VI_TRUE, 50000.0, 1.0)
  Line 65 (1 ms): rssism_close (io)
```
#### Setting of AM Modulation with all Parameters and Internal 2.7.4 Source

#### $2.7.4.1$ **Source Code**

```
* Title: Setting of AM Modulation with all parameters and internal source
* Purpose: This example shows how to set AM parameters.
#include <ansi c.h>
#include "rssism.h"
#define CHECKERR( fCal ) \
   \{ \ \ \backslashfCalStartTime = clock();error = (fCal)istatus = error;\n\printf(" Line %ld (%ld ms): %s\n", __LINE__,\
         (fCalTime = (clock() - fCalStartTime)), #fCal);
     if (error != VI\_SUCCESS))
         \{\setminusrssism_error_message (io, error, error_message);\
         printf("\tFunction Call Status: 0x%08X, %s\n", error, error_message);\
         rssism_error_query(io, &error, error_message);\
         printf("\tInstrument Error: 0x8X, s\n", error, error_message);\
         \{\setminus\left\{ \right\}#define RESOURCE NAME "USB:: 0xAAD:: 0x7:: 100001" // Resource name
int main (int argc, char *argv[])
₹
                          = VI SUCCESS,
  ViStatus
          error
                          = VI SUCCESS;
           status
           fCalTime
                          = 0,
  clock t
           fCalStartTime
                          = 0;ViChar error\_message[256];
  ViSession io;
  /* Define remote connection parameters (as default values) */
                          = VI_TRUE ,
  ViBoolean IDQuery
          resetDevice
                          = VI_TRUEresourceName
                          = RESOURCE NAME;
  ViRerc
  CHECKERR (rssism_init (resourceName, IDQuery, resetDevice, &io));
  printf (
   "\t- RF Frequency: 100 MHz\n"
```

```
"\t- RF Level: -20.0 dBm\n"
 "\t- Modulation: AM\n"
 "\t- Modulation Source: Internal\n"
 "\t- Modulation Frequency: 1 kHz\n"
 "\t- Modulation Depth: 100.0%%\n"
 "\n ------------------------------------------------------------------------\n\n"
 );
 /* Configure RF Frequency */
 CHECKERR (rssism_configRFFreq (io, 1.0e8, 0.0, 1.0));
 /* Configure RF Level */
 CHECKERR (rssism_configRFLevel (io, -20.0, 0.0, 0.0));
 /* Set AM Source */
 CHECKERR (rssism_setAMSource (io, 0));
 /* Set AM Frequency */
 CHECKERR (rssism_setAMFreq (io, 1000.0));
 /* Set AM Depth */
CHECKERR (rssism_setAMDepth (io, 100.0));
 /* Set AM State */
CHECKERR (rssism_setAMState (io, VI_TRUE));
 /* Set RF Output State */
 CHECKERR (rssism_setRFOutputState (io, VI_TRUE));
printf (\sqrt[n]{n});
 CHECKERR (rssism_close (io));
 return 0;
```
## **2.7.4.2 Execution Result**

}

```
Line 49 (1884 ms): rssism_init (resourceName, IDQuery, resetDevice, &io)
  --- Set AM Parameters --------------------------------------------------
      - RF Frequency: 100 MHz
     - RF Level: -20.0 dBm
      - Modulation: AM
      - Modulation Source: Internal
      - Modulation Frequency: 1 kHz
      - Modulation Depth: 100.0%
 ------------------------------------------------------------------------
 Line 65 (54 ms): rssism_configRFFreq (io, 1.0e8, 0.0, 1.0)
 Line 67 (56 ms): rssism_configRFLevel (io, -20.0, 0.0, 0.0)
 Line 69 (40 ms): rssism_setAMSource (io, 0)
 Line 71 (40 ms): rssism_setAMFreq (io, 1000.0)
 Line 73 (40 ms): rssism_setAMDepth (io, 100.0)
 Line 75 (39 ms): rssism_setAMState (io, VI_TRUE)
 Line 77 (23 ms): rssism_setRFOutputState (io, VI_TRUE)
Line 81 (1 ms): rssism_close (io)
```
#### $2.7.5$ **Setting of FM Modulation with External Source**

#### $2.7.5.1$ Source Code

```
* Title: Setting of FM Modulation with all parameters and external source
* Purpose: This example shows how to set AM parameters.
#include <ansi c.h>
#include "rssism.h"
#define CHECKERR( fCal ) \
  \{ \ \ \}fCalStartTime = clock();error = (fCal)istatus = errorprintf(" Line %ld (%ld ms): %s\n",
                               LINE \wedge(fCalTime = (clock() - fCalStartTime)), #fCal)iif (error != VI\_SUCCESS))
        \{\setminusrssism_error_message (io, error, error_message);\
        printf("\tFunction Call Status: 0x%08X, %s\n", error, error_message);\
        rssism_error_query(io, &error, error_message);\
        printf("\tInstrument Error: 0x8X, s\n", error, error_message);\
        \{\setminus\left\{ \right\}int main (int argc, char *argv[])
\{ViStatus
          error
                         = VI_SUCCESS,
           status
                         = VI_SUCCESSclock t
           fCalTime
                         = 0,
           fCalStartTime
                         = 0;ViChar
           error_message[256];
  ViSession
           io:/* Define remote connection parameters (as default values) */
                         = VI_TRUE,
  ViBoolean IDQuery
                         = VI_TRUEresetDevice
                         = RESOURCE NAME;
  ViRsrc
          resourceName
  CHECKERR (rssism_init (resourceName, IDQuery, resetDevice, &io));
  printf (
  "\t- RF Frequency: 100 MHz\n"
   "\t- RF Level: -20.0 dBm\n"
   "\t- Modulation: FM\n"
   "\t- Modulation Source: External (AC Coupling)\n"
```

```
 "\t- Modulation Frequency: 1 kHz\n"
 "\t- Modulation Deviation: 1 kHz (Internal source only)\n"
 "\t- Signal Polarity: Inverted\n"
 "\n ------------------------------------------------------------------------\n\n"
 );
 /* Configure RF Frequency */
 CHECKERR (rssism_configRFFreq (io, 1.0e8, 0.0, 1.0));
 /* Configure RF Level */
 CHECKERR (rssism_configRFLevel (io, -20.0, 0.0, 0.0));
 /* Set FM Source */
 CHECKERR (rssism_setFMSource (io, 1));
 /* Set FM External Coupling */
 CHECKERR (rssism_setFMExtCoupling (io, 1, 0));
 /* Set FM Frequency */
 CHECKERR (rssism_setFMFreq (io, 1000.0));
 /* Set FM Deviation */
CHECKERR (rssism setFMDeviation (io, 1000.0));
 /* Set FM Polarity */
CHECKERR (rssism_setFMPolar (io, 1));
 /* Set FM State */
 CHECKERR (rssism_setFMState (io, VI_TRUE));
 /* Set RF Output State */
 CHECKERR (rssism_setRFOutputState (io, VI_TRUE));
printf (\sqrt[n]{n});
 CHECKERR (rssism_close (io));
 return 0;
```
## **2.7.5.2 Execution Result**

}

```
Line 49 (1841 ms): rssism_init (resourceName, IDQuery, resetDevice, &io)
  --- Set FM Parameters --------------------------------------------------
      - RF Frequency: 100 MHz
      - RF Level: -20.0 dBm
      - Modulation: FM
      - Modulation Source: External (AC Coupling)
      - Modulation Frequency: 1 kHz
      - Modulation Deviation: 1 kHz (Internal source only)
      - Signal Polarity: Inverted
 ------------------------------------------------------------------------
 Line 66 (54 ms): rssism_configRFFreq (io, 1.0e8, 0.0, 1.0)
 Line 68 (56 ms): rssism_configRFLevel (io, -20.0, 0.0, 0.0)
 Line 70 (39 ms): rssism_setFMSource (io, 1)
 Line 72 (40 ms): rssism_setFMExtCoupling (io, 1, 0)
 Line 74 (40 ms): rssism_setFMFreq (io, 1000.0)
 Line 76 (39 ms): rssism_setFMDeviation (io, 1000.0)
 Line 78 (40 ms): rssism_setFMPolar (io, 1)
 Line 80 (40 ms): rssism_setFMState (io, VI_TRUE)
 Line 82 (24 ms): rssism_setRFOutputState (io, VI_TRUE)
 Line 86 (6 ms): rssism_close (io)
```
#### $2.7.6$ **Setting of RF Level Sweep**

#### $2.7.6.1$ Source Code

```
* Title: Setting of RF Level Sweep
* Purpose: This example shows how to set RF level sweep parameters.
#include <ansi c.h>
#include "rssism.h"
#define CHECKERR( fCal ) \
  \{ \ \ \}fCalStartTime = clock();error = (fCal)i \setminusstatus = errorprintf(" Line %ld (%ld ms): %s\n",
                               LINE \wedge(fCalTime = (clock() - fCalStartTime)), #fCal);
     if (error != VI\_SUCCESS))
        \{\setminusrssism_error_message (io, error, error_message);\
        printf("\tFunction Call Status: 0x%08X, %s\n", error, error_message);\
        rssism_error_query(io, &error, error_message);\
        printf("\tInstrument Error: 0x8X, s\n", error, error_message);\
        \{\setminus\left\{ \right\}int main (int argc, char *argv[])
\{ViStatus
          error
                         = VI_SUCCESS,
           status
                         = VI_SUCCESSclock t
           fCalTime
                         = 0,
           fCalStartTime
                         = 0;ViChar
           error_message[256];
  ViSession
           io;
  /* Define remote connection parameters (as default values) */
                         = VI_TRUE,
  ViBoolean IDQuery
           resetDevice
                         = VI_TRUE= RESOURCE NAME;
  ViRsrc
          resourceName
  CHECKERR (rssism_init (resourceName, IDQuery, resetDevice, &io));
  printf (
  "\t- RF Frequency: 100.0 MHz\n"
   "\t- RF Start Level: -40.0 dBm\n"
   "\t- RF Stop Level: 0.0 dBm\n"
   "\t- Step Width: 1.0 dB\n"
```
}

```
"\t- Dwell Time: 0.01 s\n"
 "\n ------------------------------------------------------------------------\n\n"
 );
 /* Configure RF Frequency */
 CHECKERR (rssism_configRFFreq (io, 1.0e8, 0.0, 1.0));
 /* Configure RF Level Sweep */
 CHECKERR (rssism_configRFLevelSweep (io, 0, -40.0, 0.0, 1.0, 0.01));
 /* Set Sweep Trigger Source */
 CHECKERR (rssism_setSweepTrigSource (io, 3, 2));
 /* Set RF Output State */
 CHECKERR (rssism_setRFOutputState (io, VI_TRUE));
 printf ("\n");
 CHECKERR (rssism_close (io));
 return 0;
```
## **2.7.6.2 Execution Result**

Line 49 (1881 ms): rssism\_init (resourceName, IDQuery, resetDevice, &io) --- Set RF Level Sweep ------------------------------------------------- - RF Frequency: 100.0 MHz - RF Start Level: -40.0 dBm - RF Stop Level: 0.0 dBm - Step Width: 1.0 dB - Dwell Time: 0.01 s ------------------------------------------------------------------------ Line 64 (54 ms): rssism\_configRFFreq (io, 1.0e8, 0.0, 1.0) Line 66 (120 ms): rssism\_configRFLevelSweep (io, 0, -40.0, 0.0, 1.0, 0.01) Line 68 (56 ms): rssism\_setSweepTrigSource (io, 3, 2) Line 70 (24 ms): rssism\_setRFOutputState (io, VI\_TRUE) Line 74 (1 ms): rssism close (io)

### $2.7.7$ **Setting of RF Frequency Sweep**

#### $2.7.7.1$ **Source Code**

```
* Title: Setting of RF Frequency Sweep
* Purpose: This example shows how to set RF frequency sweep parameters.
#include <ansi_c.h>
#include "rssism.h"
#define CHECKERR( fCal ) \
   \left\{ \begin{array}{c} \lambda \end{array} \right\}fCalStartTime = clock();error = (fCal)istatus = error;\setminusprintf(" Line %ld (%ld ms): %s\n", __LINE__,\
         (fCalTime = (clock() - fCalStartTime)), #fCal)i\if (error != VI\_SUCCES))
         \{\setminusrssism_error_message (io, error, error_message);\
         printf("\tFunction Call Status: 0x808X, s\n", error, error message);\
         rssism_error_query(io, &error, error_message);\
         printf("\tInstrument Error: 0x%X, %s\n", error, error_message);\
         \{\setminus\mathcal{E}#define RESOURCE NAME
                  "USB::0xAAD::0x7::100001" // Resource name
int main (int argc, char *argv[])
\{ViStatus
           error
                           = VI_SUCCESS,
           status
                           = VI_SUCCESS;
          fCalTime
   clock_t
                           = 0,fCalStartTime
                            = 0;ViChar
           error_message[256];
   ViSession io;
   /* Define remote connection parameters (as default values) */
   ViBoolean IDQuery
                           = VI_TRUE ,
           resetDevice
                           = VI_TRUE;
   ViRsrc
           resourceName
                           = RESOURCE NAME;
   CHECKERR (rssism_init (resourceName, IDQuery, resetDevice, &io));
   printf (
   "\t- RF Start Frequency: 100 MHz\n"
   "\t- RF Stop Frequency: 500 MHz\n"
   "\t- Step Width: 1 MHz\n"
```
}

```
 "\t- Dwell Time: 0.01 s\n"
"\t- RF Level: -20.0 dBm\n"
 "\n ------------------------------------------------------------------------\n\n"
 );
 /* Configure RF Level */
 CHECKERR (rssism_configRFLevel (io, -20.0, 0.0, 0.0));
 /* Configure RF Frequency Sweep */
 CHECKERR (rssism_configRFFreqSweep (io, 0, 100.0e6, 500.0e6, 1.0e6, 0.01));
 /* Set Sweep Trigger Source */
 CHECKERR (rssism_setSweepTrigSource (io, 1, 2));
 /* Set RF Output State */
 CHECKERR (rssism_setRFOutputState (io, VI_TRUE));
 printf ("\n");
CHECKERR (rssism close (io));
 return 0;
```
# **2.7.7.2 Execution Result**

Line 49 (1755 ms): rssism\_init (resourceName, IDQuery, resetDevice, &io) --- Set RF Frequency Sweep --------------------------------------------- - RF Start Frequency: 100 MHz - RF Stop Frequency: 500 MHz - Step Width: 1 MHz - Dwell Time: 0.01 s - RF Level: -20.0 dBm ------------------------------------------------------------------------ Line 64 (54 ms): rssism\_configRFLevel (io, -20.0, 0.0, 0.0) Line 66 (136 ms): rssism\_configRFFreqSweep (io, 0, 100.0e6, 500.0e6, 1.0e6, 0.01) Line 68 (56 ms): rssism\_setSweepTrigSource (io, 1, 2) Line 70 (24 ms): rssism\_setRFOutputState (io, VI\_TRUE) Line 74 (1 ms): rssism close (io)

### 2.7.8 **Setting of Pulse Modulation with Internal Source**

#### 2.7.8.1 **Source Code**

```
* Title: Setting of Pulse Modulation with internal source
* Purpose: This example shows how to set Pulse Modulation parameters.
#include <ansi_c.h>
#include "rssism.h"
#define CHECKERR( fCal ) \
   \left\{ \begin{array}{c} \lambda \end{array} \right\}fCalStartTime = clock();error = (fCal)istatus = error;\n\printf(" Line %ld (%ld ms): s\nm", __LINE
          (fCalTime = (clock() - fCalStartTime)), #fCal)i\if (error != VI\_SUCCES))
          \{\setminusrssism_error_message (io, error, error_message);\
         printf("\tFunction Call Status: 0x808X, s\n", error, error message);\
         rssism_error_query(io, &error, error_message);\
         printf("\tInstrument Error: 0x%X, %s\n", error, error_message);\
          \{\setminus\mathcal{E}#define RESOURCE NAME
                   "USB::0xAAD::0x7::100001" // Resource name
int main (int argc, char *argv[])
\{error
                             = VI_SUCCESS,
   ViStatus
            status
                             = VI_SUCCESS;
   clock_t
           fCalTime
                             = 0,fCalStartTime
                              = 0;ViChar
            error_message[256];
   ViSession io;
   /* Define remote connection parameters (as default values) */
   ViBoolean IDQuery
                             = VI_TRUE ,
            resetDevice
                             = VI_TRUE ;
   ViRsrc
           resourceName
                             = RESOURCE NAME;
   CHECKERR (rssism_init (resourceName, IDQuery, resetDevice, &io));
   printf (
   "\n --- Set Pulse Modulation Parameters -----------------------------------\n\n"
   "\t- RF Frequency: 100 MHz\n"
   "\t- RF Level: -20.0 dBm\n"
   "\t- Modulation: Pulse\n"
```

```
 "\t- Modulation Source: Internal\n"
"\t- Pulse Parameters: Off-Time = 10 ms, OnTime = 100 ms\n"
 "\t- Pulse Delay: 0 s\n"
 "\n ------------------------------------------------------------------------\n\n"
 );
 /* Configure RF Frequency */
 CHECKERR (rssism_configRFFreq (io, 1.0e8, 0.0, 1.0));
 /* Configure RF Level */
 CHECKERR (rssism_configRFLevel (io, -20.0, 0.0, 0.0));
 /* Set PM Source */
 CHECKERR (rssism_setPMSource (io, 0));
 /* Set PM Polarity */
 CHECKERR (rssism_setPMPolar (io, 0));
 /* Set PM Pulse Off Time */
 CHECKERR (rssism_setPMPulseOffTime (io, 10.0e-3));
 /* Set PM Pulse On Time */
CHECKERR (rssism_setPMPulseOnTime (io, 100.0e-3));
 /* Set PM Pulse Delay Time */
CHECKERR (rssism_setPMPulseDelayTime (io, 0.0));
 /* Set PM State */
CHECKERR (rssism_setPMState (io, VI_TRUE));
 /* Set RF Output State */
 CHECKERR (rssism_setRFOutputState (io, VI_TRUE));
 printf ("\n");
 CHECKERR (rssism_close (io));
 return 0;
```
## **2.7.8.2 Execution Result**

}

```
Line 49 (1935 ms): rssism_init (resourceName, IDQuery, resetDevice, &io)
  --- Set Pulse Modulation Parameters -----------------------------------
      - RF Frequency: 100 MHz
     - RF Level: -20.0 dBm
      - Modulation: Pulse
      - Modulation Source: Internal
      - Pulse Parameters: Off-Time = 10 ms, OnTime = 100 ms
      - Pulse Delay: 0 s
 ------------------------------------------------------------------------
 Line 65 (53 ms): rssism_configRFFreq (io, 1.0e8, 0.0, 1.0)
 Line 67 (56 ms): rssism_configRFLevel (io, -20.0, 0.0, 0.0)
 Line 69 (39 ms): rssism_setPMSource (io, 0)
 Line 71 (39 ms): rssism_setPMPolar (io, 0)
 Line 73 (39 ms): rssism_setPMPulseOffTime (io, 10.0e-3)
 Line 75 (39 ms): rssism_setPMPulseOnTime (io, 100.0e-3)
 Line 77 (39 ms): rssism_setPMPulseDelayTime (io, 0.0)
 Line 79 (39 ms): rssism_setPMState (io, VI_TRUE)
 Line 81 (23 ms): rssism_setRFOutputState (io, VI_TRUE)
Line 85 (0 ms): rssism close (io)
```